*ISSN 0948-9452*

# *UFZ-Bericht 02/2014*

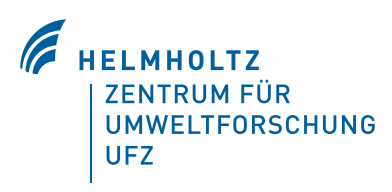

**Handbuch der Software** *DSS-Ecopay* **Version 2.0 zur Bestimmung kosteneffizienter Ausgleichszahlungen für Maßnahmen zum Schutz gefährdeter Arten und Lebensraumtypen im Grünland**

UFZ-Bericht 02/2014 | M. Mewes, A. Sturm, K. Johst, M. Drechsler, F. Wätzold | Handbuch der Software DSS-Ecopay Version 2.0 zur Bestimmung ... UFZ-Bericht 02/2014 I M. Mewes, A. Sturm, K. Johst, M. Drechsler, F. Wätzold I Handbuch der Software *DSS-Ecopay* Version 2.0 zur Bestimmung ...

Melanie Mewes, Astrid Sturm, Karin Johst, Martin Drechsler & Frank Wätzold

Helmholtz-Zentrum für Umweltforschung – UFZ Department Ökonomie

Helmholtz-Zentrum für Umweltforschung GmbH – UFZ Permoserstraße 15, 04318 Leipzig Internet: www.ufz.de

NICHT ZUM VERKAUF BESTIMMT.

**Melanie Mewes, Astrid Sturm, Karin Johst, Martin Drechsler und Frank Wätzold**

## **Handbuch der Software**

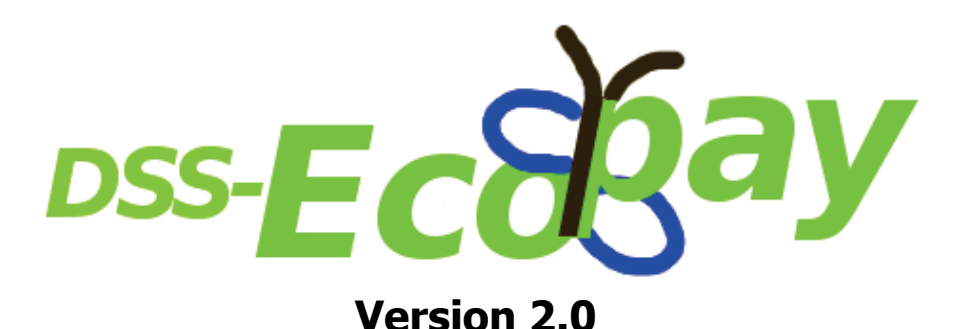

**zur Bestimmung kosteneffizienter Ausgleichszahlungen für Maßnahmen zum Schutz gefährdeter Arten und Lebensraumtypen im Grünland**

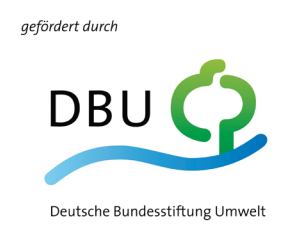

www.dbu.de

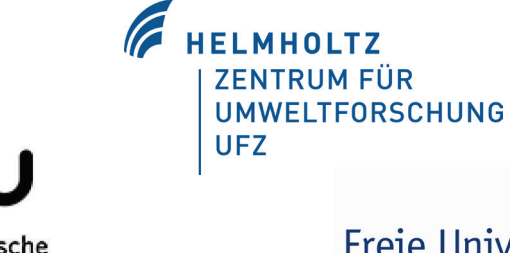

Brandenburgische Technische Universität Cottbus - Senftenberg

Freie Universität

**Berlin** 

#### *Vorwort und ergänzende Danksagung zu DSS-Ecopay Version 2.0*

Das vorliegende Handbuch ist eine Erweiterung und Aktualisierung des im Januar 2012 erschienenen Handbuchs zur Software *DSS-Ecopay* (Mewes et al. 2012). Eine Neufassung wurde notwendig, da *DSS-Ecopay* im Rahmen des von der Deutschen Bundesstiftung Umwelt (DBU) finanzierten Projektes "Weiterentwicklung der Software *Ecopay* zur Bestimmung kosteneffizienter Ausgleichszahlungen für Maßnahmen zum Schutz gefährdeter Arten und Lebensraumtypen im Grünland zur deutschlandweiten Nutzung in der Naturschutzpraxis" umfassend weiterentwickelt werden konnte. Für diese erneute Unterstützung der DBU möchten wir uns herzlich bedanken.

Zudem konnten neue Erfahrungen mit der Anwendung der Software dadurch gewonnen werden, dass *DSS-Ecopay* in Kooperation mit dem belgischen Institute for Nature and Forest (INBO) zur Optimierung von Grünlandprogrammen in Flandern (Belgien) eingesetzt wurde und wird. Die durch die verschiedenen Projekte ermöglichten Weiterentwicklungen von *DSS-Ecopay* beziehen sich insbesondere auf folgende Bereiche:

- (1) Im Gegensatz zur ersten Version ist es nun möglich, dass ein Anwender selbständig Daten für eine Region bzw. ein Bundesland seines Interesses einlesen und die Software dann für diese Region bzw. das Bundesland nutzen kann. Diese Neuerung von *DSS-Ecopay* wird im Anhang des Handbuchs erklärt.
- (2) In der ersten Version der Software waren nur Daten der Bundesländer Sachsen und Schleswig-Holstein hinterlegt. In der Version 2.0 finden sich auch Daten des Bundeslandes Brandenburg und "regionalisierte" Daten (d.h. Daten in feinerer Auflösung) für die Region Osterzgebirge.
- (3) Für die Verbesserung der Anwenderfreundlichkeit der Software wurden viele kleine Änderungen vorgenommen. Diese werden durchgehend in den einzelnen Kapiteln des Handbuchs vorgestellt.
- (4) Für die ökonomischen Parameter wurden eigene Fenster entwickelt, die über die Menüleiste der Software geöffnet werden können. Es muss nicht mehr der Weg über die Datenbank genommen werden.

Abschließend gilt unser Dank den Praxispartnern des Projekts aus dem Landesamt für Umwelt, Gesundheit und Verbraucherschutz Brandenburg (Eva-Maria Kramer, Peter Jansen) und aus dem Landratsamt Pirna, Landkreis Sächsische Schweiz-Osterzgebirge (Dr. Bernhard Hachmöller, Holger Menzer), dem studentischen Mitarbeiter des Lehrstuhls für Umweltökonomie an der Brandenburgischen Technischen Universität, Jan-Eike Krämer, der die Software getestet und Anregungen für viele Verbesserungen der Anwenderfreundlichkeit gegeben hat, sowie dem Studenten der HTWK Leipzig, Philipp Schmidtke, der mit seiner Bachelorarbeit wesentlich zur Verbesserung des Optimierungsalgorithmus beigetragen hat.

#### *Danksagung zu DSS-Ecopay Version 1.0*

Die Software *DSS-Ecopay* ist im Rahmen des von der Deutschen Bundesstiftung Umwelt (DBU) finanzierten Projektes "Software-basierte Entscheidungshilfe zur Bestimmung kosteneffizienter Kompensationszahlungen für Biodiversitätsschutzmaßnahmen in einer sich ändernden Umwelt" (SOKO Bio) entstanden. Für die Unterstützung der DBU möchten wir uns herzlich bedanken, ohne sie wäre die Software nicht entstanden. Die Praxis- und Kooperationspartner des Projekts (Förderverein Naturschutz im Peenetal e.V., Dr. Jochen Bellebaum; Michael-Otto-Stiftung im NABU, PD Dr. Hermann Hötker; Sächsisches Landesamt für Umwelt, Landwirtschaft und Geologie, Dr. Raimund Warnke-Grüttner, Astrid Münnich; Stiftung Naturschutz Schleswig-Holstein, Tobias Meier) haben als Artenexperten, durch die Bereitstellung von Daten sowie als kritische und konstruktive Diskussionspartner mit Blick auf die Einsetzbarkeit der Software in der Naturschutzpraxis einen wichtigen Beitrag zur Entstehung von *DSS-Ecopay* geleistet. Ihnen gilt ebenfalls unser Dank. Bedanken möchten wir uns weiterhin bei den Kolleginnen und Kollegen unserer Kooperationspartner, die für Fragen, insbesondere zur Validierung der Software, hilfreiche Antworten lieferten. PD Dr. Josef Settele, Department Biozönoseforschung, UFZ, stand uns als Schmetterlingsexperte zur Verfügung und gab uns in dieser Funktion wertvolle Einschätzungen, ihm sei ebenfalls herzlich gedankt. Für die tatkräftige Unterstützung bei der Programmierung der Software gilt unser Dank Andreas Weise und bei Amrei Aigner bedanken wir uns für die redaktionelle Unterstützung bei der Fertigstellung des Handbuchs.

#### *Download der Software*

Die Software *DSS-Ecopay* sowie Hinweise zur Installation lassen sich über folgende Seite herunterladen:

http://www.inf.fu-berlin.de/DSS-Ecopay

## Inhaltsverzeichnis

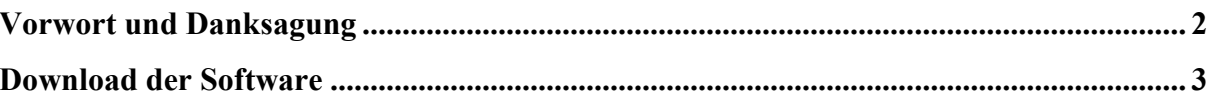

## Teil A Aufbau und Funktion der Software

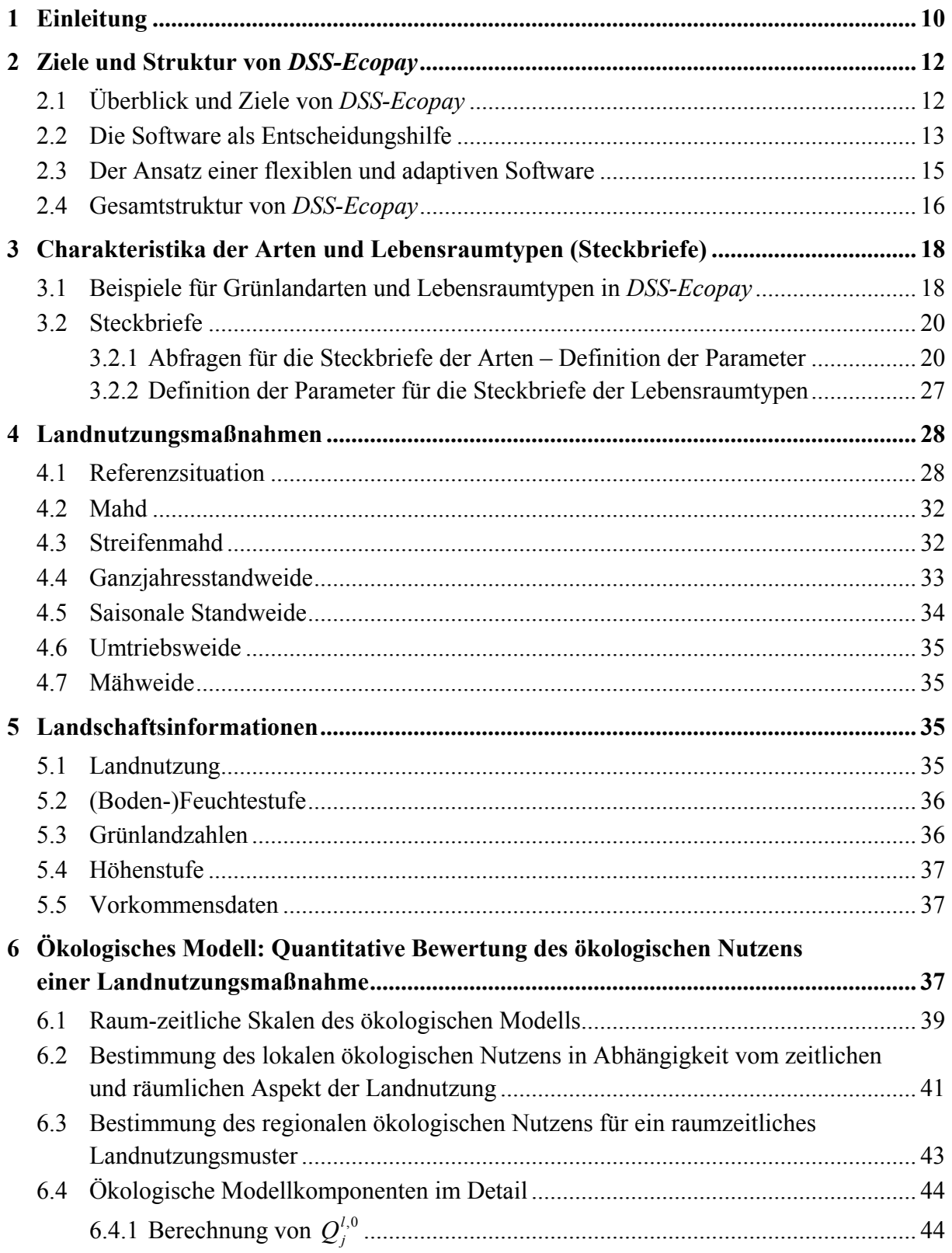

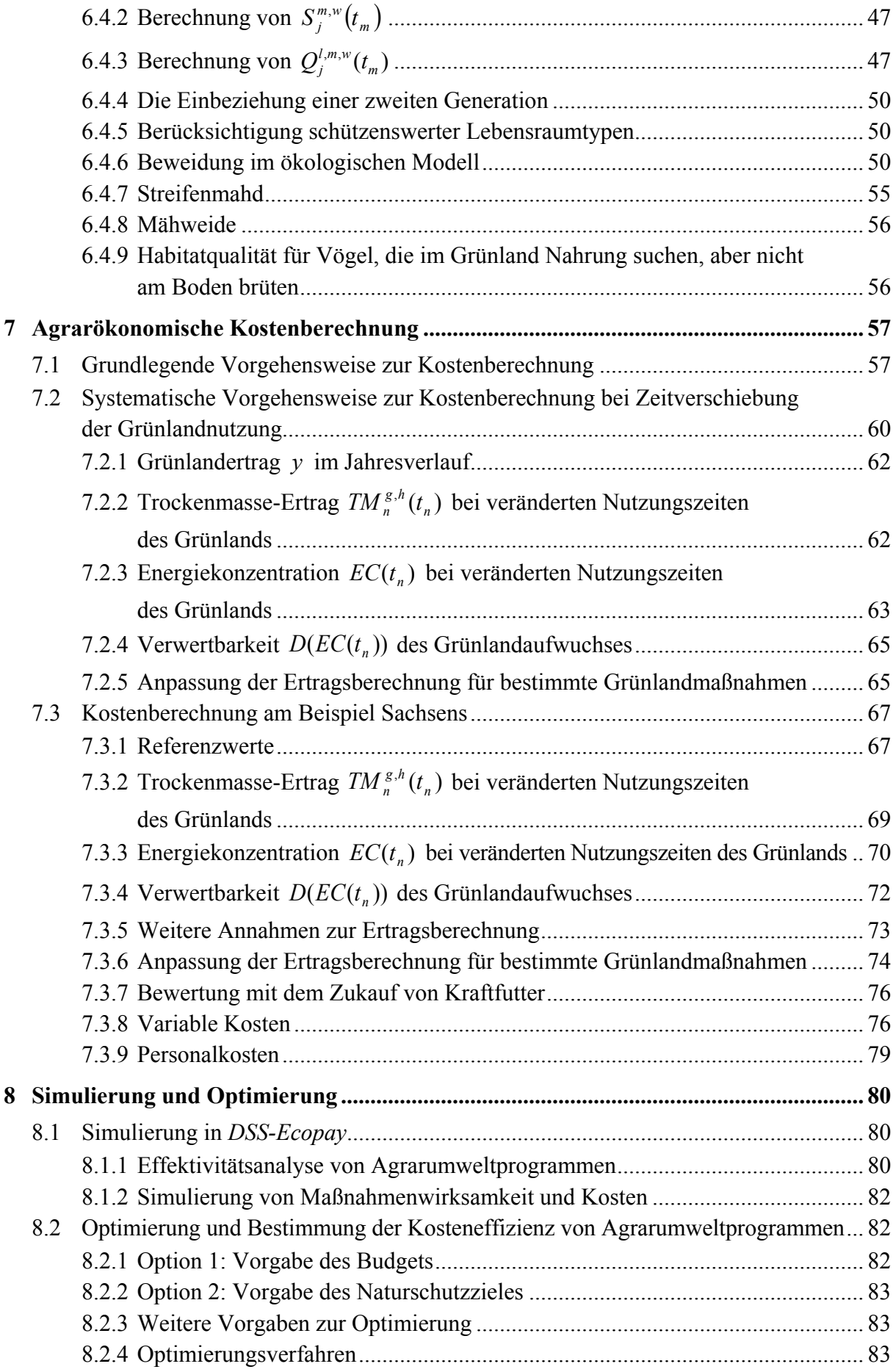

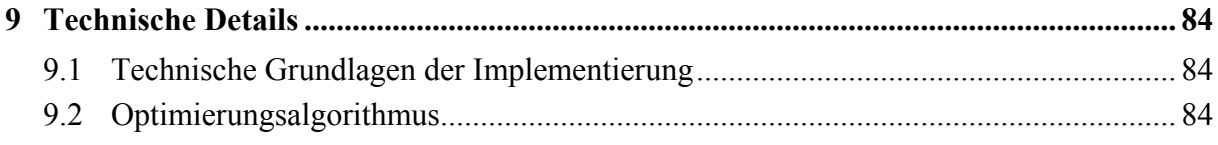

## Teil B Anwendung von DSS-Ecopay

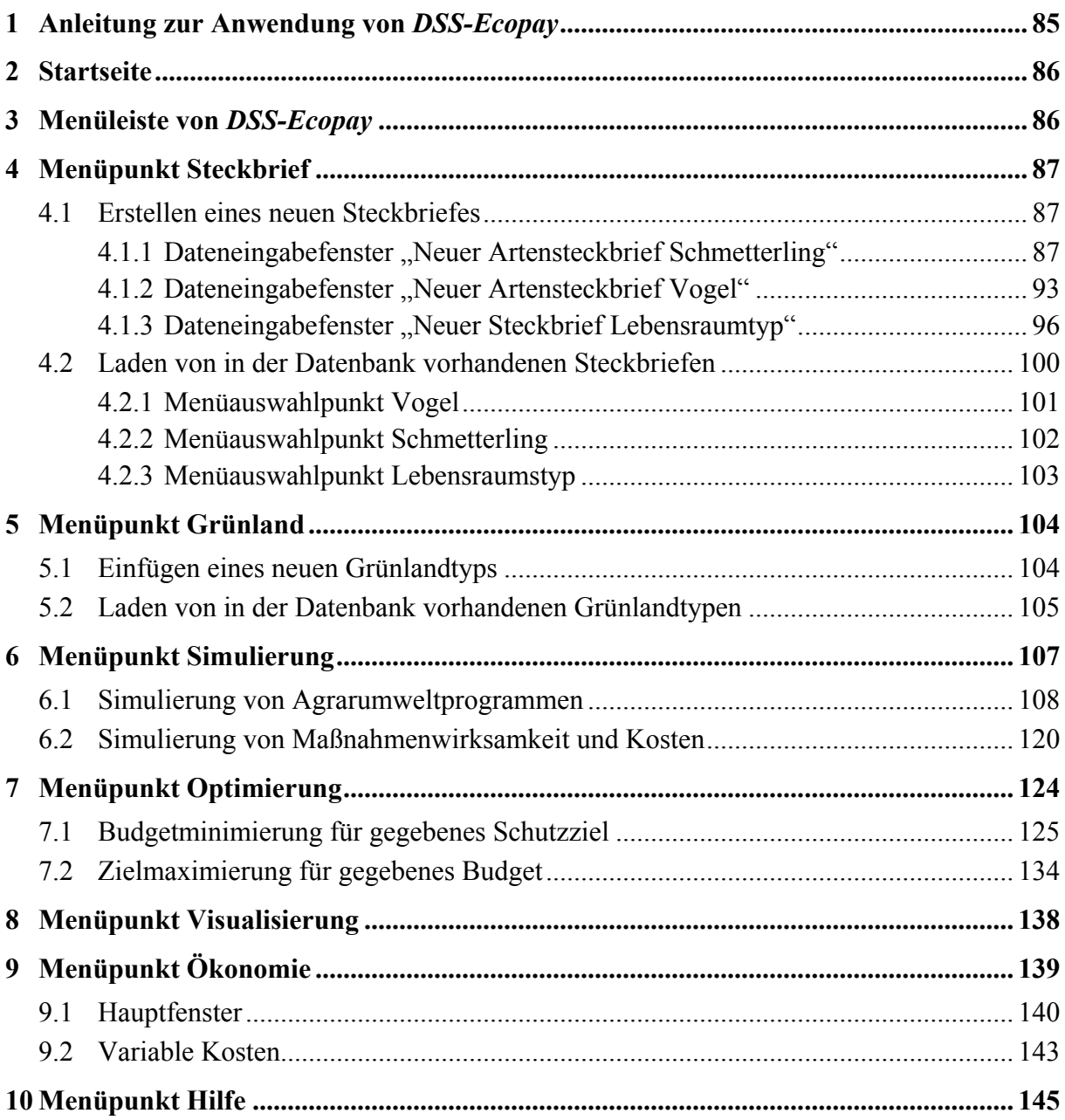

## Teil C Datenbank

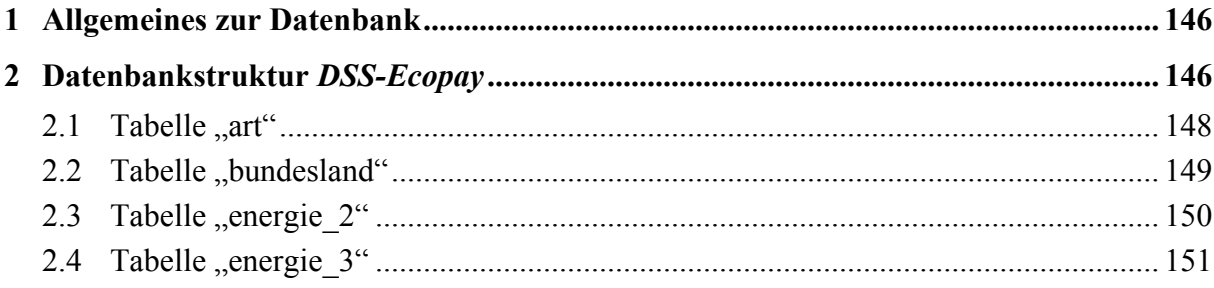

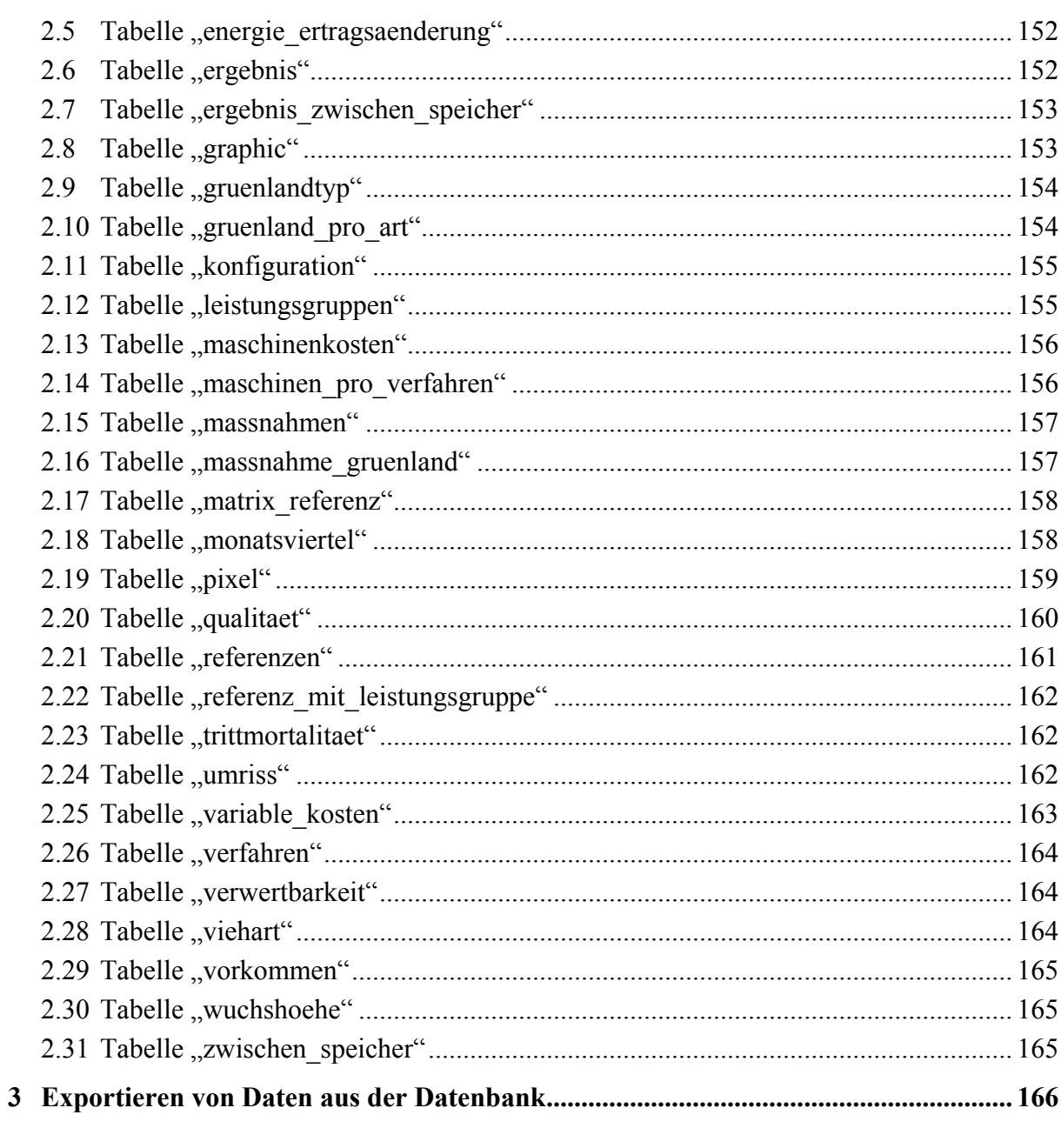

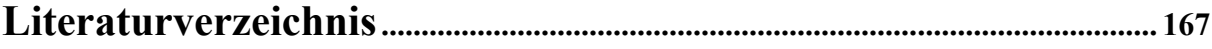

## Anhang

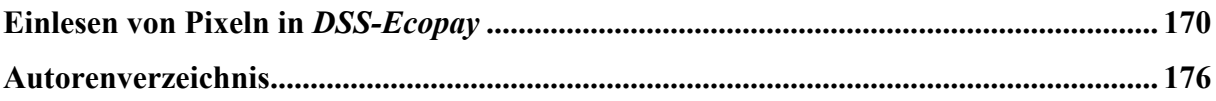

# **Abbildungen**

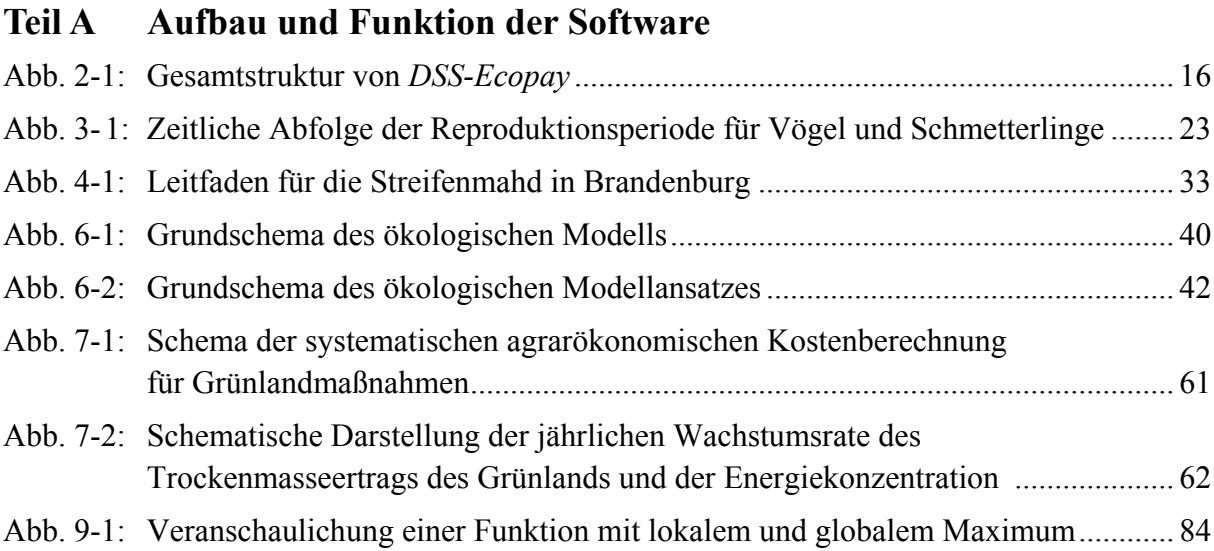

## **Tabellen**

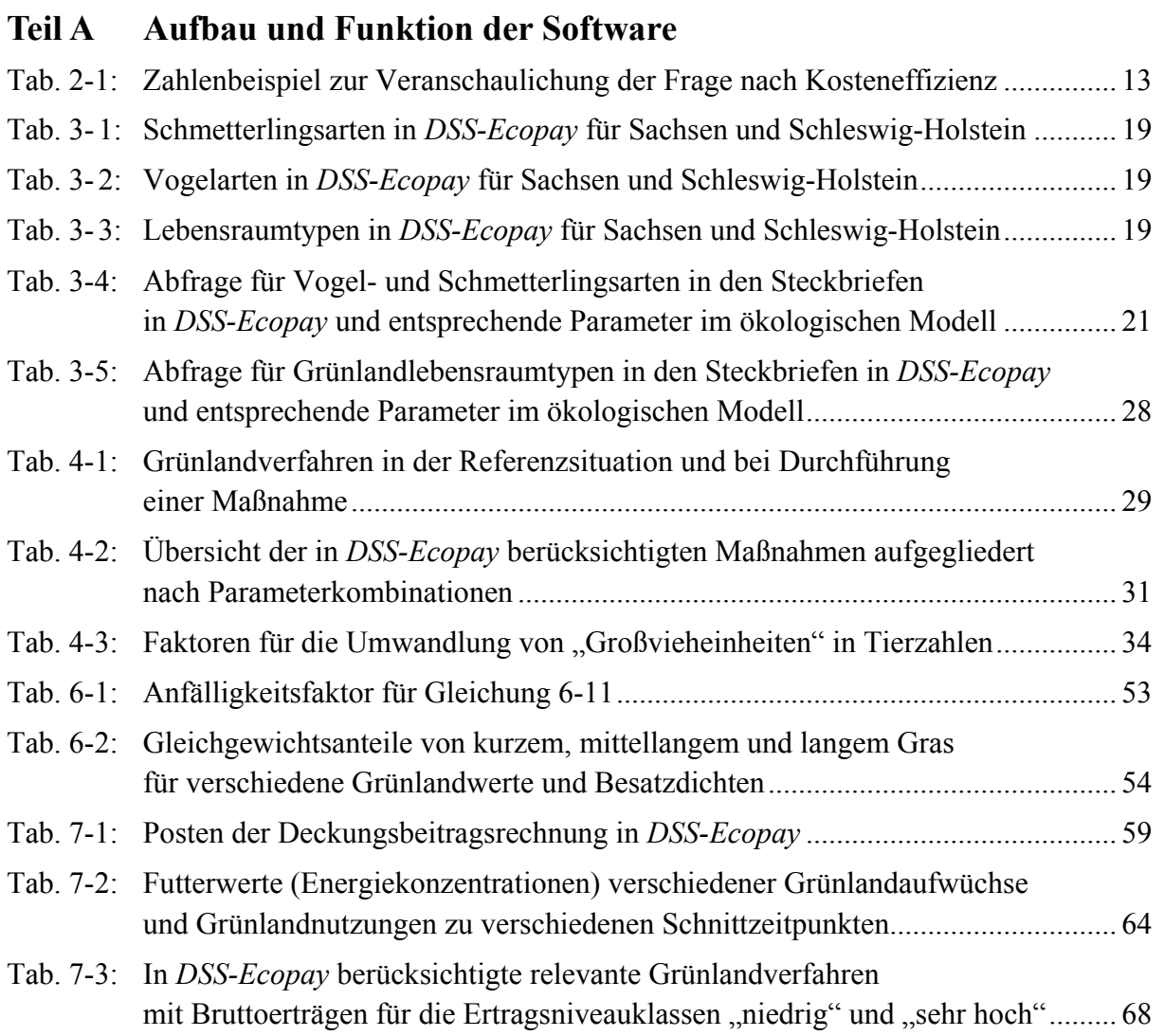

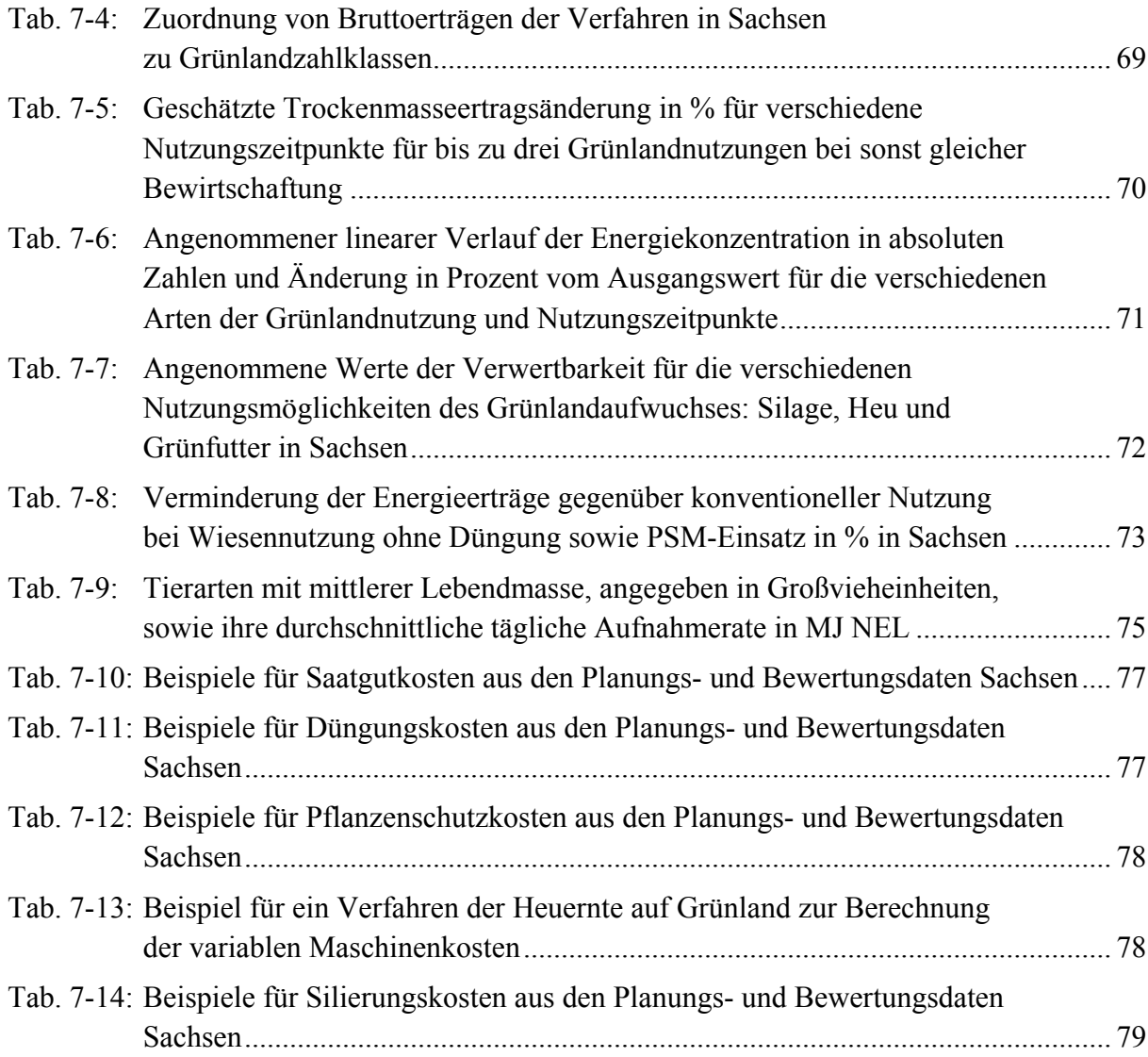

## **Teil A Aufbau und Funktion der Software**

## **1 Einleitung**

In Deutschland wie auch in vielen anderen europäischen Ländern werden jedes Jahr erhebliche Summen für Agrarumweltprogramme ausgegeben (vgl. Kom 2011), mit denen Landwirte und andere Landnutzer dafür kompensiert werden, dass sie für sie mit Kosten verbundene Maßnahmen zum Schutz gefährdeter Arten und Lebensräume in der Agrarlandschaft durchführen. Im Prinzip wird dieses Geld für einen sinnvollen und politisch gewollten Zweck ausgegeben, denn für einen erfolgreichen Arten- und Habitatschutz in Europa ist der Schutz der biologischen Vielfalt in Agrarlandschaften unabdingbar (vgl. ausführlich Plachter 1991, BMU 2007). Dies zeigt sich u.a. daran, dass viele gefährdete Arten und Habitate, die typisch für Agrarlandschaften sind, als Anhang-II oder Anhang-IV-Arten der FFH-Richtlinie einen besonderen Schutzstatus genießen (vgl. Vogelschutzrichtlinie 1979, FFH-Richtlinie 1992, BMU 2011).

Aber sind die Agrarumweltprogramme auch so konzipiert, dass die Schutzziele tatsächlich umfassend erreicht werden? Und sind sie kosteneffizient ausgestaltet, d.h. so, dass mit den vorhandenen finanziellen Mittel ein bestmöglicher Arten- und Habitatschutz erreicht wird? Ohne Zweifel haben die Agrarumweltprogramme bei einigen Arten zu einer Stabilisierung bzw. Erholung der Population geführt. Forschungsergebnisse lassen jedoch keinen Zweifel daran, dass dies nicht für alle Arten gilt und dass bei der Ausgestaltung der Programme ein erhebliches Verbesserungspotential besteht. Dieser Befund wird durch den Indikatorenbericht der Bundesregierung für eine nachhaltige Entwicklung bestätigt, demzufolge es in der Agrarlandschaft innerhalb der letzten 20 Jahre zu einem Rückgang der Artenvielfalt gekommen ist (Statistisches Bundesamt 2010).

Die Ausgestaltung der Agrarumweltprogramme wird aber zunehmend nicht nur aus Sicht des Naturschutzes kritisch hinterfragt, sondern auch aus der Perspektive des Steuerzahlers. In Zeiten hoher Staatsverschuldung und knapper öffentlicher Mittel ist es besonders wichtig, öffentliche Gelder so auszugegeben, dass es zu keiner Mittelverschwendung kommt, und dass die anvisierten Ziele auch kosteneffizient erreicht werden. So mahnt beispielsweise der Europäische Rechnungshof in einem Sonderbericht eine verbesserte Ausgestaltung von Agrarumweltprogrammen an (Europäischer Rechnungshof 2011).

Es ist jedoch nicht einfach, wirksame und kosteneffiziente Agrarumweltprogramme zu entwickeln. Die wesentlichen Gründe hierfür sind, dass (I) nicht nur eine Art bzw. ein Lebensraum geschützt werden soll, sondern viele verschiedene Arten und Lebensräume, (II) hierfür sehr viele unterschiedliche Landnutzungsmaßnahmen mit unterschiedlichen Kosten und unterschiedlichen Wirkungen auf Arten und Lebensräume zur Auswahl stehen und (III) sowohl die Kosten dieser Landnutzungsmaßnahmen als auch ihre Wirkungen räumlich differenziert auftreten können. Sollen nun für ein gegebenes Budget die Programme so ausgestaltet sein, dass der Schutz ausgewählter Arten und Lebensräume maximiert wird, so entsteht ein nichttriviales Optimierungsproblem für den Entscheider, der für die Ausgestaltung der Programme zuständig ist.

Zur Lösung solcher komplexen Aufgabenstellungen können anwenderfreundliche numerische Simulierungs- und Optimierungsverfahren, wie die in diesem Handbuch beschriebene Software *DSS-Ecopay*, einen wichtigen Beitrag leisten. Mit Hilfe von *DSS-Ecopay* können die Auswirkungen von derzeit 969 hinterlegten unterschiedlichen Landnutzungsmaßnahmen im Grünland (unterschiedliche Mahd-, Mähweide- und Weideregime) auf verschiedene gefährdete Vogel- und Schmetterlingsarten (z.B. für das Land Sachsen 30) sowie verschiedene Lebensraumtypen (z.B. für das Land Sachsen sieben) abgeschätzt sowie die dazugehörigen Kosten für die Landwirte (d.h. deren finanzieller Kompensationsbedarf) ermittelt werden. Außerdem kann der Anwender für ein gegebenes Budget die kosteneffiziente Kombination von Landnutzungsmaßnahmen bestimmen lassen, die den Schutz ausgewählter Arten und Lebensraumtypen maximiert. Alternativ kann der Anwender für ausgewählte Arten und Lebensraumtypen ein bestimmtes Schutzniveau vorgeben und von der Software die kosteneffiziente Kombination von Landnutzungsmaßnahmen bestimmen lassen, die das dafür notwendige Budget minimiert.

Um ein möglichst hohes Maß an Aktualität der ökonomischen und ökologischen Daten und Informationen sowie die Einbeziehung von neuestem Wissen zu ermöglichen, ist *DSS-Ecopay* als flexible und anpassungsfähige Software konzipiert. Dies bedeutet, dass die ökologischen und ökonomischen Parameter der Software vom Anwender selbstständig verändert und an sich wandelnde Gegebenheiten angepasst werden können.

Hervorzuheben ist, dass *DSS-Ecopay* als Entscheidungsunterstützung gedacht ist und die Ergebnisse der Software keine Entscheidungen präjudizieren sollen. Ein wesentlicher Grund hierfür ist, dass auch noch andere Kriterien als die "Erreichung der Schutzziele" und die "Kosteneffizienz" bei der Ausgestaltung von Agrarumweltmaßnahmen eine Rolle spielen, wie z.B. Verwaltungskosten. Trotz dieser Einschränkung sind wir davon überzeugt, dass *DSS-Ecopay* einen wichtigen Beitrag in der Diskussion um die Ausgestaltung von Agrarumweltprogrammen leisten kann, beispielsweise indem unterschiedliche, sich in der Diskussion befindliche Ausgestaltungsoptionen von Agrarumweltprogrammen auf ihre Kosteneffizienz und ihre Auswirkungen auf unterschiedliche Arten hin abgeschätzt werden.

Es ist zu betonen, dass ein sinnvoller Einsatz von *DSS-Ecopay* bei der Entscheidungsfindung über die Ausgestaltung von Agrarumweltprogrammen nur möglich ist, wenn der Anwender ein umfassendes Verständnis der Funktionsweise der Software erlangt hat. Mit Hilfe dieses Handbuchs soll ein solches Verständnis ermöglicht werden.

*DSS-Ecopay* ist eine frei verfügbare Software und es ist das Ziel ihrer Entwickler, dass sie in der Wissenschaft und der Naturschutzpraxis in vielfältiger Weise zum Einsatz kommt. Aus diesem Grund ist die Version *DSS-Ecopay* 2.0 so konzipiert, dass Anwender durch selbständiges Einlesen von für *DSS-Ecopay* aufbereiteten Daten die Software auch auf eine Region bzw. ein Bundesland ihres Interesses anwenden können.

Wird *DSS-Ecopay* im praktischen Naturschutz angewandt, so bitten wir um eine kurze Mitteilung hierüber. Bei der Verwendung von *DSS-Ecopay* für wissenschaftliche Zwecke möchten wir freundlich darum bitten, die benutzte Software in Veröffentlichungen zu zitieren. Auf entsprechende Publikationen wird in Zukunft auf der Webseite zu *DSS-Ecopay* (www.inf.fuberlin.de/DSS-ecopay) hingewiesen.

Anwenderorientierte Softwareprogramme wie *DSS-Ecopay* sind bisher selten im Naturschutz und es gibt sicherlich ein erhebliches Entwicklungspotential. Vor diesem Hintergrund sind die Entwickler von *DSS-Ecopay* für kritische Kommentare und Verbesserungsvorschläge im Hinblick auf sowohl die Software als auch das Handbuch dankbar und freuen sich über Erfahrungsberichte über deren Einsatz.

## **2 Ziele und Struktur von** *DSS-Ecopay*

#### **2.1 Überblick und Ziele von** *DSS-Ecopay*

Das Hauptziel von *DSS-Ecopay* ist es, die Gestaltung von Agrarumweltprogrammen für einen ökologisch wirksamen und kosteneffizienten Schutz von Arten und Lebensraumtypen im Grünland in den Bundesländern Sachsen und Schleswig-Holstein zu unterstützen. Unter Agrarumweltprogrammen<sup>1</sup> werden hier Programme verstanden, die Zahlungen an Landwirte für eine oder mehrere Landnutzungsmaßnahme(n) im Grünland zum Schutz von Arten und Lebensraumtypen enthalten. Zu diesen Maßnahmen gehören beispielsweise Mahdtermine zu vorgegebenen Zeiträumen, die sich positiv auf bestimmte Arten auswirken.

Mit "ökologisch wirksam" ist gemeint, dass Schutzziele tatsächlich erreicht werden. Unter Kosteneffizienz wird – in Abhängigkeit von der Fragestellung – entweder verstanden, dass für ein zur Verfügung stehendes Budget der Erhalt der Schutzziele bestmöglich erreicht wird, oder vom Nutzer der Software vorgegebene Schutzziele mit dem geringstmöglichen finanziellen Aufwand erreicht werden.

Die Schutzziele, die der Benutzer in der Software angeben kann, umfassen den Erhalt gefährdeter Grünlandarten (z.B. für das Land Sachsen 15 Vogel- und 15 Schmetterlingsarten) und -lebensraumtypen (z.B. für das Land Sachsen sieben Lebensraumtypen<sup>2</sup>). Der Nutzer kann als Schutzziele eine, mehrere oder alle dieser Arten und Lebensraumtypen wählen und den Schutz der verschiedenen Arten und Lebensraumtypen gewichten, um seine Präferenzen für spezifische Schutzziele auszudrücken. *DSS-Ecopay* enthält derzeit insgesamt 969 hinterlegte verschiedene Landnutzungsmaßnahmen (verschiedene Mahd-, Mähweide- und Weideregimes), die über Agrarumweltprogramme gefördert werden könnten. Diese Maßnahmen können auch Vorschriften zur Verwendung von Düngemitteln beinhalten.

Im Prinzip ermöglicht *DSS-Ecopay* dem Anwender

- (I) die Beurteilung der Auswirkungen bestehender oder geplanter Agrarumweltmaßnahmen auf gefährdete Arten und Lebensraumtypen im Grünland in Sachsen und Schleswig-Holstein für unterschiedliche Budgets,
- (II) die Auswertung der Kosteneffizienz bestehender oder geplanter Agrarumweltmaßnahmen und
- (III) die Auswahl von Zielarten und -lebensraumtypen sowie den Gewinn von Informationen darüber, welches Agrarumweltprogramm diese Schutzziele für gewählte Budgets maximiert oder das Budget zur Erreichung dieser Ziele minimiert.

<sup>&</sup>lt;sup>1</sup> Wir verwenden im Folgenden den Begriff "Agrarumweltprogramme" als einen Oberbegriff für alle Programme, die die Kompensation von Landwirten für arten- und habitatschützende Maßnahmen vorsehen, also z.B.

<sup>&</sup>lt;sup>2</sup> Den Begriff "Lebensraumtyp" verwenden wir als Oberbegriff für einzeln definierte, schützenswerte Lebensräume. Dies umfasst sowohl die FFH-Lebensraumtypen als auch weitere gefährdete Grünlandtypen.

#### **2.2 Die Software als Entscheidungshilfe**

Das Ziel von *DSS-Ecopay* besteht darin, Entscheidungsträgern Informationen zur besseren Gestaltung von Agrarumweltprogrammen zur Verfügung zu stellen, und nicht darin, die Entscheidungen von Politikern, Behörden, Stiftungen oder Landwirtschaftsverbänden zu ersetzen oder vorwegzunehmen. Vor diesem Hintergrund ist die Software als Entscheidungshilfe oder -unterstützung zu verstehen. Für ihre Verwendung ist es daher wichtig, sich sowohl die Vorteile der Software als auch ihre Begrenzungen vor Augen zu führen.

#### *Vorteile von DSS-Ecopay*

Die Gestaltung kosteneffizienter Agrarumweltprogramme zum Schutz von sehr vielen (für das Land Sachsen z.B. über 30) gefährdeten Grünlandarten und -lebensraumtypen auf Landesebene ist nicht trivial. Um zu veranschaulichen, dass die Auswahl kosteneffizienter Landnutzungsmaßnahmen nicht unkompliziert ist, betrachten wir ein einfaches Zahlenbeispiel (Tabelle 2.1). Die erste Spalte enthält drei verschiedene (hypothetische) Landnutzungsmaßnahmen, die zweite zeigt den Nutzen der Maßnahmen für den Artenschutz, wenn sie auf einer Fläche von einem ha durchgeführt werden (zur Illustration nehmen wir vereinfachend an, dass der Nutzen gemessen und quantifiziert werden kann), und die dritte zeigt die Kosten der Maßnahmen pro ha.

| Art der Landnutzungsmaßnahme | Nutzen für Artenschutz pro ha in<br>Nutzeneinheiten (N) | Erhaltungskosten pro ha in € |  |
|------------------------------|---------------------------------------------------------|------------------------------|--|
| Maßnahme A                   | 6 N                                                     | 300€                         |  |
| Maßnahme B                   | 4 N                                                     | 150€                         |  |
| Maßnahme C                   | 2 N                                                     | 100€                         |  |

*Tab. 2-1: Zahlenbeispiel zur Veranschaulichung der Frage nach Kosteneffizienz*

Mit Hilfe einer Auswahlstrategie, die nur den Nutzen der verschiedenen Maßnahmen beachtet, würde man Maßnahme A wählen, wohingegen eine Auswahlstrategie, die nur an den Kosten interessiert ist, die Wahl von Maßnahme C nahelegen würde. Allerdings berücksichtigt keine dieser Strategien, dass für Agrarumweltmaßnahmen typischerweise ein bestimmtes Budget zur Verfügung steht, und dass es am besten ist, den Nutzen im Rahmen dieser Budgetrestriktion zu maximieren, also die kosteneffiziente Lösung zu wählen. Nehmen wir zum Beispiel an, dass das Budget 600 € beträgt. Die rein nutzenorientierte Strategie A würde dann einen Gesamtnutzen von 12 N erzeugen, die rein kostenorientierte Strategie C würde auch zu 12 N führen, während die kosteneffiziente Strategie B, die den Nutzen bei festgelegten Kosten maximiert, zu 16 N führen würde.

In dem oben genannten numerischen Beispiel ist es offensichtlich leicht, die kosteneffiziente Lösung zu erkennen. Es wird jedoch deutlich komplizierter, wenn ein kosteneffizientes Agrarumweltprogramm für ein Bundesland identifiziert werden soll. Hier ist die potentielle Anzahl von Landnutzungsmaßnahmen wesentlich höher (*DSS-Ecopay* vergleicht 969 Maßnahmen) und es gibt nicht nur ein einzelnes Schutzziel (*DSS-Ecopay* berücksichtigt z.B. für das Land Sachsen 37 Arten und Lebensraumtypen). Darüber hinaus unterscheiden sich die Kosten für die 969 Maßnahmen sowie deren Auswirkungen auf Arten und Lebensraumtypen auch räumlich, d.h. in Abhängigkeit davon, wo sie durchgeführt werden (*DSS-Ecopay* berücksichtigt räumliche Unterschiede zwischen Flächen, die z.B. auf Bundeslandebene derzeit eine Auflösung von 250 m x 250 m = 6,25 ha haben; für Details siehe Kapitel 5). Außerdem müssen kosteneffiziente Agrarumweltprogramme nicht nur für ein einzelnes Budget, sondern für eine Vielzahl von Budgets bestimmt werden.

Offensichtlich ist das menschliche Gehirn zu begrenzt, um all diese Informationen aufzunehmen und aus ihnen ökologisch wirksame und kosteneffiziente Agrarumweltprogramme zu bestimmen. Zu diesem Zweck ist jedoch eine Optimierungssoftware wie *DSS-Ecopay* geeignet. *DSS-Ecopay* enthält eine Fülle an Daten zu räumlich differenzierten Kosten für 969 verschiedene Landnutzungsmaßnahmen und kann deren Auswirkungen auf eine Vielzahl von Arten und Lebensraumtypen quantitativ abschätzen. Darüber hinaus kann *DSS-Ecopay* diese Daten in einem numerischen Optimierungsverfahren kombinieren, um kosteneffiziente Agrarumweltmaßnahmen als eine Funktion verschiedener Budgets zu ermitteln.

#### *Grenzen des Einsatzes von DSS-Ecopay*

Allerdings ist jede Software nur so gut wie die Informationen, die verfügbar sind und die sie enthält. In dieser Hinsicht ist Folgendes anzumerken:

- Die kleinste räumliche Einheit bei der Betrachtung eines gesamten Bundeslandes ist bei *DSS-Ecopay* derzeit eine Fläche von 250 m x 250 m (im Folgenden als Pixel bezeichnet),<sup>3</sup> die auf der Auflösung der Landnutzungsdaten basiert (vgl. Kapitel 5). Dies bedeutet, dass mit der Software keine Vorschläge entwickelt werden können, wo *innerhalb* einer Rasterzelle von 250 m x 250 m Maßnahmen umgesetzt werden sollten. *DSS-Ecopay* schätzt hingegen ab, in welchen Pixeln innerhalb des jeweiligen Bundeslandes Maßnahmen vermutlich durchgeführt werden. Es ist jedoch darauf hinzuweisen, dass für die Ausgestaltung der Agrarumweltmaßnahmen, die auf Länderebene entwickelt und implementiert werden, detailliertere Landnutzungsinformationen in der Regel auch nicht berücksichtigt werden. Es ist mit *DSS-Ecopay* auch möglich, kleinere Flächen zu betrachten, so wurde z.B. für eine regionale Anwendung für die Region Osterzgebirge eine Rasterzellengröße von 70 m x 70 m ausgewählt.
- Da keine hof- oder feldspezifischen Kostendaten zur Verfügung stehen, werden für die Ermittlung der Kosten regionale Durchschnittswerte herangezogen, die auch für die Berechnung der Agrarumweltmaßnahmen in den Bundesländern genutzt werden (vgl. Kapitel 7 für eine ausführliche Erklärung, wie die Kosten bestimmt werden). Aus diesem Grund und weil die Teilnahme an Agrarumweltprogrammen freiwillig ist, kann nicht genau vorhergesagt werden, welche landwirtschaftlichen Betriebe sich an einer bestimmten Maßnahme beteiligen bzw. in welchem Pixel eine bestimmte Maßnahme durchgeführt wird. Basierend auf den Durchschnittswerten können jedoch für ein Bundesland der Anteil der Pixel, in denen Maßnahmen zur Stärkung der Artenvielfalt umgesetzt werden, und ihre räumliche Verteilung abgeschätzt werden.
- Die Abschätzung der Auswirkungen von Landnutzungsmaßnahmen auf die Arten basiert auf der Abschätzung des Einflusses der Maßnahmen auf die Habitatqualität während der Nutzung des Grünlands zur Reproduktion als Brut- und/oder Nahrungshabitat. Diese Habitatqualität berücksichtigt die mechanische Zerstörung von Gelegen durch ei-

 <sup>3</sup> Da Zahlungen an Landwirte in Hektar angegeben werden, wird diese Einheit auch als Flächeneinheit in *DSS-Ecopay* genutzt (es erfolgt eine interne Umrechnung der Fläche eines Pixels, die bei 250 m x 250 m 6,25 ha entspricht, auf 1 ha).

ne Maßnahme, den Einfluss der Vegetationshöhe auf den Reproduktionserfolg und maßnahmenunabhängige Ansprüche der Arten während ihrer Reproduktion auf Grünlandflächen. Die Bewertung der Habitatqualität bezogen auf die Reproduktion bedeutet nicht, dass andere Artansprüche als irrelevant angesehen werden. Die Begründung für die Fokussierung liegt vielmehr darin, dass die meisten Mahd- und Weideprogramme darauf abzielen, die reproduktiven Bedingungen der Arten zu verbessern, da die Landnutzungsmaßnahmen während der Reproduktionszeit der Arten stattfinden. Daher konzentriert sich *DSS-Ecopay* auf das zentrale ökologische Kriterium bei der Ausgestaltung von Agrarumweltprogrammen eines Bundeslandes für Grünlandmaßnahmen.

Weiterhin ist anzumerken, dass neben den Kriterien der ökologischen Wirksamkeit und Kosteneffizienz auch andere Kriterien für das Design von Agrarumweltprogrammen wichtig sind, die bei der Ausgestaltung entsprechend berücksichtigt werden sollten. Ein Beispiel für ein solches Kriterium sind die Verwaltungskosten, die bei der Implementation der Programme sowie bei der Prüfung, ob sich die Landnutzer auch an die Programmvorgaben halten, entstehen.

Die beschriebenen Einschränkungen von *DSS-Ecopay* sind jedoch kein Grund für die Ablehnung der Software als Entscheidungshilfe. Die genannten Informationsgrenzen sind nicht spezifisch für *DSS-Ecopay*, sondern sie beschränken genauso andere Methoden oder Überlegungen zur Ausgestaltung von Agrarumweltprogrammen. Es stellt sich nicht die Frage: "Ist die Software ein unvollkommenes Werkzeug und sollte sie aus diesem Grund abgelehnt werden?" Sondern die Frage ist vielmehr: "Ist die Entscheidung über die Gestaltung eines Agrarumweltprogramms auf Bundeslandebene besser mit oder ohne Software?" Aus Sicht der Entwickler von *DSS-Ecopay* verbessert die Software die Informationsgrundlage für die Ausgestaltung von Agrarumweltprogrammen erheblich, trägt damit zur besseren Entscheidungsfindung bei und ist aus diesem Grund eine wertvolle Entscheidungshilfe.

#### **2.3 Der Ansatz einer flexiblen und adaptiven Software**

Die ökologischen und ökonomischen Daten und Informationen, die in *DSS-Ecopay* enthalten sind, repräsentieren das beste verfügbare Wissen der Softwareentwickler zum Zeitpunkt der Entwicklung von *DSS-Ecopay*. Allerdings werden sich über die Zeit ein Teil der Daten oder alle Daten ändern und es werden neue, verbesserte Informationen zur Verfügung stehen mit der Folge, dass die Daten und Informationen in der Software veralten.

In Bezug auf die Kostendaten können sich zum Beispiel Preise ändern, die Einfluss auf die Kosten der Landnutzungsmaßnahmen haben. Ebenso können neue Informationen aus der ökologischen Forschung über das Verhalten einer Art verfügbar werden, die eine veränderte Bewertung der Auswirkungen der Landnutzungsmaßnahmen auf diese Art erfordern. Gleiches gilt auf längere Sicht auch für eine Veränderung des regionalen Klimas. Zum Beispiel kann durch ein wärmeres Klima die Brutzeit einer bestimmten Vogelart früher beginnen, was die Auswirkungen der Mahdtermine auf das Überleben der Art beeinflusst.

Um zu verhindern, dass *DSS-Ecopay* veraltet, wurde es so entwickelt, dass es flexibel genug ist, neue Informationen aufzunehmen. Dies bedeutet, dass die Anwender ökonomische und ökologische Daten und Informationen verändern können, um die Software an sich wandelnde ökologische und ökonomische Rahmenbedingungen anzupassen bzw. neues Wissen zu integrieren. Der Anwender hat dann die Möglichkeit zu analysieren, wie die ökologische Wirksamkeit und die Kosteneffizienz von Agrarumweltmaßnahmen sich als Antwort auf die Modifikation der Daten und Informationen ändern und wie bestehende Maßnahmen gegebenenfalls entsprechend angepasst werden müssen.

Außerdem kann der Wert einiger ökologischer oder ökonomischer Parameter in Fachkreisen oder bei Interessengruppen umstritten sein. Beispielsweise können Ökologen unterschiedliche Meinungen über die Auswirkungen eines bestimmten Weideregimes auf eine Schmetterlingsart haben. In einem solchen Fall kann mit Hilfe von *DSS-Ecopay* analysiert werden, in welchem Umfang eine divergierende Bewertung der Auswirkungen die ökologische Wirksamkeit und die Kosteneffizienz einer Agrarumweltmaßnahme verändern würde.

#### **2.4 Gesamtstruktur von** *DSS-Ecopay*

Die Gesamtstruktur der Software ist grafisch in Abbildung 2-1 dargestellt.

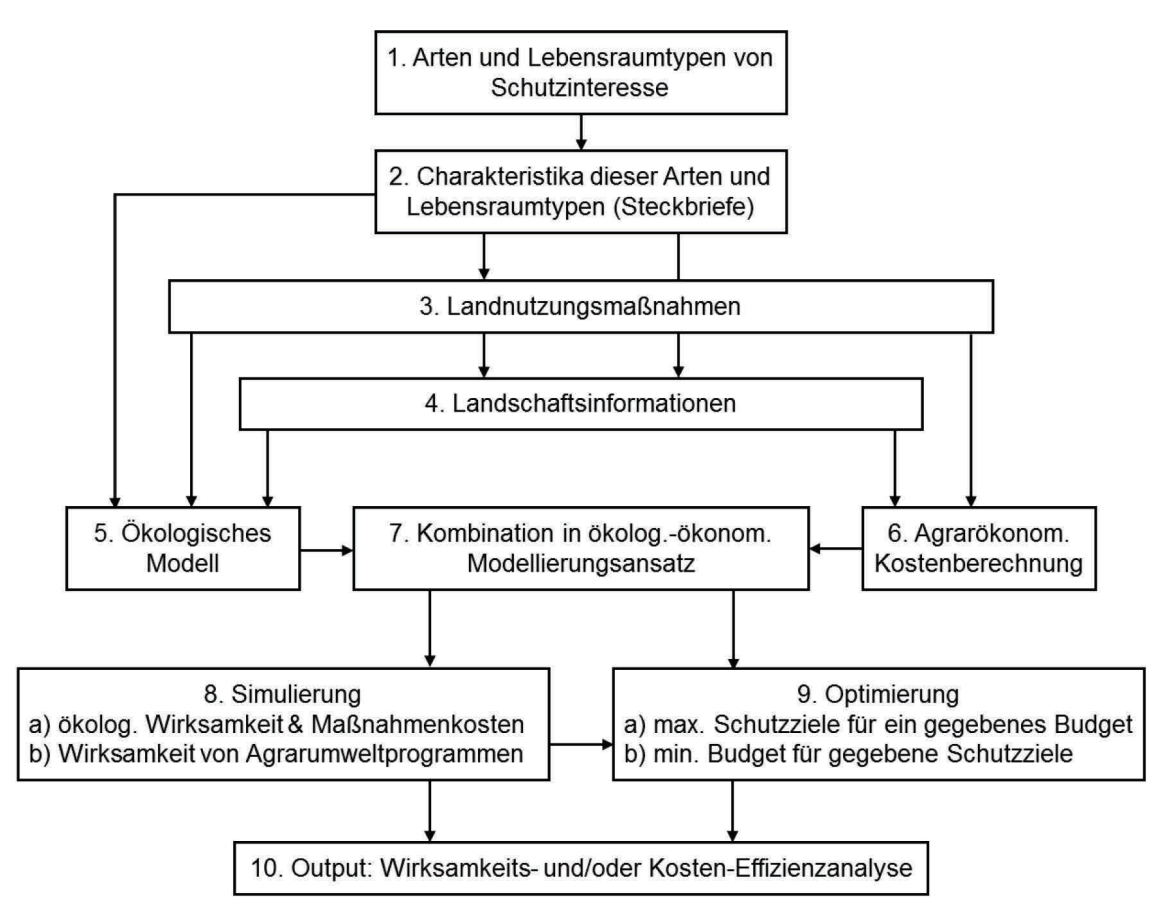

*Abb. 2-1: Gesamtstruktur von DSS-Ecopay* 

Das übergeordnete Ziel von *DSS-Ecopay* ist es, zum Erhalt von im Grünland vorkommenden Arten und Lebensraumtypen beizutragen. Daher ist der Ausgangspunkt für die Software eine Liste bedrohter Arten und Lebensraumtypen, die für den Naturschutz von Interesse sind (Abb. 2-1, Box 1). Für jede einzelne Art und jeden Lebensraumtyp enthält die Software einen Steckbrief (Abb. 2-1, Box 2) mit detaillierten Beschreibungen der Merkmale der Arten und Lebensraumtypen, die für die Identifizierung potentiell schützender Landnutzungsmaßnahmen und zur Abschätzung ihrer Auswirkungen auf die Art maßgeblich sind. Die Eigenschaften der Arten und Lebensraumtypen dienen als Input für das ökologische Modell und bestimmen teilweise die Landschaftsinformationen, die *DSS-Ecopay* benötigt, um die Wirkungen von Maßnahmen auf Arten zu bestimmen.

Darüber hinaus sind in *DSS-Ecopay* 969 verschiedene Weide-, Mähweide- und Mahdregimes als mögliche Landnutzungsmaßnahmen (Abb. 2-1, Box 3) enthalten. Diese bestehen aus allen Maßnahmen, die das Potenzial haben, sich als ökologisch wirksame und/oder kosteneffiziente Schutzmöglichkeiten oder als Teil einer Kombination von Maßnahmen zu qualifizieren, die zusammen ein potentiell wirksames oder kosteneffizientes Agrarumweltprogramm bilden. Es sind auch Maßnahmen enthalten, die aus verschiedenen Gründen von Interesse für die Verwaltung oder andere Organisationen sein können, die für die Ausgestaltung von Agrarumweltprogrammen verantwortlich sind.

Die Merkmale der Arten und Lebensraumtypen sowie die ausgewählten Landnutzungsmaßnahmen bestimmen die erforderlichen Landschaftsinformationen (Abb. 2-1, Box 4), die für jedes Pixel vorliegen (z.B. Informationen über die Produktivität von Grünland, Höhe über dem Meeresspiegel, Landnutzung etc., vgl. Kapitel 4 und 5 für Details), und fließen in die agrarökonomische Kostenberechnung und das ökologische Modell ein.

Mit Hilfe des ökologischen Modells (Abb. 2-1, Box 5) werden die Auswirkungen der unterschiedlichen Landnutzungsmaßnahmen auf die verschiedenen Arten und Lebensraumtypen bestimmt. Zu diesem Zweck werden die Daten aus den Steckbriefen genutzt, die die Merkmale der Arten und Lebensraumtypen enthalten. Das ökologische Modell liefert als Ausgabe für jeden Pixel eine quantitative Abschätzung der Auswirkungen der verschiedenen Maßnahmen auf Arten und Lebensraumtypen. Diese Information wiederum ist Teil des benötigten Inputs für die Analyse der ökologischen Wirksamkeit (Abb. 2-1, Box 8).

Mit Hilfe der agrarökonomischen Kostenberechnung wird eine Schätzung der Kosten der verschiedenen Landnutzungsmaßnahmen für jedes Pixel durchgeführt (Abb. 2-1, Box 6). Die Informationen zu den Kosten und den Auswirkungen der Maßnahmen auf Arten und Lebensraumtypen werden in einem ökologisch-ökonomischen Modellierungsansatz verbunden (Abb. 2-1, Box 7). Der Anwender muss dazu auswählen, welche Aufgabe *DSS-Ecopay* durchführen soll (Abb. 2-1, Box 8, 9). Im Prinzip hat der Anwender vier Möglichkeiten:

- (a) die Abschätzung der ökologischen Wirksamkeit und/oder Kosten einzelner oder mehrerer Landnutzungsmaßnahmen.
- (b) die Abschätzung der ökologischen Wirksamkeit eines Agrarumweltprogramms. Dafür muss der Anwender neben der (den) Landnutzungsmaßnahme(n) noch die Zahlung(en) für die Maßnahme(n) an den Landnutzer eingeben.
- (c) die Maximierung ausgewählter Schutzziele für ein bestimmtes zur Verfügung stehendes Budget. Hierzu muss der Anwender das Budget sowie die Arten und/oder Lebensraumtypen auswählen, die erhalten werden sollen. Er kann auch ausgewählte Arten und/oder Lebensraumtypen stärker gewichten als andere, um seine Präferenzen für bestimmte Arten/Lebensraumtypen auszudrücken.
- (d) die Minimierung eines Budgets für eine ausgewählte Liste von Arten und/oder Lebensraumtypen. Erforderliche Eingaben des Anwenders sind ein Zielniveau für jede Art und jeden Lebensraumtyp, die von Interesse sind (vgl. Kapitel 8 dazu, wie das Zielniveau für Arten und Lebensraumtypen bestimmt wird).

Das von der Software produzierte Ergebnis (Abb. 2-1, Box 10) hängt von der durch den Anwender ausgewählten Aufgabe ab, für die ökologische und ökonomische Daten kombiniert werden (Abb. 2-1, Box 7). In der Simulierung (Abb. 2-1, Box 8) können die ökologischen Auswirkungen und die Kosten der Maßnahmen (Möglichkeit a) sowie die ökologischen Auswirkungen von Agrarumweltprogrammen (Möglichkeit b) bestimmt werden.

Sowohl bei Möglichkeit c als auch bei Möglichkeit d bestimmt die Software die Landnutzungsmaßnahme(n), die in ein kosteneffizientes Agrarumweltprogramm aufgenommen werden sollten, und die damit verbundene(n) Zahlung(en). Darüber hinaus liefert *DSS-Ecopay* Informationen darüber, welches Budget benötigt wird, um die eingegebenen Schutzziele zu erreichen (Möglichkeit d) bzw. welches Schutzniveau für die unterschiedlichen Arten und Lebensraumtypen für ein vorgegebenes Budget erreicht werden kann (Möglichkeit c).

Um die Kosteneffizienz eines Agrarumweltprogramms zu bestimmen, muss der Anwender in einem ersten Schritt die Auswirkungen des Programms auf Arten und Lebensraumtypen bestimmen. Diese Auswirkungen werden dann als Vorgabe für das Zielniveau für Lebensraumtypen und Arten in Möglichkeit d eingegeben. Die Software ermittelt anschließend das kosteneffiziente Agrarumweltprogramm und das erforderliche Budget. Der Benutzer kann so das Budget des kosteneffizienten Programms mit dem des betrachteten Agrarumweltprogramms vergleichen und durch diesen Vergleich den Grad der Kosteneffizienz des Programms abschätzen.

### **3 Charakteristika der Arten und Lebensraumtypen (Steckbriefe)**

*DSS-Ecopay* berücksichtigt Vogel- und Schmetterlingsarten sowie Lebensraumtypen<sup>4</sup> im Grünland. Für jede einzelne Art und jeden Lebensraumtyp enthält *DSS-Ecopay* einen Steckbrief mit einer detaillierten Beschreibung der Merkmale der Arten und Lebensraumtypen, die für die Abschätzung der Auswirkungen von Landnutzungsmaßnahmen relevant und als Vorgabe für das ökologische Modell erforderlich sind (vgl. auch Ausführungen in Kapitel 6). Neben einer Änderung schon bestehender Steckbriefe ist es möglich, neue Steckbriefe anzulegen (vgl. Teil B, Menüpunkt "Erstellen eines neuen Steckbriefs"). Im Folgenden werden zunächst beispielhaft die Grünlandarten und -lebensraumtypen vorgestellt, die in *DSS-Ecopay* für die Bundesländer Sachsen und Schleswig-Holstein berücksichtigt werden (Kapitel 3.1). Anschließend werden die Steckbriefe für die Arten und die Lebensraumtypen mit ihren Parametern erläutert (Kapitel 3.2).

#### **3.1 Beispiele für Grünlandarten und Lebensraumtypen in** *DSS-Ecopay*

Tabellen 3-1 bis 3-3 geben eine Übersicht über im Grünland lebende Arten und Grünlandlebensraumtypen, die in *DSS-Ecopay* für Sachsen und Schleswig-Holstein berücksichtigt werden. Allgemeine Beschreibungen der im Basisdatensatz von Sachsen und Schleswig-Holstein vorhandenen 15 Vogel- und 15 Schmetterlingsarten sowie der sieben Lebensraumtypen können zusätzlich über die Webseite als Worddokumente heruntergeladen werden.<sup>5</sup>

 <sup>4</sup> Den Begriff Lebensraumtyp verwenden wir als Oberbegriff für einzeln definierte, schützenswerte Lebensräume. Er umfasst sowohl die FFH-Lebensraumtypen als auch weitere gefährdete Grünlandtypen.

 $<sup>5</sup>$  http://www.inf.fu-berlin.de/DSS-Ecopay</sup>

| Deutscher Name                                       |
|------------------------------------------------------|
| Rotbraunes Wiesenvögelchen                           |
| Zwerg-Bläuling                                       |
| Rundaugen-Mohrenfalter                               |
| Dunkler Dickkopffalter (= Kronwicken-Dickkopffalter) |
| Goldener Scheckenfalter (= Abbis-Scheckenfalter)     |
| Komma-Dickkopffalter                                 |
| <b>Braunauge</b>                                     |
| Lilagold-Feuerfalter                                 |
| Lungenenzian-Ameisenbläuling                         |
| Dunkler Wiesenknopf-Ameisenbläuling                  |
| Heller Wiesenknopf-Ameisenbläuling                   |
| Wegerich-Scheckenfalter                              |
| Vogelwicken-Bläuling                                 |
| Rotklee-Bläuling                                     |
| Sumpfhornklee-Widderchen                             |
|                                                      |

*Tab. 3- 1: Schmetterlingsarten in DSS-Ecopay für Sachsen und Schleswig-Holstein*

*Tab. 3- 2: Vogelarten in DSS-Ecopay für Sachsen und Schleswig-Holstein*

| Lateinischer Name   | Deutscher Name       |
|---------------------|----------------------|
| Alauda arvensis     | Feldlerche           |
| Anas querquedula    | Knäkente             |
| Anthus pratensis    | Wiesenpieper         |
| Crex crex           | Wachtelkönig         |
| Galerida cristata   | Haubenlerche         |
| Gallinago gallinago | <b>Bekassine</b>     |
| Limosa limosa       | Uferschnepfe         |
| Numenius arquata    | Großer Brachvogel    |
| Perdix perdix       | <b>Rebhuhn</b>       |
| Philomachus pugnax  | Kampfläufer          |
| Saxicola rubetra    | <b>Braunkehlchen</b> |
| Tetrao tetrix       | <b>Birkhuhn</b>      |
| Tringa totanus      | Rotschenkel          |
| Upupa epops         | Wiedehopf            |
| Vanellus vanellus   | Kiebitz              |

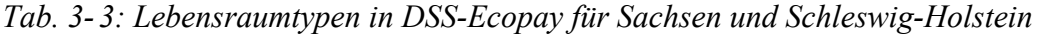

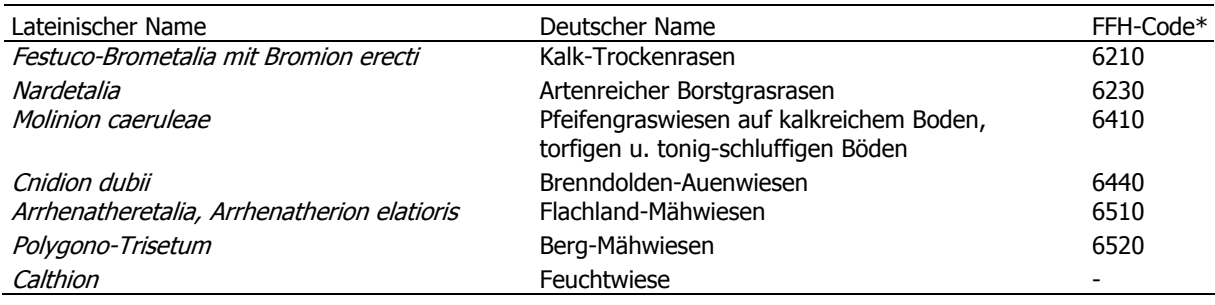

\* Nach EU-Habitat-Richtlinie

### **3.2 Steckbriefe**

Für jede Art werden Informationen über Entwicklungszyklus und Habitatansprüche und für jeden Lebensraumtyp Informationen über Landnutzung und Habitatansprüche in einem Steckbrief zusammengefasst. Die Steckbriefe enthalten eine Liste mit Merkmalen der Arten und Lebensraumtypen, die mit Hilfe bestimmter Parameter beschrieben werden. Diese Parameter stellen eine notwendige Eingabe für das ökologische Modell in *DSS-Ecopay* dar.

Die Steckbriefe, die direkt in *DSS-Ecopay* angezeigt werden, enthalten für alle Arten und Lebensraumtypen für jeden Parameter quantitative Daten. Diese Informationen entsprechen den Daten in der Datenbank und stellen die Grundkonfiguration dar (vgl. Teil C). Diese Grundkonfigurationsdaten der Steckbriefe können über die Steckbrieffenster in *DSS-Ecopay* einfach geändert und abgewandelt werden, sie werden dann unter dem Namen des Benutzers in der Datenbank gespeichert (vgl. Teil B, Menüpunkt Steckbriefe). Für den Benutzer ist es auch möglich, Einträge in der Datenbank direkt zu ändern. Neben einer Änderung schon bestehender Steckbriefe lassen sich zusätzlich neue Steckbriefe erstellen (vgl. Teil B, Menüpunkt "Erstellen eines neuen Steckbriefs"). Zu beachten ist, dass es sich bei neu hinzukommenden Arten um Grünlandarten handeln muss, für die Grünland als Reproduktionshabitat (definiert als Brut- und/oder Nahrungshabitat während der Reproduktionszeit) wichtig ist (vgl. Kapitel 6). So ist gewährleistet, dass zusätzliche Arten in die bestehende Struktur des ökologischen Modells passen.

Die Steckbriefe für Vögel und Schmetterlinge unterscheiden sich wegen unterschiedlicher Lebensraumansprüche der Artgruppen leicht voneinander. Während Vögel eine bestimmte Vegetationsstruktur brauchen, sind Schmetterlinge eher auf bestimmte Pflanzen angewiesen. Die Steckbriefe für die Lebensraumtypen weisen demgegenüber wesentliche Unterschiede auf, da sie nicht auf Arten, sondern auf Ökosysteme bezogen sind. Die Tabellen 3-4 und 3-5 fassen die in *DSS-Ecopay* enthaltenen Abfragen für Arten und Lebensraumtypen mit den entsprechenden Parametern im ökologischen Modell zusammen.

Als zeitliche Skala, die den Parametern zugrunde liegt, werden Monatsviertel (MV) verwendet, d. h. es wird angenommen, dass jeder Monat im Jahr aus vier Monatsvierteln besteht, und ein Monatsviertel in etwa 7,5 Tagen entspricht. Daraus folgt, dass ein Jahr immer insgesamt 48 Monatsviertel umfasst. Das erste Januarviertel entspricht somit Monatsviertel 1, das zweite Januarviertel ist Monatsviertel 2 und so weiter (s. ausführliche Erläuterung in Kapitel 6.1). Es werden zudem Jahre durchschnittlicher klimatischer Bedingungen angenommen.

#### **3.2.1 Abfragen für die Steckbriefe der Arten – Definition der Parameter**

Im Folgenden werden die einzelnen Abfragen für die Arten in den Steckbriefen – mit ihrem entsprechenden Parameter im ökologischen Modell – im Detail erläutert (vgl. auch Kapitel 6). Eine zusammenfassende Übersicht findet sich in Tabelle 3-4.

#### *Name*

Der Name einer Art ist in Deutsch und Lateinisch angegeben. **Achtung!** Aufgrund taxonomischer Änderungen ist es möglich, dass verschiedene lateinische Gattungsnamen für die gleiche Art auftreten können. Deshalb ist es wichtig, den Namen einer Art ggf. unter den verschiedenen Gattungsnamen zu suchen, insbesondere bevor ein neuer Steckbrief angelegt wird.

*Tab. 3-4: Abfrage für Vogel- und Schmetterlingsarten in den Steckbriefen in DSS-Ecopay und entsprechende Parameter im ökologischen Modell (s. Kapitel 6)*

| Abfrage für die Art j im Steckbrief                                                                                                    | Parameter im<br>ökolog. Modell |
|----------------------------------------------------------------------------------------------------|--------------------------------|
| <b>Name</b> in Deutsch und Lateinisch                                                                                                    | Name                           |
| Eiablagewahrscheinlichkeit pro Monatsviertel (Werte von 0-100 %)                                                                                                    | $p_j^w$                        |
| Nur für Vögel: Wahrscheinlichkeit einer Ersatzbrut (z.B. nach der Zerstörung des Geleges),<br>(Werte von 0-1)                                                                  | $\epsilon$                     |
| Letztes Monatsviertel, in dem eine Ersatzbrut möglich ist                                                                                                    | $W_e$                          |
| Nur für Vögel: Bodenbrüter im Grünland (Auswahl ja/nein)                                                                                                    |                                |
| Gesamte Reproduktionsperiode: Zeitspanne in Monatsvierteln, in denen eine Kohorte<br>in einem Habitat lebt, ohne es zu verlassen (einschließlich der kritischen Phase)         | $n_i^{tot}$                    |
| Kritische Reproduktionsperiode in Monatsvierteln für                                                                                                    | $n_i^1$                        |
| - Vögel: Brut- und ein Teil der Nestlingsdauer                                                                                                    |                                |
| - Schmetterlinge: Eistadium und gegebenenfalls Raupen-/Puppenstadien                                                                                                    |                                |
| Vom Zeitpunkt der Eiablage unabhängige Habitateignung des Pixels für die Art,<br>enthält Angaben zu:                                                                           | $\mathcal{Q}^{l,0}_j$          |
| Anspruch an Bodenfeuchte, dazu drei Feuchtestufen c: trocken, frisch, feucht,<br>Werte von 0-1, $0 =$ ungeeignet, $1 =$ bevorzugt                                              | $f_j^c$                        |
| nur für Vögel: Anspruch an räumliche Strukturelemente ( $d$ = Wald, Wasser, Siedlung):<br>neutral, fördernd oder essentiell                                                    | $R_i^d$                        |
| <b>Prädationsdruck</b> , Werte von 0-1, $0 =$ sehr hoher Prädationsdruck, $1 =$ kein Prädationsdruck                                                                           | $P_i^l$                        |
| nur für Schmetterlinge: Grünlandtypen, die eine Reproduktion ermöglichen<br>(hängen vom Zeitpunkt $t_m$ der Maßnahme ab)<br>Liste der Grünlandtypen in der Grundkonfiguration: | $G^{l,m}_i(t_m)$               |
| Artenreiche Borstgrasrasen (FFH-Code 6230)                                                                                                    |                                |
| Berg-Mähwiesen (FFH-Code 6520)                                                                                                    |                                |
| Bergweiden - Rotschwingel-Weißklee-Weiden                                                                                                    |                                |
| Brenndolden-Auenwiesen (FFH-Code 6440)                                                                                                    |                                |
| Dotterblumenwiesen (Feuchtwiesen, Calthion)                                                                                                    |                                |
| Flachland-Mähwiesen (FFH-Code 6510)                                                                                                    |                                |
| Kalk-Trockenrasen                                                                                                    |                                |
| Maculinea-Grünlandtyp                                                                                                    |                                |
| Pfeifengraswiesen (FFH-Code 6410)                                                                                                    |                                |
| Übriges Grünland (sonstige Mahdmaßnahmen)                                                                                                    |                                |
| Übriges Grünland 2 (sonstige Weidemaßnahmen)                                                                                                    |                                |
| Vielschnittwiesen, Mähweiden                                                                                                    |                                |
| Weidelgras-Weißklee-Weiden                                                                                                    |                                |
| Habitateignung bezüglich der Vegetationshöhe abhängig vom MV w in Relation zum Zeitpunkt                                                                                       | $Q_i^{l,m,w}(t_m)$             |
| $t_m$ der Maßnahme, erfordert Angaben zum Anspruch der Arten an kurze (bis 10 cm; $T_s$ ),                                                                                     |                                |
| mittellange (10-30 cm; $T_M$ ) und lange (über 30 cm; $T_L$ ) Vegetation                                                                                                    |                                |
| <b>Anspruch an Vegetationshöhe,</b> Werte von $0-1$ , $0 =$ ungeeignet, $1 =$ bevorzugt                                                                                        | $T_s, T_M, T_L$                |
| Radius der Ausbreitungsfähigkeit der Art in km; für Vögel, die nicht am Boden brüten,<br>sondern das Grünland nur zur Nahrungssuche nutzen, ist rder Radius der Nahrungssuche  | $r_j$                          |

#### *Eiablagewahrscheinlichkeit (Parameter*  $p_j^{\nu}$ *)*

Ausgangspunkt für das ökologische Modell ist die Reproduktion der einzelnen Arten.  $p_j^{\nu}$ steht für den Parameter "Eiablagewahrscheinlichkeit". In jedem Artensteckbrief ist für jedes Monatsviertel die Wahrscheinlichkeit eingetragen, mit der die Eiablage in diesem Monatsviertel erfolgt. Die Summe aller verteilten Eiablagewahrscheinlichkeiten für eine Art muss 100 % (entspricht dem Eintrag 1 in der Datenbank) betragen. Zum Beispiel findet die Eiablage des Hellen Wiesenknopf-Ameisenbläulings mit einer Wahrscheinlichkeit von 10 % (= 0.1) im 27. und 32. MV statt (Mitte Juli und Ende August) und mit den Wahrscheinlichkeiten von 20 % (= 0.2) in den Monatsvierteln dazwischen.

Manche Schmetterlinge haben eine kurze Lebensspanne als Falter von etwa 1,5 bis 3 Monaten und es sind zwei Generationen in einem Jahr möglich. Die Falter der ersten Generation legen die ersten Eier. Aus diesen Eiern schlüpft nach einer kurzen Entwicklungszeit die zweite Faltergeneration, die wiederum Eier ablegt. Deren Entwicklung dauert viel länger, einschließlich einer Überwinterung als Ei, Raupe, Puppe oder auch Falter. Folglich hängt die zweite Generation direkt von der ersten ab, d.h. wenn die erste Faltergeneration stirbt oder deren Eier vollständig zerstört werden, gibt es keine zweite Generation. Im Steckbrief wird für beide Generationen zusammen eine Eiablagewahrscheinlichkeit von 100 % festgelegt. Zusätzlich werden Anfang und Ende der zweiten Eiablageperiode angegeben. Eine Umrechnung bzw. Normierung auf die einzelne Generation erfolgt in der Software.

In der Grundversion von *DSS-Ecopay* werden regionale Unterschiede (z.B. in Bezug auf den Beginn der Eiablage) zwischen den verschiedenen Bundesländern nicht berücksichtigt. Benutzer können regionales Wissen durch Änderungen von *p* und das Abspeichern regionalspezifischer Steckbriefe einbauen.

#### *Nur für Vögel: Bodenbrüter im Grünland*

In den Steckbriefen für Vögel wird auch abgefragt, ob der Vogel im Grünland brütet und das Grünland somit sowohl als Brut- als auch als Nahrungshabitat nutzt. Falls das Grünland von Vögeln nur als Nahrungshabitat für die Jungenaufzucht genutzt wird, die Eiablage und das Brüten aber z.B. in Horsten (Weißstorch) oder Baumhöhlen (Steinkauz) erfolgt, wird dies mit der Auswahlmöglichkeit "nein" bei "Bodenbrüter im Grünland" zum Ausdruck gebracht.

#### *Nur für Vögel: Ersatzbrut ("Wahrscheinlichkeit einer erfolgreichen Ersatzbrut", Parameter e)<sup>6</sup>*

Die meisten Vögel produzieren ein Nachgelege bzw. eine Ersatzbrut, wenn ihr erstes Gelege z.B. durch Mahd zerstört wird. Eine solche Ersatzbrut wird im ökologischen Modell (vgl. ausführlich Kapitel 6.2) über den Parameter *e* "Wahrscheinlichkeit einer erfolgreichen Ersatzbrut" berücksichtigt, der die Wahrscheinlichkeit beschreibt, dass zusätzlich zu einer im Monatsviertel *w* erzeugten Kohorte eine Ersatzbrutkohorte erzeugt wird. Eine Ersatzbrut findet nur im ersten Monatsviertel nach Durchführung einer Maßnahme statt. Für Vögel, die kein Nachgelege produzieren, ist im Steckbrief *e* = 0 gesetzt. Für Vögel, die ein Nachgelege produzieren, ist dieser Wert in der Basiskonfiguration auf *e* = 0.5 gesetzt. Die Ersatzbrut ist zeitlich begrenzt, d.h. dass nach einem bestimmten Zeitpunkt kein Nachgelege mehr produziert werden kann (siehe nächster Parameter).

Für den Kiebitz wird keine Ersatzbrut berücksichtigt, weil es sehr unwahrscheinlich ist, dass er für seine Ersatzbrut wieder eine Grünlandfläche nutzt. Stattdessen weicht der Kiebitz eher auf Äcker aus, wie z.B. auf ein Maisfeld.

#### *Nur für Vögel: letztmögliches Monatsviertel für eine Ersatzbrut (Parameter we)*

Der Parameter *we* bezeichnet das letzte Monatsviertel, in dem ein Nachgelege möglich ist.

 <sup>6</sup> Dieser Parameter wird nur für die Vögel berücksichtigt, da nur sie eine Ersatzbrut legen.

#### *Gesamte Reproduktionsperiode (Parameter*  $n_j^{tot}$ *)*

Für Vögel stellt die gesamte Reproduktionsperiode, Parameter  $n_j^{tot}$ , die Anzahl der Monatsviertel dar, in denen die Jungtiere sich auf der Grünlandfläche aufhalten, ohne sie zu verlassen (Brut- und Nestlingsdauer bzw. Führungszeit bis Jungtiere flügge sind).

Vögel können unterteilt werden in:

- (a) Nestflüchter: Jungtiere verlassen das Nest kurz nach dem Schlüpfen und sind ab dem Zeitpunkt des Schlüpfens relativ mobil und
- (b) Nesthocker: Jungtiere sind nach dem Schlüpfen hilflos und für einige Zeit nicht mobil.

Die gesamte Reproduktionsperiode der Vögel umfasst die Summe der Brut- und Nestlingsdauer für Nesthocker und die Summe der Brut- und Führungszeit für Nestflüchter. Damit ist die Gesamtanzahl der Tage gemeint, die die Jungtiere im Habitat leben und es nicht verlassen.

Bei Schmetterlingen ist der Lebens- und Entwicklungszyklus sehr viel komplexer. Er besteht aus vier Abschnitten: Ei, Larve (Raupe), Puppe und Falter. Aus den Eiern schlüpfen zunächst Raupen, die verschiedene Raupenstadien durchlaufen, bevor sie sich ein letztes Mal häuten (= Verpuppung) und die Metamorphose zum Schmetterling durchlaufen. Eine Besonderheit bei den Bläulingen ist, dass sie wechselseitige Verbindungen mit Ameisen eingehen und einen Teil ihres Raupenstadiums in Ameisennestern verbringen. Die gesamte Reproduktionsperiode bei den Schmetterlingen ist somit die Summe der Dauer der verschiedenen Entwicklungsstadien (Ei, Raupe, Puppe) bzw. bei den Bläulingen die Zeit bis zur weiteren Entwicklung im Ameisennest.

#### *Kritische Reproduktionsperiode (Parameter* <sup>1</sup> *nj )*

Innerhalb der gesamten Reproduktionsperiode gibt es eine kritische Zeitspanne, in der die Nachkommen der Arten nicht mobil sind. Dieser Zeitraum wird als "kritische Reproduktionsperiode" bezeichnet (Parameter  $n_j^1$ ). Für Vögel sind dies die Monatsviertel während der Brut-

und eines Teils der Nestlingsdauer (vgl. gesamte Reproduktionsperiode für Vögel) und für Schmetterlinge das Eistadium und, je nach Art, auch Raupen-/Puppenstadien (vgl. Abb. 3-1). Der Zeitraum, in dem Vögel mobil, aber nicht flügge sind, gehört nicht zur kritischen Reproduktionsperiode. Dies ist für Mahdprogramme wie die Streifenmahd von Bedeutung, bei der davon ausgegangen wird, dass die Nestflüchter in einen ungemähten Streifen ausweichen können.

Die folgende Abbildung zeigt die zeitliche Abfolge der Reproduktionsperiode für Nesthocker und Schmetterlinge. Für Nestflüchter entspricht die kritische Reproduktionsperiode der Brutdauer der Eier, weil sie nach dem Schlüpfen direkt das Nest verlassen.

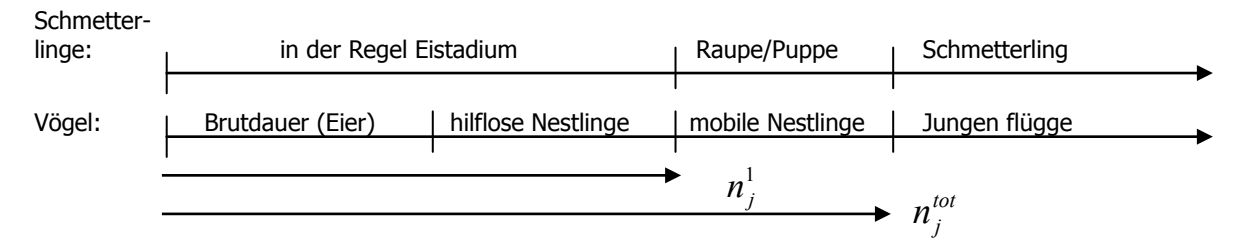

*Abb. 3- 1: Zeitliche Abfolge der Reproduktionsperiode für Vögel und Schmetterlinge*

Für die Schmetterlinge entspricht die kritische Reproduktionsperiode in der Regel dem Eistadium. Ausnahmen sind der Dunkle und der Helle Wiesenknopf-Ameisenbläuling, für die das Raupenstadium zum Teil in der kritischen Reproduktionsperiode liegt, da die geschlüpften Raupen von den Blüten des Großen Wiesenknopfs (*Sanguisorba officinalis*) abhängig sind und sich erst kurz vor ihrer weiteren Entwicklung in Ameisennestern von der Pflanze fallen lassen.

#### *Habitateignung*

Das ökologische Modell in *DSS-Ecopay* berücksichtigt Arten (z.B. Wiesenvögel), für die der Lebensraum "Grünland" für die Reproduktion als Brut- und Nahrungshabitat von Bedeutung ist. Arten wie der Weißstorch, die Grünland nur als Nahrungshabitat verwenden, werden in einem modifizierten ökologischen Modell in *DSS-Ecopay* berücksichtigt.

Bezüglich der Vegetationshöhe (Höhe der Grünlandpflanzen) hängt die Habitateignung  $^{m,w}(t_{m})$  $Q_j^{l,m,w}(t_m)$  vom Zeitpunkt *w* der Eiablage in Relation zum Zeitpunkt der Maßnahme  $t_m$  ab. Für die Berechnung von  $Q_j^{l,m,w}(t_m)$  $Q_j^{l,m,w}(t_m)$  werden die *Artansprüche an die Vegetationshöhe*  $T_s$ ,  $T_M$ ,  $T_L$ benötigt. Die Vegetationshöhe ist gemäß den Anforderungen der Arten in folgende Klassen unterteilt: kurz (S, bis 10 cm), mittellang (M, 10-30 cm) und lang (L, über 30 cm). Für jede Höhenklasse ist die Anforderung der Art im Steckbrief mit den Werten 0, 0.5 und 1 gegeben. Ein Wert  $T_s = 0$  bedeutet eine ungeeignete Vegetationshöhe (= kein Vorkommen der Art bei dieser Höhe), ein Wert  $T_s = 0.5$  eine geeignete (= ein gutes Vorkommen) und ein Wert  $T<sub>S</sub> = 1$  die bevorzugte Vegetationshöhe (= ein bedeutendes Vorkommen). Die Artansprüche an die anderen Vegetationshöhen  $T_M$ ,  $T_L$  werden äquivalent behandelt. Anwender von *DSS*-*Ecopay* können genauere Einträge ergänzen.

Die vom Zeitpunkt der Eiablage unabhängige Habitateignung (= die "abiotische" Habitateignung)  $Q_i^{l,0}$  für eine Art *j* wird mit Hilfe der folgenden Artansprüche beurteilt:

- (1) Bodenfeuchte  $(f_j^c)$ ,
- (2) räumliche Strukturelemente ( $R_i^d$ ), und
- (3) Prädation  $(P_i^l)$ .

#### *(1) Artansprüche an die Bodenfeuchte*  $(f_j^c)$

Die Bodenfeuchte ist in drei Feuchtestufen *c* eingeteilt: trocken, frisch und feucht. Für jede Bodenfeuchteklasse ist die Anforderung der Art im Steckbrief mit den Werten 0, 0.5 und 1 angegeben. Ein Wert  $f_j^c = 0$  bedeutet eine ungeeignete Bodenfeuchte (= kein Vorkommen der Art bei dieser Bodenfeuchte), ein Wert  $f_j^c = 0.5$  eine geeignete Bodenfeuchte (= ein gutes Vorkommen) und ein Wert  $f_j^c = 1$  die bevorzugte Bodenfeuchte (= ein bedeutendes Vorkommen). Anwender von *DSS-Ecopay* können genauere Einträge ergänzen.

### *(2) Artansprüche an die räumlichen Strukturelemente ( <sup>d</sup> Rj )*

Einige Vogelarten benötigen als Lebensraum nicht nur Grünland, sondern auch Strukturelemente wie Hecken oder bestimmte Arten der Landnutzung wie Wald. Aufgrund begrenzter Datenverfügbarkeit sind in *DSS-Ecopay* jedoch nur folgende zusätzliche räumliche Struktu-

relemente berücksichtigt: Wald, Wasser und Siedlung. Jedes Grünlandpixel erhält einen Eintrag in der Datenbank, wenn es von einem Pixel mit Wald, Wasser oder Siedlung benachbart wird. Die Anforderung der Art kann mit neutral (das Auftreten von Strukturelementen spielt keine Rolle für die Art, Wert  $R_i^d = 0$ ), notwendig (Strukturelemente sind essentiell, Wert  $R_i^d = 1$ ) oder hilfreich (das Auftreten von Strukturelementen fördert die Art, ist aber nicht essentiell, Wert  $R_j^d = 0.5$ ) eingetragen werden (vgl. Kapitel 6.4.1).

## *(3) Prädationsdruck*  $(P_j^l)$

Vögel sind nicht nur durch landwirtschaftliche Nutzung, sondern auch durch Prädation z.B. von Füchsen bedroht. Um durch Prädation verursachte Verluste berücksichtigen zu können, wird ein zusätzlicher Parameter  $P_i^l$  eingeführt. Der Prädationsdruck kann von  $P_i^l = 0$  (sehr hoher Prädationsdruck; Verlust ist 100 %) bis  $P_i^l = 1$  (kein Prädationsdruck) variieren. Die Voreinstellung beinhaltet den Eintrag 1.

#### Für die Reproduktion bei Schmetterlingen: Grünlandtyp ( $G_j^{l,m}(t_m)$  $G_j^{l,m}(t_m)$ )

Im Gegensatz zu den Vögeln, die vor allem durch die Vegetationsstruktur beeinflusst werden, hängt das Vorkommen von Schmetterlingen in der Regel von bestimmten Pflanzen(-arten) ab. Beispielsweise kann die Eiablage oft nur in Blüten, auf Blättern, an Stängeln oder in Grashorsten einzelner oder mehrerer bestimmter Pflanzen stattfinden. Ohne diese Pflanzen ist die Habitateignung für ein Überleben der Schmetterlinge nicht gegeben. <sup>7</sup> Bei den Maßnahmen müssen deshalb die Auswirkungen auf die jeweiligen Pflanzen berücksichtigt werden.

Aus diesem Grund enthält der Steckbrief einen Parameter  $G_j^{l,m}(t_m)$  $G_j^{l,m}(t_m)$ , der den Anspruch der Schmetterlinge an die notwendigen Grünlandtypen für ihre Reproduktion angibt (vgl. Kapitel 6.4.1). Grünlandtypen werden durch eine bestimmte Zusammensetzung von Pflanzenarten charakterisiert und entwickeln sich unter einer bestimmten landwirtschaftlichen Nutzung bzw. bestimmten Maßnahmen. Im Artsteckbrief der Schmetterlinge wird eine Liste von Grünlandtypen abgefragt und der Anwender muss diejenigen auswählen, die für die Art von Bedeutung sind. Falls Schmetterlinge nur auf mageren Standorten eines Grünlandtyps auftreten, z.B. mageren Ausbildungen der Flachland-Mähwiese, sind diese Grünlandtypen in magere und normale Ausbildung unterteilt. Derzeit ist als Grenze zwischen diesen beiden Ausbildungen eines Grünlandtyps eine Grünlandzahl von 35 im Programmcode definiert (mager, schwachwüchsig = Grünlandzahl < 35, starkwüchsig = Grünlandzahl  $\geq$  35). Nicht jede Landnutzungsmaßnahme führt zu einem klassisch definierten Grünlandtyp wie z.B. zu einem FFH-Lebensraumtyp oder einer Feuchtwiese. Für die verbleibenden Maßnahmen sind deshalb die beiden folgenden Grünlandtypen definiert: der Grünlandtyp "übriges Grünland" für die verbleibenden Mahdmaßnahmen und der Grünlandtyp "übriges Grünland2" für die verbleibenden Weidemaßnahmen.

Einige Schmetterlingsarten bedürfen in einem bestimmten Entwicklungsstadium der Existenz einer speziellen Pflanze. Zum Beispiel benötigt der Helle Wiesenknopf-Ameisenbläuling (*Maculinea teleius*) die Blüte des Großen Wiesenknopfs (*Sanguisorba officinalis*), der von Juni bis August blüht. Damit der Große Wiesenknopf für den Falter in der richtigen Blüte im

 <sup>7</sup> Bläulinge sind ein besonderer Fall, weil sie auch vom Vorkommen verschiedener Ameisenarten abhängen.

Juli steht, ist ein spezielles Mahdregime notwendig. Der erste Schnitt sollte zum Beispiel bis Mitte Juni erfolgen (dann steht der Große Wiesenknopf im Juli in Blüte), und der zweite Schnitt sollte nicht vor Mitte September folgen, wenn sich die Raupen des Hellen Wiesenknopf-Ameisenbläulings in Ameisennestern befinden. Nur ein Schnitt spät im Jahr ist auf sehr ertragreichen Standorten nicht wünschenswert, weil zuviel Biomasse entsteht. Um diesen Ansprüchen an die Landnutzung gerecht zu werden, wurde ein spezieller Maculinea-Grünlandtyp definiert. Ist eine weitere Ergänzung der Grünlandtypenliste notwendig, um den Anforderungen bestimmter Schmetterlingsarten gerecht zu werden, lassen sich über den Menüpunkt "Grünland" weitere Grünlandtypen definieren (vgl. Teil B, Kapitel 5).

#### *Trittmortalität durch Nutztiere*

Weidetiere können durch ihren Tritt das Überleben der Nachwuchskohorten verringern. Diese Trittmortalität ist ebenfalls im ökologischen Modell erfasst und wird in Kapitel 6.4.6 erläutert. Die Daten zur Trittmortalität sind direkt in der Datenbank (vgl. Teil C) erfasst und werden nicht über den Steckbrief abgefragt.

#### *Ausbreitungsfähigkeit der Arten bzw. Radius der Nahrungssuche (nur für Vögel)*

Basierend auf den tatsächlichen Vorkommen einer Art wird ihre Fähigkeit, sich auszubreiten und einen neuen Lebensraum in akzeptabler Zeit zu erreichen, im Steckbrief durch den Ausbreitungsradius *r* beschrieben (vgl. auch Kapitel 6.3). Für Vögel wird in der Basiskonfiguration davon ausgegangen, dass sämtliche neuen, durch eine passende Landnutzung geschaffenen Lebensräume in der Landschaft erreicht werden können, d.h. der Ausbreitungsradius innerhalb der Bundesländer ist unendlich. Wenn ein Vogelexperte den Ausbreitungsradius für eine Vogelart anders festlegen will, kann er diesen im Steckbrief eintragen.

Für die Schmetterlingsarten wurde für die Angabe eines Ausbreitungsradius Expertenwissen von PD Dr. Josef Settele (schriftliche Mitteilung 17.11.2010) herangezogen. Um näherungsweise denkbare Ausbreitungsradien für die Schmetterlingsarten zu ermitteln, bezieht sich Settele auf eine Klassifizierung von Heikkinen et al. (2010), in der die Falter in fünf Kategorien eingeteilt werden:  $1 =$  sehr ortstreu,  $2 =$  ortstreu,  $3 =$  begrenzt mobil,  $4 =$  mobil,  $5 =$  hohe Mobilität/wandernd. Die Einschätzung der Ausbreitungsfähigkeit basiert in Heikkinen et al. (2010) auf Informationen aus der Literatur, Feldexperimenten von Heikkinen et al. (2010) sowie Vergleichen mit ökologisch ähnlichen Arten.

Settele leitete aus den Daten die Standorttreue der Arten ab, wobei alle in *DSS-Ecopay* betrachteten Arten eine geringe oder eingeschränkte Mobilität zeigen. Zur Einschätzung der mittleren maximalen Mobilität lassen sich nach Settele (schriftliche Mitteilung 17.11.2010) für die 5er Skala grob folgende Werte festlegen:

- 1)  $0, 5-1$  km,
- 2)  $1-2$  km,
- 3) 3- 5 km,
- 4) 5- 10 km,
- $5) > 10$  km.

Auf diese Weise konnte der Ausbreitungsradius der Schmetterlingsarten grob abgeschätzt werden. Liegen neue Erkenntnisse zum Ausbreitungsradius vor, kann der Anwender die Eingaben anpassen.

Falls das Grünland von Vogelarten nur als Nahrungshabitat für die Jungenaufzucht genutzt wird, wird anstelle des Ausbreitungsradius ein Radius für die Nahrungssuche angegeben.

#### **3.2.2 Definition der Parameter für die Steckbriefe der Lebensraumtypen**

Im Folgenden werden die einzelnen Parameter der Steckbriefe für die Lebensraumtypen definiert und erläutert. Eine zusammenfassende Übersicht findet sich in Tabelle 3- 5.

#### *Code*

Wenn es sich um einen der EU-FFH-Richtlinie entsprechenden FFH-Lebensraumtyp handelt, wird der FFH-Code für diesen Lebensraumtyp angegeben, z.B. ist 6510 der FFH-Code für Flachland-Mähwiesen (vgl. Tabelle 3- 3). Handelt es sich nicht um einen FFH-Lebensraumtyp, bleibt das Eingabefeld leer.

#### *Name*

Der Name eines Lebensraumtyps ist in Deutsch und Lateinisch gegeben.

#### *"Abiotische" Habitateignung <sup>l</sup>*,0 *Qj (Parameter Q0 )*

Die vom Zeitpunkt der Eiablage unabhängige "abiotische" Habitateignung  $Q_i^{l,0}$  für Lebensraumtypen unterscheidet sich von der Habitateignung für Arten. Die Prädation und die räumlichen Strukturelemente entfallen und es werden nur die Bodenfeuchte berücksichtigt und der Lebensraumtyp  $G_j^{l,m}(t_m)$  $G_j^{l,m}(t_m)$ , der sich unter einer bestimmten Maßnahme entwickeln kann.

#### *Grünland- bzw. Lebensraumtyp (Parameter*  $G_j^{l,m}(t_m)$  $G_j^{l,m}(t_m)$ )

Im Steckbrief für die Lebensraumtypen entspricht der Parameter  $G_j^{l,m}(t_m)$  $G_j^{l,m}(t_m)$  dem über bestimm-

te Landnutzungsmaßnahmen festgelegten Lebensraumtyp und stellt somit eine Untereinheit der gesamten Grünlandtypen dar. Die Festlegung eines Lebensraumtyps erfolgt zunächst durch die Angabe der Höhenlage, in der der Lebensraumtyp vorkommt. Es wird zwischen einer Höhe von unter und über 500 m ü.NN unterschieden, was der Abgrenzung von Flachland-Mähwiesen und Berg-Mähwiesen nach FFH-Richtlinie entspricht.

Anschließend werden alle Landnutzungsmaßnahmen angegeben, unter denen sich der spezifische Lebensraumtyp entwickelt, z.B. können einige Lebensraumtypen nur durch bestimmte Mahdregimes erzeugt werden.

Die Maßnahmen sind definiert durch

- die Art des Nutzungsregimes wie Mahd, Weide oder Mähweide,
- die Zeit der ersten Nutzung in Monatsvierteln,
- den Abstand der zweiten zur ersten Nutzung (in Monatsvierteln 0, 4, 6, 8, 10), wobei 0 bedeutet, dass es nur eine Nutzung gibt,
- den Abstand der dritten zur zweiten Nutzung (in Monatsvierteln 0, 4, 6, 8, 10), wobei 0 bedeutet, dass es nur zwei Nutzungen gibt,
- die Art des Viehbestandes bei Beweidung,
- die Besatzdichte bei Beweidung,
- die Notwendigkeit einer reduzierten oder keiner Düngung und

– die natürliche Produktivität des Bodens. Unter Berücksichtigung der Grünlandzahl werden die Standorte in stark- und schwachwüchsig eingeteilt. Die Grenze zwischen diesen beiden Ausbildungen ist mit einer Grünlandzahl von 35 definiert (schwachwüchsig = Grünlandzahl < 35, starkwüchsig = Grünlandzahl  $\geq$  35).

*Tab. 3-5: Abfrage für Grünlandlebensraumtypen in den Steckbriefen in DSS-Ecopay und entsprechende Parameter im ökologischen Modell (s. Kapitel 6)*

| Abfrage für den Lebensraumtyp j im Steckbrief                                                                             | Parameter im<br>ökol. Modell |
|----------------------------------------------------------------------------------------------------|------------------------------|
| FFH-Code falls Lebensraumtyp nach FFH-Richtlinie, z.B. Lebensraumtyp 6210                                                 | Code                         |
| Name des Lebensraumtyps in Deutsch und Lateinisch                                                                         | Name                         |
| Vom Zeitpunkt der Eiablage unabhängige "abiotische" Habitateignung, enthält Angaben zu:                                   | $Q_i^{l,0}$                  |
| Bodenfeuchte, Feuchtestufen c: trocken, frisch, feucht, Werte von 0-1, 0 = kein Vorkommen,<br>$1 =$ bedeutendes Vorkommen | $f_i^c$                      |
| Von der Landnutzungsmaßnahme abhängiger Lebensraumtyp                                                                     | $G_i^{l,m}(t_m)$             |
| Höhe, $<$ 500 m ü.NN, $>$ 500 m ü.NN, oder unabhängig                                                                     |                              |
| Auswahl der Maßnahmen, die den Lebensraumtyp erzeugen                                                                     |                              |
| Art der Maßnahme (Mahd, Weide, Mähweide)                                                                                  |                              |
| Zeitpunkt der Maßnahme (Monatsviertel)                                                                                    |                              |
| Abstand zur 2. Nutzung (in Monatsvierteln 0, 4, 6, 8, 10)                                                                 |                              |
| Abstand der 2. zur 3. Nutzung (in Monatsvierteln 0, 4, 6, 8, 10)                                                          |                              |
| Bei Weideverfahren: Art des Viehbestandes                                                                                 |                              |
| Bei Weideverfahren: Besatzdichte                                                                                          |                              |
| Düngung (ja, nein)                                                                                                    |                              |
| Stark- oder schwachwüchsiger Standort                                                                                     |                              |

### **4 Landnutzungsmaßnahmen**

*DSS-Ecopay* enthält eine Auswahl von derzeit insgesamt 969 verschiedenen Mahd-, Weidesowie Mähweideverfahren als mögliche Landnutzungsmaßnahmen zur Förderung der Biodiversität (vgl. Tab. 4-1 und 4-2). Diese Auswahl enthält alle Maßnahmen, die potentiell als kosteneffiziente und/oder ökologisch wirksame Schutzmaßnahme geeignet sind. Es sind auch Maßnahmen enthalten, die potentiell von Interesse für die Verwaltung sind, die für die Gestaltung von Agrarumweltmaßnahmen verantwortlich ist. Eine Restriktion ergibt sich jedoch dadurch, dass die Anzahl der Maßnahmen nicht zu groß sein darf, da sich mit steigender Maßnahmenzahl auch die Rechenzeit der Software erhöht. Der Anwender kann zusätzliche Maßnahmen über die Datenbank einfügen (siehe Tabelle "massnahmen" Teil C). Grundsätzlich werden nur die langfristigen Auswirkungen von Maßnahmen betrachtet und keine Zwischenstadien wie z.B. Aushagerungsprozesse berücksichtigt.

#### **4.1 Referenzsituation**

In *DSS-Ecopay* wird davon ausgegangen, dass es eine für den Landwirt betriebswirtschaftlich optimale *Referenzsituation* gibt, an der er sich mit der Bewirtschaftung orientiert, wenn er nicht im Rahmen von Agrarumweltprogrammen für die mit zusätzlichen Kosten verbundenen alternativen Landnutzungsmaßnahmen entschädigt wird. Die in *DSS-Ecopay* eingegangenen Definitionen dieser Referenzsituationen für Mahd, Weide und Mähweide für ein Bewirtschaftungsjahr werden im Folgenden einzeln erläutert (vgl. Tabelle 4.1).

| Auswahl für<br>Referenzsituation                                                                                                    | Beschreibung der Bewirtschaftungsänderungen bei einer Maßnahme                                                                                                    |
|----------------------------------------------------------------------------------------------------|----------------------------------------------------------------------------------------------------|
| Mahd                                                                                                    |                                                                                                    |
| 4 Schnitte (4 x Silage)                                                                                                    | Je nach ausgewählter Referenzsituation: 2-3 Schnitte (Silage/Heu) oder 1 Schnitt                                                                                                    |
| 3 Schnitte (3 x Silage,<br>$2 \times$ Silage/1 $\times$ Heu,<br>$1 \times$ Silage/ $2 \times$ Heu)                                                                                    | (Heu), Zeitpunkte der Mahd, reduzierte oder keine Düngung<br>oder Streifenmahd mit 2-3 Schnitten (Silage/Heu), reduzierte oder keine<br>Düngung                                                          |
| 2 Schnitte (2 x Silage,<br>1 x Silage/1 x Heu)                                                                                                    |                                                                                                    |
| Weide                                                                                                    |                                                                                                    |
| Gesamter Grünflächenertrag<br>wird von Viehbestand ver-<br>wertet (maximale Nutzung),<br>Ertragsdaten sind gegeben,<br>(als Umtriebsweide: bis zu<br>vier Weidegänge ange-<br>nommen) | Saisonale Standweide: keine Düngung, Start der Beweidung, Besatzdichte*,<br>Weidetiertyp (lebhaft/ruhig)                                                                                                 |
|                                                                                                    | Umtriebsweide (auch Hutung durch Schafe): ähnlich wie Mahd: kurze, intensive<br>Beweidung, lange Ruhezeiten, Start der Beweidung, Anzahl der Weidegänge<br>(1-3), reduzierte oder keine Düngung          |
|                                                                                                    | Ganzjahresstandweide: extensive Weide (Besatzdichte 0,3-1 GV/ha, Berechnung<br>mit Ø 0,5 GV/ha), Fläche > 60 ha, keine Düngung, Mix von Weidetierarten                                                   |
| Mähweide                                                                                                    |                                                                                                    |
| 1-Schnitt (Silage),<br>s. oben Beweidung (bis zu<br>3 Weidegänge)                                                                                                    | Nach der Mahd Nutzung als saisonale Standweide oder Umtriebsweide, Zeitpunkt<br>der Mahd, reduzierte oder keine Düngung, Start der Beweidung, Häufigkeit,<br>Besatzdichte*, Weidetiertyp (lebhaft/ruhig) |

*Tab. 4-1: Grünlandverfahren in der Referenzsituation und bei Durchführung einer Maßnahme*

\*Es werden abhängig von der Ertragsfähigkeit der Standorte maximale Besatzdichten mit 1,5, 2 und 3 GV/ha berücksichtigt. Als Weidezeitraum wird der 1.4. bis 31.10. angenommen.

Für das *Referenz-Mahdregime* kann aus verschiedenen Möglichkeiten ausgewählt werden (4-Schnitt bis 2-Schnitt mit unterschiedlicher Anzahl von Gewinnung für Silage und/oder Heu, s. Tab. 4-1). Die betriebswirtschaftlich optimalen Schnittzeitpunkte sind wie folgt festgelegt: 1. Schnitt im 19. Monatsviertel (entspricht 3. Maiviertel), 2. Schnitt im 25. MV (entspricht 1. Juliviertel), 3. Schnitt im 31. MV (entspricht 3. Augustviertel) und 4. Schnitt im 37. MV (entspricht 1. Oktoberviertel).

*Weideverfahren* sind im Referenzzustand nur allgemein durch einen durchschnittlichen, maximal nutzbaren Gesamtertrag an Weidefutter definiert. Es gibt keine Vorgaben oder Einschränkungen für die Besatzdichte. In der Praxis wird häufig eine Mähweide, d.h. eine Kombination von Mahd und Weide, angewendet. Bei einer Grünlandnutzung als *Mähweide* erfolgt in der Referenzsituation zunächst ein Schnitt im 19. MV, der zur Gewinnung von Silage genutzt wird. Anschließend wird die Fläche ab dem 25. MV beweidet, wobei für die Beweidung wieder der durchschnittliche, maximal nutzbare Grünlandertrag angegeben ist.

Landwirtschaftliche Landnutzungsverfahren bestehen nicht nur aus dem direkten Mähen und/oder einer Beweidung, sondern aus vielen aufeinanderfolgenden Arbeitsschritten. Zu Jahresbeginn wird ein Landwirt sein Grünland in der Regel walzen und schleppen, um es für die landwirtschaftliche Nutzung vorzubereiten. Im Laufe des Jahres finden außerdem Düngung und Pflanzenschutzmaßnahmen statt. Je nachdem, welches Landnutzungsverfahren durchgeführt wird, mäht der Landwirt das Grünland und/oder stellt Vieh darauf. Bei einer Nutzung als Weide ist der letzte Arbeitsschritt in der Regel eine Nachmahd, d.h. das Grünland wird nach der Weideperiode gemäht, um Weiderückstände zu beseitigen und Kot zu verteilen.

Die Maßnahmen in *DSS-Ecopay* konzentrieren sich auf das Mähen und Beweiden des Grünlandes (vgl. Tab. 4-1). Für die anderen Arbeitsschritte wird im Vergleich zur Referenzsituation Folgendes angenommen: Walzen und Schleppen wird zeitlich begrenzt und nur bis Ende März zugelassen. Der Grund dafür ist, dass beide Arbeitsschritte zu dieser Zeit des Jahres nicht kritisch sind, weil die Brutzeit der Vögel noch nicht begonnen hat. Allerdings kann der Boden zu Beginn des Jahres zu nass für die Durchführung dieser Schritte sein, was das Wachstum und den Ertrag des Grünlandes negativ beeinflussen kann. Dieser Aspekt ist standort- sowie wetterabhängig, konkrete Daten fehlen hierzu und er wird im Allgemeinen auch nicht bei der Ausgestaltung von Agrarumweltprogrammen berücksichtigt. Daher vernachlässigt *DSS-Ecopay* mögliche ökonomische Auswirkungen dieser zeitlichen Begrenzung. Die Arbeitsschritte im Hinblick auf Phosphor- und Kaliumdüngung, den Einsatz von Pflanzenschutzmitteln und die Nachmahd erfolgen nach den örtlichen Standortbedingungen und der gängigen Nutzung, d.h. es wird keine Änderung gegenüber der Referenzsituation angenommen.

Die Stickstoffdüngung (N-Düngung) wird in den Landnutzungsmaßnahmen in *DSS-Ecopay* berücksichtigt. Im Gegensatz zur Referenzsituation, die eine N-Düngung zulässt, ist eine N-Düngung entweder ganz verboten oder die Menge wird verringert. Ein N-Verbot ist oft in den Maßnahmen von Agrarumweltprogrammen enthalten. Allerdings hängt nach Meinung von Experten die Eignung von Grünlandflächen für einige Arten von der Menge des verwendeten Düngers ab, so dass die Intensität der Düngung entscheidend sein kann und eine gewisse Düngung ggf. notwendig ist, um Flächen in einem für die Arten attraktiven Zustand zu halten. Zusätzlich zu einem N-Düngeverbot berücksichtigt *DSS-Ecopay* deshalb auch eine reduzierte N-Düngung, wie sie z.B. für Sachsen in den entsprechenden Datenbanken (vgl. Kapitel 7.3) angegeben wird. In *DSS-Ecopay* beeinflusst die N-Düngung derzeit allerdings nur die agrarökonomische Berechnung. Es standen keine Daten zur Verfügung, um auch die Auswirkungen auf die Arten quantitativ beurteilen und ins ökologische Modell einfließen lassen zu können. Sollten hierzu Daten verfügbar werden, muss die Düngung zunächst ins ökologische Modell in *DSS-Ecopay* integriert werden (vgl. Kapitel 6).

Im Folgenden werden die verschiedenen denkbaren Maßnahmen innerhalb der Landnutzungsverfahren Mahd, Beweidung und Mähweide definiert (vgl. Tab. 4-2).

| Landnutzungsart                            | Parameter: Anzahl der Einstellungen                                                                                                    | Anzahl Maßnahmen   |
|--------------------------------------------|----------------------------------------------------------------------------------------------------|--------------------|
| Mahd                                       |                                                                                                    | 278                |
| 1-2 Schnitt                                | Zeitpunkt 1. Schnitt (MV 19-30): 12<br>Abstand zwischen 1. und 2. Schnitt (0,4,6,8,10 MV): 5<br>N-Düngung (reduziert/nein): 2                                                              | $12*5*2 = 120$     |
| später 1-Schnitt                           | nur ein Schnitt nach MV 30, Zeitpunkt (MV 31-40): 10<br>N-Düngung (reduziert/nein): 2                                                                                                    | $2*10 = 20$        |
| 2-Schnitt<br>mit langer<br>Nutzungspause   | Zeitpunkt 1. Schnitt (MV 19-22): 4<br>Abstand zwischen 1. und 2. Schnitt (12,14,16 MV): 3<br>N-Düngung (nein): 1                                                                           | $3*4*1 = 12$       |
| 3-Schnitt                                  | Zeitpunkt 1. Schnitt (MV 19-30): 12<br>Abstand zwischen 1. und 2. Schnitt (4,6,8,10 MV): 4<br>Abstand zwischen 2. und 3. Schnitt (4,6,8,10 MV, letztes MV 40)<br>N-Düngung (nein)          | 126                |
| <b>Streifenmahd</b>                        |                                                                                                    | 52                 |
| 1-2-Schnitt                                | Zeitpunkt 1. Schnitt (MV 19/20): 2<br>Abstand zwischen 1. und 2. Schnitt (0,4,6,8,10 MV): 5<br>Abstand zwischen 2. und 3. Schnitt (0,4,6,8,10 MV): 5<br>N-Düngung (reduziert/nein): 2      | $2*5*2 = 20$       |
| 3-Schnitt                                  | Zeitpunkt 1. Schnitt (MV 19/20): 2<br>Abstand zwischen 1. und 2. Schnitt (4,6,8,10 MV): 4<br>Abstand zwischen 2. und 3. Schnitt (4,6,8,10 MV): 4<br>N-Düngung (nein): 1                    | $2*4*4 = 32$       |
| Ganzjahresstandweide                       |                                                                                                    | $\mathbf{1}$       |
|                                            | Besatzdichte (Ø 0,5 GV/ha): 1<br>Mix an Weidetierarten: 1<br>N-Düngung (nein): 1                                                                                                    | $\mathbf{1}$       |
| <b>Saisonale Standweide</b>                |                                                                                                    | 54                 |
|                                            | Weidebeginn (ungerade MV 13-29): 9<br>Besatzdichte (1,5/2/3 GV/ha): 3<br>Weidetiertyp (lebhaft/ruhig): 2<br>N-Düngung (nein): 1                                                            | $9*3*2*1 = 54$     |
| <b>Umtriebsweide</b>                       |                                                                                                    | 278                |
| 1-2 Nutzungen                              | Zeitpunkt 1. Weidegang (MV 19-30): 12<br>Abstand zwischen 1. und 2. Weidegang (0,4,6,8,10 MV): 5<br>N-Düngung (reduziert/nein): 2                                                          | $12*5*2 = 120$     |
| Später<br>Weidegang                        | nur ein Weidegang nach MV 30, Zeitpunkt (MV 31-40): 10<br>N-Düngung (reduziert/nein): 2                                                                                                    | $2*10 = 20$        |
| 2 Nutzungen<br>mit langer<br>Nutzungspause | Zeitpunkt 1. Schnitt (MV 19-23): 4<br>Abstand zwischen 1. und 2. Weidegang (12,14,16 MV): 3<br>N-Düngung (nein): 1                                                                         | $4*3*1 = 12$       |
| 3 Nutzungen                                | Zeitpunkt 1. Weidegang (MV 19-30): 12<br>Abstand zwischen 1. und 2. Weidegang (4,6,8,10 MV): 4<br>Abstand zwischen 2. + 3. Weidegang (4,6,8,10 MV, letztes MV 40)<br>N-Düngung (nein): 1   | 126                |
| <b>Mähweide</b>                            |                                                                                                    | 306                |
| mit saisonaler<br>Standweide               | Zeitpunkt 1. Schnitt (MV 19-28): 10<br>Weidebeginn (nach 6 MV): 1<br>Besatzdichte (1,5/2/3 GV/ha): 3<br>Weidetiertyp (lebhaft/ruhig): 2<br>N-Düngung (reduziert/nein): 2                   | $10*1*2*2*3 = 120$ |
| mit<br>Umtriebsweide                       | Zeitpunkt 1. Schnitt (MV 19-30): 12<br>Abstand zwischen Mahd und 1. Weidegang (4,6,8,10 MV): 4<br>Abstand zwischen 1. + 2. Weidegang (0,4,6,8,10 MV, letztes MV 40)<br>N-Düngung (nein): 1 | 174                |
| 2 Nutzungen<br>mit langer<br>Nutzungspause | Zeitpunkt 1. Schnitt (MV 19-23): 4<br>Abstand zwischen Mahd und 2. Nutzung (12,14,16 MV): 3<br>N-Düngung (nein): 1                                                                         | $3*4*1 = 12$       |

*Tab. 4-2: Übersicht der in DSS-Ecopay berücksichtigten Maßnahmen (insgesamt 969) aufgegliedert nach Parameterkombinationen (MV = Monatsviertel)*

### **4.2 Mahd**

Im Unterschied zur jeweiligen Referenzsituation kann als Maßnahme eine 3-, 2- oder 1-Schnitt-Nutzung gewählt werden. Für die einzelnen Nutzungen der 3- und 2-Schnitt-Nutzung kann ausgewählt werden, ob Silage oder Heu gewonnen wird. Wenn nur einmal gemäht wird, wird unterstellt, dass das Gras als Heu genutzt wird.

Neben der Mahdhäufigkeit ist der Zeitpunkt des Mähens wichtig. Für die 3-Schnitt-Nutzung wird angenommen, dass die besten Mahdtermine für den Landwirt, d.h. die, die den höchsten Ertrag produzieren, das 19. (Mitte Mai), 25. (Anfang Juli) und 31. MV (Mitte August) sind, bei der 2-Schnitt-Nutzung das 19. und 25. MV, bei einer 1-Schnitt-Nutzung das 19. MV. Diese Mahdtermine sind in der Regel nicht optimal für die Arten. Daher werden in DSS-Ecopay folgende Mahdzeitpunktverschiebungen berücksichtigt: Ausgehend vom besten Mahdtermin für den Landwirt werden Verzögerungen des ersten Schnittes in Monatsviertelschritten vom 19. bis zum 40. MV berücksichtigt (vgl. Tab. 4-2). Auch unterschiedliche Abstände des zweiten Schnitts vom ersten und des zweiten vom dritten werden berücksichtigt: DSS-Ecopay enthält Alternativen, in denen 0, 4, 6, 8 oder 10 MV später der nächste Schnitt auf den vorangegangenen folgt. Ein Abstand von 0 MV bedeutet, dass kein weiterer Schnitt erfolgt. Wenn z.B. als Abstand 4 MV gewählt werden und der 1. Schnitt im 24. MV durchgeführt wird, folgt der zweite Schnitt im 28. MV. Wenn der Landwirt nach dem 30. MV zum ersten Mal mäht, wird wegen des geringeren Ertrages nur ein Schnitt angenommen. Zusätzlich werden 2-Schnitt-Maßnahmen mit langer Nutzungspause zwischen dem 1. und 2. Schnitt berücksichtigt, um speziell auf den Wiesenameisenbläuling einzugehen (vgl. Kapitel 3.2.1 unter Grünlandtyp).

#### **4.3 Streifenmahd**

Die Maßnahme "Streifenmahd", bei der bei der Mahd einzelne Grünlandstreifen ungemäht bleiben, dient als Alternative zur Mahdzeitpunktverschiebung, die auf der gesamten Grünlandfläche durchgeführt wird. Die "Streifenmahd" basiert auf einer Maßnahme des Bundeslandes Brandenburg, bei der in einer Zeitphase, in der der Wachtelkönig (*Crex crex*) seinen Nachwuchs aufzieht, beim Mähen Streifen ungeschnitten stehen gelassen werden. Der Landwirt kann so die Grünlandfläche zu den besten Terminen (in *DSS-Ecopay* angenommen als 19. und 20. MV) mähen und muss nur einige Grünlandstreifen stehen lassen.

Entsprechend der Leitlinien in Brandenburg (LUA BB 2010, siehe Abb. 4-1) ist die Streifenmahd in *DSS-Ecopay* so ausgestaltet, dass in einem Pixel zwei Streifen von ca. 10 m x 220 m nicht gemäht werden, das entspricht ca. 8 % der Fläche eines Pixels. Somit können mehr als 90 % der Fläche konventionell gemäht werden, während mindestens 8 % als Streifen stehen bleiben. Zum Zeitpunkt des zweiten Schnittes darf der Landwirt die Streifen mitmähen. Die Maßnahme soll die Überlebenswahrscheinlichkeit der Küken während der 1. Mahd erhöhen.

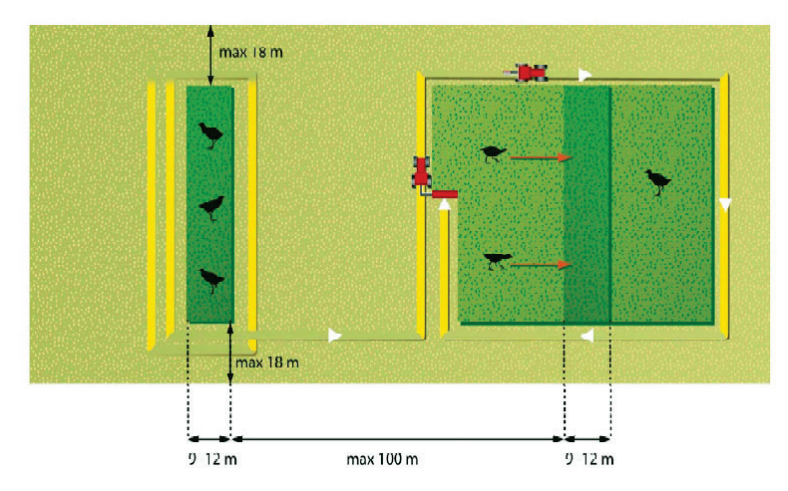

*Abb. 4-1: Leitfaden für die Streifenmahd in Brandenburg (LUA BB 2010), Grafik: Kees Nuijten*

In *DSS-Ecopay* wird davon ausgegangen, dass die Anwendung der Streifenmahd in einem Pixel im Vergleich zu einer Mahd der Gesamtfläche die Überlebenschancen der Küken während der kritischen Reproduktionsperiode von 0 % auf 25 % erhöht und von 50 auf 75 %, wenn der Zeitpunkt der Mahd außerhalb der kritischen, aber immer noch innerhalb der gesamten Reproduktionsperiode liegt. Diese Prozentsätze können derzeit nur im Code geändert und einem aktuellen Wissensstand angepasst werden. <sup>8</sup> In *DSS-Ecopay* wird angenommen, dass sich eine Streifenmahd auf alle in der Software berücksichtigten Grünlandvogelarten ähnlich auswirkt.

#### **4.4 Ganzjahresstandweide**

Bei einer Beweidung ist im Allgemeinen die Zusammensetzung der Weidetiere von entscheidender Bedeutung für die ökologischen Auswirkungen, da es zu Gelegeverlusten bei Vögeln aufgrund von Tritt bzw. dem Trampeln von Weidetieren kommen kann. Dabei verursachen lebhafte Weidetiere in der Regel höhere Trittverluste als ruhigere Weidetiere (LÖLF 1983, nach Beintema et al. 1982, Beintema & Müskens 1987, vgl. Bölscher 1992, Rahmann 1998). Bei der Ganzjahresstandweide kann von einer Mischung aus lebhaften und ruhigen Weidetieren auf der Weide ausgegangen werden, und die Trittverluste bei Vogelgelegen werden über die Durchschnittswerte der Trittverluste der einzelnen Weidetierarten berechnet. Bei gängigen Agrarumweltprogrammen wird eine extensive Ganzjahresbeweidung nur mit einer geringen Besatzdichte zwischen 0,3-1 GV (GV steht für "Großvieheinheit" und entspricht einem Tier mit 500 kg Masse) pro Hektar gefördert. In *DSS-Ecopay* wird für die Berechnungen von durchschnittlich 0,5 GV pro Hektar ausgegangen. Eine Ganzjahresbeweidung findet zudem in der Regel nur auf großen zusammenhängenden Flächen (ca. > 60 Hektar) statt. Die mögliche Nutzung benachbarter Pixel kann wegen der Wechselwirkungen bei der Optimierung aber nicht in *DSS-Ecopay* berücksichtigt werden. Deshalb wird der Anwender angehalten, dies bei der Interpretation der Ergebnisse zu beachten.

 <sup>8</sup> Vgl. für Untersuchungen zu den Auswirkungen einer Streifenmahd auf den Wachtelkönig (*Crex crex*) und die Uferschnepfe (*Limosa limosa*) Broyer (2003), Tyler et al. (1998), Junker et al. (2007), Bellebaum et al. (2008), LUA BB (2010).

#### **4.5 Saisonale Standweide**

Bei saisonalen Standweiden können der Zeitpunkt des Weidebeginns, die Dauer der Weideperiode, die Besatzdichte und die Tierart variieren. In *DSS-Ecopay* wird angenommen, dass die Weideperiode in der Referenzsituation vom 1. April bis Ende Oktober dauert. Die Maßnahmen zur "saisonalen Standweide" berücksichtigen neun unterschiedliche Starttermine des Weidebeginns, die vom 13. bis zum 29. MV reichen (alle ungeraden MV). Der Anwender kann die gegebenen Termine für den Weidebeginn ändern, wenn z.B. der Weidebeginn in der von ihm betrachteten Region anders liegt, indem er die Landnutzungsmaßnahmen in der Datenbank entsprechend anpasst bzw. erweitert (vgl. Teil C). Für alle Maßnahmen endet die Weideperiode am 31. Oktober. Dies bedeutet, dass derzeit alle unterschiedlichen saisonalen Beweidungsformen ein festes Enddatum haben und nur ihr Start (und damit die Dauer der Beweidung) variiert. Der Grund für diese Annahme ist, dass für die ökologischen Auswirkungen nur der Beginn der Beweidung wichtig ist. Daher kann nach diesem kritischen Zeitpunkt der Landwirt die Wiese so lange wie möglich für sein Vieh nutzen. Der Endpunkt der Weideperiode ist nur im Programmcode der Software zu ändern.

Neben dem Weidebeginn und der Länge der Weideperiode ist die Besatzdichte für die Maßnahmen zu definieren. Im Allgemeinen kann die Besatzdichte entweder als Anzahl von Tieren pro Hektar oder als GV pro Hektar definiert werden. Für die Umrechnung der Anzahl von Tieren in GV existieren verschiedene Umrechnungsfaktoren. In *DSS-Ecopay* verwenden wir GV pro Hektar und die Umwandlung erfolgt nach KTBL (2005), dargestellt in Tabelle 4-3.

*Tab. 4-3: Faktoren für die Umwandlung von "Großvieheinheiten" (1 GV = 500 kg Tierlebendmasse) in Tierzahlen nach KTBL (2005) geändert*

| Mittlere Tierlebendmasse GV/Tier |                        |                |                                |                             |        |                     |
|----------------------------------|------------------------|----------------|--------------------------------|-----------------------------|--------|---------------------|
| Milchkühe                        | Jungrinder             | <b>Bullen</b>  | Mastrind                       | Schafe                      | Pferde | Ponys               |
| $>$ 2-jährig=1,2                 | $\emptyset = \sim 0.5$ | $>$ 2-iährig=2 | $\varnothing$ bis 2-jährig=0,8 | >1-jährig=0,1 >3-jährig=1,1 |        | $\varnothing = 0.7$ |

In *DSS-Ecopay* werden drei maximal mögliche Besatzdichten, 1, 5, 2 und 3 GV/ha unterschieden, je nach der Ertragsfähigkeit des Standortes (gegeben durch die Grünlandzahl pro Pixel). So wird berücksichtigt, dass eine ertragreichere Grünlandfläche mehr Vieh ernähren kann als eine weniger ertragreiche. In *DSS-Ecopay* werden Grünlandwachstum und -ertrag in drei Klassen eingeteilt und jeder Klasse wird eine maximale Besatzdichte zugeschrieben (vgl. Kapitel 6.4.7):

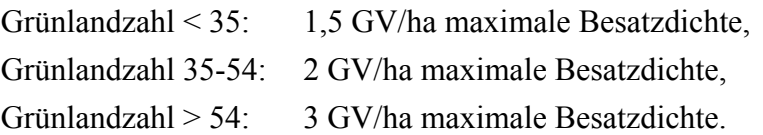

Wie bei der Ganzjahresstandweide erwähnt, kann es bei einer Beweidung zu Trittverlusten kommen, die in Abhängigkeit von der Lebendigkeit der Weidetierart variieren. Deshalb wird bei den Maßnahmen der saisonalen Standweide auch die Weidetierart unterschieden, d.h. ob es sich um lebhafte oder eher ruhige Tiere handelt.

#### **4.6 Umtriebsweide**

"Umtriebsweide" (beinhaltet auch Hutung mit Schafen) bezieht sich auf eine regelmäßige Abfolge von kurzen intensiven Beweidungszeiten und langen Ruhezeiten. Es wird angenommen, dass jeder Weidegang ein Monatsviertel andauert und die Auswirkungen der intensiven Beweidung der der Mahd gleichen, d.h. der Viehbestand verwertet den ganzen Aufwuchs und die Vegetationshöhe wird nahezu homogen kurz. Für die kurzen Weidezeiten muss keine Besatzdichte in GV/ha definiert werden, weil davon ausgegangen wird, dass die Besatzdichte der maximal möglichen Aufnahme des Grünlandertrags entspricht. Dies bedeutet, dass der Grünlandertrag für die Tiere auf der Fläche genau ausreicht (ohne Kenntnis der genauen Besatzdichte oder Anzahl).

Variiert werden bei den Maßnahmen die Anzahl der Weidegänge sowie ihr Zeitpunkt (parallel zur 1-, 2- und 3-Schnitt-Nutzung bei der Mahd), d.h. ausgehend von einem ersten Weidegang im 19. MV werden in *DSS-Ecopay* Zeitpunktverschiebungen des Weidegangs bis zum 40. MV berücksichtigt. Ein zweiter und dritter Weidegang kann in unterschiedlichen Abständen von 0, 4, 6, 8 oder 10 MV erfolgen. Nach dem 30. MV wird kein zweiter Weidegang angeboten.

### **4.7 Mähweide**

In *DSS-Ecopay* wird der Mahdanteil der Mähweidemaßnahmen als Silage berücksichtigt. Der Mahdzeitpunkt variiert vom 19.-28. Monatsviertel. Im Anschluss an die Mahd kann entweder eine saisonale Standweide angeschlossen werden, wobei von einem Weidebeginn im Abstand von 6 MV nach dem Schnitt ausgegangen wird, oder eine Umtriebsweide. Bei der Umtriebsweide werden 1-2 Weidegänge im Abstand von jeweils 4, 6, 8 oder 10 MV angeboten.

### **5 Landschaftsinformationen**

Um die Ansprüche der Arten und Lebensraumtypen an die Qualität des Habitats sowie die Landnutzungsmaßnahmen einschließlich der damit verbundenen Kosten in *DSS-Ecopay* räumlich differenziert abbilden zu können, werden Landschaftsinformationen benötigt, d.h. Daten zu verschiedenen Parametern, die sich jedem Pixel zuweisen lassen. Im Folgenden werden die in *DSS-Ecopay* verwendeten Landschaftsinformationen kurz vorgestellt. Die Ausführungen im Handbuch sind darauf ausgerichtet, dem Anwender die Funktionsweise der Software möglichst kompakt und einfach nahezubringen und zu erläutern. Um diesem Anspruch gerecht zu werden, wird an dieser Stelle auf detaillierte Hintergrundinformationen und spezifische Erklärungen verzichtet und stattdessen auf Mewes (2010) verwiesen.

Liegen dem Anwender der Software genauere räumliche Landschaftsinformationen vor, können diese über ein GIS-Einleseverfahren in die Datenbank eingelesen werden. Weitere Informationen hierzu stehen im Anhang zum Handbuch zu Verfügung. In einem ersten Schritt muss die Pixel- bzw. Rastergröße bestimmt werden, für die Landschaftsinformationen vorliegen und eingelesen werden können.

#### **5.1 Landnutzung**

Zur Anwendung der Software müssen Informationen zur Landnutzung, d.h. vor allem zur Grünlandnutzung vorliegen.
Zum Beispiel wurde für die Anwendung von *DSS-Ecopay* auf die Bundesländer Sachsen, Schleswig-Holstein und Brandenburg auf die Landnutzungsdaten von Corine Land Cover (CLC 2000, vgl. European Environment Agency 2004) zurückgegriffen, die frei zugänglich sind und europaweit einheitlich vorliegen. Dafür wurde eine Auflösung der Rasterdaten von 250 m x 250 m zugrunde gelegt und damit gleichzeitig die Pixelgröße in *DSS-Ecopay* auf dieses Maß festgelegt. Jedem Pixel wurde mit Hilfe der CLC2000-Daten zugewiesen, ob es Grünland ist und in der direkten Nachbarschaft ein Pixel mit der Nutzung Siedlung, Wasser oder Wald als räumliches Strukturelement aufweist (vgl. Kapitel 3 und 6.4.1). Zusätzlich wurden von den Landesämtern in Sachsen und Schleswig-Holstein Daten zur Verfügung gestellt, mit denen sich Grünlandflächen grob nach ihrer Hauptnutzung (Wiese, Weide, Mähweide) einteilen lassen. Somit besitzt jedes Grünlandpixel zusätzlich die Information, welche Hauptnutzung auf ihm stattfindet.

# **5.2 (Boden-)Feuchtestufe**

Arten und Lebensraumtypen haben unterschiedliche Ansprüche an die Bodenfeuchte ihres Lebensraums. So ist beispielsweise die Vogelart Bekassine nur auf feuchten Böden zu finden, während der Lebensraumtyp Halbtrockenrasen nur auf trockenen Standorten vorkommt. Die Ansprüche der Arten und Lebensraumtypen werden im Allgemeinen in die drei Feuchtstufen (vgl. Kapitel 3.2) trocken, mittel und feucht eingeteilt. Dieser Einteilung wird auch in *DSS-Ecopay* gefolgt. Um die Ansprüche der Arten und Lebensraumtypen in der Software berücksichtigen zu können, müssen auch Informationen über die Bodenfeuchte jedes Pixels verfügbar sein.

Zum Beispiel wurden für die Anwendung von *DSS-Ecopay* auf die Bundesländer Sachsen, Schleswig-Holstein und Brandenburg zur Ableitung dieser Informationen Daten der nutzungsdifferenzierten Bodenübersichtskarte BÜK 1000 N 2.3 (BGR 2007) bzw. der allgemeinen BÜK 1000 zugrunde gelegt (vgl. Mewes 2010). Das Vorkommen einer der drei Feuchtestufen "trocken, mittel, feucht" auf einem Pixel wird wie folgt angegeben: 0 entspricht nicht zutreffend, 0,5 z.T. zutreffend und 1 stark zutreffend. Bei den Böden, die sehr wahrscheinlich entwässert sind, wird die Feuchtestufe nach der Entwässerung angegeben (anstelle von "feucht" "mittel") und zusätzlich vermerkt, dass hier von einer Entwässerung ausgegangen wird ( $0 =$  keine Entwässerung, 1 = Entwässerung wahrscheinlich). Gleye (grundwasserbeeinflusst) und Pseudogleye (Staunässe) sind im Winter und Frühjahr meist feucht, im Sommer und Herbst dagegen eher trocken. Die Einstufung erfolgt in Anlehnung an Ad-hoc-AG Boden (2005, Tab. 83 S. 360) in die Stufe "feucht". Aueböden, die in die Kategorie "feucht" fallen, wenn sie überschwemmt sind, ansonsten eher der Stufe "mittel" zugerechnet werden, werden sowohl als "feucht" als auch als "mittel" eingestuft. Die Einteilung und Ableitung der (Boden-)Feuchte ist mit der angegebenen Datengrundlage recht grob und gibt die tatsächlichen Gegebenheiten nur näherungsweise wieder. Liegen dem Anwender genauere räumliche Informationen zur Bodenfeuchte vor, können diese grundsätzlich in die Datenbank eingelesen werden (siehe Einleitung Kapitel 5).

# **5.3 Grünlandzahlen**

Für eine räumliche Differenzierung der agrarökonomischen Erträge (vgl. Kapitel 7.3) und des potentiellen standörtlichen Ertragspotentials, das zur Differenzierung des ökologischen Parameters Wuchshöhe erforderlich ist (vgl. Kapitel 6.4.3) werden Daten zur Bodengüte für jedes Pixel benötigt. Erst mit Hilfe dieser räumlichen Differenzierung ist es möglich, unterschiedliche Kosten für die Durchführung von Maßnahmen für jedes Pixel zu berechnen.

Als Datengrundlage werden Informationen zur Grünlandzahl auf Gemeindeebene herangezogen. Die Grünlandzahl stellt nach dem Bodenschätzungsgesetz für Deutschland eine auf den Reinertrag bezogene, für die Flächenbesteuerung gültige Verhältniszahl und durchschnittliche, gebietstypische Bodengüte dar. Sie reicht von 7, was für absolutes Unland steht, bis 88, was bestes Grünland bedeutet (vgl. allgemein Kuntze et al. 1994, S. 320, und Mewes 2010 zur Ermittlung der Wertzahlen gemäß Bodenschätzungsgesetz § 4 (1), (3)).

Die Landesämter von Sachsen und Schleswig-Holstein haben entsprechende digitale Daten zu durchschnittlichen Grünlandzahlen pro Gemeinde zur Verfügung gestellt (vgl. Mewes 2010).

# **5.4 Höhenstufe**

Der Beginn der Vegetationsperiode hängt u.a. von der Höhenlage einer Region ab. Zudem kommen bestimmte Arten oder Lebensraumtypen nur bis oder ab einer bestimmten Höhenlage vor.

Für die Anwendung von *DSS-Ecopay* auf das gesamte Bundesland Sachsen wurde vereinfachend nur eine Höhengrenze bei 500 m ü.NN berücksichtigt in Anlehnung an die Differenzierung zwischen den Vorkommen der FFH-Lebensraumtypen Flachland-Mähwiese und Berglandmähwiese. Jedem Pixel wird die Information zugewiesen, ob es über oder unter dieser Grenze liegt. Die Zuweisung der Höhengrenze wurde abgeleitet aus dem digitalen Landschaftsmodell DLM1000 Objektbereich Relief (BKG 2008).

Für die Anwendung auf die Region Osterzgebirge wurde dagegen auf Wunsch der Praxispartner eine Höhengrenze bei 600 m ü.NN berücksichtigt.

# **5.5 Vorkommensdaten**

Für die Arten, für die ein Ausbreitungsradius kleiner als das Untersuchungsgebiet angenommen wird (d.h. die Art kann nicht alle Flächen erreichen), müssen ihre jeweiligen Vorkommensgebiete berücksichtigt werden. Zum Beispiel wurden in Sachsen Schmetterlingsvorkommensgebiete in Form von Punktdaten zur Verfügung gestellt, die mit den Grünlandpixeln verschnitten wurden.

# **6 Ökologisches Modell: Quantitative Bewertung des ökologischen Nutzens einer Landnutzungsmaßnahme**

Das in *DSS-Ecopay* implementierte ökologische Modell bewertet quantitativ die Auswirkungen von Landnutzungsmaßnahmen auf Arten, die während ihrer Reproduktion auf Grünland angewiesen sind: Vögel, die direkt im Grünland brüten und/oder während der Reproduktionszeit im Grünland Nahrung suchen, sowie Schmetterlinge, die im Grünland ihre Eier ablegen und deren Larven sich dort entwickeln. Grünland ist aber nicht nur wichtig für die Reproduktion von Schmetterlings- oder Vogelarten, sondern gefährdete Grünlandtypen, im Folgenden Lebensraumtypen genannt, können selbst Schutzziele sein. Hierauf wird in Kapitel 6.4.6 näher eingegangen. Ausgangspunkt sind deshalb Landnutzungsmaßnahmen (verschiedene Mahd-, Mähweide- und Weideregimes, vgl. Kapitel 4), die die Eignung des Grünlandes als

Bruthabitat und/oder Nahrungshabitat während der Reproduktion beeinflussen bzw. die Entwicklung von Lebensraumtypen bestimmen. Der ökologische Nutzen einer Landnutzungsmaßnahme wird durch ihren positiven oder negativen Einfluss auf den Reproduktionserfolg einer Art bzw. die Entwicklung eines bestimmten Lebensraumtyps bewertet.

Die Mahd beispielsweise verringert die Vegetationshöhe. Dadurch können Gelege von Vögeln für ihre natürlichen Feinde sichtbarer werden. Die Vegetationshöhe beeinflusst zudem die Nahrungsverfügbarkeit während der Brut- und Nestlingszeit von Vögeln oder während des Larvenstadiums von Schmetterlingen. Mähmaschinen können aber auch unmittelbar die Mortalität von Gelegen oder Larven verursachen, je nachdem, zu welchem Zeitpunkt gemäht wird. Das gleiche gilt für Weidetiere und die Auswirkung ihrer Huftritte. Deshalb spielt für den Reproduktionserfolg von Grünlandarten neben dem Ort und seinen abiotischen Habitateigenschaften, auch der Zeitpunkt, an dem eine Landnutzungsmaßnahme durchgeführt wird – in Relation zu der Zeitspanne der Reproduktion, während der die Arten auf Grünland angewiesen sind – eine wichtige Rolle. Wir bezeichnen diese Zeitspanne als gesamte Reproduktionsperiode  $n_j^{tot}$ . Zur ihr gehört nicht nur die Brutzeit selbst, sondern sie ist definiert als die gesamte Zeitspanne, während der Eier, Larven und Jungtiere im Grünland leben und es nicht verlassen können (einschließlich der Überwinterung von Larven im Grünland). Ein ungünstiger Zeitpunkt einer Maßnahme kann also dazu führen, dass die Habitatqualität für die Reproduktion einer Art ungeeignet ist oder sich verschlechtert.

Die Quantifizierung dieser Habitatqualität ist die Grundlage für die Bewertung der Auswirkungen bestimmter Landnutzungsmaßnahmen auf die verschiedenen Arten und Lebensraumtypen. Sie ist eine notwendige Vorleistung für die Beurteilung der ökologischen Auswirkungen von Agrarumweltprogrammen im Grünland und für den Optimierungsprozess zur Ausgestaltung kosteneffizienter Kompensationszahlungen. Daher ist die grundlegende Aufgabe der ökologischen Modellierung, die art- bzw. lebensraumtypspezifische ökologische Wirkung von sowohl einzelnen Landnutzungsmaßnahmen als auch deren Kombinationen (Landnutzungsmuster in einer Landschaft) zu quantifizieren. Da Agrarumweltprogramme bestimmte Landnutzungsmuster über große räumliche Skalen wie Landschaften, Regionen oder Bundesländer hervorrufen, ist die Quantifizierung ihrer art- bzw. lebensraumtypspezifischen ökologischen Wirkungen nicht einfach und wird von zwei großen Herausforderungen begleitet.

Erstens müssen das ökologische Modell und seine Ergebnisse einerseits allgemein genug sein, um eine Vielzahl von Arten, Lebensraumtypen und Landnutzungsmaßnahmen erfassen zu können, andererseits muss das Modell aber auch detailliert genug sein, um die Unterschiede zwischen den Arten, Lebensraumtypen und Landnutzungsmaßnahmen ausreichend berücksichtigen zu können. Zweitens muss das ökologische Modell eine hohe raum-zeitliche Komplexität verarbeiten können, die sich aus der Tatsache ergibt, dass der ökologische Nutzen für im Grünland lebende Arten und Lebensraumtypen sowohl von der Landnutzungsmaßnahme selbst abhängt, als auch davon, wann und wo diese Maßnahme in der Landschaft durchgeführt wird. Insbesondere der zeitliche Aspekt, d.h. der Zeitpunkt, wann eine Maßnahme durchgeführt wird, ist in Relation zur Reproduktionszeit der Arten ein wichtiger Indikator für die ökologische Wirkung einer Maßnahme und muss adäquat von der ökologischen Modellierung berücksichtigt werden. Im Folgenden wird beschrieben, wie diesen Herausforderungen begegnet wurde.

# **6.1 Raum-zeitliche Skalen des ökologischen Modells**

Um der angesprochenen raum-zeitlichen Komplexität gerecht zu werden, müssen zuerst geeignete Skalen für Raum und Zeit gewählt werden (vgl. auch Abb. 6-1).

### *Zeitliche Skala*

Der Zeitpunkt  $t_m$  einer Landnutzungsmaßnahme *m* könnte grundsätzlich tagesgenau angegeben werden (z.B. Mahd am 12. Juli). Allerdings macht eine tägliche Zeitskala keinen Sinn, da viele ökologische Informationen nicht taggenau verfügbar sind (z.B. wird die Schlupfzeit von Schmetterlingen oder die Eiablagezeit von Vögeln über bestimmte Zeiträume, oft wochenweise, angegeben). Deshalb wird im ökologischen Modell die Zeit in Schritten von Monatsvierteln (d.h. grob gesagt Wochen) gemessen. Jedes Monatsviertel besteht aus etwa 7,5 Tagen. Der Vorteil der Verwendung von Monatsvierteln statt Wochen ist, dass ein Jahr immer eine feste Anzahl von 48 Monatsvierteln hat und jeder Monat immer aus der gleichen Anzahl von 4 Monatsvierteln besteht. So kann die Zeit wie folgt skaliert werden: erstes Januarviertel = Monatsviertel 1, zweites Januarviertel = Monatsviertel 2 und so weiter bis zum letzten Dezemberviertel = Monatsviertel 48.

Diese Zeitskala begrenzt die große Vielzahl möglicher Zeitpunkte der Landnutzung (z.B. die Vielzahl möglicher Mahdterminen) innerhalb eines Jahres (anstelle von 365 denkbaren Terminen auf einer täglichen Skala existieren jetzt nur noch 48 Termine). Darüber hinaus hat diese Wahl den Vorteil, dass eine gewisse Flexibilität bei der zeitlichen Durchführung der Maßnahme für den Landwirt erhalten wird: die Maßnahme muss nicht an einem bestimmten Tag ausgeführt werden, sondern ihr Zeitpunkt ist innerhalb des Monatsviertels frei wählbar.

#### *Räumliche Skala*

Die räumliche Skala muss an die Auflösung der verfügbaren räumlichen Informationen angepasst werden. Zum Beispiel wurde entsprechend der verfügbaren GIS-Daten zur Landnutzung in Sachsen, Schleswig-Holstein und Brandenburg die Landschaft für diese Bundesländer in ein Gitter aus Flächenstücken der Größe 250 m x 250 m unterteilt, hier Pixel genannt, so dass jedes Pixel einer Fläche von 6,25 ha entspricht.

Alle raum-zeitlichen Informationen über sowohl Arten als auch Maßnahmen basieren auf dieser raum-zeitlichen Skala. Der zeitliche Aspekt, d.h. wann eine Maßnahme innerhalb eines Jahres durchgeführt wird, wird auf der lokalen räumlichen Skala, d.h. auf der Skala eines Pixels, betrachtet. Der räumliche Aspekt der Landnutzung (d.h. auf welchem Pixel eine Maßnahme in der Landschaft durchgeführt wird) wird sowohl durch die lokalen abiotischen Bedingungen in einem Pixel als auch durch die Position dieses Pixels im Landschaftsgitter in Beziehung zum Vorkommen der Arten erfasst. Dies wird im Detail in den folgenden Kapiteln 6.2-6.4 erklärt. Das Grundschema des ökologischen Modells wird in Abbildung 6-1 gezeigt. Es veranschaulicht, wie die einzelnen Komponenten des Modells in Beziehung zueinander stehen und wie die zeitlichen und räumlichen Aspekte der Landnutzungsmaßnahmen berücksichtigt werden. Der Kern des Modells ist die Formel der Gleichung 6-1, die im folgenden Kapitel 6.2 erläutert wird.

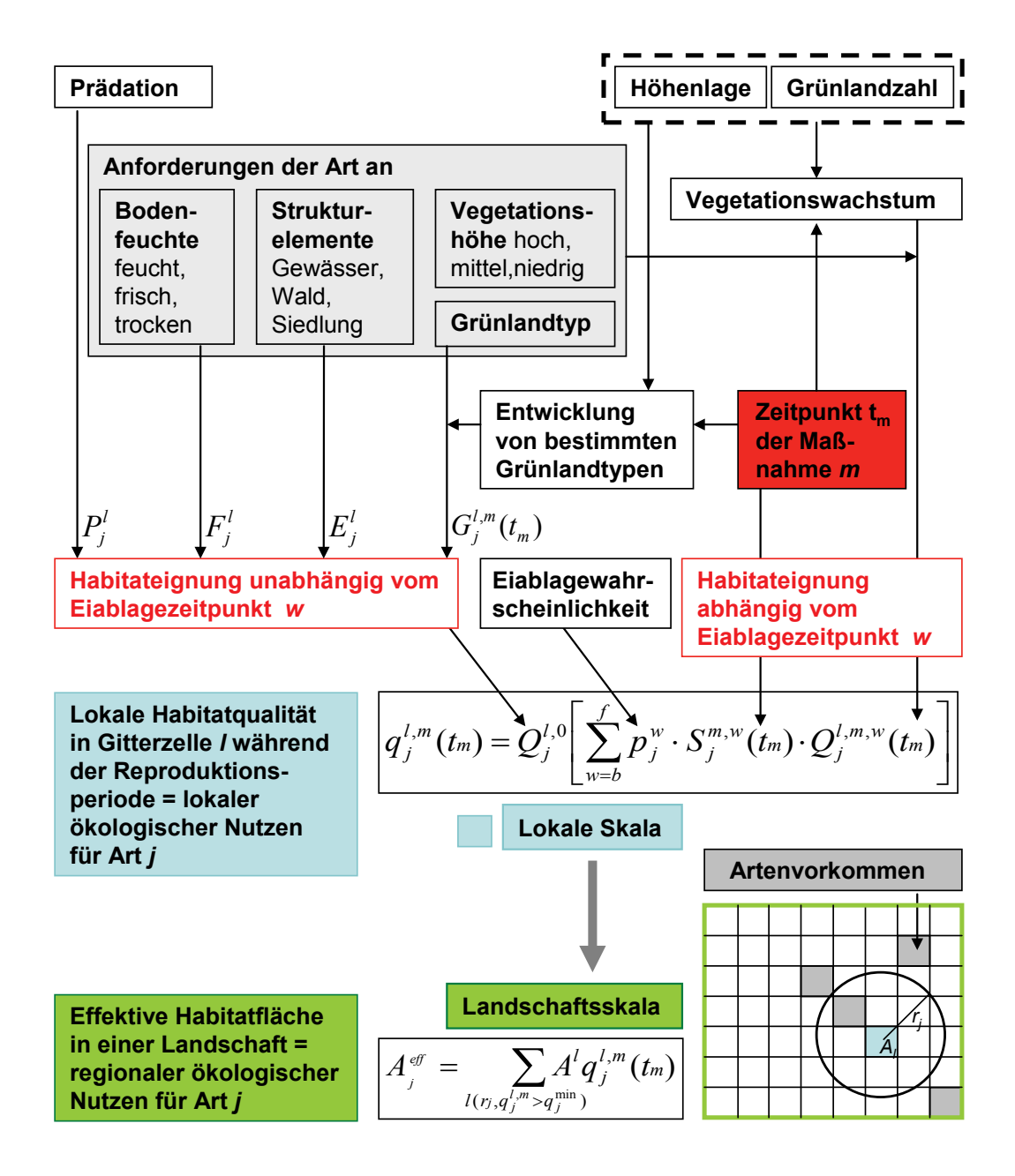

# Ökologisches Modell

*Abb. 6-1: Grundschema des ökologischen Modells.*

Auf der lokalen Skala (Pixel *l* mit Fläche *<sup>l</sup> A* ) wird für die Art *j* eine lokale Habitatqualität  $\binom{m}{m}$  $q_j^{l,m}(t_m)$  berechnet, die den zeitlichen Aspekt einer Landnutzungsmaßnahme (d.h. den Zeitpunkt  $t_m$  der Maßnahme *m* in Relation zur Reproduktionszeit der Arten) betrachtet. Der räumliche Aspekt einer Landnutzungsmaßnahme (d.h. auf welchem Pixel eine Maßnahme in der Landschaft durchgeführt wird) wird sowohl durch die lokalen abiotischen Bedingungen in einem Pixel *l* als auch durch die Position dieses Pixels in der Landschaft in Beziehung zum Vorkommen der Arten erfasst. Für den regionalen ökologischen Nutzen werden deshalb nur diejenigen effektiven Pixelflächen  $A^l q_j^{l,m}(t_m)$ *l m*  $A^l q_j^{l,m}(t_m)$  aufsummiert, in deren Radius  $r_j$  sich Pixel mit Vorkommen der jeweiligen Art befinden.

# **6.2 Bestimmung des lokalen ökologischen Nutzens in Abhängigkeit vom zeitlichen und räumlichen Aspekt der Landnutzung**

Da der zeitliche Aspekt der Landnutzung die Grünlandarten nur während ihrer Reproduktionszeit beeinflusst, verknüpfen wir den ökologischen Nutzen einer bestimmten Landnutzungsmaßnahme mit dem Reproduktionserfolg der Arten. Da sich Arten deutlich in ihrem absoluten Reproduktionserfolg unterscheiden (z.B. in der Zahl der Eier oder beim Überleben der Jungen), beschreiben wir den Einfluss einer Landnutzungsmaßnahme auf die Reproduktion durch eine relative Größe, die lokale Habitatqualität  $q_j^{l,m}(t_m)$  $q_j^{l,m}(t_m)$ . Sie kann für alle Arten nur Werte zwischen  $q_j^{l,m}(t_m) = 0$  und  $q_j^{l,m}(t_m) = 1$  annehmen.  $q_j^{l,m}(t_m) = 0$  bedeutet, dass Maßnahme *m* zum Zeitpunkt  $t_m$  die Habitatqualität in Pixel *l* für die Art *j* so ungeeignet macht, dass dort kein Reproduktionserfolg möglich ist.  $q_j^{l,m}(t_m) = 1$  dagegen bedeutet, dass Maßnahme *m* zum Zeitpunkt  $t_m$  zu einer optimalen Habitatqualität für die Reproduktion der Art *j* in Pixel *l* und damit zu einem für diese Art maximal möglichen Reproduktionserfolg führt. Über diese Habitatqualität wird also der Einfluss von Landnutzungsmaßnahmen auf den Reproduktionserfolg für verschiedene Arten vergleichbar.

Die *lokale Habitatqualität*  $q_j^{l,m}(t_m)$  $q_j^{l,m}(t_m)$  für eine Art *j* unter der Maßnahme *m* zum Zeitpunkt  $t_m$ auf Pixel *l* wird folgendermaßen berechnet:

$$
q_j^{l,m}(t_m) = Q_j^{l,0} \left[ \sum_{w=b}^{f} p_j^w \cdot S_j^{m,w}(t_m) \cdot Q_j^{l,m,w}(t_m) \right]
$$
(Gl. 6-1)

Sie besteht aus zwei Komponenten. Die erste Komponente  $Q_j^{l,0}$  umfasst alle Faktoren, die die Habitateignung für die Reproduktion einer Art *j* in Pixel *l* unabhängig vom konkreten Zeitpunkt der Eiablage bestimmen. Zu diesen Eigenschaften gehören Prädationsdruck, Bodenfeuchte und das Vorhandensein räumlicher Strukturelemente. Eine detaillierte Beschreibung der Berechnung von  $Q_i^{l,0}$  erfolgt in Kapitel 6.4.1.

Die zweite Komponente ist die in den eckigen Klammern in Gleichung (6-1) angegebene Summe. Sie erfasst diejenigen Faktoren der Habitateignung, die abhängig vom konkreten Zeitpunkt der Eiablage sind. Dazu gehören die Vegetationshöhe und das Zerstören von Gelegen durch Weidetiere oder Mähmaschinen. Die Details dieser Berechnung werden in den Kapiteln 6.4.2 und 6.4.3 erläutert. Der Ausdruck in den eckigen Klammern beschreibt, mit welcher Wahrscheinlichkeit  $p_j^w$  Kohorten von Nachkommen einer Art *j* durch Eiablage in den einzelnen Monatsvierteln *w* erzeugt werden. Diese Eiablagewahrscheinlichkeiten sind Durchschnittswerte über viele Jahre mit unterschiedlichen Wetterbedingungen. Die Summe in den eckigen Klammern trägt der Tatsache Rechnung, dass das Wohlergehen *aller* Kohorten zusammen den Reproduktionserfolg einer Art und damit die Habitatqualität  $q_j^{l,m}(t_m)$  $q_j^{l,m}(t_m)$  bestimmt.

Die Eiablage beginnt zum Zeitpunkt *b* und endet zum Zeitpunkt *f* (in Monatsvierteln). Da die Gesamtsumme dieser Wahrscheinlichkeiten gleich 1 (100 %) ist, beschreibt sie für jede Art den relativen Reproduktionserfolg, der maximal möglich ist. Das Wohlergehen der einzelnen Kohorten von Nachkommen hängt davon ab, in welchem Monatsviertel *w* sie erzeugt werden. Daher sind die Größen im Ausdruck in den eckigen Klammern durch den zusätzlichen Index

*w* charakterisiert. Das Wohlergehen der einzelnen Kohorten kann durch die zwei Einflussfaktoren  $Q_j^{l,m,w}(t_m)$  $Q_j^{l,m,w}(t_m)$  und  $S_j^{m,w}(t_m)$  $S_j^{m,w}(t_m)$  gemindert werden.  $Q_j^{l,m,w}(t_m)$  $Q_j^{l,m,w}(t_m)$  stellt den Einfluss der Vegetationshöhe  $H^{1}(t)$  auf die Habitateignung für eine im Monatsviertel *w* generierte Kohorte dar und  $S_j^{m,w}(t_m)$  $S_j^{m,w}(t_m)$  beschreibt die direkte Mortalität dieser Kohorte, wenn eine Landnutzungsmaßnahme *m* im Monatsviertel  $t_m$  durchgeführt wird (diese direkte Mortalität kann z.B. durch Mähmaschinen oder das Trampeln der Weidetiere verursacht werden). Das grundlegende Schema, das dem ökologischen Ansatz für die Berechnung des Ausdrucks in den eckigen Klammern zugrunde liegt, ist in Abb. 6-2 dargestellt.

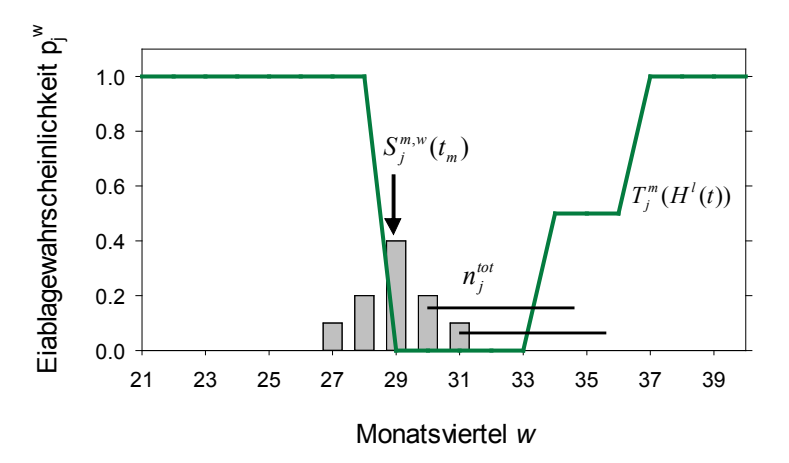

*Abb. 6-2: Grundschema des ökologischen Modellansatzes. Der ökologische Nutzen des Zeitpunktes t*<sub>m</sub> einer Landnutzungsmaßnahme m wird in Relation zur Reproduktionsperiode der *Art (in Monatsvierteln w) bewertet. Arten erzeugen mit einer zeitabhängigen Wahrscheinlichkeit*  $p_j^w$  *Kohorten von Nachkommen (graue Balken). Diese bleiben für einen Zeitraum*  $n_j^{tot}$ *auf dem Grünland und sind innerhalb dieses Zeitraumes durch eine Landnutzungsmaßnahme beeinflussbar (die horizontalen Linien verdeutlichen dies für zwei Kohorten). Die Landnutzungsmaßnahme (hier im 29. Monatsviertel durchgeführt) verursacht eine direkte Mortalität*   $^{W}(t_{m})$  $S_j^{m,w}(t_m)$  der bereits erzeugten Kohorten (veranschaulicht durch den schwarzen Pfeil und *näher erläutert in Kapitel 6.4.2). Darüber hinaus beeinflusst die Maßnahme die Vegetationshöhe*  $H^1(t)$  *und damit die zeitabhängige Habitateignung*  $T_j^m(H^1(t))$  *für die Reproduktion.* Diese wiederum dient zur Berechnung der Habitateignung  $Q_j^{l,m,w}(t_m)$  $Q_j^{l,m,w}(t_m)$  bezüglich der Vegeta*tionshöhe über die gesamte Reproduktionsperiode n<sup>tot</sup> (für Details siehe Kapitel 6.4.3 und Gl. 6-6 und 6-7).* 

Die meisten Vögel produzieren ein Nachgelege bzw. eine Ersatzbrut, wenn ihr erstes Gelege zerstört wird. Eine solche Ersatzbrut wird im ökologischen Modell berücksichtigt, wenn das Gelege im Monatsviertel, in dem die jeweilige Eiablage erfolgt, zerstört wird. Wird das Gelege erst später in der kritischen Reproduktionsperiode zerstört, so lassen wir keine Ersatzbrut zu. Eine Ersatzbrut wird durch den Parameter *e* ("Wahrscheinlichkeit einer erfolgreichen Ersatzbrut") dargestellt, der die Wahrscheinlichkeit beschreibt, dass zusätzlich zu einer im Monatsviertel *w* erzeugten Kohorte eine Ersatzbrutkohorte erzeugt wird:  $=p_j^w+e\cdot p_j^{w-1}$ *w j*  $p_j^{\omega}$ gesamt =  $p_j^{\omega}$  + e ·  $p_j^{\omega-1}$ . Eine Ersatzbrut findet nur im ersten Monatsviertel nach Durchführung einer Maßnahme statt und die Option für eine Ersatzbrut ist zeitlich begrenzt. Der Parameter *e* ist im Artensteckbrief (vgl. Kapitel 3) hinterlegt. Für Vögel, die kein Nachgelege produzieren, ist im Steckbrief *e* = 0 gesetzt. Für Vögel, die ein Nachgelege produzieren, ist dieser Wert auf  $e = 0.5$  gesetzt. Die Informationen über die zeitliche Begrenzung sind ebenfalls im Artensteckbrief hinterlegt. Anwender können diese Werte ändern.

Insgesamt erfasst die lokale Habitatqualität  $q_j^{l,m}(t_m)$  $q_j^{l,m}(t_m)$  in Gleichung 6-1 sowohl den Einfluss der lokalen abiotischen Bedingungen in einem Pixel (über  $Q_i^{l,0}$ ) als auch die Auswirkungen einer Landnutzungsmaßnahme *m* zum Zeitpunkt  $t_m$  (über den Ausdruck in den eckigen Klammern) auf die Reproduktion einer Art. Deshalb kann  $q_j^{l,m}(t_m)$  $q_j^{l,m}(t_m)$  als ein Maß für den artenund maßnahmespezifischen lokalen ökologischen Nutzen (pro Pixel) betrachtet werden. Als eine relative Größe ist diese lokale Habitatqualität flexibel genug, um eine Vielzahl von Grünlandarten auf einer einheitlichen Basis zu beschreiben und zu bewerten, aber dennoch detailliert genug, um zwischen verschiedenen Arten und Maßnahmen ausreichend differenziert zu unterscheiden. Sie ist außerdem einfach und schnell zu berechnen, was für die Optimierung von Landschaften von großem Vorteil ist.

# **6.3 Bestimmung des regionalen ökologischen Nutzens für ein raumzeitliches Landnutzungsmuster**

Der regionale ökologische Nutzen wird definiert als die gesamte effektive Fläche  $A^{eff}$  in einer Landschaft, die durch ein bestimmtes, durch Ausgleichszahlungen hervorgerufenes Landnutzungsmuster entstanden ist und für die Reproduktion eine Art *j* zur Verfügung steht.  $A^{eff}_{i}$ summiert alle Pixelflächen  $A<sup>l</sup>$  multipliziert mit der jeweiligen lokalen Habitatqualität  $\binom{m}{m}$  $q_j^{l,m}(t_m)$  :

$$
A_j^{eff} = \sum_{l(r_j; q_j^{l,m} > q_j^{\min})} A^l q_j^{l,m}(t_m) = A^l \cdot \sum_{l(r_j; q_j^{l,m} > q_j^{\min})} q_j^{l,m}(t_m)
$$
(Gl. 6-2)

Die lokale Habitatqualität  $q_j^{l,m}(t_m)$  $q_j^{l,m}(t_m)$  aus Gleichung 6-1 reduziert die Pixelfläche  $A^l$  zu einer effektiven Fläche  $A^{l}q_j^{l,m}(t_m)$ *l m*  $A^{l}q_{j}^{l,m}(t_{m})$  (z.B. bei  $q_{j}^{l,m}(t_{m}) = 0.5$  werden nur 50 % der Pixelfläche addiert). Die Aufsummierung der effektiven Pixelflächen  $A^{l}q_j^{l,m}(t_m)$ *l m*  $A^{l}q_{j}^{l,m}(t_{m})$  in Gleichung 6-2 wird durch zwei Bedingungen beeinflusst.

Die erste Bedingung berücksichtigt, dass eine Landnutzungsmaßnahme, die in einem Pixel in der Landschaft durchgeführt wird, nur dann von Vorteil für eine Art sein kann, wenn die Art diesen Pixel auch tatsächlich (in angemessener Zeit) erreichen kann. Die Grundidee für die Beurteilung der räumlichen Lage einer Landnutzungsmaßnahme ist deshalb, nur effektive Pixelflächen aufzusummieren, deren Konnektivität zu Verbreitungsgebieten der Art hoch ist. Informationen zum Verbreitungsgebiet einer Art werden pixelweise gespeichert, so dass jedes Pixel als von einer Art besetzt bzw. nicht besetzt identifiziert werden kann und damit ein "Verbreitungsgebietspixel" ist oder nicht. Die Konnektivität zu Verbreitungsgebietspixeln wird berücksichtigt, indem nur Flächen  $A^l q_j^{l,m}(t_m)$ *l m*  $A^l q_j^{l,m}(t_m)$  in Gleichung 6-2 addiert werden, in deren Radius *rj* sich Verbreitungsgebietspixel befinden. Dieser Radius beschreibt die Fähigkeit einer Art, sich zu verbreiten und in absehbarer Zeit ein neues Habitat zu erreichen. Für alle Vogelarten wird angenommen, dass neue, durch angepasste Landnutzung erzeugte Lebensräume immer erreicht werden können, was einem Ausbreitungsradius  $r_i$  von "unendlich" entspricht (der Benutzer kann natürlich diese Vorgabe auch ändern). Für die Schmetterlingsarten wird bei der Berechnung von Gleichung 6-2 der (endliche) Ausbreitungsradius *rj* aus dem Steckbrief verwendet.

Die zweite Bedingung der Aufsummierung in Gleichung 6-2 berücksichtigt, dass eine Landnutzungsmaßnahme eine lokale Habitatqualität von mindestens  $q_{\text{min}}$  erreichen muss, um zum regionalen ökologischen Nutzen  $A^{ef}$  beitragen zu können. Der Grund für diese Einschränkung ist, dass ansonsten selbst eine extrem niedrige Habitatqualität beim ökologischen Nutzen berücksichtigt würde und damit extrem niedrige Habitatqualitäten immer durch mehr Fläche kompensiert werden könnten. Ein solcher Ausgleich ist jedoch ökologisch begrenzt. Daher werden nur Pixel mit einer lokalen Habitatqualität  $q_j^{l,m}(t_m) > q_{min}$  zur effektiven Gesamtfläche  $A^{eff}$  addiert.

# **6.4 Ökologische Modellkomponenten im Detail**

Im Folgenden wird die Berechnung der einzelnen Komponenten von Gleichung 6-1 im Detail beschrieben.

# **6.4.1 Berechnung von**  $Q_i^{l,0}$

Die Größe  $Q_j^{l,0}$  umfasst alle abiotischen Faktoren, die die Habitateignung für die Reproduktion einer Art *j* in Pixel *l* unabhängig vom konkreten Zeitpunkt der Eiablage bestimmen. Dazu gehören der Prädationsdruck  $P_j^l$ , die Bodenfeuchte  $F_j^l$  und das Vorhandensein räumlicher Strukturelemente  $E_i^l$ . Die Auswirkungen dieser Merkmale werden in Relation zu den jeweiligen Artanforderungen gesetzt und zu einer lokalen abiotischen Gesamthabitateignung zusammengefasst.

$$
Q_j^{l,0} = \sqrt[3]{P_j^l \cdot F_j^l \cdot E_j^l}
$$
 (Gl. 6-3a)

Gleichung 6-3 geht davon aus, dass alle Artenanforderungen einer Art an diese Merkmale erfüllt sein müssen, um eine hohe lokale abiotische Habitateignung  $Q_i^{l,0}$  zu erreichen. Die Komponenten  $P_j^l$ ,  $F_j^l$  und  $E_j^l$  sind für Vögel relevant. Schmetterlinge hingegen reproduzieren sich weitgehend unbeeinflusst von Prädationsdruck und Strukturelementen, brauchen jedoch eine geeignete Bodenfeuchte und als weitere Komponente einen bestimmten Grünlandtyp  $G_j^{l,m}(t_m)$  $G_j^{l,m}(t_m)$  zur Reproduktion. Die Berechnung ihrer lokalen abiotischen Habitateignung muss deshalb in folgender Weise modifiziert werden:

$$
Q_j^{l,0} = \sqrt{F_j^l \cdot G_j^{l,m}(t_m)}
$$
\n(Gl. 6-3b)

Die Berechnung von  $P_j^l$ ,  $F_j^l$ ,  $E_j^l$  und  $G_j^{l,m}(t_m)$  $G_j^{l,m}(t_m)$  in den Gleichungen 6-3 wird nun im Detail erläutert.

#### *1. Prädation*

Der Prädationsdruck  $P_i^l$  kann besonders für Vögel wichtig sein. Da ein Habitat mit geringem Prädationsdruck besser zur Reproduktion geeignet ist und ein sehr hoher Prädationsdruck zum vollständigen Verlust von Nachkommen führen kann, wird  $P_i^l$  auf einer Skala von  $P_i^l = 1$ (geringer Prädationsdruck) bis  $P_i^l = 0$  (hoher Prädationsdruck) gemessen. Wenn detaillierte Informationen über den Prädationsdruck fehlen bzw. er für die Ausgestaltung des Agrarumweltprogramms als nicht relevant angesehen wird, sollte  $P_i^l = 1$  gesetzt werden, was der Annahme enstpricht, dass Prädation keine Auswirkungen hat.

#### *2. Bodenfeuchte*

Es werden drei verschiedene Feuchtestufen *c* des Bodens unterschieden (feucht, frisch und trocken). Die artenspezifischen Anforderungen an die Bodenfeuchte werden dem Steckbrief entnommen und sind durch drei Werte beschrieben (vgl. Kapitel 3):

 $f_j^c = 1$ : bedeutendes Vorkommen der Art *j*; bevorzugt,  $f_j^c = 0.5$ : mäßiges Auftreten der Art *j*; geeignet, und  $f_j^c = 0$ : kein Vorkommen der Art *j*; ungeeignet.

Diese Werte werden für alle drei Feuchtestufen *c* im Steckbrief hinterlegt.

Die tatsächlich vorkommenden Bodenfeuchtewerte *z* in einem Pixel werden den GIS-Daten entnommen. Da gleichzeitig mehrere Bodenfeuchtewerte *z* in einem Pixel auftreten können, werden folgende Kategorien pro Feuchtestufe für jedes Pixel definiert (vgl. auch Mewes 2010):

 $z^c = 1$ ; stark zutreffend,

- $z^c = 0.5$ ; teilweise zutreffend, und
- $z^c = 0$  : nicht zutreffend.

Die gesamte Eignung eines Pixels *l* bezüglich der Bodenfeuchte  $F_i^l$  für eine Art wird berechnet, indem die Artanforderungen an die Bodenfeuchte mit deren tatsächlichen Vorkommen gewichtet werden:

$$
F_j^l = (z^{feucht} f_j^{feucht} + z^{frisch} f_j^{frisch} + z^{trocken} f_j^{trocken}) / (z^{feucht} + z^{frisch} + z^{trocken})
$$
 (Gl. 6-4)

### *3. Räumliche Strukturelemente <sup>l</sup> Ej*

Das Vorkommen und der Reproduktionserfolg einiger Arten sind mit dem Vorhandensein bestimmter räumlicher Strukturelemente im Grünland und um das Grünland herum verbunden. In *DSS-Ecopay* sind die Strukturelemente *d* = Wasser, Wald und Siedlung berücksichtigt. Die Artanforderungen  $R_j^d$  bezüglich dieser Strukturelemente werden in drei Kategorien eingeteilt:

- $R_i^d = 1$ : *d* ist eine notwendige Struktur (Art *j* ist darauf angewiesen),
- $R_i^d = 0.5$ : *d* ist eine hilfreiche Struktur (Art *j* braucht sie nicht, aber ihr Vorhandensein ist nützlich),
- $R_i^d = 0$ : *d* ist eine neutrale Struktur (Art *j* braucht sie nicht).

Das tatsächliche Vorhandensein solcher Strukturelemente in der Nähe des Pixels wird wieder den GIS-Daten entnommen: Das Modell berücksichtigt die nächsten Nachbarn jedes Pixels (d.h. die acht direkt umliegenden Pixel) in Bezug auf das Auftreten eines räumlichen Strukturelements *d*. Dabei ist zu beachten, dass mehr als ein Element auftreten kann, da jedes Pixel acht Nachbarpixel hat. Wenn das Strukturelement *d* in mindestens einem der Nachbarpixel vorhanden ist, dann ist  $U_j^d = 1$ , anderenfalls reduziert seine Abwesenheit die Habitateignung entsprechend seiner Notwendigkeit für die Art  $U_j^d = 1 - R_j^d$ . Die gesamte Eignung eines Pixels bezüglich der Anwesenheit räumlicher Strukturelemente führt damit zu:

$$
E_j^l = \sqrt[3]{U_j^{Wasser} \cdot U_j^{Wald} \cdot U_j^{Siedlung}} \tag{Gl. 6-5}
$$

#### 4. Grünlandtyp  $G_j^{l,m}(t_m)$  $G_j^{l,m}(t)$

Die Größe  $G_j^{l,m}(t_m)$  $G_j^{l,m}(t_m)$  in Gleichung 6-3b beschreibt die Übereinstimmung zwischen dem Grünlandtyp, der sich unter einer bestimmten Landnutzungsmaßnahme entwickelt, und dem Grünlandtyp, den eine Art *j* braucht. Grünlandtypen werden durch eine bestimmte Zusammensetzung von Pflanzenarten charakterisiert. Schmetterlinge sind z.B. auf ein spezielles Pflanzensortiment angewiesen, da Larven ihren Nahrungsbedarf oft nur mit bestimmten Pflanzen decken. Ob ein Grünlandtyp sich unter einer bestimmten Maßnahme entwickeln kann, hängt vom Typ der Maßnahme (Mahd oder Beweidung) ab, dem Zeitpunkt ihrer Anwendung (z.B. ob im Mai, Juni oder Juli gemäht wird) und der Häufigkeit der Durchführung (z.B. ob einmal oder zweimal pro Jahr gemäht wird). Auch der Einsatz oder Nichteinsatz von Düngemitteln spielt eine Rolle. Diese Informationen sind in *DSS-Ecopay* im Menüpunkt Grünlandtyp gespeichert und abrufbar. Die Zuordnung von Maßnahmen zu Grünlandtypen kann vom Anwender in diesem Menüpunkt geändert oder erweitert werden (nähere Erläuterungen siehe Teil B, Menüpunkt Grünland). Im Artensteckbrief wird der Anspruch der Art an bestimmte Grünlandtypen abgefragt. Einer Maßnahme *m* zum Zeitpunkt  $t_m$  wird der Wert  $G_j^{l,m}(t_m) = 1$ zugeordnet, wenn sie den Grünlandtyp auf Pixel *l* für die betreffende Art *j* erzeugt oder  $G_j^{l,m}(t_m) = 0$ , wenn sie den Grünlandtyp nicht erzeugt. Da die Reproduktion von Vögeln weitgehend durch die Vegetationshöhe bestimmt wird und relativ unabhängig von der pflanzlichen Zusammensetzung des Grünlandes ist, ist die Grünlandtypenabfrage im Artensteckbrief nur für Schmetterlinge nötig und für Vögel wird generell  $G_j^{l,m}(t_m) = 1$  gesetzt.

# **6.4.2 Berechnung von**  $S_j^{m,w}(t_m)$

Die Größe  $S_j^{m,w}(t_m)$  $S_j^{m,w}(t_m)$  in Gleichung 6-1 beschreibt die direkte Mortalität einer Kohorte Nachkommen der Art *j* bei der Durchführung einer Landnutzungsmaßnahme *m* zum Zeitpunkt  $t_m$ (vgl. auch Abb. 6-2). Darunter versteht man z.B. die Zerstörung von Gelegen durch das Überfahren mit Mähmaschinen oder das Zertreten von Gelegen durch das Trampeln von Weidetieren ebenso wie die Mortalität der Larven von Schmetterlingen, denen durch die Mahd oder Beweidung die Nahrungspflanze entzogen wird. Um  $S_j^{m,v}(t_m)$  $S_j^{m,w}(t_m)$  angemessen zu bestimmen, muss innerhalb der gesamten Reproduktionsperiode  $n_j^{tot}$  eine weitere Zeitspanne unterschieden werden: Die kritische Reproduktionsperiode  $n_j^1$  ist als die Zeitspanne innerhalb  $n_j^{tot}$  definiert, während der die Nachkommen der Arten nicht mobil sind, d.h. Vögel das Nest nicht verlassen können (Eistadium und immobile Junge); bei Schmetterlingen betrifft dies das Eistadium und je nach Art auch Raupen- bzw. Puppenstadien.

Wenn der Zeitpunkt der Mahd innerhalb der kritischen Reproduktionsperiode  $n_j^1$  liegt, werden Mähmaschinen und Weidetiere eine starke Sterblichkeit der Nachkommen verursachen, da diese immobil sind und nicht entkommen können. Deshalb wird angenommen, dass die Überlebenschancen nach einer Mahd in dieser Phase sehr gering sind und  $S_j^{m,w}(t_m) = 0$  gesetzt. Wenn der Zeitpunkt der Mahd außerhalb der kritischen Reproduktionsperiode  $n_j^1$ , jedoch innerhalb der gesamten Reproduktionsperiode  $n_j^{tot}$  liegt, dann können einige Nachkommen dem mechanischen Einfluss der Mähmaschinen entkommen, da sie mobiler sind. Somit kann zumindest ein Teil der Nachkommen überleben und es wird  $S_j^{m,w}(t_m) = 0.5$  gesetzt. Wenn der Zeitpunkt einer Maßnahme außerhalb der gesamten Reproduktionsperiode  $n_j^{tot}$ liegt, dann verursacht diese keine direkte Sterblichkeit der Nachkommen und es gilt  $S_j^{m,w}(t_m) = 1$ . Der Wert von  $S_j^{m,w}(t_m)$  $S_j^{m,w}(t_m)$  unter verschiedenen Beweidungsmaßnahmen richtet sich nach der Besatzdichte und der Art der Weidetiere; sein Entstehen wird ausführlich in Kapitel 6.4.7 beschrieben.

#### **6.4.3 Berechnung von**  $Q_j^{l,m,w}(t_m)$  $Q_j^{l,m,w}(t)$

 $\binom{m,w}{m}$  $Q_j^{l,m,w}(t_m)$  beschreibt die Komponente der Habitateignung in Gleichung 6-1, die sich auf die Dynamik der Vegetationshöhe bezieht. Obwohl alle im Grünland lebenden Arten selbiges zur Reproduktion brauchen, unterscheiden sich Arten in ihren Anforderungen an die optimale Vegetationshöhe für die Fortpflanzung. Zum Beispiel benötigen Wiesenbrüter eine Vegetationshöhe, die für den Schutz ihrer Gelege günstig ist. Ebenso können Schmetterlinge blühende Pflanzen zur Eiablage benötigen, was bedeutet, dass das Gras eine bestimmte Höhe erreicht haben muss, damit sich diese Pflanzen entfalten und blühen können. Daher ist die Dynamik der Vegetationshöhe  $H^{(t)}(t)$  im Laufe des Jahres unter den verschiedenen Landnutzungsmaßnahmen ein Schlüsselprozess für die Bewertung der Habitateignung  $Q_j^{l,m,w}(t_m)$  $Q_j^{l,m,w}(t_m)$  bezüglich der Vegetationshöhe. Im Folgenden wird zunächst erklärt, wie das Höhenwachstum *H* (*t*) *<sup>l</sup>* der Vegetation im ökologischen Modell simuliert wird und wie der Zeitpunkt einer

Maßnahme  $t_m$  das Wachstum beeinflusst. Danach wird der Vegetationshöhe  $H^1(t)$  eine artspezifische zeitabhängige Eignung  $T_j^m(H^l(t))$  zugewiesen. Zum Schluss wird die Gesamteignung des Habitats bezüglich der Vegetationshöhe  $Q_j^{l,m,w}(t_m)$  $Q_j^{l,m,w}(t_m)$  über die gesamte Reproduktionsperiode  $n_j^{tot}$  einer Art *j* berechnet.

### 1. Beschreibung der Dynamik der Vegetationshöhe  $H^l(t)$

Der Einfachheit halber nehmen wir ein lineares Anwachsen der Vegetationshöhe während der Zeit t (in Monatsvierteln MV) an:

$$
H^{l}(t) = 5cm + h^{l} \cdot (t - t_{0})
$$
 (Gl. 6-6)

Das Wachstum der Vegetationshöhe  $H^1(t)$  beginnt zum Zeitpunkt  $t_0$  bei einer Mindesthöhe von 5 cm. Der Parameter  $t_0$  variiert mit der Höhenlage eines Pixels, da die Vegetationsperiode in höheren Lagen später beginnt. Bei niedriger Höhenlage wird  $t_0 = 15$ . MV angenommen, in höherer Höhenlage  $t_0 = 17$ .  $MV$ .

Der Parameter *h*<sup>1</sup> bestimmt den Höhenzuwachs des Grases pro Monatsviertel. Er ist abhängig von der Grünlandzahl auf Pixel *l*, da das Graswachstum von den lokalen Bodenverhältnissen abhängt (Abb. 6-1). Wir unterscheiden zwischen drei Kategorien von Graswachstum, gekennzeichnet durch bestimmte Bereiche von Grünlandzahlen (siehe auch Kapitel 5 und 7):

Langsames Wachstum:  $h^l = 2-3$  cm/MV bei Grünlandzahlen unter 35, Moderates Wachstum:  $h' = 3-4$  cm/MV bei Grünlandzahlen von 35 bis 54, Schnelles Wachstum:  $h' = 4-5$  cm/MV bei Grünlandzahlen über 54.

Bei einem Schnitt im Monatsviertel  $t_m$  wird die Vegetationshöhe auf die Mindesthöhe von 5 cm reduziert und das Gras beginnt analog zu Gleichung 6-6 wieder nachzuwachsen:

$$
H^{l}(t) = 5cm + h^{l} \cdot (t - t_{m})
$$
\n(Gl. 6-7)

# *2. Zuordnung der Vegetationshöhe*  $H^1(t)$  *zur artenspezifischen zeitabhängigen Habitateignung*  $T_j^m(H^l(t))$

Die artspezifischen Anforderungen an die Vegetationshöhe  $T_s$ ,  $T_M$ ,  $T_L$  (Stratifikationsansprüche genannt) sind in drei Höhenklassen unterteilt:

S = kurzes Gras, wenn 
$$
H^l(t) < 10 \, \text{cm}
$$
,  
\nM = mittellanges Gras, wenn  $10 \, \text{cm} \leq H^l(t) < 30 \, \text{cm}$ , und  
\nL = langes Gras, wenn  $H^l(t) \geq 30 \, \text{cm}$ .

Diese Klassen vereinfachen den Abgleich der Vielfalt aller möglichen Vegetationshöhen *H*<sup> $l$ </sup>(*t*), die sich aus Gleichung (6-7) ergeben, mit den Stratifikationsansprüchen der Arten an kurzes, mittellanges und langes Gras  $T_s$ ,  $T_u$ ,  $T_L$ . Die Werte  $T_s$ ,  $T_u$ ,  $T_L$  sind im Steckbrief der Arten hinterlegt. Ein Wert = 0 bedeutet kein Vorkommen der Art bei dieser Vegetationshöhe, eine Wert = 0,5 ist mit einem mäßigen Vorkommen verbunden und ein Wert = 1 entspricht einem bedeutenden Vorkommen der Art unter der entsprechenden Vegetationshöhenklasse. Entsprechend der Vegetationshöhe  $H^l(t)$  und dem Stratifikationsanspruch der Art ändert sich also die Eignung des Habitates in Abhängigkeit von der Zeit *t* wie folgt:

$$
T_j^m(H^l(t)) = T_S \text{ falls } H(t) < 10cm,
$$
\n
$$
T_j^m(H^l(t)) = T_M \text{ falls } 10cm \le H^l(t) < 30cm \text{ und}
$$
\n
$$
T_j^m(H^l(t)) = T_L \text{ falls } H^l(t) \ge 30cm.
$$

Abbildung 6-2 veranschaulicht eine Funktion  $T_j^m(H^l(t))$ , wenn im 29. MV des Jahres gemäht wird.

Die Einführung von Vegetationshöhenklassen reduziert die Komplexität der Beziehungen zwischen Vegetationshöhe und Stratifikationsansprüchen der Arten erheblich. Ein Nachteil einer solchen Klassifizierung ist, dass die Werte  $T_j^m(H^l(t))$  springen, z.B. von  $T_s$  zu  $T_M$  – selbst bei kleinen Veränderungen der Vegetationshöhe  $H^l(t)$ . Wir wählen deshalb den Wert  $h<sup>1</sup>$  für den Graszuwachs in Gleichung (6-7) zufällig aus den angegebenen Bereichen für langsam, mäßig und schnell wachsendes Gras aus und verwenden einen Durchschnitt von zehn Simulationsläufen, um die resultierende Vegetationshöhe  $H^l(t)$  zu bestimmen. Dies macht die aus dieser Vegetationshöhe abgeleitete Stratifikationseignung  $T_j^m(H^l(t))$  zuverlässiger.

#### 3. Berechnung der Habitateignung bezüglich der Vegetationshöhe  $\mathcal{Q}_j^{l,m,w}(t_m)$  $Q_j^{l,m,w}(t)$  $\ddot{a}$  *die gesamte Reproduktionsperiode*  $n_j^{tot}$

Die Vegetationshöhe beeinflusst eine Art während der gesamten Reproduktionsperiode  $n_j^{tot}$ (siehe Kapitel 6.4.2). In dieser Zeit verändert sich die Stratifikationseignung  $T_j^m(H^l(t))$  durch das Wachstum der Vegetation  $H^{i}(t)$ . Daher ist die Gesamthabitateignung bezüglich der Vegetationshöhe  $Q_j^{l,m,w}(t_m)$  $Q_j^{l,m,w}(t_m)$  über die gesamte Reproduktionsperiode  $n_j^{tot}$  ein zeitlicher Durchschnitt der veränderlichen Stratifikationseignung  $T_j^m(H^l(t))$  beginnend mit dem Monatsviertel  $t = w$ , in dem die Eiablage einer Nachwuchskohorte erfolgt:

$$
Q_j^{l,m,w}(t_m) = \sum_{t=w}^{w+n_j^{tot}-1} \frac{T_j^m(H^l(t))}{n_j^{tot}}
$$
(Gl. 6-8)

Da jede Nachwuchskohorte in einem anderen Monatsviertel *w* erscheint, unterscheidet sich der zeitliche Durchschnittswert in Gleichung 6-8 für die einzelnen Kohorten. Er hat daher den Index *w* und muss in die Summation innerhalb der eckigen Klammern in Gleichung 6-1 aufgenommen werden.

#### **6.4.4 Die Einbeziehung einer zweiten Generation**

Einige Schmetterlinge haben zwei Generationen pro Jahr. Die Überlebenden der ersten Generation reproduzieren sich noch im selben Jahr später in der Saison. Daher hängt die zweite Generation vom Wohlergehen der ersten Generation ab. Um dies zu berücksichtigen, wird die relative lokale Habitatqualität um einen zweiten Term in eckigen Klammern erweitert und mit dem Term der ersten Generation multipliziert. Die Variablen in diesem Term sind die gleichen wie für die erste Generation (Gl. 6-1). Der Index *s* (*s* steht für die zweite Generation) wurde hinzugefügt, um die zweite von der ersten Generation zu unterscheiden:

$$
q_j^{l,m}(t_m) = Q_j^{l,0} \left[ \sum_{w=b}^{f} p_j^w \cdot S_j^{m,w}(t_m) \cdot Q_j^{l,m,w}(t_m) \right] \cdot \left[ \sum_{w=bs}^{f} p_j^w \cdot S_j^{m,w}(t_m) \cdot Q_j^{l,m,w}(t_m) \right]
$$
(Gl. 6-9)

Die zusätzlichen Parameter müssen im Steckbrief hinterlegt sein, wenn eine zweite Generation möglich ist. Im Falle von Schmetterlingen mit extrem langen Gesamtreproduktionsperioden *n*<sup>tot</sup> kann die Zeitzählung bei der Berechnung von *Ss*<sup>*w*</sup> und  $Qs_j^w$  (siehe Kapitel 6.4.2 und 6.4.3) die Frist von einem Jahr überschreiten. In diesem Fall passt *DSS-Ecopay* die Zeit entsprechend an, so dass Maßnahmen, die früh im folgenden Jahr durchgeführt werden, aber Einfluss auf die zweite Generation des Vorjahres haben, bei der Berechnung der Habitatqualität berücksichtigt werden. Dies gewährleistet, dass die lokale Habitatqualität in Gleichung 6-9 das Wohlbefinden beider Generationen vollständig erfassen kann.

#### **6.4.5 Berücksichtigung schützenswerter Lebensraumtypen**

Grünland ist nicht nur wichtig für die Reproduktion von Schmetterlings- oder Vogelarten, wie in Kapitel 6.4.4 beschrieben, sondern bestimmte Lebensraumtypen des Grünlandes können selbst Schutzziele sein. Daher berücksichtigt die Software neben Vögeln und Schmetterlingen auch unterschiedliche Lebensraumtypen. Das für Vögel und Schmetterlinge entwickelte ökologische Modell in Gleichung 6-1 ist allgemein genug, um auch den ökologischen Nutzen einer Landnutzungsmaßnahme für die Entwicklung eines bestimmten Lebensraumtyps zu bewerten. Allerdings ist der Ausdruck in den eckigen Klammern in Gleichung 6-1 für Lebensraumtypen nicht relevant, da diese keine Kohorten von Nachkommen produzieren. Bei der Bestimmung der relativen lokalen Habitatqualität muss also nur die lokale abiotische Habitatqualität  $Q_i^{l,0}$  entsprechend Gleichung 6-3b berücksichtigt werden:

$$
q_j^{l,m}(t_m) = Q_j^{l,0} = \sqrt{F_j^l \cdot G_j^{l,m}(t_m)}
$$
(Gl. 6-10)

#### **6.4.6 Beweidung im ökologischen Modell**

Die Beurteilung der ökologischen Auswirkungen von Beweidung kann generell auf der Basis des vorgestellten ökologischen Modells (Gl. 6-1) erfolgen, erfordert jedoch eine modifizierte Berechnung der Größen  $Q_j^{l,m,w}(t_m)$  $Q_j^{l,m,w}(t_m)$  (Habitateignung bezüglich Vegetationshöhe) und  $S_j^{m,w}(t_m)$  $S_j^{m,w}(t)$ (direkte Mortalität während der Durchführung einer Landnutzungsmaßnahme). Diese beiden Größen können sich zwischen Beweidung und Mahd unterscheiden.

Die Berechnung von  $Q_j^{l,m,w}(t_m)$  $Q_j^{l,m,w}(t_m)$  ändert sich, weil sich unter Beweidung keine einheitliche (homogene) Vegetationshöhe ausbildet, sondern Flächenstücke unterschiedlicher Vegetationshö-

he entstehen. Die Berechnung von  $S_j^{m,w}(t_m)$  $S_j^{m,w}(t_m)$  ändert sich, weil sich die Sterblichkeit der Nachkommen, die durch trampelnde Weidetiere verursacht wird, von der von Mähmaschinen verursachten Sterblichkeit unterscheidet.

Die Anpassung von  $Q_j^{l,m,w}(t_m)$  $Q_j^{l,m,w}(t_m)$  und  $S_j^{m,w}(t_m)$  $S_j^{m,w}(t_m)$  an Weidemaßnahmen ist nicht einfach, da entsprechende ökologische Informationen über Auswirkungen der Beweidung selten oder gar nicht vorhanden sind. Um diesen Informationsmangel auszugleichen, teilen wir die Beweidungsmaßnahmen in zwei grundlegende Maßnahmen ein: (intensive) Umtriebsweide und extensive Beweidung. Diese werden im Folgenden kurz erläutert, um den ökologischen Modellansatz zu verstehen. Eine detaillierte Beschreibung der Beweidungsmaßnahmen erfolgt in Kapitel 4.

#### *Umtriebsweide*

Die Umtriebsweide wird durch eine kurze und intensive Weidezeit der Tiere mit langen Ruhephasen zwischen den Weidezeiten charakterisiert. Daher kann angenommen werden, dass die Auswirkungen der Umtriebsweide denen einer Mahd ähnlich sind: Das Vieh weidet intensiv und schnell das gesamte Gebiet ab, so dass die resultierende Vegetationshöhe überwiegend homogen kurz ist. Dies gilt auch für eine Beweidung mit Schafen. Deshalb werden Umtriebsweide und Schafbeweidung im ökologischen Modell wie eine Mahd behandelt und ihre ökologischen Wirkungen werden wie in den vorhergehenden Kapiteln 6.4.2 und 6.4.3 bestimmt.

#### *Extensive Beweidung*

Extensive Beweidung umfasst die Maßnahmen "ganzjährige Beweidung" und "saisonale Beweidung". Für extensive Beweidung ist ein sehr großes Gebiet notwendig (> 60 ha). "Ganzjährige Beweidung" wird als eine Kombination aus verschiedenen Tieren (z.B. Rinder und Pferde) mit einer niedrigen Besatzdichte von 0.5 GV/ha definiert. "Saisonale Beweidung" unterscheidet sich von "ganzjähriger Beweidung" in der Dauer der Weidezeit. Hier erfolgt die Weidebewirtschaftung von April bis August mit wählbaren Besatzdichten (1.5, 2 oder 3 GV/ha). Die Auswirkungen der extensiven Beweidung sind nicht äquivalent denen einer Mahd und bedürfen einer genaueren Analyse, um  $Q_j^{l,m,w}(t_m)$  $Q_j^{l,m,w}(t_m)$  und  $S_j^{m,w}(t_m)$  $S_j^{m,w}(t_m)$  angemessen zu bestimmen. Das wird in den beiden folgenden Absätzen detailliert erläutert.

#### *1. Abschätzung von*  $S_j^{m,w}(t_m)$  $S_j^{m,w}(t)$

Die direkte Mortalität  $S_j^{m,w}(t_m)$  $S_j^{m,w}(t_m)$  durch das Ausführen einer Landnutzungsmaßnahme wird im Falle der extensiven Beweidung durch das Trampeln der Weidetiere verursacht (vgl. Ausführungen in Mewes 2010). Diese Mortalität hängt von der Anzahl und dem Typ der Weidetiere ab und sollte daher eine Funktion der Besatzdichte *D* und des Weidetiertypus *a* sein. Wir gehen davon aus, dass das Überleben *<sup>t</sup> Trj* der Kohorten der Art *j* pro Monatsviertel *t* Beweidung eine negative Exponentialfunktion der Besatzdichte *D* ist:

$$
Tr_j^t = \exp(-c_j^a D) \tag{Gl. 6-11}
$$

Diese Funktion gewährleistet, dass eine höhere Besatzdichte durch intensiveres Getrampel zu einem niedrigeren Überleben pro Monatsviertel  $Tr_i^t$  einer Kohorte von Nachkommen führt. Der Anfälligkeitsfaktor  $c_j^a$  in Gleichung 6-11 beschreibt, wie stark sich das Überleben bei zunehmender Besatzdichte *D* verringert.

 $c_j^a$  hängt in erster Linie vom Typ der Weidetiere (gegeben durch den Index *a*) ab, da auch bei gleicher Besatzdichte die durch Trampeln verursachte Mortalität unterschiedlich sein kann, je nachdem, ob z.B. Rinder, Pferde oder Schafe weiden. Der Einfachheit halber unterscheiden wir zwischen drei verschiedenen Weidetiertypen:  $a = 1$  bedeutet "lebhafte Weidetiere" (junge Rinder, Schafe),  $a = 2$  bedeutet "ruhige Weidetiere" (ältere Rinder) und  $a = 3$  bedeutet eine Kombination aus beiden (= Viehmix). Jede Beweidungsmaßnahme wird durch einen dieser drei Weidetiertypen charakterisiert.

Darüber hinaus variiert der Anfälligkeitsfaktor  $c_j^a$  entsprechend der artspezifischen Anfällig-

keit gegenüber dem Trampeln von Weidetieren (gegeben durch den Index *j*), da auch bei gleicher Besatzdichte und Tierart verschiedene Grünlandarten unterschiedlich beeinflusst werden können. Auf Grundlage der verfügbaren Informationen über die Auswirkungen des Trampelns auf Kiebitz, Uferschnepfe und Rotschenkel (LÖLF 1983 nach Beintema et al. 1982, Beintema & Müskens 1987) stellen wir vier Kategorien der artspezifischen Anfälligkeit gegenüber trampelnden Tieren auf, die nach zunehmender Anfälligkeit bei gleicher Besatzdichte *D* geordnet sind:

- $s = 0$ : keine Anfälligkeit,
- s = 1: Anfälligkeit gegenüber trampelnden Tieren wie Kiebitz,
- s = 2: Anfälligkeit gegenüber trampelnden Tieren wie Uferschnepfe,
- s = 3: Anfälligkeit gegenüber trampelnden Tieren wie Rotschenkel (vgl. Tabelle 6-1 für Details).

Ein eigener Eintrag kann durch das Ergänzen weiterer Kategorien in der Datenbank angegeben werden (Tabelle "trittmortalitaet", vgl. Teil C).

In der Datenbank ist in der Tabelle mit den Steckbriefinformationen jeder Art *j* eine dieser Anfälligkeitskategorien zugeordnet ("trittmortalitaettyp"; Tabelle "art", vgl. Teil C; neben Kiebitz, Uferschnepfe und Rotschenkel weisen Großer Brachvogel und Kampfläufer ebenfalls eine Anfälligkeit gegenüber trampelnden Tieren auf, die wie beim Rotschenkel eingestuft wurde). Auf Basis dieser Informationen wird von der Software der entsprechende Anfällig $k$ eitsfaktor  $c_j^a$  aus Tabelle 6-1 ausgewählt.

*Tab. 6-1: Anfälligkeitsfaktor*  $c_j^a$  *für Gleichung 6-11.*  $c_j^a$  *beschreibt, wie stark das Überleben einer Kohorte von Nachkommen pro Monatsviertel mit zunehmender Besatzdichte D abnimmt.*  $c_j^a$  *hängt vom Weidetiertyp (a) und der Anfälligkeit einer Art gegenüber Getrampel (s) ab.* 

|                              | $a=1$<br>"lebhafte<br>Weidetiere" | $a = 2$ :<br>"ruhige<br>Weidetiere" | $a = 3$ :<br>"Kombination von lebhaften und<br>ruhigen Weidetieren" |  |  |
|------------------------------|-----------------------------------|-------------------------------------|---------------------------------------------------------------------|--|--|
| $s = 0$ : keine Auswirkungen |                                   |                                     |                                                                     |  |  |
| $s = 1$ : wie Kiebitz        | 0.28                              | 0.052                               | 0.1                                                                 |  |  |
| $s = 2$ : wie Uferschnepfe   | 0.55                              | 0.09                                | 0.15                                                                |  |  |
| $s = 3$ : wie Rotschenkel    | 0.54                              | 0.15                                | 0.25                                                                |  |  |

Die Größe *<sup>t</sup> Trj* in Gleichung 6-11 beschreibt das Überleben einer Kohorte von Nachkommen als Funktion der Besatzdichte *D* und des Weidetiertypus *a pro Monatsviertel t*. Demzufolge ist das Überleben einer zum Zeitpunkt *t = w* durch Eiablage entstandenen Kohorte über die gesamte Reproduktionsperiode  $n_j^{tot}$  das Produkt aller Wahrscheinlichkeiten  $Tr_j^t$ :

$$
S_j^{m,w}(t_m) = \prod_{t=w}^{w+n_j^{tot}-1} Tr_j^t \tag{Gl. 6-12}
$$

Da jede Kohorte in einem anderen Monatsviertel *w* entsteht, kann das Überleben der einzelnen Kohorten je nach dem Zeitpunkt der Beweidung stark voneinander abweichen.

#### 2. Abschätzung von  $Q_j^{l,m,w}(t_m)$  $Q_j^{l,m,w}(t)$

Wie in Kapitel 6.4.3 dargelegt, beschreibt  $Q_j^{l,m,w}(t_m)$  $Q_j^{l,m,w}(t_m)$  die Habitateignung bezüglich der Vegetationshöhe. Im Gegensatz zur Mahd, die eine homogene Vegetationshöhe erzeugt, entstehen durch Beweidung heterogene Vegetationshöhen. Dies bedeutet, dass in Pixel *l* zum Zeitpunkt *t* alle Höhenklassen S, M und L in den Anteilen  $a_s(t)$ ,  $a_M(t)$ ,  $a_L(t)$  vorhanden sein können. Daher kann die Habitateignung bezüglich der Vegetationshöhe  $Q_j^{l,m,w}(t_m)$  $Q_j^{l,m,w}(t_m)$  nicht auf nur eine Höhenklasse bezogen werden wie im Falle des Mähens, sondern hängt von den betreffenden Höhenklassenanteilen  $a_s(t)$ ,  $a_u(t)$ ,  $a_t(t)$  in Relation zu den artenspezifischen Anforderungen an diese Höhenklassen  $T_j^s$ ,  $T_j^M$ ,  $T_j^L$ *M*  $T_j^S$ ,  $T_j^M$ ,  $T_j^L$  ab.

Das heterogene Muster von Vegetationshöhen wird in der Berechnung der artspezifischen zeitabhängigen Stratifikationseignung  $T_j^m(H^l(t))$  (vgl. Kapitel 6.4.3) berücksichtigt, indem der Mittelwert über alle Stratifikationseignungen entsprechend ihrer Anteile zum Zeitpunkt *t* berechnet wird:  $T_j^m(H^l(t)) = a_S(t)T_j^S + a_M(t)T_j^M + a_L(t)T_j^L$ *M*  $M$   $(V)$   $I_j$ *S*  $T_j^m(H^l(t)) = a_s(t)T_j^s + a_M(t)T_j^M + a_L(t)T_j^L$ . Mittels Gleichung 6-8 wird nun die Habitateignung bezüglich der Vegetationshöhe über die gesamte Reproduktionsperiode  $n_j^{tot}$  wieder durch diesen Mittelwert bestimmt.

Da jedoch ausreichende Informationen über die Dynamik der Heterogenität der Vegetationshöhe bei Beweidung in Abhängigkeit von verschiedenen Besatzdichten fehlen und damit Informationen über die entsprechenden  $a_s(t)$ ,  $a_u(t)$ ,  $a_u(t)$ , müssen Annahmen gemacht werden. Diese Annahmen können bei verbesserter Datenlage entsprechend modifiziert werden. Für eine erste Abschätzung der  $a_s(t)$ ,  $a_u(t)$ ,  $a_l(t)$  werden zwei zeitliche Phasen unterschieden:

(1) die transiente Phase nach Beginn der Beweidung  $a_s(t)$ ,  $a_u(t)$ ,  $a_u(t)$  und (2) die Gleichgewichtsphase mit zeitlich konstanter Verteilung von kurzer, mittellanger und langer Vegetation  $\overline{a}_s$ ,  $\overline{a}_\mu$ ,  $\overline{a}_L$ , die sich nach einer gewissen Zeit der Weidewirtschaft auf der Wiese eingestellt hat.

In der Handhabung dieser beiden Phasen unterscheiden wir zwischen den beiden extensiven Beweidungsmaßnahmen "ganzjährige Beweidung" und "saisonale Beweidung".

Die Maßnahme "ganzjährige Beweidung" dauert während der gesamten Reproduktionszeit an. Wir vernachlässigen deshalb die vergleichsweise kurze transiente Phase und betrachten nur die zeitlich konstanten Anteile  $\overline{a}_s$ ,  $\overline{a}_M$ ,  $\overline{a}_L$ .

Für die Maßnahme "saisonale Beweidung" können verschiedene Besatzdichten *D* und Anfangszeitpunkte der Beweidung innerhalb des Jahres gewählt werden. Darüber hinaus erfolgt die "saisonale Beweidung" über kürzere Zeiträume als die "ganzjährige Beweidung". Insbesondere bei niedrigen Besatzdichten *D* dauert die transiente Phase länger an und darf nicht vernachlässigt werden. Deshalb betrachten wir die zwei zeitlichen Phasen explizit und differenzieren die Gleichgewichtswerte  $\overline{a}_s$ ,  $\overline{a}_u$ ,  $\overline{a}_l$  entsprechend der Besatzdichte *D* und dem Grünlandwert. Für diese Gleichgewichtswerte liegen nur begrenzt Informationen vor. Deshalb wird in Tabelle 6-2 nur zwischen maximaler und minimaler Besatzdichte *Dmax* und *Dmin* differenziert. Für Besatzdichten *D* zwischen *Dmax* und *Dmin* (in Schritten von 0,5 GV pro Hektar) verwendet *DSS-Ecopay* eine lineare Regression, um die entsprechenden  $\overline{a}_s$ ,  $\overline{a}_u$ ,  $\overline{a}_L$  zu berechnen.

|              |                       | Gleichgewichtsanteile $\overline{a}_{s}, \overline{a}_{u}, \overline{a}_{u}$<br>der Vegetationshöhenklassen bei Beweidung |                         |                       |  |  |
|--------------|-----------------------|----------------------------------------------------------------------------------------------------|-------------------------|-----------------------|--|--|
| Grünlandzahl | Besatzdichte D        | kurz $\overline{a}_{s}$                                                                                                   | mittel $\overline{a}_M$ | lang $\overline{a}_I$ |  |  |
| $35$         | $D_{min} = 0.5$ GV/ha | 0.45                                                                                                    | 0.35                    | 0.2                   |  |  |
|              | $D_{max}$ = 1.5 GV/ha | 0.9                                                                                                    | 0.05                    | 0.05                  |  |  |
| $35 - 54$    | $D_{min} = 0.5$ GV/ha | 1/3                                                                                                    | 1/3                     | 1/3                   |  |  |
|              | $D_{max}$ = 3 GV/ha   | 0.9                                                                                                    | 0.05                    | 0.05                  |  |  |
| >54          | $D_{min} = 0.5$ GV/ha | 0.2                                                                                                    | 0.35                    | 0.45                  |  |  |
|              | $D_{max}$ = 4 GV/ha   | 0.9                                                                                                    | 0.05                    | 0.05                  |  |  |

*Tab. 6-2: Gleichgewichtsanteile von kurzem, mittellangem und langem Gras für verschiedene Grünlandwerte und Besatzdichten*

Um die transiente Phase  $a_s(t)$ ,  $a_u(t)$ ,  $a_l(t)$  bei "saisonaler Beweidung" zu beschreiben, unterscheiden wir zwischen drei Szenarien, die durch die Vegetationshöhe zu Beginn der Beweidung definiert sind:

1. Die Beweidung beginnt im Monatsviertel *tm* bei vorhandener kurzer Vegetationshöhe, d.h.  $a_s(t_m) = 1$ :

In diesem Fall wächst das Gras nach Gleichung 6-7. Wird der Schwellenwert für die mittlere Vegetationshöhe (10 cm) erreicht, dann wird der Anteil an kurzem Gras im heterogenen Vegetationshöhenmuster mit dem entsprechenden  $\bar{a}_s$  (Tab. 6-2) fixiert. Wird der Schwellenwert für die lange Vegetationshöhe (30 cm) erreicht, wird entsprechend  $\bar{a}_{M}$  fixiert und nur der Anteil  $\bar{a}_L$  wächst weiter nach Gleichung 6-7.

2. Die Beweidung beginnt im Monatsviertel  $t_m$  bei vorhandener mittlerer Vegetationshöhe, d.h.  $a_M(t_m) = 1$  :

In diesem Fall wächst nur ein Teil  $\bar{a}_L$  weiter nach Gleichung 6-7, jedoch ausgehend von einem mittleren Vegetationshöhenniveau von 10 cm. Bezüglich der Proportionen  $\bar{a}_{M}$  und  $\bar{a}_{S}$ ist davon auszugehen, dass die Weidetiere die Vegetationshöhe reduzieren und die Anteile  $\overline{a}_M$  und  $\overline{a}_S$  im folgenden Monatsviertel  $t = t_m + 1$  erreicht werden.

3. Die Beweidung beginnt im Monatsviertel *tm* bei vorhandener langer Vegetationshöhe, d.h.  $a_L(t_m) = 1$ :

In diesem Fall wird der Anteil  $\overline{a}_{\mu}$  fixiert. Für die Anteile  $\overline{a}_{\mu}$  und  $\overline{a}_{s}$  kann man davon ausgehen, dass die Weidetiere die Vegetationshöhe reduzieren und die Anteile  $\bar{a}_{M}$  und  $\bar{a}_{S}$  nach zwei Monatsvierteln, d.h. bei  $t = t_m + 2$ , erreicht werden. In der Zwischenzeit, also bei  $t = t_m + 1$ , wird davon ausgegangen, dass die Hälfte des Gleichgewichtsanteiles der kurzen Vegetation bereits erreicht wurde, d.h. dass  $a_s(t_m + 1) = \overline{a_s}/2$  ist. Die andere Hälfte  $\overline{a_s}/2$  gehört noch zur mittellangen Vegetationshöhe, so dass deren Anteil  $a_M(t_m + 1) = \overline{a}_M + \overline{a}_S / 2$  ist.

#### **6.4.7 Streifenmahd**

Die Streifenmahd ist eine Maßnahme, bei der ein Teil der Grünlandfläche gemäht wird, während ein kleinerer Teil (Grünlandstreifen) stehen bleibt. In *DSS-Ecopay* definieren wir eine Streifenmahd als eine Mahd, bei der 8 % des Grünlandes innerhalb eines betrachteten Pixels nicht gemäht werden (d.h. 0,5 Hektar von 6,25 Hektar).

Es kann angenommen werden, dass bei einer Streifenmahd die direkte Mortalität durch Mähmaschinen im Vergleich zu einer "vollständigen" Mahd kleiner ist. Studien zum Wachtelkönig sowie zur Uferschnepfe bestätigen diese Annahme (vgl. Tyler et al. 1998, Broyer 2003, Junker et al. 2007), allerdings stehen detaillierte Informationen nicht zur Verfügung.

Wir nehmen deshalb an, dass die Überlebenswahrscheinlichkeit  $S_j^{m,w}(t_m)$  $S_j^{m,w}(t_m)$  bei der Streifenmahd generell größer ist als bei "vollständiger" Mahd. Wir setzen  $S_j^{m,v}(t_m) = 0.25$ , wenn der Zeitpunkt der Mahd  $t_m$  in der kritischen Reproduktionsperiode  $n_j^1$  liegt (statt  $S_j^{m,w}(t_m) = 0$  bei "vollständiger" Mahd), und  $S_j^{m,w}(t_m) = 0.75$ , wenn der Zeitpunkt der Mahd außerhalb von  $n_j^1$ , aber immer noch innerhalb der gesamten Reproduktionsperiode  $n_j^{tot}$  liegt (statt  $S_j^{m,v}(t_m) = 0.5$ bei "vollständiger" Mahd). Wird völlig außerhalb von  $n_j^{tot}$  gemäht, dann tritt wie bei "vollständiger" Mahd keine direkte Mortalität durch Mähmaschinen auf und somit ist  $S_j^{m,v}(t_m) = 1$ .

Weiterhin gehen wir davon aus, dass die Heterogenität der Vegetationshöhe durch die Streifenmahd vernachlässigt werden kann, da nur 8 % des Grünlandes in einem Pixel nicht gemäht werden. Daher kann die zeitabhängige Habitateignung in Abhängigkeit von der Vegetationshöhe  $Q_i^w$  wie im Fall einer "vollständigen" Mahd berechnet werden (siehe Kapitel 6.4.3).

### **6.4.8 Mähweide**

Die Mähweide ist eine Maßnahme, bei der die Mahd mit einer saisonalen Standweide oder Umtriebsweide gekoppelt ist. Das Wohlergehen einer im Monatsviertel *w* generierten Kohorte (Gleichung 6-1) kann also sowohl durch die Mahd als auch durch die anschließende Beweidung gemindert werden. Deshalb müssen beide Maßnahmen bei der Berechnung von  $\binom{m,w}{m}$  $Q_j^{l,m,w}(t_m)$  und  $S_j^{m,w}(t_m)$  $S_j^{m,w}(t_m)$  in Gleichung 6-1 berücksichtigt werden. Dementsprechend werden die Überlebenswahrscheinlichkeiten  $S_j^{m,w}(t_m)$  $S_j^{m,w}(t_m)$  jeweils für eine Mahd zum Zeitpunkt  $t_m = t_{mahab}$ (siehe Kapitel 6.4.2) und für eine saisonale Standweide bzw. Umtriebsweide zum Zeitpunkt  $t_m = t_{\text{weide}}$  (siehe Kapitel 6.4.3) berechnet und multipliziert. Aus dem zeitlichen Verlauf der Vegetationshöhe  $H^{(t)}(t)$  nach Anwendung beider Maßnahmen wird die artspezifische zeitabhängige Stratifikationseignung  $T_j^m(H^l(t))$  berechnet (siehe Kapitel 6.4.3 und 6.4.6). Daraus wird dann die Gesamthabitateignung bezüglich der Vegetationshöhe  $Q_j^{l,m,w}(t_m)$  $Q_j^{l,m,w}(t_m)$  als zeitlicher Durchschnitt über die gesamte Reproduktionsperiode (Gleichung 6-8) ermittelt.

# **6.4.9 Habitatqualität für Vögel, die im Grünland Nahrung suchen, aber nicht am Boden brüten**

Die Gleichungen 6-1 und 6-2 sind flexibel und generell genug, um sie auch auf Vögel, die im Grünland nur ihre Nahrung suchen, aber nicht selbst am Boden brüten, anzuwenden (z.B. Vögel, die auf Bäumen oder in Siedlungen brüten). Durch leichte Modifizierung können für diese Vögel eine Nahrungshabitatqualität  $q_j^{l,m, foraging}(t_m)$  $q_j^{l,m, foraging}(t_m)$  und eine effektive Nahrungsfläche *eff foraging Aj* , berechnet werden. Als Erstes wird berücksichtigt, dass nahrungssuchende (*foraging*) Adulte der direkten Mortalität durch Mähmaschinen und Weidetier-Getrampel entkommen können, d.h.  $S_j^{m,w, foraging}(t_m) = 1$ . Daraus ergibt sich für Gleichung 6-1:

$$
q_j^{l,m, for \text{aging}}(t_m) = Q_j^{l,0, for \text{aging}} \left[ \sum_{w=b}^{f} p_j^w \cdot Q_j^{l,m,w, for \text{aging}}(t_m) \right]
$$
(Gl. 6-13)

Die abiotische Habitatqualität in einem Pixel *l* (Gleichung 6-3) wird nun entsprechend der Anforderungen an die Nahrungssuche bezüglich Prädation, Feuchtestufe und Anwesenheit von Strukturelementen bewertet:

$$
Q_j^{l,0,foraging} = \sqrt[3]{P_j^{l,foraging} \cdot F_j^{l,foraging} \cdot E_j^{l,foraging}} \qquad (Gl. 6-14)
$$

Die Habitateignung bezüglich der Vegetationshöhe in einem Pixel *l* für die Nahrungssuche wird unabhängig von den anderen Vegetationshöhen in der Umgebung bewertet. Wir nehmen an, dass eine ungeeignete Höhe während eines Monatsviertels in der Reproduktionsperiode die mittlere Nahrungshabitatqualität eines Pixels stark verschlechtert, und bilden deshalb das geometrische Mittel der Vegetationshöheneignungen  $T_j^{m, foraging}(H^l(t))$  über die Reproduktionsperiode  $n_j^{tot}$ :

$$
Q_j^{l,m,w, foraging}(t_m) = \prod_{t=w}^{w+n_j^{tot}-1} \left[ T_j^{m, foraging}(H^l(t)) \right]^{l'_{n_j^{tot}}}
$$
\n(Gl. 6-15)

Die effektive Nahrungsfläche während der Reproduktion wird analog zu Gleichung 6-2 berechnet:

$$
A_j^{eff, foraging} = \sum_{l(r_j^{foraging}; q_j^{l,m, foraging}(t_m) > q_j^{\min, foraging})} A^l \cdot q_j^{l,m, foraging}(t_m)
$$
\n(Gl. 6-16)

*foraging r <sup>foraging</sup>* ist in diesem Fall der mittlere Radius der Nahrungssuche. Es werden nur effektive Pixelflächen aufsummiert, in deren Radius *r*<sup>*foraging*</sup> sich ein Brutstandort befindet und die eine minimale Nahrungs-Habitatqualität  $_q^{\min, foraging}$  überschreiten (siehe Kapitel 6.3).

# **7 Agrarökonomische Kostenberechnung**

#### **7.1 Grundlegende Vorgehensweise zur Kostenberechnung**

Mit der agrarökonomischen Kostenberechnung in *DSS-Ecopay* soll bestimmt werden, ob ein Landwirt bereit ist, eine Landnutzungsmaßnahme durchzuführen oder nicht. Es wird angenommen, dass er dazu bereit ist, wenn seine Opportunitätskosten *c* zuzüglich seiner Transaktionskosten *tc* durch eine Zahlung *p* für die Durchführung der Maßnahme *m* mindestens ausgeglichen werden (vgl. Gl. 7-1; ob der Landwirt tatsächlich die Maßnahme durchführt bzw. wie die Software aus alternativen Maßnahmen auswählt, für die alle Gleichung 7-1 gilt, wird im Kapitel 8 ausführlich erläutert):

$$
c_m + tc_m \le p_m \tag{Gl. 7-1}
$$

Die Opportunitätskosten *c* werden pro Hektar bestimmt und entstehen für den Landwirt durch seinen Verzicht auf eine betriebswirtschaftlich optimale Nutzung bei Durchführung einer biodiversitätsfördernden Grünlandmaßnahme (d.h. eines bestimmten Mahd-, Weideoder Mähweideverfahrens). Die Teilnahme an einem Agrarumweltprogramm führt zudem zu administrativer Arbeit auf Seiten des Landwirts, die über die Transaktionskosten *tc* pro Hektar erfasst wird. Da keine Daten über unterschiedliche Transaktionskosten der Maßnahmen vorliegen, wird von einem durchschnittlichen, einheitlichen Betrag für alle Maßnahmen ausgegangen. Im Gegensatz zu den Opportunitätskosten *c* , die berechnet werden, muss der Anwender diesen einheitlichen Wert für die Transaktionskosten der Maßnahmenteilnahme in *DSS-Ecopay* eingeben. Da homogene Ausgleichszahlungen *p* je Maßnahme angenommen werden (d.h. jeder Landwirt bekommt eine Zahlung in gleicher Höhe für dieselbe Maßnahme), können die Zahlungen die Kosten auch übersteigen. In *DSS-Ecopay* wird zudem davon ausgegangen, dass Landwirte immer von der definierten "intensiven" Referenzsituation aus kompensiert werden (zur Definition der Referenzsituation siehe Kapitel 4). In Abhängigkeit von der Fragestellung muss entweder der Anwender eine Ausgleichszahlung *p* pro Hektar vorgeben (z.B. Ausgleichszahlungen, wie sie in derzeit bestehenden Programmen gezahlt werden) oder *DSS-Ecopay* berechnet die Ausgleichszahlung (z.B. im Rahmen der Bestimmung kosteneffizienter Kompensationszahlungen; vgl. dazu Kapitel 2).

Die Opportunitätskosten *c* für die Durchführung der Maßnahme *m* werden in *DSS-Ecopay* als Teilbereichskalkulation über Deckungsbeitragsrechnungen bestimmt, wie dies üblicherweise in Agrarumweltprogrammen durchgeführt wird (vgl. Tab. 7-1). Der Deckungsbeitrag errechnet sich dabei aus der Marktleistung, die vom Ernteertrag der Fläche erzielt wird, abzüglich der zur Erzeugung des Ertrages angefallenen variablen Kosten. Vergleicht man den Deckungsbeitrag vor und nach der Umsetzung einer Maßnahme, erhält man die dem Landwirt durch die Nutzungsänderung entstandenen Kosten. Zusätzlich werden z.T. Personalkosten für die Arbeit des Landwirts bei einer Bewirtschaftungsänderung mit berücksichtigt (SMUL 2007). Die Berechnung der Opportunitätskosten erfolgt anhand folgender Gleichung:

$$
c_m = [(y_{ref} - y_m) \cdot p_f] - (c_{v,ref} - c_{v,m}) - [(l_{ref} - l_m) \cdot p_i]
$$
\n(Gl. 7-2)

Die drei verschiedenen Terme von Gleichung 7-2 stehen für:

(1) Proxy für die Marktleistung, 
$$
c_f = (y_{ref} - y_m) \cdot p_f
$$
 (Gl. 7-2a)

Im Grünland wird – anders als bei einer Nutzung als Acker – nicht direkt eine Marktleistung wie z.B. über den Verkauf von Weizen oder Raps zu Marktpreisen erzeugt, sondern es erfolgt in der Regel erst eine Veredlung über die Verfütterung des Grünlandaufwuchses. Die Marktleistung im Grünland hängt damit von der Wirtschaftsform und Ausgestaltung des einzelnen Betriebes ab, z.B. davon, ob eine Milchvieh- oder Mutterkuhhaltung erfolgt oder es sich um einen Mastbetrieb handelt. Da die zur Kalkulation der Marktleistung erforderlichen Daten betriebsspezifisch sind (und zudem sehr komplexe Berechnungen erfordern), wird in der Praxis bei der Bestimmung von Ausgleichszahlungen für Agrarumweltmaßnahmen eine vereinfachte Berechnung vorgenommen. Dazu wird der Nettoenergiegehalt des Ertrags der Fläche vor (  $y_{ref}$ ) und nach der Umsetzung der Maßnahme (  $y_m$  ) bestimmt und die Differenz wird über einen Zukauf von Kraftfutter ( *<sup>f</sup> p* ) bewertet. So erhält man einen Wert in Geldeinheiten,

mit dem sich der Ertragsverlust näherungsweise angeben lässt. Dabei unberücksichtigt bleibt, dass es ernährungsphysiologisch Grenzen gibt, inwieweit zum Ausgleich Kraftfutter eingesetzt werden kann. Diese Vorgehensweise wird in *DSS-Ecopay* übernommen. In der Software wird der Nettoenergieertrag in der Einheit Megajoule Nettoenergielaktation pro Hektar (MJ NEL/ha) angegeben. Tabelle 7-1 gibt einen Überblick über einzelne Posten der in *DSS-Ecopay* zugrundeliegenden Deckungsbeitragsrechnung.

| Bezeichnung                                       |                                                     | Einheit   |
|---------------------------------------------------|-----------------------------------------------------|-----------|
|                                                   | Bruttoertrag Frischmasse (FM)                       | dt/ha     |
|                                                   | Nettoertrag Trockenmasse (TM)                       | dt/ha     |
|                                                   | Nettoenergiekonzentration MJ NEL im Mittel je dt TM | MJ NEL/dt |
|                                                   | Nettoenergieertrag MJ NEL                           | MJ NEL/ha |
| Marktleistung                                     |                                                     | €/ha      |
|                                                   | Saatgutkosten                                       | €/ha      |
|                                                   | Pflanzenschutzkosten                                | €/ha      |
|                                                   | Düngungskosten                                      | €/ha      |
|                                                   | Hagelversicherung                                   | €/ha      |
|                                                   | variable Maschinenkosten                            | €/ha      |
|                                                   | Maschinenmiete                                      | €/ha      |
|                                                   | Silierungskosten                                    | €/ha      |
| Variable Kosten gesamt                            |                                                     | €/ha      |
| Marktleistung – Variable Kosten = Deckungsbeitrag |                                                     | €/ha      |
|                                                   | Personalkosten für die Arbeit des Landwirts*        | €/ha      |

*Tab. 7-1: Posten der Deckungsbeitragsrechnung in DSS-Ecopay*

\* Bei der Berechnung der Agrarumweltmaßnahmen in Sachsen werden die eingesparten und zusätzlichen Personalkosten für die Arbeit des Landwirts bei einer Bewirtschaftungsänderung mit berücksichtigt (SMUL 2007).

(2) Variable Kosten, 
$$
c_v = (c_{v,ref} - c_{v,m})
$$
 (Gl. 7-2b)

Der zweite Term in Gleichung 7-2 bezieht sich auf die variablen Kosten. Die gesamten variablen Kosten setzen sich zusammen aus den Kosten für Saatgut, Pflanzenschutz und Düngung, variablen Maschinenkosten und Silierungskosten (vgl. Tab. 7-1). Die Kosten für Saatgut, Pflanzenschutz und Düngemittel ergeben sich aus der eingesetzten Menge multipliziert mit ihrem Marktpreis. Bei den variablen Maschinenkosten fließen die Anzahl der Arbeitsgänge, geleistete Fremdarbeitsstunden, Diesel- und Unterhaltskosten ein. Die einzelnen Posten der variablen Kosten werden in Kapitel 7.3.8 genauer beschrieben.

(3) Personalkosten, 
$$
c_l = (l_{ref} - l_m) \cdot p_l
$$
 (Gl. 7-2c)

Es können auch zusätzlich – wie bei der Berechnung der Zahlungen im Kontext von Agrarumweltprogrammen in Sachsen – die benötigten Arbeitszeiten für das Grünlandverfahren vor und nach der Umsetzung einer Maßnahme im Posten Personalkosten verglichen werden (vgl. SMUL 2007). Diese Vorgehensweise wurde in *DSS-Ecopay* übernommen und ist in die Gesamtberechnung integriert.

Zusammengefasst werden in der Software die Opportunitätskosten in den folgenden drei Schritten berechnet:

1. Berechnung der Referenzsituation *ref* : Für jedes Pixel wird über seine Grünlandzahl (vgl. Kapitel 5) ein standörtliches Ertragspotential festgestellt. Über dieses wird (in Abhängigkeit vom Produktionsverfahren, also Wiese, Weide oder Mähweide, vgl. Kapitel 4) ein Referenz-Nettoenergieertrag  $y_{ref}$  in MJ NEL/ha berechnet. Außerdem werden die variablen Kosten dieses Referenzverfahrens  $c_{v,ref}$  in Euro/ha für alle Pixel berechnet und die Arbeitszeit des Landwirts  $l_{ref}$  in Akh/ha (d.h. Arbeitskraftstunde pro Hektar) angegeben.

- 2. Für jedes Pixel werden die geänderten Nettoenergieerträge  $y_m$  in MJ NEL/ha, die variablen Kosten  $c_{v,m}$  und die Arbeitszeit des Landwirts  $l_m$  in Akh/ha nach der Durchführung einer Maßnahme *m* berechnet, wie z.B. bei der Durchführung von erster und zweiter Mahd zu einem späteren Zeitpunkt.
- 3. Für jedes Pixel werden die Ertragsdifferenz und die Differenz der variablen Kosten einschließlich der Änderung in den Personalkosten berechnet. Wie oben ausgeführt wird der Nettoenergieverlust in MJ NEL/ha über einen Zukauf von Kraftfutter  $p_f$  bewertet. Damit ist es möglich, über Gleichung 7-2 für jedes Pixel die entsprechenden Opportunitätskosten *c* in Euro/ha Geldverlust für eine Maßnahme *m* anzugeben (=  $c_m$ ).

Im Folgenden (Kapitel 7.2) wird zunächst die systematische Vorgehensweise bei der ökonomischen Kostenberechnung in *DSS-Ecopay* insbesondere für die Zeitverschiebung der Grünlandnutzung erläutert. Am Beispiel des Bundeslandes Sachsen werden anschließend die dortige Datengrundlage und die Berechnung des Grünlandenergieertragsverlustes (Kapitel 7.3) sowie die Berechnungen zu den variablen Kosten (Kapitel 7.4) vorgestellt.

# **7.2 Systematische Vorgehensweise zur Kostenberechnung bei Zeitverschiebung der Grünlandnutzung**

Ausgehend von Gleichung 7-2 entwickeln wir eine Vorgehensweise mit der es möglich ist, systematisch zu betrachten, wie sich eine Zeitverschiebung bei der Grünlandnutzung auf die Kosten auswirkt. Während der Preis des Kraftfutters, der Preis der variablen Kosten und der Preis der Lohnkosten im Großen und Ganzen unabhängig vom Zeitpunkt der Nutzung sind, hängt der Grünlandertrag entscheidend von ihm ab. Veränderte Nutzungszeitpunkte im Grünland führen in der Regel zu einer Ertrags- und Qualitätsminderung des Grünlandaufwuchses (vgl. z.B. Voigtländer & Jacob 1987). Dem Landwirt entstehen somit durch die geänderte Bewirtschaftung in der Regel Kosten (vgl. z.B. Bahner 2005) gegenüber der vorherigen Nutzung. Zur Bestimmung des Grünlandertrags zu unterschiedlichen Zeitpunkten im Jahr müssen sowohl der Trockenmasseertrag als auch der Energiegehalt im Jahresverlauf berücksichtigt werden. Wir führen deshalb eine Zeitabhängigkeit in den ersten Term von Gleichung 7-2 ein und erhalten die folgende Gleichung 7-3.

$$
c^{g,h}(t) = \left[ \left( y_{ref}^{g,h} - y_{ref}^{g,h}(t) \right) \cdot p_f \right] - \left( c_{v,ref}^{g,h} - c_{v,m}^{g,h} \right) - \left[ \left( l_{ref}^{g,h} - l_m^{g,h} \right) \cdot p_l \right] \tag{Gl. 7-3}
$$

Abb. 7-1 zeigt schematisch die systematische Vorgehensweise bei der Kostenberechnung.

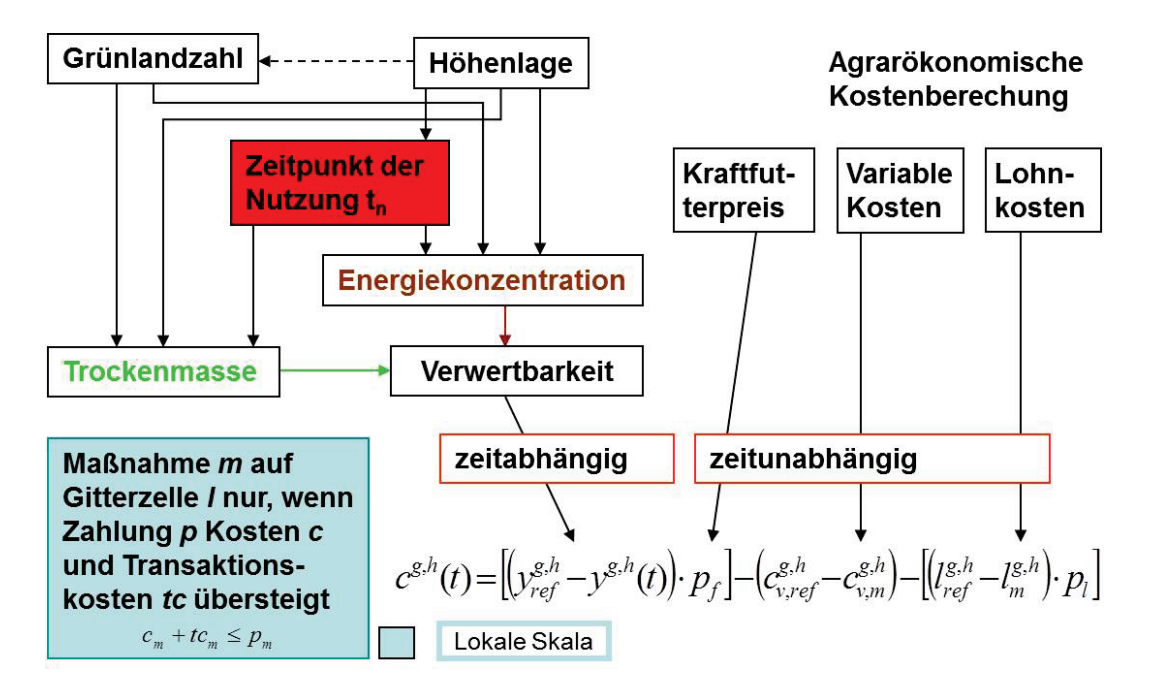

*Abb. 7-1: Schema der systematischen agrarökonomischen Kostenberechnung für Grünlandmaßnahmen. Das neue an dieser Vorgehensweise im Vergleich zu Gleichung 7-2 besteht in der systematischen Berücksichtigung der Zeitabhängigkeit des Grünlandertrags*  $y^{g,h}(t)$ . Dies *spiegelt die Tatsache wider, dass der Zeitpunkt der Nutzung in hohem Maße den Ertrag und*  die entstehenden Kosten  $c^{g,h}(t)$  beeinflusst. Das hochgestellte g kennzeichnet die Grünland*zahl und h die Höhe ü.NN der betrachteten Fläche. Der Preis des Kraftfutters, der variablen Kosten und der Lohnkosten ist im Großen und Ganzen unabhängig vom Zeitpunkt der Maßnahme.*

Der Grünlandertrag wird von der Grünlandzahl und der Höhenlage des Pixels beeinflusst. Eine spätere Nutzung als Wiese oder Weide wirkt sich auf die Quantität (Trockenmasse, *TM* ) sowie die Qualität (Energiekonzentration, *EC* ) und damit auch auf die Verwertbarkeit ( $D(EC)$ ) des Grünlandertrags  $y^{g,h}(t)$  aus (Abb. 7-1). Der Gesamtertrag des Landwirtes ergibt sich aus der Summe der jeweiligen Erträge der möglichen Nutzungen *n* zu unterschiedlichen Zeitpunkten  $t_n$ :

$$
y^{g,h}(t) = \sum_{n} TM_{n}^{g,h}(t_{n}) \cdot EC(t_{n}) \cdot D(EC(t_{n})), \ n \in \{1,2,3\}
$$
 (Gl. 7-4)

Im Folgenden erklären wir jeden Term aus Gleichung 7-4 im Detail. Dafür beschreiben wir zunächst die allgemeine Entwicklung des Grünlandertrags *y* im Jahresverlauf. Anschließend wird die Änderung der Trockenmasse in Abhängigkeit von verschiedenen Nutzungszeitpunkten  $TM_n^{g,h}(t_n)$  $TM_n^{\varepsilon,h}(t_n)$  dargestellt, gefolgt von den Änderungen der Energiekonzentration  $EC(t_n)$  und der Verwertbarkeit  $D(EC(t_n))$ . Am Ende fassen wir die Wirkung der Verschiebung des Nutzungszeitpunktes auf den gesamten Grünlandertrag  $y^{g,h}(t)$  zusammen.

### **7.2.1 Grünlandertrag** *y* **im Jahresverlauf**

Im Frühjahr beginnt das Massenwachstum der Gräser und Kräuter und erreicht in Abhängigkeit von Höhenlage und Temperaturverhältnissen von Juni bis Mitte August seinen Höhepunkt (Opitz von Boberfeld 1994, vgl. zur täglichen Zuwachsrate der Trockenmasse im Jahresgang die Ausführungen in Mewes 2010). Die Wachstumsrate des Trockenmasseertrags *TM* im Jahresverlauf ist demnach eine zunächst stetig zunehmende Funktion mit zwei Höhepunkten zwischen Juni und August und danach fallenden Werten zum Ende der Vegetationsperiode hin (vgl. Abb. 7-2).

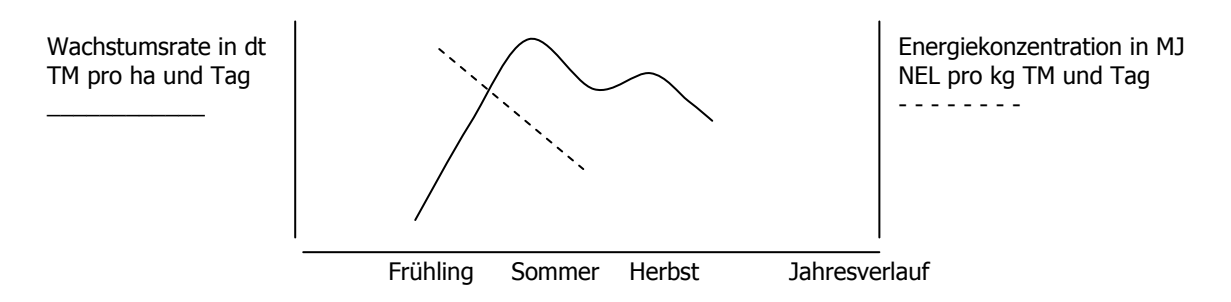

*Abb. 7-2: Schematische Darstellung der jährlichen Wachstumsrate des Trockenmasseertrags des Grünlands in dt TM pro ha und Tag (durchgezogene Linie) und der Energiekonzentration in MJ NEL pro kg TM und Tag (gestrichelte Linie).*

Basierend auf der in Abbildung 7-2 dargestellten Wachstumsrate kann der absolute Trockenmasseertrag damit als eine stetig steigende Funktion mit steiler Steigung am Anfang des Jahres und einer schwachen im weiteren Verlauf angenommen werden. Die Energiekonzentration des Grünlandes nimmt im Jahresverlauf ab (vgl. Abb. 7-2). Da der absolute Trockenmasseertrag schneller steigt als die Energiekonzentration sinkt, steigt der absolute Energieertrag ebenfalls kontinuierlich bis zur Todreife der Pflanze an (Steinhöfel 2002). Geerntet werden sollte, wenn Energiedichte und Verdaulichkeit des Grünlandes besonders hoch sind, der Rohfasergehalt aber noch niedrig ist. Dies entspricht nicht dem Zeitpunkt mit dem größten absoluten Masseertrag. Nach Mährlein (1993b, S. 237) wird seitens der Agrarwirtschaftsberatung seit langem als Termin für den ersten Schnitt in durchschnittlichen Jahren die zweite Maihälfte empfohlen. Ein späterer erster Schnitt erzielt zwar einen höheren Trockenmasseertrag, aber die Qualität des Futters geht stark zurück (Reduktion der Energiekonzentration und des Rohproteingehaltes, Rohfaseranstieg mit Abnahme der Verdaulichkeit). Der Wachstumsverlauf zwischen zwei Nutzungen verläuft ähnlich der Jahreszuwachskurve: nach einer Regenerationsphase im Anschluss an die Nutzung kommt es zu einem starken Zuwachs bevor wieder ein Rückgang des Zuwachses einsetzt (Voigtländer & Jacob 1987). Insgesamt verlangsamt sich aber die Wachstumsrate zwischen jeder weiteren Grünlandnutzung (vgl. Berendonk 2011).

#### **7.2.2 Trockenmasse-Ertrag**  $TM_n^{g,h}(t_n)$  $TM_n^{g,h}(t_n)$  bei veränderten Nutzungszeiten des Grünlands

Für eine detaillierte Kostenberechnung wäre es eigentlich notwendig, durchschnittliche Ertragsfunktionen für Grünlandtrockenmasseerträge im Jahresverlauf für verschiedene Grünlandtypen zugrunde zu legen. Solche Funktionen sind allerdings schwer zu ermitteln. Außerdem müsste eine zweite Ertragsfunktion für die Zeit nach dem 1. Schnitt entwickelt werden usw. Hierzu müssten insbesondere Kenntnisse zu Pflanzenbestand, Standort und Nutzungsweise vorliegen. Da ein solches Vorgehen auf Grund von mangelnder Datenverfügbarkeit nicht praktikabel ist, wird deshalb der Trockenmasse-Ertrag im Jahresgang wie folgt bestimmt:

Ausgehend von einem durchschnittlichen Trockenmasseertrag in der Referenzsituation werden die durchschnittlichen Auswirkungen der Veränderung der Nutzungszeitpunkte (Mahd, Beweidung) als TM-Änderung in Prozent vom Ausgangszustand angegeben (Gl. 7-5). Der Trockenmasseertrag nimmt im Jahresverlauf zu (vgl. die Entwicklung der Wachstumsrate der Trockenmasse in Abb. 7-2). Basierend aus Informationen aus der Literatur (Berendonk 2011, Bergmann 2004, Dahmen 1990, Remmelink et al. 2011) haben wir die Ertragsänderung *i* (in %) für jeden Zeitschritt bestimmt. Der Trockenmasseertrag der ersten Nutzung steigt bis zum Höhepunkt der täglichen Wachstumsrate im Sommer schnell an.

Der Trockenmasseertrag  $TM_n^{g,h}(t_n)$  $TM_n^{g,h}(t_n)$  für jede Grünlandnutzung  $n \in \{1,2,3\}$  (erste, zweite oder dritte Nutzung) im Rahmen einer Maßnahme *m* bei einer Grünlandzahl *g* und Höhenlage *h* zum Nutzungszeitpunkt  $t_n$  kann berechnet werden durch die Multiplikation der Trockenmasse der entsprechenden Nutzung in der Referenzsituation *ref*,  $TM_{n,ref}^{g,h}$ , mit der Änderung *i* des absoluten Trockenmasseertrags:

$$
TM_{n}^{g,h}(t_{n}) = TM_{n,ref}^{g,h} \cdot \begin{pmatrix} 100 + i_{n,m} \\ 100 \end{pmatrix}
$$
 (Gl. 7-5)

Die Wachstumsrate von  $TM_{n,ref}^{g,h}$  verlangsamt sich für jede weitere Grünlandnutzung (vgl. Berendonk 2011). Deshalb wird angenommen, dass die Wachstumsrate für die zweite Nutzung nur noch 4/5 und die Rate für die dritte Nutzung nur 3/5 des Anstiegs bei der ersten Nutzung ausmacht (mit  $i_{2,m} = 4/5i_{1,m}$ , für  $i_{3,m} = 3/5i_{1,m}$ ). Die Trockenmasseerträge der einzelnen Nutzungen werden aber nicht addiert, weil jede Nutzung eine unterschiedliche Energiekonzentration und Verwertung aufweisen kann.

### **7.2.3 Energiekonzentration**  $EC(t_n)$  bei veränderten Nutzungszeiten des Grünlands

Futterwerte (Energiekonzentrationen) von Grünlandbeständen können sehr stark variieren in Abhängigkeit von der Pflanzenzusammensetzung und dem Nutzungszeitpunkt. Zum Beispiel sind Energiegehalte von über 6,0 MJ NEL/kg TM nur bei intensiv genutzten Wiesen zu erreichen, z.B. bei artenarmen Wiesen mit frühem Schnittzeitpunkt (Anfang-Mitte Mai; Elsässer & Oppermann 2003). Artenreiche Wiesen können niedrige bis gute Futterwerte von 4,3-6,0 MJ NEL/kg TM liefern. Wegen ihrer Nutzungselastizität können artenreiche Wiesen auch zu einem späteren Nutzungszeitpunkt eine mittlere bis gute Futterqualität aufweisen, d.h. die Futterqualität sinkt beim Altern der Bestände deutlich weniger schnell ab als bei artenarmen, grasdominierten Beständen (vgl. z.B. Elsässer & Oppermann 2003). In Tabelle 7-2 sind zusammenfassend Futterwerte verschiedener Grünlandaufwüchse und Grünlandnutzungen zu verschiedenen Schnittzeitpunkten in MJ NEL/kg TM nach DLG (1997) angegeben.

*Tab. 7-2: Futterwerte (Energiekonzentrationen) verschiedener Grünlandaufwüchse und Grünlandnutzungen zu verschiedenen Schnittzeitpunkten in MJ NEL/kg TM nach DLG (1997). Der Zeitpunkt von Ähren- und Rispenschieben kann je nach Standort sehr unterschiedlich sein.*

| MJ NEL/kg TM                                           | 1. Aufwuchs MJ NEL/kg TM                             |                     |                 |                                |      | 2. Aufwuchs MJ NEL/kg TM |                               |  |
|--------------------------------------------------------|------------------------------------------------------|---------------------|-----------------|--------------------------------|------|--------------------------|-------------------------------|--|
| Nutzungsart                                            | Beginn Ähren-/ Volles Ähren-/<br>Rispen-<br>schieben | Rispen-<br>schieben | Beginn<br>Blüte | Mitte bis<br>Ende der<br>Blüte | < 4  | $4-6$                    | $7-9$<br>Wochen Wochen Wochen |  |
| Grünfutter                                             |                                                      |                     |                 |                                |      |                          |                               |  |
| GL, 2-3 Nutzungen,<br>grasreich (obergrasbetont)       | 6,9                                                  | 6,27                | 5,88            | 5,5                            | 6,12 | 5,95                     | 5,74                          |  |
| GL, 2-3 Nutzungen,<br>klee- und kräuterreich           | 7,03                                                 | 6,5                 | 6,18            | 5,71                           | 6,87 | 6,25                     | 5,97                          |  |
|                                                        | Ende Juni/<br>Anfang Juli                            | Mitte/<br>Ende Juli | August          | September                      |      |                          | > 7<br>Wochen                 |  |
| GL, 1-2 Nutzungen, späte<br>1. Nutzung, grasreich      | 5,48                                                 | 4,92                |                 | 4,02                           |      |                          | 4,76                          |  |
| GL, 1-2 Nutzungen, späte 1.,<br>klee- und kräuterreich | 4,53                                                 |                     |                 |                                |      |                          |                               |  |
| Silage                                                 |                                                      |                     |                 |                                |      |                          |                               |  |
| GL, 2-3 Nutzungen,<br>grasreich (obergrasbetont)       | 6,69                                                 | 5,89                | 5,76            | 5,38                           | 5,98 | 5,68                     | 5,46                          |  |
| GL, 2-3 Nutzungen,<br>klee- und kräuterreich           | 6,51                                                 | 6,41                | 5,84            | 5,66                           | 6,28 | 5,82                     | 5,34                          |  |
|                                                        | Ende Juni/<br>Anfang Juli                            | Mitte/<br>Ende Juli | August          | September                      |      |                          | > 7<br>Wochen                 |  |
| GL, 1-2 Nutzungen, späte<br>1. Nutzung, grasreich      |                                                      |                     |                 |                                |      |                          | 3,55                          |  |
| GL, 1-2 Nutzungen, späte 1.,<br>klee- und kräuterreich | 4,35                                                 |                     | 3,77            | 2,5                            |      |                          | 4,81                          |  |
| Heu                                                    |                                                      |                     |                 |                                |      |                          |                               |  |
| GL, 2-3 Nutzungen,<br>grasreich (obergrasbetont)       |                                                      | 5,32                | 4,93            | 4,55                           | 5,71 | 5,28                     | 4,76                          |  |
| GL, 2-3 Nutzungen,<br>klee- und kräuterreich           |                                                      | 5,54                | 5,31            | 4,96                           | 5,67 | 5,28                     | 4,66                          |  |
|                                                        | Ende Juni/<br>Anfang Juli                            | Mitte/<br>Ende Juli | August          | September                      |      |                          | > 7<br>Wochen                 |  |
| GL, 1-2 Nutzungen, späte<br>1. Nutzung, grasreich      | 4,85                                                 | 4,7                 | 4,22            |                                |      |                          |                               |  |
| GL, 1-2 Nutzungen, späte 1.,<br>klee- und kräuterreich | 5,14                                                 | 5,07                | 4,44            |                                |      |                          | 5,38                          |  |

Um Grünlandenergiekonzentrationen zu unterschiedlichen Zeitpunkten im Jahresverlauf abbilden zu können, muss zunächst die Ausgangssituation bestimmt werden. Für die Referenzsituation wird angenommen, dass die erste Nutzung zur Silagegewinnung um den 15. Mai erfolgt. Für den zweiten Schnitt ist nach DLG (1997) davon auszugehen, dass nach ca. sechs Wochen der optimale Zeitpunkt für eine zweite Schnittnutzung liegt, da hier die Kombination aus Trockenmasseertrag und Energiekonzentration ihr Maximum erreicht. Eine Verzögerung des Schnittzeitpunktes hat wie oben dargelegt einen negativen Einfluss auf die Energiekonzentration des Futters. Da keine detaillierten Informationen vorliegen, ob z.B. ein Grünlandaufwuchs grasreich oder klee- und kräuterreich ist, können die Berechnungen nur eine durchschnittliche Annäherung an die tatsächlichen Werte darstellen.

Die Futterwerte aus Tabelle 7-2 werden genutzt, um den Verlust an Energiekonzentration im Jahresverlauf zu bestimmen. Zum Beispiel startet der Wert für Silage im 1. Schnitt bei einer 2-3-Schnitt-Nutzung nach DLG (1997) (vgl. Tab. 7-2) mit ca. 6,51 MJ NEL/kg TM und geht bis auf einen minimalen Wert von 2,5 MJ NEL/kg TM im September zurück. Dies bedeutet einen Rückgang um 62 %.

Wir nehmen einen linearen Rückgang der Energiekonzentration für die verschiedenen Grünlandnutzungen an (vgl. Abb. 7-2, als Referenz z.B. Koch et al. 2003) wie in Gleichung 7-6 dargestellt. Die Energiekonzentration  $EC(t_n)$  einer bestimmten Grünlandnutzung  $n \in \{1,2,3\}$ (erste, zweite oder dritte Nutzung), Art der Nutzung *u* (Silage, Heu, Grünfutter intensiv  $\geq 3$ Nutzungen, Grünfutter extensiv = 1-2 Nutzungen) und räumlichen Variabilität gegeben durch Grünlandzahl *g* und Höhenlage *h* entspricht der korrespondierenden Energiekonzentration *EC* in der Referenzsituation mit dem Referenzwert  $a_{ref}$  abzüglich dem Rückgang  $d_u^{g,h}$  an Energiekonzentration pro Zeitverschiebung  $\Delta t$ , wobei  $\Delta t = t_{m/n} - t_{ref/n}$ , d.h. der Zeitpunkt der Grünlandnutzung  $t_n$  einer Maßnahme *m* abzüglich dem Zeitpunkt der entsprechenden Grünlandnutzung  $t_n$  in der Referenzsituation *ref*.

$$
EC_{n,u}(t_n) = EC_{a,n,u}^{g,h} - d_u^{g,h} \cdot \Delta t \tag{Gl. 7-6}
$$

#### **7.2.4 Verwertbarkeit**  $D(EC(t_))$  **des Grünlandaufwuchses**

Mit niedriger Energiekonzentration  $EC_{n,u}(t_n)$  sinkt die Verwertbarkeit  $D(EC(t_n))$  des geernteten Viehfutters und damit die Qualität als Futter (vgl. 7.2.1). Die Nutzungsmöglichkeiten des Aufwuchses von extensiv bewirtschaftetem Grünland in der Viehhaltung sind je nach ihrer Qualität stark eingegrenzt (vgl. z.B. Nitsche & Nitsche 1994). Somit nimmt für den Landwirt der Wert des geernteten Grünlandaufwuchses mit abnehmender Verwertbarkeit weiter ab (Gl. 7-4). Wir haben Faktoren für die Verwertbarkeit für unterschiedliche Grünlandnutzungszeiten so angepasst, dass der absolute Energieertrag im Allgemeinen mit zunehmender Verschiebung der Nutzung abnimmt. Der Anwender kann die Einträge bei Bedarf in der Datenbank ändern (vgl. Teil C, Tab. 2.27).

#### **7.2.5 Anpassung der Ertragsberechnung für bestimmte Grünlandmaßnahmen**

Wie oben gezeigt gibt Gleichung 7-4 den absoluten Energieertrag eines Landwirtes für eine Verschiebung des Nutzungszeitpunktes im Grünland wieder. Für die Grünlandmaßnahmen Ganzjahresstandweide, saisonale Standweide, Mahdstreifen und Mähweide sind kleine Anpassungen notwendig, die im Folgenden erläutert werden.

#### *Anpassungen für die Ganzjahres- und saisonale Standweide*

Während die Auswirkungen von Mahdänderungen auf den Grünlandertrag gut untersucht sind, besteht bei Beweidungsverfahren ein großer Forschungsbedarf zu quantitativen und qualitativen Ertragsveränderungen unter Berücksichtigung verschiedener Standortverhältnisse und Betrachtungszeiträume (vgl. Mährlein 1997). Für die Berechnung in *DSS-Ecopay* wird wie folgt vorgegangen:

Während sich für die Ertragsberechnung der Umtriebsweide die Gleichungen 7-4 bis 7-6 anwenden lassen (vgl. Kapitel 4.6), besteht für andere Weidesysteme wie Ganzjahres- und saisonale Standweide eine Berechnungsmöglichkeit in der Gegenüberstellung von bisheriger Netto-Weideleistung und Verwertung durch den reduzierten Viehbestand (Mährlein 1993a, 1997 mit Beispielrechnungen, vgl. Mewes 2010). Um den Unterschied zwischen dem Grünlandertrag der Referenzsituation und dem der Situation unter einer Maßnahme mit Standwei-

de festzustellen, wird in *DSS-Ecopay* der Grünlandertrag der Maßnahme  $y_{Stan dweide}^{g,h}(t)$  als das benötigte Futter für eine vorgegebene Besatzdichte *s* (in Großvieheinheiten (GV)/ha) mit Weidebeginn *t* und Anzahl an Weidetagen *z* berechnet (vgl. Gleichung 7-7). Dieser Ansatz erfordert außerdem die Berücksichtigung der täglichen Aufnahmerate  $r_i$  der Weidetiere *j* in MJ NEL GV/ha.

$$
y_{S \tan dweide}^{g,h}(t) = s(t) \cdot r_j \cdot z \tag{Gl. 7-7}
$$

Sollte der Grünlandertrag auf der Fläche eines Pixels (z.B. aufgrund einer zu niedrigen Grünlandzahl) für die Aufnahmerate der Tiere bei der gewählten Besatzdichte und Weidezeit nicht ausreichen (d.h. die Besatzdichte ist zu hoch gewählt), führt dies dazu, dass die Maßnahme nicht für das Pixel zugelassen wird.

Für die Ganzjahresstandweide gehen wir von einer mittleren Besatzdichte von 0,5 GV/ha aus sowie einer Weideperiode von 365 Tagen (vgl. Kapitel 4).

### *Anpassungen für die Mähweide*

Eine Mischform zwischen Wiese und Weide stellt die Nutzung als Mähweide dar. In der Regel findet im Frühjahr ein Schnitt statt und es wird Winterfutter als Anwelksilage gewonnen. Anschließend wird die Fläche entweder als Umtriebs- oder als Standweide beweidet. Der Energieertrag setzt sich somit aus den zwei unterschiedlichen Nutzungen Mahd und Beweidung zusammen.

Zur Berechnung des Mahd- und Umtriebsweideertragsanteils der Mähweide nach der Implementierung einer Maßnahme werden die Gleichungen 7-4 bis 7-6 genutzt, für den Standweideanteil Gleichung 7-7. Der Energieertrag der Kombination aus Mahd und Beweidung setzt sich somit wie in Gleichung 7-8 zusammen.

$$
y^{g,h}(t) = TM^{g,h}(t_n) \cdot EC(t_n) \cdot D(EC(t_n)) + y^{g,h}_{Stan\,dweide}(t)
$$
\n(Gl. 7-8)

Die resultierende gesamte Energieertragsänderung nach der Durchführung einer Grünlandmaßnahme *m* wird dann durch die Subtraktion des Gesamtenergieertrags des Landwirtes nach der Maßnahmendurchführung, *y*(*t*) (Gl. 7-8), vom Gesamtenergieertrag in der Referenzsituation  $y_{ref}$  berechnet (vgl. Gl. 7-3).

## *Anpassung von Gleichung 7-3 für Mahdstreifen*

Mahdstreifen als Grünlandmaßnahme werden vor allem mit Blick auf den Schutz des Wachtelkönigs diskutiert und umgesetzt (vgl. Kapitel 4 und Mewes 2010). Bei der Durchführung der Maßnahme werden bei der ersten Grünlandnutzung ungemähte Streifen stehengelassen. Werden diese bei einer späteren Nutzung gemäht, liefert ihr Aufwuchs einen geringen Energieertrag, da das Gras überständig ist. Inwiefern der Landwirt diesen Ertrag nutzen kann, muss im Einzelfall entschieden werden. Deshalb wird für den Mahdstreifenflächenanteil aus Gründen der Vereinfachung ein vollständiger Ertragsverlust unterstellt. Die Flächengröße *o* der ungemähten Streifen wird in % von 1 ha Grünlandfläche definiert. Damit beträgt die ver-

bleibende Grünlandfläche *q*  $q = 100 - \frac{0}{100}$  (vgl. Gl. 7-9). Der Term  $\left(y_{ref}^{g,h} - y^{g,h}(t)\right)$  in Gleichung 7-3 wird ersetzt durch:

$$
y_{\text{strips}}(t) = y_{\text{ref}} - q \cdot \sum_{n} TM_{n}^{g,h}(t_{n}) \cdot EC(t_{n}) \cdot D(EC(t_{n})), \ n \in \{1,2,3\}
$$
 (Gl. 7-9)

#### **7.3 Kostenberechnung am Beispiel Sachsens**

Soweit möglich, wurden Daten aus bestehenden Datenbanken genutzt sowie Richtwerte, wie sie z.B. vom Sächsischen Landesamt für Umwelt, Landwirtschaft und Geologie (LfULG) für die Berechnung von Kompensationszahlungen für Agrarumweltprogramme vorliegen. <sup>9</sup> Der Grund hierfür ist, dass eine möglichst hohe Anwendungsrelevanz von *DSS-Ecopay* hergestellt werden soll.

Aufbauend auf dieser Datengrundlage werden im Folgenden zunächst die Referenzerträge für Sachsen detaillierter dargestellt (Kapitel 7.3.1), bevor die Entwicklung des Trockenmasseertrags (Kapitel 7.3.2), der Energiekonzentration (Kapitel 7.3.3) und der Verwertbarkeit des Aufwuchses (Kapitel 7.3.4) bei einer Verschiebung von Nutzungszeitpunkten im Jahresverlauf vorgestellt wird. In Kapitel 7.3.5 werden weitere notwendige Annahmen zur Ertragsberechnung erläutert. Kapitel 7.3.6 geht auf Anpassungen für bestimmte Landnutzungsmaßnahmen ein. Der resultierende Nettoenergieverlust bei einer Nutzungszeitpunktverschiebung wird abschließend in Kapitel 7.3.7 über den Zukauf von Kraftfutter bewertet. Damit liegt ein Großteil der Kosten zur Berechnung der Kompensationszahlungen vor (vgl. Tab. 7-1). Kapitel 7.3.8 und 7.3.9 gehen auf die variablen Kosten und die Personalkosten ein.

#### **7.3.1 Referenzwerte**

Tab. 7-3 gibt einen Überblick über die üblichen Grünlandverfahren in Sachsen (LfULG 2010) und deren Bruttoerträge, auf deren Grundlage wir für dieses Bundesland die Referenzsituation berechnen. Neben der Referenzsituation mit intensiver Nutzung sind auch die zugehörigen extensiveren Nutzungsformen in Sachsen (reduzierte Düngung, geringere Nutzungshäufigkeit) aufgeführt.

Die Daten zu den Erträgen pro Verfahren sind in Sachsen in vier Ertragsniveauklassen (sehr hoch, hoch, mittel, niedrig) unterteilt. Für die Referenzsituation sowie die aus verfahrenstechnischer Sicht optimalen Nutzungszeitpunkte werden die Werte aus der Planungsrichtlinie Sachsen für die vier Ertragsniveaus zugrunde gelegt. Bei der Weidenutzung wird davon ausgegangen, dass der angegebene Tierbesatz das gesamte Weidefutter verwertet. Zur Bewertung der Verfahren muss eine Umrechnung von Frischmasse- zu Nettoenergieerträgen erfolgen. Für die Futterbauverfahren sind in der sächsischen Datenbank u.a. der Bruttoertrag Frischmasse (dt/ha), der Nettoertrag Trockenmasse (dt/ha) und der Nettonährstoffertrag (MJ ME/ha) angegeben. In der Literatur werden häufig Nettoenergielaktationswerte (MJ NEL) aufgeführt.<sup>10</sup> Dem folgt *DSS-Ecopay*, die MJ ME-Angaben werden in MJ NEL umgerechnet.<sup>11</sup>

 <sup>9</sup> Vgl. u.a. LfULG 2010, http://www.landwirtschaft.sachsen.de/landwirtschaft/254.htm, vgl. http://www.landwirtschaft.sachsen.de/bpsplan2007/asp/hauptgruppe.asp?id\_hg=22&bez\_hg=Gr%FCnland%2D Futternutzung&inten=1&verw=1.

<sup>&</sup>lt;sup>10</sup> NEL steht für Netto-Energie-Laktation und ist ein Maß für die Energiedichte im Futter bezogen auf die Milchleistung. Gemessen wird in der Energieeinheit Megajoule (MJ) pro kg Trockenmasse (TS). Bei Mast- und Aufzuchtrindern wird die umsetzbare Energie (ME) herangezogen.

*Tab. 7-3: In DSS-Ecopay berücksichtigte relevante Grünlandverfahren mit Bruttoerträgen in dt FM/ha (verändert nach LfULG 2010) für die Ertragsniveauklassen "niedrig" und "sehr hoch"*

| Verfahren | Nutzung                                                           | Bruttoertrag [dt FM/ha]<br>für Ertragsniveauklasse |     |  |
|-----------|-------------------------------------------------------------------|----------------------------------------------------|-----|--|
|           | niedria                                                           | sehr hoch                                          |     |  |
|           | Referenzsituation - intensive Nutzung                             |                                                    |     |  |
| Wiese     | 3-Schnitt: 1. Schnitt Anwelksilage (40 % des Ertrags),            | 325                                                | 450 |  |
|           | $2. + 3.$ Schnitt Heu                                             |                                                    |     |  |
| Weide     | Weidefutter (Besatzstärke 2,5 GV/ha)                              | 360                                                | 500 |  |
| Mähweide  | 1. Schnitt AWS (30 % des Ertrags), Restnutzung Weidefutter        | 350                                                | 485 |  |
|           | Grundlage der Berechnung für extensive Nutzung                    |                                                    |     |  |
| Wiese     | halbes N-Düngeniveau, 2-Schnitt: 1. Schnitt Anwelksilage          | 225                                                | 325 |  |
|           | (40 % des Ertrags), 2. Schnitt Heu                                |                                                    |     |  |
| Weide     | halbes N-Düngeniveau, Weidefutter (1,5 GV/ha Besatzstärke)        | 250                                                | 360 |  |
| Mähweide  | halbes N-Düngeniveau, 1. Schnitt Anwelksilage (35 % des Ertrags), | 240                                                | 350 |  |
|           | Restnutzung Weidefutter                                           |                                                    |     |  |

Für die vier Ertragsniveaus liegt keine räumlich explizite Zuteilung vor. Für eine räumliche Differenzierung der Niveaus (d.h. der Information, welches Pixel welches Ertragsniveau besitzt) werden Grünlandzahlen zu Hilfe genommen (vgl. Kapitel 5). Folgende Zuordnung wird vorgenommen (vgl. auch Kapitel 6.4.3):

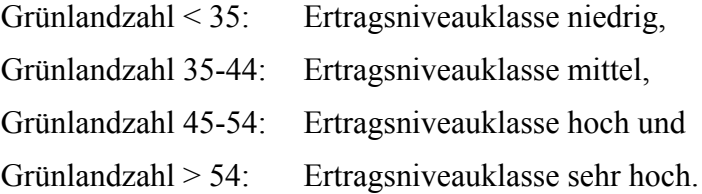

Um für jede Grünlandzahl einen Durchschnittsertrag berechnen zu können, werden ausgehend vom durchschnittlichen Grünlandertrag der jeweiligen Klasse den Grünlandzahlklassengrenzen potentielle Erträge zugewiesen. Um abzuleiten, wie hoch die Erträge für die anderen Grünlandzahlen einer Klasse sind, rechnet die Software für die Ertragsniveaus "mittel" und "hoch" wie folgt: Die Differenz der Erträge der Klassengrenzen wird durch die Differenz der Grünlandzahlklassen geteilt, z.B. bei einem 3-Schnitt-Verfahren mit mittlerem Ertragsniveau: (375-325) / (44-34) = 5. In dieser Klasse ist der Ertragsschritt zur nächsten Grünlandzahl 5 dt FM/ha. Für die beiden Niveaus "niedrig" und "sehr hoch" fehlt die Unter- bzw. Obergrenze. Daher werden die Schrittgrößen der angrenzenden Klassen übernommen (vgl. Tab. 7-3). So lassen sich für jede Grünlandzahl entsprechende Erträge in dt TM/ha angeben.

Die vorgegebenen Werte zu Anzahl der Nutzungen, Netto-TM-Ertrag pro Ertragsniveau, Anteil der Nutzungen am Gesamtertrag und Nettoenergiekonzentration in MJ NEL/dt TM sowie die Grünlandzahlgrenzen sind in der Datenbank in der Tabelle "verfahren" (siehe Teil C) abgelegt. Einträge können – falls der Anwender über weitere Informationen verfügt – in der Datenbank geändert werden (vgl. Teil C, Tabellen "leistungsgruppen" und "referenzen"). Die Rechnungen zum Gesamtenergieertrag selbst sind im Programmcode der Software hinterlegt. Ein Überblick über die Erträge aller vier Ertragsniveaus (Umrechnung von Frischmasse in Nettoenergieertrag, nach Planungsrichtwerte Sachsen) findet sich in Mewes (2010, 2012).

<sup>&</sup>lt;sup>11</sup> In den Planungsrichtwerten wird ein fester Umrechnungsfaktor von 1,65 für Futterenergie verwendet (MJ ME/1,65= MJ NEL; schriftl. Mitteilung LfULG 2010).

Tabelle 7-4 zeigt die Zuordnung von Bruttoerträgen (in dt FM/ha) der Verfahren in Sachsen zu Grünlandzahlen und einen Auszug der in der Datenbanktabelle "referenzen" in *DSS-Ecopay* eingetragenen dt TM/ha-Werte (vgl. Teil C).

*Tab. 7-4: Zuordnung von Bruttoerträgen in dt FM/ha der Verfahren in Sachsen nach Datenbank LfULG zu Grünlandzahlklassen, Auszug der in dt TM/ha umgerechneten Einträge aus der Datenbanktabelle "referenzen" in DSS-Ecopay*

|               |                                                                    | Ø Ertrag dt FM/ha |                    |          |                    |            |                       |
|---------------|--------------------------------------------------------------------|-------------------|--------------------|----------|--------------------|------------|-----------------------|
|               | Zuordnung                                                          |                   | Wiese <sup>1</sup> |          | Weide <sup>2</sup> |            | Mähweide <sup>2</sup> |
| Ertragsniveau | Grünlandzahl                                                       | 3-Schnitt         | 2-Schnitt          | intensiv | extensiv           | intensiv   | extensiv              |
| niedrig       | $<$ 35                                                             | 325               | 225                | 360      | 250                | 350        | 240                   |
| mittel        | $35 - 44$                                                          | 350               | 250                | 390      | 275                | 375<br>430 | 265<br>295            |
| hoch          | 45-54                                                              | 400               | 300                | 450      | 310                |            |                       |
| sehr hoch     | > 54                                                               | 450               | 325                | 500      | 360                | 485        | 350                   |
|               | Einträge in der Datenbanktabelle "referenzen", Erträge in dt TM/ha |                   |                    |          |                    |            |                       |
|               | 34                                                                 | 53                | 37                 | 52       | 36                 | 53         | 36                    |
|               | 39                                                                 | 58                | 41                 | 56       | 40                 | 58         | 41                    |
|               | 49                                                                 | 65                | 49                 | 65       | 45                 | 65         | 45                    |
|               | 59                                                                 | 74                |                    | 72       | 52                 | 74         | 53                    |

 $1$  3-Schnitt: 1 x AWS, 2 x Heu; 2-Schnitt: 1 x AWS, 1 x Heu, halbes Düngeniveau

<sup>2</sup> Intensiv: 2,5 GV/ha Besatzstärke, extensiv: 1,5 GV/ha Besatzstärke, halbes Düngeniveau, vgl. Tab. 7-3

#### **7.3.2 Trockenmasse-Ertrag**  $TM_n^{g,h}(t_n)$  $TM_n^{g,h}(t_n)$  bei veränderten Nutzungszeiten **des Grünlands**

In *DSS-Ecopay* werden unterschiedliche Startpunkte der Landnutzungsmaßnahmen berücksichtigt (vgl. Kapitel 4). Dabei wird eine fortlaufende Verschiebung des 1. Schnitts um jeweils ein Monatsviertel (MV) betrachtet und es werden verschiedene Abstände des zweiten zum ersten Schnitt bzw. des dritten zum zweiten berücksichtigt (i.d.R. 0, 4, 6, 8 oder 10 MV). Das Mahdregime 19-6 (d.h. der 1. Schnitt erfolgt im 19. MV = Mitte Mai, der 2. Schnitt 6 MV später = Ende Juni) stellt z.B. die durchschnittliche konventionelle 2-Schnitt-Nutzung dar.

In Anlehnung an die Untersuchungen von Dahmen (1990, vgl. Abb. 26, 27, 41, 42) werden mögliche Ertragsänderungen gegenüber dem Nutzungszeitpunkt in der Referenzsituation in % für die vier Ertragsniveaus je Monatsviertel abgeleitet (Tab. 7-5). Der Trockenmasseertrag steigt mit späterem 1. Schnitt an (vgl. Kapitel 7.2.1). Für den 2. Schnitt wird angenommen, dass der Abstand zum 1. Schnitt in der Referenzsituation bei sechs Wochen liegt. Wird früher geschnitten, ist weniger Trockenmasse vorhanden. Bei einem späteren 2. Schnitt ist wieder mit einem Zuwachs zu rechnen; gleiches gilt bei einem 3. Schnitt. Tabelle 7-5 stellt die geschätzte Trockenmasseertragsänderung *i* in % für verschiedene Nutzungszeitpunkte für bis zu drei Nutzungen bei sonst gleicher Bewirtschaftung dar. Da die Entwicklung stark von den Standortbedingungen und der Bewirtschaftung im Detail abhängt, sind die Angaben als Näherung zu verstehen. Die vorgegebenen Werte zur Trockenmasseertragsänderung sind in der Datenbank in den Tabellen "energie ertragsaenderung" (für die 1. Nutzung), "energie\_2mahd" (für die 2. Nutzung) und "energie\_3mahd" (für die 3. Nutzung) als Dezimalzahlen für die Prozentangaben hinterlegt (siehe Teil C), z.B. entsprechen 20 % in Tabelle 7-5 einem Datenbankeintrag von 0.2. Die Rechnungen selbst sind im Programmcode der Software eingebaut.

*Tab. 7-5: Geschätzte Trockenmasseertragsänderung* i *in % für verschiedene Nutzungszeitpunkte für bis zu drei Grünlandnutzungen bei sonst gleicher Bewirtschaftung. Aus Vereinfachungsgründen sind die Änderungen für die ungeraden Monatsviertel dargestellt. Die Werte für die geraden Monatsviertel wurden interpoliert. Die Referenzsituation (üblicher Nutzungszeitpunkt) ist grau hinterlegt und definiert als erste Nutzung in MV 19 gefolgt von einer zweiten bzw. dritten Nutzung jeweils 6 MV nach der vorhergehenden.* 

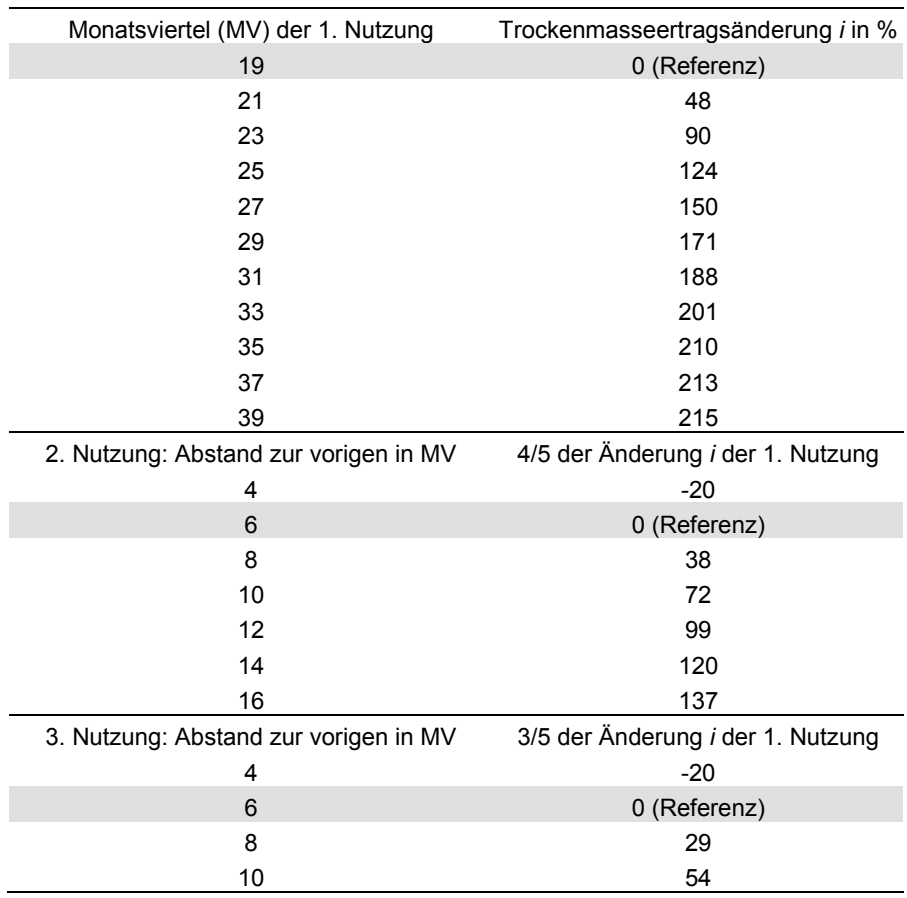

#### **7.3.3 Energiekonzentration**  $EC(t_n)$  bei veränderten Nutzungszeiten des Grünlands

Aus den Energiekonzentrationswerten in MJ ME je dt TM aus "Planungsrichtwerte Sachsen" werden die Referenzwerte  $a_{ref}$  in MJ NEL je dt TM berechnet bei einer Umrechnung von 0,61 MJ ME = 1 MJ NEL (z.B. entsprechen 1070 MJ ME je dt TM Anwelksilage 652,7 MJ NEL/dt). So können die folgenden linearen Funktionen für den Energie-Ertrag  $EC(t_n)$  der vier verschiedenen Arten der Nutzung des Grünlandaufwuchses nach Gleichung 7-6 und Tabelle 7-2 abgeleitet werden (vgl. Kapitel 7.2.3):

$$
EC_{\text{Silage}}(t_n) = 652, 7 - 27 \cdot \Delta t
$$
  

$$
EC_{\text{Heu}}(t_n) = 555, 1 - 11 \cdot \Delta t
$$
  

$$
EC_{\text{GrünInt}}(t_n) = 689, 3 - 22 \cdot \Delta t
$$
  

$$
EC_{\text{GrünExt}}(t_n) = 603, 9 - 11 \cdot \Delta t
$$

Tabelle 7-6 zeigt den Rückgang der Energiekonzentration absolut in MJ NEL/dt und in Prozent entsprechend Gleichung 7-6 für verschiedene Nutzungszeiten und verschiedene Arten der Aufwuchsnutzung. Die in Tabelle 7-6 angegebenen Ertragsminderungen, die in *DSS-Ecopay* zugrunde gelegt werden, sind als Näherung zu verstehen, da die Entwicklung stark von den Standortbedingungen und den Details der Bewirtschaftung abhängt.

Die relativen Werte zur Energieertragsänderung sind in der Datenbank in den Tabellen "energie ertragsaenderung" (für die 1. Nutzung), "energie 2mahd" (für die 2. Nutzung) und "energie\_3mahd" (für die 3. Nutzung) als Rückgang in Dezimalzahlen hinterlegt (siehe Teil C), z.B. entsprechen 8,3 % in Tabelle 7-6 einem Datenbankeintrag von 0.083. Die Rechnungen selbst sind im Programmcode der Software eingebaut.

*Tab. 7-6: Angenommener linearer Verlauf der Energiekonzentration in absoluten Zahlen in MJ NEL/dt und Änderung in Prozent vom Ausgangswert für die verschiedenen Arten der Grünlandnutzung und Nutzungszeitpunkte für die ungeraden Monatsviertel (MV). Die zweite und dritte Nutzung werden im Abstand zur vorherigen Nutzung in MV angegeben. Die letzte Nutzung erfolgt in MV 40. (Startwerte a<sub>ref</sub> nach Daten aus Sachsen).* 

|                                              |                                           | Mahd           |           |             |                                           | Beweidung                                 |                                   |                  |  |
|----------------------------------------------|-------------------------------------------|----------------|-----------|-------------|-------------------------------------------|-------------------------------------------|-----------------------------------|------------------|--|
| 1. Nutzung von 2-3<br>Startwert<br>Schnitten |                                           |                | 1-Schnitt |             | 3 Nutzungen<br>Umtriebsweide              |                                           | 2 oder 1 Nutzung<br>Umtriebsweide |                  |  |
| $a_{ref}$ MJ NEL/dt                          |                                           | $653 - Silage$ |           | $555 - Heu$ |                                           | 689 – Grünfutter                          |                                   | 604 – Grünfutter |  |
| 1. Nutzung in MV                             |                                           |                |           |             |                                           | MJ NEL und Änderung in % vom Ausgangswert |                                   |                  |  |
| 19                                           | 653                                       | 0,0            | 555       | 0,0         | 689                                       | 0,0                                       | 604                               | 0,0              |  |
| 21                                           | 599                                       | $-8,3$         | 533       | $-4,0$      | 645                                       | $-6,4$                                    | 582                               | $-3,6$           |  |
| 23                                           | 545                                       | $-16,5$        | 511       | $-7,9$      | 601                                       | $-12,8$                                   | 560                               | $-7,3$           |  |
| 25                                           | 491                                       | $-24,8$        | 489       | $-11,9$     | 557                                       | $-19,1$                                   | 538                               | $-10,9$          |  |
| 27                                           | 437                                       | $-33,1$        | 467       | $-15,9$     | 513                                       | $-25,5$                                   | 516                               | $-14,6$          |  |
| 29                                           | 383                                       | $-41,4$        | 445       | $-19,8$     | 469                                       | $-31,9$                                   | 494                               | $-18,2$          |  |
| 31                                           | 329                                       | $-49,6$        | 423       | $-23,8$     | 425                                       | $-38,3$                                   | 472                               | $-21,9$          |  |
| 33                                           | 275                                       | $-57.9$        | 401       | $-27.7$     | 381                                       | $-44,7$                                   | 450                               | $-25,5$          |  |
| 35                                           | 221                                       | $-66,2$        | 379       | $-31,7$     | 337                                       | $-51,1$                                   | 428                               | $-29,1$          |  |
| 37                                           | Folgenutzung                              |                | 357       | $-35,7$     | Folgenutzung                              |                                           | 406                               | $-32,8$          |  |
| 39                                           |                                           | 335<br>$-39,6$ |           |             | 384                                       | $-36,4$                                   |                                   |                  |  |
| Startwert MJ NEL/dt                          |                                           | $555 - Heu$    |           |             |                                           | 604 – Grünfutter                          |                                   |                  |  |
| 2. Nutzung: Abstand in MV                    |                                           |                |           |             | MJ NEL und Änderung in % vom Ausgangswert |                                           |                                   |                  |  |
| 4                                            | 577                                       | 4,0            |           |             | 626                                       | 3,6                                       |                                   |                  |  |
| 6                                            | 555                                       | 0,0            |           |             | 604                                       | 0,0                                       |                                   |                  |  |
| 8                                            | 533                                       | $-4,0$         |           |             | 582                                       | $-3,6$                                    |                                   |                  |  |
| 10                                           | 511                                       | $-7,9$         |           |             | 560                                       | $-7,3$                                    |                                   |                  |  |
| 12                                           | 489                                       | $-11,9$        |           |             | 538                                       | $-10.9$                                   |                                   |                  |  |
| 14                                           | 467                                       | $-15,9$        |           |             | 516                                       | $-14,6$                                   |                                   |                  |  |
| 16                                           | 445                                       | $-19,8$        |           |             | 494                                       | $-18,2$                                   |                                   |                  |  |
| 3. Nutzung: Abstand in MV                    | MJ NEL und Änderung in % vom Ausgangswert |                |           |             |                                           |                                           |                                   |                  |  |
| 4                                            | 577                                       | 4,0            |           |             | 626                                       | 3,6                                       |                                   |                  |  |
| 6                                            | 555                                       | 0,0            |           |             | 604                                       | 0,0                                       |                                   |                  |  |
| 8                                            | 533                                       | $-4,0$         |           |             | 582                                       | $-3,6$                                    |                                   |                  |  |
| 10                                           | 511                                       | $-7,9$         |           |             | 560                                       | $-7,3$                                    |                                   |                  |  |
### **7.3.4 Verwertbarkeit**  $D(EC(t_))$  **des Grünlandaufwuchses**

Wie in Kapitel 7.2.4 geschildert, sinkt mit niedriger Energiekonzentration die Verwertbarkeit des geernteten Viehfutters. Wir haben Faktoren für die Verwertbarkeit für unterschiedliche Grünlandnutzungszeiten so angepasst, dass der absolute Energieertrag im Allgemeinen mit zunehmender Verschiebung der Nutzung abnimmt (vgl. Tab. 7-7). Ein Eintrag von 0,92 in Tabelle 7-7 bedeutet zum Beispiel, dass der Ertrag nur zu 92 % verwertet werden kann. Die Werte für die Verwertbarkeit stellen eine erste Annäherung dar, weil sie stark von der betriebsspezifischen Ausstattung und Bewirtschaftungsweise abhängen. Der Anwender kann die Einträge bei Bedarf in der Datenbank ändern (vgl. Teil C, Tab. 2.27).

|                      | Verwertbarkeit von |                   |                      |               |
|----------------------|--------------------|-------------------|----------------------|---------------|
| Energiekonzentration | Silage             | Grünfutter<br>Heu |                      |               |
|                      |                    |                   | extensiv             | intensiv      |
| in MJ NEL/dt         |                    |                   | (1 oder 2 Nutzungen) | (3 Nutzungen) |
| 670                  | 1,2                |                   |                      | $\mathbf{1}$  |
| 660                  | 1,1                |                   |                      | 0,83          |
| 650                  | $\mathbf{1}$       |                   |                      | 0,78          |
| 640                  | 0,92               |                   |                      | 0,71          |
| 630                  | 0,88               |                   |                      | 0,68          |
| 620                  | 0,84               | 1,2               | 1,2                  | 0,64          |
| 610                  | 0,8                | 1,2               | 1,15                 | 0,63          |
| 600                  | 0,76               | 1,2               | $\mathbf{1}$         | 0,59          |
| 590                  | 0,72               | 1,2               | 0,82                 | 0,58          |
| 580                  | 0,68               | 1,2               | 0,7                  | 0,57          |
| 570                  | 0,64               | 1,15              | 0,62                 | 0,56          |
| 560                  | 0,6                | 1,08              | 0,56                 | 0,55          |
| 550                  | 0,56               | $\mathbf 1$       | 0,56                 | 0,53          |
| 540                  | 0,55               | 0,84              | 0,52                 | 0,52          |
| 530                  | 0,54               | 0,72              | 0,49                 | 0,51          |
| 520                  | 0,53               | 0,62              | 0,47                 | 0,5           |
| 510                  | 0,52               | 0,56              | 0,45                 | 0,5           |
| 500                  | 0,51               | 0,54              | 0,44                 | 0,5           |
| 490                  | 0,5                | 0,51              | 0,43                 | 0, 5          |
| 480                  | 0,5                | 0,48              | 0,42                 | 0, 5          |
| 470                  | 0,5                | 0,46              | 0,41                 | 0,5           |
| 460                  | 0,5                | 0,44              | 0,4                  | 0, 5          |
| 450                  | 0,5                | 0,43              | 0,4                  | 0,5           |
| 440                  | 0,5                | 0,42              | 0,4                  | 0,5           |
| 430                  | 0,5                | 0,41              | 0,4                  | 0, 5          |
| 420                  | 0,5                | 0,4               | 0,4                  | 0,5           |
| 410                  | 0,5                | 0,4               | 0,4                  | 0,5           |

*Tab. 7-7: Angenommene Werte der Verwertbarkeit für die verschiedenen Nutzungsmöglichkeiten des Grünlandaufwuchses: Silage, Heu und Grünfutter in Sachsen in %/100 in Abhängigkeit von der Ausgangsenergiekonzentration*

### **7.3.5 Weitere Annahmen zur Ertragsberechnung**

Um die Auswirkungen eines vollständigen Düngungsverbotes einzuschätzen, werden in SMUL (2007) die in Tabelle 7-8 vorgestellten Angaben für die Änderung der Energieerträge gemacht. Aus diesen Energieertragsverlusten in % gegenüber einer konventionellen Nutzung lassen sich die absoluten Energieerträge einer Nutzung ohne Düngung für die vier Ertragsniveaus berechnen. Außerdem lassen sich aus den Nutzungsbeschreibungen in SMUL (2007) die zugrunde gelegten entsprechenden Mahdregimes ablesen. Grob überschlagen lässt sich ableiten, dass ein Düngungsverzicht zu einer Ertragsverminderung von 20 % gegenüber einer reduzierten Düngung führt. Von einer genaueren Unterscheidung wird aufgrund der ungünstigen Datenlage abgesehen. Die Rechnung ist im Programmcode der Software eingebaut.

*Tab. 7-8: Verminderung der Energieerträge (gemittelt) gegenüber konventioneller Nutzung bei Wiesennutzung ohne Düngung sowie PSM-Einsatz in % in Sachsen (SMUL 2007)*

| Wiese mit Verzicht auf Düngung sowie PSM-Einsatz      |                                                                               |  |  |
|-------------------------------------------------------|-------------------------------------------------------------------------------|--|--|
| Beschreibung                                          | Minderung des Energieertrags (gemittelt)<br>gegenüber konventioneller Nutzung |  |  |
| erste Nutzung ab 15.06.                               | ca. 54 %                                                                      |  |  |
| erste Nutzung ab 15.07.                               | ca. 60 %                                                                      |  |  |
| Aushagerung – Düngungsverzicht N                      | ca. 48 %                                                                      |  |  |
| lange Nutzungsphase (10.06.-15.09.) - Düngungsverz. N | ca. 56 %                                                                      |  |  |

Die "Planungsrichtwerte Sachsen" enthalten keine 1-Schnitt-Mahdverfahren. Deshalb legen wir den Trockenmasseertrag des 1. Schnittes der 2-Schnittnutzung mit reduzierter Düngung zugrunde. Da bei der 1-Schnittnutzung von einer Heuwerbung ausgegangen wird, wird die Referenzenergiekonzentration nach DLG (1997) an Heu angepasst (vgl. Kapitel 7.2.3 und 7.3.3). Die Berechnungen sind in *DSS-Ecopay* im Programmcode eingebaut. Die Werte finden sich in den entsprechenden Datenbanktabellen "energie ertragsaenderung" (für die 1. Nutzung) und "referenzen".

Im Gegensatz zu einer Mahdnutzung gibt es für die Umtriebsweide keine Daten dazu, wieviel % des Energieertrags mit welcher Nutzung gewonnen werden. Wir nehmen für zwei Nutzungen an, dass jede Nutzung zu näherungsweise 50 % des Gesamtertrags beiträgt. Dieser Wert lässt sich in der Datenbank in der Tabelle "referenzen" ändern.

Es ist zu beachten, dass es mit zunehmender Höhe über Normalnull (ü.NN) zu einer Verkürzung der Vegetationsperiode kommt, was sich auf die Pflanzenbestände auswirkt (z.B. Buchgraber 2000). Für Sachsen unterscheiden wir zwischen Lagen unter und über 500 m ü.NN. Für Flächen, die über 500 m ü.NN liegen, wird in *DSS-Ecopay* angenommen, dass die Vegetationsperiode und damit das Graswachstum durchschnittlich zwei Wochen später beginnt als auf unter 500 m ü.NN gelegenen Flächen und die Vegetationsperiode zudem zwei Wochen früher endet. Die Auswirkungen auf den Ertrag sind über die zur Verfügung stehenden Daten zu den Grünlandzahlen implizit erfasst. Wenn entsprechende (GIS-)Daten vorliegen, lassen sich weitere Höhenstufen ergänzen.

# **Zusammenfassung Energieertragsverlust bei Änderung des Nutzungszeitpunkts und der Anzahl an Nutzungen**

Die Berechnung des Energieertragsverlustes bei Änderung der Nutzungszeitpunkte und der Anzahl an Nutzungen für Mahd und Umtriebsweide lässt sich wie folgt zusammenfassen: Es können neben den Produktionsverfahren in der Referenzsituation (maximale Anzahl an Nutzungen, optimale Nutzungszeitpunkte) alle Produktionsverfahren mit geringerer Nutzungsanzahl zu optimalen Nutzungszeitpunkten durchgeführt werden. Werden zusätzlich zur Verringerung der Nutzungen die Nutzungszeitpunkte verschoben, hat dies wie dargelegt Auswirkungen auf die Quantität, Qualität und Verwertbarkeit des Grünlandertrags. Die Differenz des aus den veränderten Nutzungszeitpunkten resultierenden Energieertrages zum Energieertrag einer Referenzsituation mit "maximaler Nutzung" ergibt den Energieertragsverlust der geänderten Bewirtschaftung, der mit dem Zukauf von Kraftfutter bewertet wird.

Wird beispielsweise eine 2-Schnitt-Nutzung mit späten Nutzungszeitpunkten anstelle einer 3-Schnitt-Nutzung durchgeführt, berechnet *DSS-Ecopay* ausgehend von einer 2-Schnitt-Nutzung mit optimalen Nutzungszeitpunkten zunächst den reduzierten Energieertrag durch die spätere Nutzung. Dieser wird anschließend mit dem Energieertrag der Referenzsituation verglichen. Die zugrunde gelegten Eingangswerte für die Berechnungen sind wie beschrieben in den entsprechenden Datenbanktabellen hinterlegt und können verändert werden (vgl. Teil C). Die Rechnungen selbst sind im Programmcode der Software eingebaut

# **7.3.6 Anpassung der Ertragsberechnung für bestimmte Grünlandmaßnahmen**

Wie in Kapitel 7.2.4 geschildert, sind für die Grünlandmaßnahmen Ganzjahresstandweide, saisonale Standweide, Mahdstreifen und Mähweide kleine Anpassungen an die Ertragsberechnung notwendig.

# *Anpassungen für Ganzjahres- und saisonale Standweide*

In *DSS-Ecopay* wird der Grünlandertrag der Maßnahme in Anlehnung an Mährlein (1993a) über das benötigte Futter für eine vorgegebene Besatzdichte (in GV/ha) mit definiertem Weidebeginn und festgelegter Anzahl an Weidetagen berechnet (vgl. Gleichung 7-6). Dieser Ansatz erfordert außerdem die Berücksichtigung der täglichen Aufnahmerate der Weidetiere in MJ NEL GV/ha.

Bei einer saisonalen Standweide werden die Referenzenergieerträge der Weidenutzung mit einer Besatzstärke von 2,5 GV/ha aus den "Planungsrichtwerten Sachsen" zugrunde gelegt, die auf eine Weideperiode vom 1.4.-31.10. (= 214 Tage) bezogen werden. Ausgehend hiervon werden die Energieertragsverluste (nicht-genutzte Weideleistung) über die Differenz des Referenzenergieertrages und den Futterbedarf der aufgetriebenen Tiere für die vorgeschriebenen Besatzdichten und Weidezeiten berechnet.

In Tabelle 7-9 sind Tierarten mit Angabe ihrer Lebendmasse (in GV/Tier) sowie ihrer durchschnittlichen täglichen Aufnahmerate in MJ NEL aufgelistet. Die Daten sind zusammengestellt nach Mährlein (1993a, Färse) und KTBL (2005, S. 636f, 642f, Tabellen nach GfE (Gesellschaft Ernährungsphysiologie) 1995, 2001).

| Tierart                               | Mittlere Tierlebendmasse GV/Tier | Tägliche Aufnahmerate MJ NEL  |
|---------------------------------------|----------------------------------|-------------------------------|
| Milchkühe über 2 Jahre                | 1,2                              | $>40$ (s. Text)               |
|                                       |                                  | 71 (bei 10 kg Milchleistung)  |
|                                       |                                  | 104 (bei 20 kg Milchleistung) |
|                                       |                                  | $\cdots$                      |
| (Jung-)Rinder bis 2 Jahre: Färsen     | $\sim 0.5$                       | 40                            |
| Deckbulle über 2 Jahre                |                                  | 67                            |
| Mastrind (im $\emptyset$ bis 2 Jahre) | 0,8                              | 50                            |
| Schafe über 1 Jahr                    | 0,1                              | 10                            |

*Tab. 7-9: Tierarten mit mittlerer Lebendmasse, angegeben in Großvieheinheiten (1 GV = 500 kg Tierlebendmasse), sowie ihre durchschnittliche tägliche Aufnahmerate in MJ NEL umgerechnet nach KTBL (2005)*

Eine detaillierte Unterscheidung der Tierart und daraus abgeleitet eine Fülle an unterschiedlichen Maßnahmen erscheint unpraktikabel und unnötig. Aus diesem Grund wird von einer mittleren täglichen Aufnahmerate von 80 MJ NEL/GV ausgegangen. Dieser Wert ist in der Datenbank in der Tabelle "viehart" hinterlegt (siehe Teil C) und kann angepasst werden.

Entsprechend der definierten Aufnahmerate pro GV/ha und der vorgegebenen Besatzdichte in GV/ha (eine Umrechnung von einer Anzahl an Tieren in GV/ha kann vom Anwender gemäß Tab. 4-3 durchgeführt werden) kann die Futterration, also der verbrauchte Energieertrag, für die Weidetage berechnet werden. Die Differenz zum Energieertrag der Referenzsituation stellt den Verlust dar, der durch die Maßnahmen (Festlegung Besatzdichte sowie Weidebeginn) entsteht. Die Berechnungen sind in *DSS-Ecopay* im Programmcode eingebaut.

#### **Zwei Beispielrechnungen einer Nutzung mit Färsen:**

*(I) Keine Begrenzung des Weidebeginns, aber eine Obergrenze der Beweidungsdichte je nach Produktivität des Standortes* 

- Möglicher Beweidungszeitraum: 1.4.-31.10. = 214 Tage
- Tägliche Aufnahmerate pro GV im Durchschnitt: 80 MJ NEL
- Zulässige Beweidungsdichte: z.B. 4 Färsen/ha = 2 GV/ha

Für Standorte mit einer Grünlandzahl zwischen 35 und 54 wird gerechnet:

Die Färsen benötigten 2 GV/ha ∙ 80 MJ NEL ∙ 214 Tage = 34.240 MJ NEL/ha für den Beweidungszeitraum.

Pro ha stehen in der Referenzsituation 43.480 MJ NEL zur Verfügung. Dies entspricht einem Energieertragsverlust von 43.480 – 34.240 = 9.240 MJ NEL, den es zu kompensieren gilt.

*(II) Weidebeginn erst ab 15.6., Obergrenze der Beweidungsdichte je nach Produktivität des Standortes*

- Möglicher Beweidungszeitraum: 15.6.-31.10. = 139 Tage
- Tägliche Aufnahmerate pro GV im Durchschnitt: 80 MJ NEL
- Maximale Beweidungsdichte: z.B. 4 Färsen/ha = 2 GV/ha

Die Färsen benötigten 2 GV/ha ∙ 80 MJ NEL ∙ 139 Tage = 22.240 MJ NEL/ha für den Beweidungszeitraum.

Pro ha stehen in der Referenzsituation 43.480 MJ NEL zur Verfügung. Dies entspricht einem Energieertragsverlust von 43.480 – 22.240 = 21.240 MJ NEL, den es zu kompensieren gilt.

Bei einer Umstellung auf Ganzjahresstandweide wird wie bei der Berechnung der saisonalen Standweide vorgegangen: Vorgegeben ist eine Besatzdichte von 0,5 GV/ha sowie die Möglichkeit der Beweidung über 365 Tage (vgl. Kapitel 4). Über die durchschnittliche Tagesaufnahmerate (Annahme einer durchschnittlichen Aufnahmerate von 80 MJ NEL/GV am Tag) lassen sich die Energieerträge berechnen, die für die Ganzjahresstandweide benötigt werden. Über den Vergleich mit den Referenzenergieerträgen lassen sich Verluste berechnen.

### *Anpassungen für die Mähweide*

Anstelle eines 2. Schnittes wird bei der Mähweide die Fläche beweidet. Erfolgt dies als saisonale Standweide, wird in *DSS-Ecopay* angenommen, dass sowohl in der Referenzsituation als auch bei den Maßnahmen die Beweidung in einem Abstand von sechs Wochen erfolgt (vgl. Kapitel 4). Wie bei der saisonalen Beweidung wird auf der Basis dieser Angaben und einer täglichen Energie-Aufnahmerate der Tiere innerhalb der Software ausgerechnet, wie viel Energie insgesamt von der Fläche aufgenommen wird. Dieser Betrag und der Energieanteil der Mahd werden mit dem Gesamtenergieertrag der Referenzsituation verrechnet.

### *Anpassung von Gleichung 7-2 für Mahdstreifen*

Für den Mahdstreifenanteil wird näherungsweise eine Fläche von 8 % angenommen (vgl. Kapitel 4). Die Berechnung ist in *DSS-Ecopay* im Programmcode eingebaut.

# **7.3.7 Bewertung über den Zukauf von Kraftfutter**

Die für die verschiedenen Nutzungsverfahren berechneten Energieertragsdifferenzen werden nun mit dem Preis für den Zukauf von Kraftfutter bewertet, der bei der Berechnung der Agrarumweltmaßnahmen in Sachsen 0,0262 €/MJ NEL Kraftfutter entspricht. Der Wert ist in der Datenbank in der Tabelle "referenzen" (vgl. Teil C) abgelegt. Die Berechnungen sind in *DSS-Ecopay* im Programmcode eingebaut.

**Beispielrechnung:** Eine veränderte Bewirtschaftung führt im Vergleich zur Referenzsituation zu einem Verlust von 15.000 MJ NEL/ha. Um diesen Verlust auszugleichen, muss für 15.000 MJ NEL/ha ⋅ 0,0262 €/MJ NEL = 393 € Kraftfutter zugekauft werden.

# **7.3.8 Variable Kosten**

Wie bereits erläutert, sind die ökonomischen Berechnungen eng an die derzeit bestehenden Berechnungen für die Agrarumweltmaßnahmen angelehnt. Dazu wurden die im Internet verfügbaren Planungs- und Bewertungsdaten aus Sachsen<sup>12</sup> in Verbindung mit LfULG (2010) genutzt. Zum Beispiel liegen für die Verfahren der 3-Schnittnutzungen (3x AWS oder 1 x AWS und 2 x Heu) die Kostendaten direkt vor, für die Verfahren mit reduzierter Düngung werden diese entsprechend übernommen. Bei der Berechnung der Verfahren ohne N-Düngung wird nur der Arbeitsgang für die P- und K-Düngung berücksichtigt. Bei der 1-Schnittnutzung wird sich an SMUL (2007) orientiert. Basierend auf diesen Grundüberlegungen lassen sich neben den Energieertragsänderungen auch die veränderten variablen

<sup>&</sup>lt;sup>12</sup> Die Verfahrensschritte und Kostendaten für die Silage- und Heugewinnung finden sich unter http://www.landwirtschaft.sachsen.de/landwirtschaft/254.htm/, → konventionelle Wirtschaftsweise → Produktionsrichtungen → Futterbau → Grünland-Futternutzung → Wiese → Verfahren anklicken → Verfahren detailliert anzeigen → berechnete Maschinenkosten.

Kosten berechnen. Bei der Maßnahme Mahdstreifen können neben einer Ertragsänderung auch die variablen Kosten der Restfläche betroffen sein, wenn es z.B. für den Landwirt zeitaufwendiger ist, mit ungemähten Streifen zu mähen. Auf der anderen Seite entfällt die Bearbeitung auf diesen Streifen bei der 1. Mahd. Zu einer solchen denkbaren Veränderung der variablen Kosten fehlen Daten bzw. durchschnittliche Werte. Die variablen Kosten für die Mahdstreifen werden deshalb nicht gesondert in *DSS-Ecopay* berücksichtigt.

Im Folgenden werden die einzelnen Posten der variablen Kosten mit den entsprechenden Erläuterungen nach LfULG (2010) vorgestellt (vgl. Tab. 7-1 und für weitere Ausführungen LfULG 2010). Sofern nichts anderes vermerkt ist, sind alle vorgestellten Werte in der Datenbank in der Tabelle "variable kosten" (vgl. Teil C) abgelegt. Die Berechnungen selbst sind in *DSS-Ecopay* im Programmcode eingebaut.

### *Saatgut*

Die eingetragenen Saatgutkosten berechnen sich über Saatstärke ∙ Saatgutpreis = Saatgutkosten. Die Saatstärke entspricht dabei der ausgebrachten Saatmenge in kg/ha. Es wird eine Nutzungsdauer der Schnittwiese von fünf Jahren unterstellt, so dass zur Bestimmung der jährlich anzusetzenden Saatgutkosten die Gesamtkosten durch fünf geteilt werden (vgl. Beispiel Tab. 7-10).

| Nutzungsdauer 5 Jahre | 2-Schnittwiese (halbes N-Dünge-<br>niveau) Hügel; 225 dt FM; 5 ha | 3-Schnittwiese AWS/Heu Hügel;<br>325 dt FM; 5 ha |
|-----------------------|-------------------------------------------------------------------|--------------------------------------------------|
| Saatstärke            | 15,00 kg/ha                                                       | 21,00 kg/ha                                      |
| Saatgutpreis          | 3,20 EUR/kg                                                       | 3,20 EUR/kg                                      |
| Saatgutkosten         | 9,60 EUR/ha                                                       | 13,40 EUR/ha                                     |

*Tab. 7-10: Beispiele für Saatgutkosten aus den Planungs- und Bewertungsdaten Sachsen*

### *Düngung*

Für die Düngemittel sind durchschnittliche Netto-Einkaufspreise in Sachsen zugrunde gelegt. In den Düngekosten sind die Kosten für Transport, Umschlag und Lagerung der Düngemittel enthalten. Die Gesamtdüngekosten errechnen sich aus der Summe der Düngekosten der jeweiligen eingesetzten Nährstoffe (vgl. Beispiel Tab. 7-11: Düngeraufwand [kg/ha] ∙ Preis [€/kg] = Düngekosten [€/ha] des jeweiligen Nährstoffs). Für weitere Ausführungen sei auf LfULG (2010) verwiesen.

*Tab. 7-11: Beispiele für Düngungskosten aus den Planungs- und Bewertungsdaten Sachsen (Düngekosten: N – 0,9 €/kg, P2O5 – 0,85 €/kg, K2O – 0,65 €/kg)*

|                   | 2-Schnittwiese (halbes N-Düngeniveau) 250 | 3-Schnittwiese AWS/Heu 350 dt FM; |
|-------------------|-------------------------------------------|-----------------------------------|
|                   | dt $FM: 5$ ha                             | 5 ha                              |
| Düngeraufwand     |                                           |                                   |
| <b>Stickstoff</b> | 6,6 kg/ha                                 | 93,3 kg/ha                        |
| Phosphor          | 22,5 kg/ha                                | 40,2 kg/ha                        |
| Kalium            | 43 kg/ha                                  | 100,4 kg/ha                       |
| Düngekosten       | 53 EUR/ha                                 | 183,4 EUR/ha                      |

# *Pflanzenschutz*

In den Planungsdaten des LfULG wird ein Einsatz von Herbiziden berücksichtigt. Jedem Nutzungsverfahren sind zur Ermittlung der Pflanzenschutzkosten ein spezifischer Behandlungsumfang und spezifische Pflanzenschutzmittel unterstellt worden (vgl. Beispiel Tab. 7-12). Beim extensiven Grünland ist ein nichtselektives Blattherbizid und beim intensiven Grünland sind Mittel zur Ampferbekämpfung unterstellt.

*Tab. 7-12: Beispiele für Pflanzenschutzkosten aus den Planungs- und Bewertungsdaten Sachsen*

|                              | Einheit        | 2-Schnittwiese (halbes<br>N-Düngeniveau)<br>250 dt FM; 5 ha | 3-Schnittwiese<br>AWS/Heu Hügel;<br>350 dt FM; 5 ha |
|------------------------------|----------------|-------------------------------------------------------------|-----------------------------------------------------|
| Anzahl Anwendungen Herbizid  | Behandlung/ha  | 0,25                                                        | 0,25                                                |
| Preis pro Anwendung Herbizid | EUR/Behandlung | 67                                                          | 67                                                  |
| Pflanzenschutzkosten         | EUR/ha         | 16,8                                                        | 16,8                                                |

# *Hagelversicherung*

Eine Hagelversicherung findet sich in den Verfahrenstabellen von Sachsen, es werden aber keine Kosten angesetzt. Der Parameter ist deshalb zwar in der Datenbank mit angelegt, momentan sind aber Kosten von 0 Euro eingegeben.

### *Variable Maschinenkosten/Arbeitszeitbedarf*

Zur Ermittlung der variablen Maschinenkosten und des Arbeitszeitbedarfs werden alle Arbeitsgänge, die bei dem entsprechenden Grünlandverfahren anfallen, aufgelistet (vgl. Tab. 7- 13). Für jeden der Arbeitsgänge werden die entsprechenden Kosten angegeben. Die Ermittlung der Planzahlen der variablen Maschinenkosten (in €/ha) und der Arbeitszeitbedarfswerte (in Akh/ha) wurde mit Hilfe der aktuellen KTBL-Datensammlungen (2004/05, 2006/07) durchgeführt. Die variablen Kosten setzen sich aus den Reparatur- und den Betriebsstoffkosten des jeweiligen Gerätes in Kombination mit einem Schlepper (Allradtraktor) zusammen. Die Werte sind in der Datenbank in der Tabelle "maschinenkosten" (siehe Teil C) abgelegt. In der Tabelle "maschinen pro verfahren" werden für ein bestimmtes Verfahren die Maschinenkosten entsprechend ihres Nutzungsanteils für das Verfahren definiert. Die Berechnungen selbst sind in *DSS-Ecopay* im Programmcode eingebaut.

| Arbeitsgang           | Beschreibung, Gerät in Kombination mit Allradtraktor                 |
|-----------------------|----------------------------------------------------------------------|
| Wiese walzen          | Cambridge-Walze, 2,75 t, 6 m                                         |
| Schleppen             | Grünlandegge, 4,0 m                                                  |
| Mineraldünger streuen | Düngerstreuer, angebaut, 1400 l, 1,6 t, 18 m, pneumatisch            |
| Heu ernten/Mähen      | Kreiselmähwerk, mit Mähgutaufbereitung, Frontanbau 3,2 m             |
| Heu ernten/Wenden     | Kreiselzettwender, 6,5 m                                             |
| Heu ernten/Schwaden   | Kreiselschwader, 6,0 m                                               |
| Heu ernten            | Rundballenpresse, Ballendurchmesser max. 1,5 m                       |
|                       | Rundballenzange für Front- oder Heckanbau                            |
| Heu ernten/Transport  | Dreiseitenkippanhänger bis 25 km/h, einachsig, 8 t (6 t), 2 Anhänger |
| <b>Mulchen</b>        | Schlegelmulcher 4 m                                                  |

*Tab. 7-13: Beispiel für ein Verfahren der Heuernte auf Grünland zur Berechnung der variablen Maschinenkosten (Mewes 2006)*

In *DSS-Ecopay* wird für die Maschinenkosten eine Parzellengröße von 5 ha angenommen (die Größe der Grünlandpixel entspricht 6,25 ha) und eine Hof-Schlag-Entfernung von 2 km unterstellt. Bei den Arbeitsgängen Bestellung, Düngung, Pflanzenschutz und Ernte sind in den Verfahrenskosten innerbetriebliche Transportaufwendungen berücksichtigt. Der Transport von Saatgut erfolgt mit einem, der von Dünger und Erntetransporte erfolgen mit zwei Anhängern. Für alle Transporte wurde mit einer durchschnittlichen Fahrgeschwindigkeit von 25 km/h gerechnet. Die Arbeitszeitbedarfswerte ergeben sich aus den unterstellten Arbeitsgängen und kalkulierten Transportzeiten für die veranschlagten Transportentfernungen (weitere Ausführungen bei LfULG 2010).

# *Hangneigung*

In den Vorgebirgs- und Gebirgslagen führen Hanglagen und zunehmende Steinigkeit zu erschwerten Arbeitsbedingungen. Aus diesem Grund werden die Maschinenkosten und die Lohnarbeitskosten in diesen Regionen pauschal um 5 % erhöht. Dieser Prozentsatz wird im zusätzlichen Parameter "Erschwerniszuschlag für Hangneigung" eingetragen.

# *Lohnarbeit*

Alle Arbeitsgänge sind in Eigenmechanisierung voreingestellt (LfULG 2010, S. 16), d.h. der Landwirt führt die Arbeiten selbst durch und es sind momentan Kosten von 0 in der Datenbank eingegeben. Kosten für Fremdarbeit (= Lohnarbeit) lassen sich vom Anwender eingeben, wenn diese stattfindet.

# *Maschinenmiete*

Der Parameter findet sich als Option in den Verfahrenstabellen von Sachsen und ist deshalb in der Datenbank angelegt. Momentan werden für die Maschinenmiete Kosten von 0 Euro berücksichtigt.

# *Silierungskosten*

50 % der Grassilageherstellung erfolgen in Sachsen mit Siliermittel und 50 % ohne – daher erfolgt der Ansatz in den Richtwerten mit einem Behandlungsanteil an Siliermittel von 50 % (vgl. Tab. 7-14). Die Silierungskosten sind in der Datenbank entsprechend der sächsischen Daten eingegeben.

*Tab. 7-14: Beispiele für Silierungskosten aus den Planungs- und Bewertungsdaten Sachsen*

|                                  | 2-Schnittwiese (halbes N-Düngeniveau) | 3-Schnittwiese AWS/Heu |
|----------------------------------|---------------------------------------|------------------------|
|                                  | 250 dt FM; 5 ha                       | 350 dt FM; 5 ha        |
| Anteil Behandlungen Siliermittel | 50%                                   | 50%                    |
| Silierungskosten                 | 11,10 EUR/ha                          | 15,60 EUR/ha           |

# *Weidekosten*

Kosten für Zäune, Tränken etc., die bei einer Nutzung des Grünlandes als Weide anfallen, werden unter dem Posten "Weidekosten" in der Datenbank geführt.

# **7.3.9 Personalkosten**

Zur Berechnung zusätzlicher und eingesparter Personalkosten bei den einzelnen Verfahrensschritten wird ein Personalkostenansatz von 14 €/Akh zugrunde gelegt (SMUL 2007). Die Arbeitszeiten der Arbeitsschritte, die bei einem Bewirtschaftungsverfahren anfallen, sind in der Datenbank in der Tabelle "maschinenkosten" (siehe Teil C) abgelegt. In der Tabelle "maschinen pro\_verfahren" wird der Arbeitszeitbedarf entsprechend dem Nutzungsanteil in dem Verfahren definiert, d.h. zum Beispiel danach, ob ein Arbeitsgang ein- oder zweimal durchgeführt wird. Die Berechnungen selbst sind in *DSS-Ecopay* im Programmcode eingebaut.

# **8 Simulierung und Optimierung**

In diesem Kapitel wird zunächst die Vorgehensweise bei der Simulierung (Teil A, Kapitel 8.1) und anschließend bei der Optimierung in *DSS-Ecopay* erläutert (Teil A, Kapitel 8.2). Unter Simulierung wird die Effektivitäts- und Kostenanalyse verstanden.

# **8.1 Simulierung in** *DSS-Ecopay*

Der Anwender kann sowohl Agrarumweltprogramme im Hinblick auf ihre ökologische Wirkung und ihre Budgethöhe (Teil A, Kapitel 8.1.1) als auch die Maßnahmenwirksamkeit und die Kosten von Maßnahmen für ausgewählte Arten und Lebensraumtypen (Teil A, Kapitel 8.1.2) simulieren (vgl. Teil C, Kapitel 6).

# **8.1.1 Effektivitätsanalyse von Agrarumweltprogrammen**

Zwei wichtige Funktionen von *DSS-Ecopay* sind die Simulierung der Wirkungen bestehender oder möglicher Agrarumweltprogramme auf ausgewählte Arten und Lebensraumtypen und die Bestimmung des resultierenden Gesamtbudgets. Wie in Kapitel 6 ausgeführt, werden in *DSS-Ecopay* die ökologischen Wirkungen von Programmen über die Größe der effektiven Habitatfläche für ausgewählte Arten und Lebensraumtypen abgeschätzt. Für jede Art<sup>13</sup> *j* wird mit Hilfe des ökologischen Modells die effektive Habitatfläche  $A_i^{ef}$  in Abhängigkeit von den

Artenanforderungen und den von den Agrarumweltprogrammen determinierten Landnutzungsmaßnahmen bestimmt.

Ein spezifisches Agrarumweltprogramm ist über mehrere vom Anwender zu bestimmende Größen festgelegt. Diese Größen lassen sich in zwei Eingabebereiche unterteilen:

- 1 Der erste Eingabebereich bezieht sich auf die Auswahl einer oder mehrerer Landnutzungsmaßnahmen *m*, der dazugehörigen Zahlungen *pm* und der jeweiligen Maximalfläche  $A<sub>m</sub><sup>max</sup>$ , auf der eine ausgewählte Maßnahme *m* in einem der beiden Bundesländer durchgeführt werden soll. Die Angabe einer Maximalfläche für jede ausgewählte Landnutzungsmaßnahme ist notwendig, damit die Software nicht allen Pixeln dieselbe Landnutzungsmaßnahme zuweisen kann. In Zusammenhang mit den Zahlungen *pm* für die Durchführung einer Landnutzungsmaßnahme *m* kann man indirekt über die Maximalfläche  $A_m^{\text{max}}$  ein maximales Budget für diese Maßnahme vorgeben.
- 2 Der zweite Eingabebereich fordert die Auswahl der zu schützenden Arten *j* mit ihrer jeweiligen lokalen Mindesthabitatqualität  $q_j^{\min}$ . Diese muss für jede Art vom Anwender vorgegeben werden und stellt einen Mindestwert an Habitatqualität dar. Wie im Kapitel 6 erläutert, wird für jedes Pixel *l* vom ökologischen Modell die aus einer Landnutzungsmaßnahme *m* resultierende lokale Habitatqualität  $q_j^{l,m}$  berechnet. Für jede der ausgewählten Arten ergibt sich so ein Wert von  $q_j^{l,m}$  zwischen 0 (nicht geeignet für die Art) und 1 (sehr gut geeignet für die Art). Ob die durch eine Landnutzungsmaßnahme erzeugte Habitatqualität auf einem Pixel eine Fläche entstehen lässt, die dann zur effektiven Habitatfläche einer Art dazugezählt wird, hängt von zwei Faktoren ab: Erstens muss die vom ökologischen Modell berechnete Habitatqualität für eine Art *j*

<sup>&</sup>lt;sup>13</sup> Die Bezeichnung "Art" schließt im Folgenden auch die zu schützenden Lebensraumtypen ein.

größer oder gleich der lokalen Mindesthabitatqualität sein, d.h.  $q_j^{l,m} \ge q_j^{\min}$  $q_j^{l,m} \geq q_j^{\min}$ , und zweitens muss dass betrachtete Pixel in einer bestimmten Nähe zu Verbreitungsgebietspixeln, auf denen die Art vorkommt, liegen (dies ist vor allem bei Schmetterlingen mit ihrer begrenzten Ausbreitungsfähigkeit von Bedeutung, während bei Vögeln davon ausgegangen wird, dass sie mit ihrer Ausbreitungsfähigkeit alle geeigneten Pixel erreichen können; vgl. Kapitel 6). Ist eine der beiden Bedingungen für die Art *j* nicht erfüllt, so wird die Pixelfläche nicht zur effektiven Habitatfläche  $A_i^{\text{eff}}$  dazugezählt.

Zusammenfassend lässt sich festhalten: In *DSS-Ecopay* wird ein Agrarumweltprogramm charakterisiert durch die Auswahl der im Programm enthaltenen Landnutzungsmaßnahmen m mit der jeweiligen zugeordneten Zahlung  $p_m$  und Maximalfläche  $A_m^{\max}$  sowie der Auswahl der zu schützenden Arten mit der für sie notwendigen Mindesthabitatqualität  $q_j^{\min}$ .

Nach Auswahl der Maßnahmen und der Arten sowie der dazugehörigen Vorgabe der Größen  $p_m$ ,  $A_m^{\text{max}}$  und  $q_j^{\text{min}}$  bestimmt die Software das daraus resultierende Landnutzungsmuster in der Region (Bundesland) mit Hilfe des folgenden Verfahrens:

- 1 Die Software identifiziert für jede ausgewählte Maßnahme *m* alle Pixel, für die die Differenz zwischen Zahlung und Kosten größer oder gleich Null ist und für die mindestens eine Art die zugehörige Mindesthabitatqualität erreicht hat. Diese Pixel werden nach der Differenz von Zahlung und Kosten absteigend in einer Liste *Lm* für jede Maßnahme sortiert (z.B. gibt es bei fünf Maßnahmen die Listen *L1* bis *L5*). Ist die Differenz von Zahlung und Kosten nicht größer oder gleich Null, so unterstellt *DSS-Ecopay*, dass auf dem Pixel weiter konventionell gewirtschaftet wird und keine Zahlung erfolgt.
- 2 *DSS-Ecopay* berücksichtigt nun nur noch die Pixel mit einer Differenz größer oder gleich Null zwischen Zahlung und Kosten für mindestens eine ausgewählte Maßnahme *m*. Die endgültige Aufteilung der Maßnahmen auf die einzelnen Pixel erfolgt wie folgt: Aus jeder (Maßnahmen-)Liste *Lm* wird das erste Element (d.h. die höchste Differenz von Zahlung und Kosten für die jeweilige Maßnahme) betrachtet. Diese ersten Elemente aller Listen werden miteinander verglichen. Dasjenige mit der größten Differenz zwischen Zahlung und Kosten wird dem zugehörigen Pixel einmalig und fest zugeteilt. Der Algorithmus speichert, dass das Pixel vergeben ist. In der Liste, aus der die Maßnahme stammte (z.B. *L1*), wird zum nächsten Element der Liste weitergegangen. Bei den anderen Listen (im Beispiel *L2* bis *L5*) wird weiter das erste Element betrachtet. Erneut werden die Differenzen zwischen Zahlung und Kosten verglichen und das Pixel mit der größten Differenz, z.B. aus Maßnahmenliste *L2*, bekommt den Zuschlag. Nun können zwei Situationen eintreffen:

(1) Das Pixel ist schon vergeben worden (im Beispiel bei der ersten Abfrage über *L1*) und wurde gespeichert. In diesem Fall passiert nichts und in der zugehörigen Liste *L2* wird zum nächsten Element weitergegangen.

(2) Das Pixel ist noch nicht vergeben. Dann wird die Maßnahme einmalig und fest zugeteilt, das Pixel wird als vergeben gespeichert und es wird in der zugehörigen Liste *L2* zum nächsten Element weitergegangen.

Dieses Verfahren wird fortgesetzt bis entweder (i) allen Pixeln, die die geforderte lokale Mindestqualität erfüllen, eine Maßnahme zugeordnet ist oder (ii) alle Maximalflächen  $A_{m}^{max}$  erreicht wurden oder (iii) allen Pixeln mit einer positiven Differenz zwischen Zahlung und Kosten eine Maßnahme zugewiesen wurde (d.h. alle Listen *Lm* abgearbeitet sind). Alle Pixel, denen keine Maßnahme zugewiesen wurde (weil entweder die Maximalflächen erreicht wurden oder weil für keine Maßnahme die Zahlung die Kosten übersteigt), werden als konventionell bewirtschaftet registriert.

Die beschriebene Vorgehensweise basiert auf dem Gedanken, dass sich in der Realität die Landwirte bei derjenigen Maßnahme am intensivsten um die Teilnahme bemühen, bei der die Zahlung die Kosten am deutlichsten übersteigt. Dies gilt jedenfalls, solange die Maßnahme noch verfügbar ist, d.h.  $A_m^{\text{max}}$  noch nicht erreicht ist. Danach werden die Landwirte sich bemühen, die Maßnahme, die für sie am zweitattraktivsten ist, zu bekommen, usw. Mit diesem Verfahren bekommen die Landwirte (soweit möglich) die von ihnen monetär präferierte Maßnahme zugeteilt.

Das Budget, welches auf der Ebene eines Bundeslandes benötigt wird, ergibt sich aus der Summe der Zahlungen *pm* für die jeweiligen Maßnahmen m multipliziert mit der Anzahl der Pixel *lm*, auf denen die Maßnahmen durchgeführt werden (Gl. 8-1):

$$
B = \sum_{m} p_m l_m \tag{Gl. 8-1}
$$

Insgesamt liefert diese Effektivitätsanalyse das aus den Zahlungsvorgaben und der Maßnahmen- und Artenauswahl resultierende regionale Landnutzungsmuster, den daraus entstehenden ökologischen Nutzen für die zu schützenden Arten (in Form der lokalen Habitatqualität aufsummiert für alle ausgewählten Arten), die Maßnahme, die auf dem einzelnen Pixel durchgeführt wird, die effektiven (die Habitatqualität berücksichtigenden) Habitatflächen und das insgesamt aufgewendete Budget.

# **8.1.2 Simulierung der Maßnahmenwirksamkeit und Kosten**

Bei der Simulierung der Wirksamkeit und Kosten einzelner Maßnahmen wird jede Maßnahme für sich betrachtet; d.h. für jedes Pixel werden der ökologische Nutzen der ausgewählten Maßnahmen (mithilfe der lokalen Habitatqualitäten  $q_j^{l,m}$  der ausgewählten zu schützenden Arten *j* für die ausgewählten Landnutzungsmaßnahme *m*) sowie die entstehenden Kosten abgeschätzt.

# **8.2 Optimierung und Bestimmung der Kosteneffizienz von Agrarumweltprogrammen**

Im Rahmen der Optimierung und Bestimmung von kosteneffizienten Landnutzungsmustern in einer Region bzw. der Bestimmung kosteneffizienter Agrarumweltprogramme ist zu berücksichtigen, dass für die Zahlungen für die verschiedenen Maßnahmen ein bestimmtes Budget auf der Ebene des Bundeslandes benötigt wird. Bei der Bestimmung der Kosteneffizienz von Programmen kann der Anwender daher prinzipiell zwischen zwei Optionen wählen:

# **8.2.1 Option 1: Vorgabe des Budgets**

Der Anwender gibt ein bestimmtes Budget  $B_0$  vor und die folgende Zielfunktion wird maximiert unter der Bedingung, dass das vorgegebene Budget nicht überschritten werden darf:

$$
A = \sum_{j} w_{j} A_{j}^{eff} \rightarrow \text{max} \quad \text{unter der Nebenbedingung } B \leq B_{0}
$$
 (Gl. 8-2)

Die Größe A ist die gewichtete Summe der effektiven Habitatflächen  $A_j^{ef}$  aller Arten, die der Anwender als zu schützende Arten bestimmt hat. Mit dem Gewichtungsfaktor *wj* kann er die relative Wichtigkeit dieser Arten bestimmen. Wenn zum Beispiel *w*<sup>1</sup> doppelt so groß ist wie *w*2, dann bedeutet dies, dass die Art bzw. die Habitatfläche von Art 1 mit doppelt so großer Wichtigkeit in die Optimierung eingeht, wie die von Art 2. Die Gewichtungsfaktoren *wj* sind mit Werten zwischen 1 und 100 anzugeben, die die Bedeutung des Schutzes der Art aus Sicht des Entscheiders widerspiegeln, wobei 1 "unwichtig" und 100 "sehr wichtig" entspricht (für weitere Erläuterungen siehe Teil B, Kapitel 7.2).

*DSS-Ecopay* berechnet aus diesen Vorgaben nun für das vorgegebene Budget *B*<sub>0</sub> dasjenige Landnutzungsmuster, welches die Zielfunktion (Gl. 8-2) maximiert. Außerdem schätzt die Software die notwendigen Zahlungen für die Durchführung der Maßnahmen ab, die notwendig sind, um dieses Landnutzungsmuster zu erreichen bzw. im betreffenden Bundesland zu implementieren.

#### **8.2.2 Option 2: Vorgabe des Naturschutzzieles**

Der Anwender gibt das Naturschutzziel vor, das mit dem Agrarumweltprogramm erreicht werden soll, und das für die Erreichung dieses Zieles notwendige Budget wird minimiert. Das Naturschutzziel wird in Form von Mindestgrößen für effektive Habitatflächen  $A_i^{\min}$  für alle vom Anwender als schützenswert eingestufte Arten *j* formuliert (Gl. 8-3):

$$
B \to \text{min} \quad \text{unter der Nebenbedingung } A_j \ge A_j^{\min} \quad \text{für alle } j \tag{G1. 8-3}
$$

Eine explizite Gewichtung der Arten ist nicht notwendig, da eine implizite Gewichtung durch die Mindestgröße für die effektive Habitatfläche  $A_i^{\min}$  einer jeden Art *j* gegeben ist.

### **8.2.3 Weitere Vorgaben zur Optimierung**

Der Anwender muss nun noch entscheiden, ob die Bestimmung des kosteneffizienten Agrarumweltprogramms sich (1) auf von ihm vorher ausgewählte Landnutzungsmaßnahmen beschränkt oder ob (2) alle in *DSS-Ecopay* enthaltenen Maßnahmen berücksichtigt werden sollen. **Achtung!** Die Optimierung ist ein langwieriger Prozess. Die Rechenzeit des Programms bis das Ergebnis vorliegt kann je nach Größe der Eingabe bis zu mehreren Tagen dauern. Bei (1) muss der Anwender die entsprechenden Landnutzungsmaßnahmen auswählen und die Software bestimmt dann unter den ausgewählten Maßnahmen das kosteneffiziente Landnutzungsmuster und die dazugehörigen Kompensationszahlungen. Ein solches Vorgehen ist angebracht, wenn bereits eine Vorauswahl der möglichen Maßnahmen getroffen wurde (z.B. mit Hilfe der Simulierung von Maßnahmenwirksamkeit und Kosten).

#### **8.2.4 Optimierungsverfahren**

Die Bestimmung der Kosteneffizienz erfolgt bei beiden Optionen durch "simulated annealing", einem numerischen Optimierungsverfahren. Hierbei wird der bei der Effektivitätsanalyse (Teil A, Kapitel 8.1) beschriebene Algorithmus für immer wieder unterschiedliche Zahlungen für die einzelnen Maßnahmen wiederholt. Die aus den Effektivitätsanalysen resultierenden Gesamtbudgets und ökologischen Nutzen werden miteinander verglichen und beurteilt. Eine ausführliche Beschreibung des Verfahrens findet sich in Kapitel 9.

# **9 Technische Details**

# **9.1 Technische Grundlagen der Implementierung**

Die Software ist in C++ geschrieben und basiert auf den Microsoft-MFC-Klassen. Die Entwicklungsumgebung ist Visual C++. Als Datenbank wird MySQL von ORACLE verwendet, im Speziellen die frei verfügbare Version "MYSQL Community Server Release 5.1" mit dem ebenfalls freien C++-Connector von ORACLE (Version 1.0.5; s. http://www.mysql.com/). Die Schnittstelle zwischen Datenbank und *DSS-Ecopay* ist im Datenbankobjekt (datenbank.cpp und datenbank.h) hinterlegt. Soll MySQL durch eine andere Datenbank ersetzt werden, müssen in diesem Datenbankobjekt die Funktionen an die neue Datenbank angepasst werden. Auf der Webseite zu *DSS-Ecopay* befindet sich das ausführbare Programm (DSS-Ecopay.exe). Der Quellcode von *DSS-Ecopay* ist auf Nachfrage frei erhältlich.

# **9.2 Optimierungsalgorithmus**

Die Optimierung basiert auf dem "simulated annealing"-Algorithmus. Es handelt sich um ein heuristisches Optimierungsverfahren, das wir anwenden, weil die Komplexität der Optimierung in *DSS-Ecopay* das konkrete Ausrechnen eines Optimums nicht zulässt. Die Grundidee des "simulated annealing"<sup>14</sup> basiert auf einem Verfahren aus der Physik und ist einem Abkühlungsprozess nachempfunden. Lässt man ein erhitztes Metall langsam genug abkühlen, so dass die Atome ausreichend Zeit haben, sich zu ordnen und stabile Kristalle zu bilden, dann wird ein energetischer Zustand nahe am Optimum erreicht.

Dieses Verfahren wurde von Kirkpatrick et al. (1983) als Optimierungsverfahren eingeführt, um ein globales Maximum (bzw. Minimum) für Funktionen aufzufinden, die mehrere lokale Maxima (Minima) besitzen (vgl. Abb. 9-1). In jedem Iterationsschritt der Optimierung wird zufällig eine Lösung für die Optimierung generiert. Diese Lösung wird mit der bisher besten Lösung verglichen. Ist die neue Lösung im Sinne des gesuchten Optimums besser als die bisherige, so wird die neue Lösung als beste gespeichert und man erzeugt im nächsten Iterationsschritt eine neue zufällige Lösung. Ist die erzeugte Lösung schlechter als die bisher beste, so wird zufällig entschieden, ob sie trotzdem als beste Lösung gespeichert wird. Das bedeutet, das Verfahren lässt auf dem Weg zum Optimum schlechtere Zwischenergebnisse zu, um die Wahrscheinlichkeit eines Verharrens in einem lokalen Maximum (Minimum) zu reduzieren.

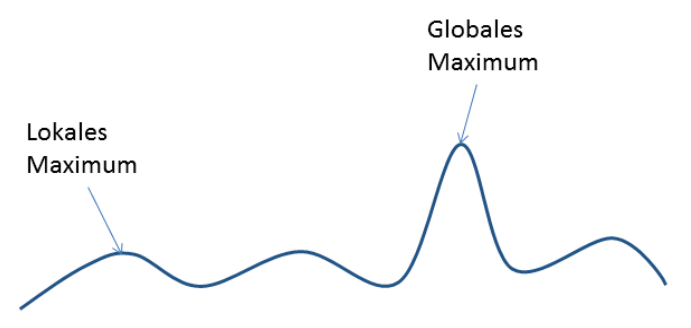

*Abb. 9-1: Veranschaulichung einer Funktion mit lokalem und globalem Maximum*

<sup>&</sup>lt;sup>14</sup> Auf Deutsch: Simulierte Abkühlung.

# **Teil B Anwendung von** *DSS-Ecopay*

# **1 Anleitung zur Anwendung von** *DSS-Ecopay*

**In diesem Teil wird Schritt für Schritt mit Hilfe von Screenshots erklärt, wie die einzelnen Fenster von** *DSS-Ecopay* **angewählt und bedient werden können. Auf Grund der Fülle der Screenshots sind nur solche nummeriert, die nicht ausschließlich für den nebenstehenden, erklärenden Text von Bedeutung sind, sondern auf die auch noch im spä**teren Text verwiesen wird. Einige Erläuterungen zu den Menüpunkten "Simulierung" **und "Optimierung" sind identisch und sollen dem Leser das Hin- und Herblättern ersparen. Zu beachten ist, dass die Software weiter angepasst wird und in der jeweils aktuellen Version kleine Änderungen gegenüber den hier abgebildeten Screenshots auftreten können.**

Die Dateneingabe in *DSS-Ecopay* erfolgt sowohl über Editierfelder, d.h. dass die Eingabe über die Tastatur erfolgt, wie z.B. die Eingabe eines Artnamens, als auch über Auswahlfelder, d.h. dass die zutreffende Option mit der Maus ausgewählt wird.

Den Steckbriefen liegt ein Basisdatensatz in der Datenbank zugrunde, der nicht veränderbar ist. Dies gewährleistet, dass die Software immer funktionsfähig bleibt.

# **2 Startseite**

Die Startseite gibt eine kurze Einführung in *DSS-Ecopay* und die Anwendungsmöglichkeiten der Software. Die einzelnen Menüpunkte lassen sich sowohl über die Startseite ansteuern, als auch über die Hauptmenüleiste der Software.

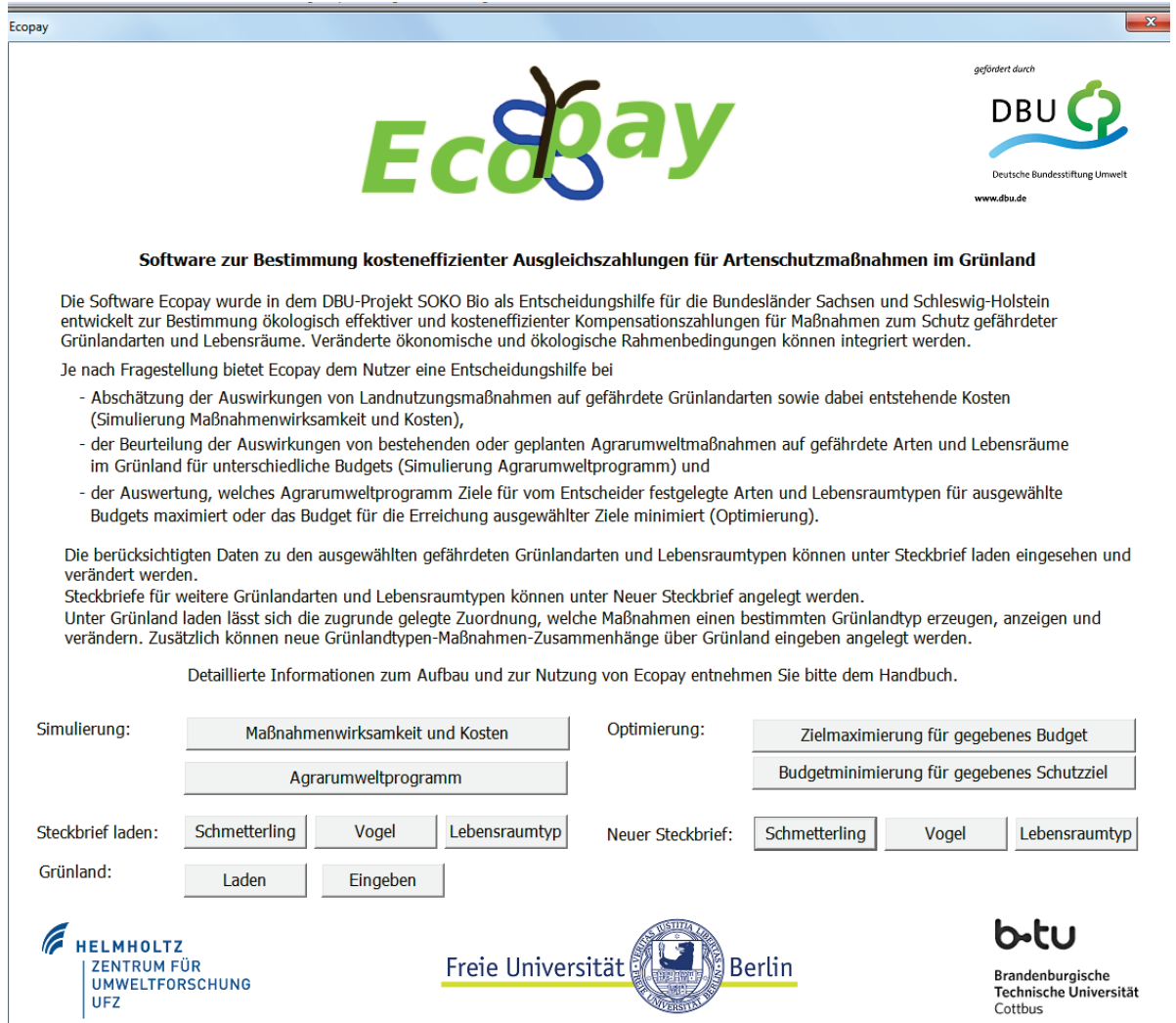

# **3 Menüleiste von** *DSS-Ecopay*

Die Menüleiste von *DSS-Ecopay* enthält die folgenden Menüpunkte:

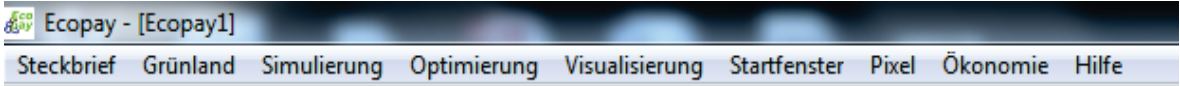

Die einzelnen Menüpunkte werden im Folgenden Schritt für Schritt vorgestellt.

# **4 Menüpunkt Steckbrief**

**In diesem Kapitel wird gezeigt, wie sich neue Steckbriefe hinzufügen oder bereits vorhandene Steckbriefe anzeigen lassen. Das Löschen ganzer Steckbriefe kann nur über die Datenbank direkt erfolgen. Allgemeine Beschreibungen für die im Basisdatensatz von Sachsen und Schleswig-Holstein vorhandenen 15 Vogel- und 15 Schmetterlingsarten sowie der sieben Lebensraumtypen sind zusätzlich als Worddokumente bereitgestellt und können über die Webseite heruntergeladen werden.**

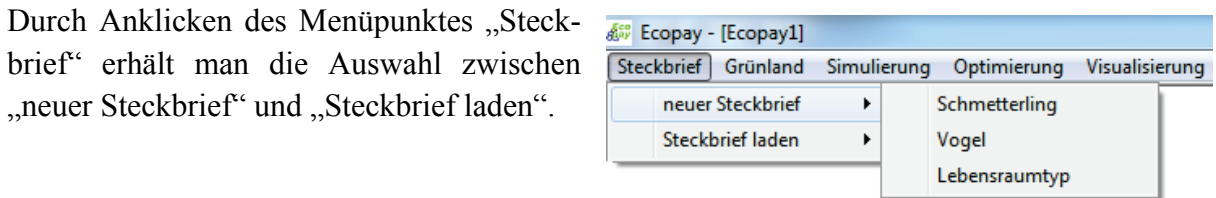

# **4.1 Erstellen eines neuen Steckbriefes**

"neuer Steckbrief": Durch Anklicken des Menüpunktes "neuer Steckbrief" öffnet sich die Auswahlliste für die Arten (Schmetterling, Vogel) und Lebensraumtypen, die als Schutzziele in *DSS-Ecopay* berücksichtigt werden können.

Durch Anklicken des jeweiligen Menüauswahlpunktes – "Schmetterling", "Vogel", "Lebensraumtyp" – öffnet sich das spezifische Eingabefenster für das Erstellen eines neuen Steckbriefs der Art bzw. des Lebensraumtyps.

# **4.1.1 Dateneingabefenster "Neuer Artensteckbrief Schmetterling"**

Nach Anklicken des Auswahlpunktes "Schmetterling" erscheint das Dateneingabefenster für den Steckbrief für Schmetterlinge. In diesem Fenster erfolgt für eine neue Schmetterlingsart die Dateneingabe zu den Parametern, die in das ökologische Modell (s. Teil A, Kapitel 6) fließen. Eine detaillierte Erläuterung zu den einzelnen einzugebenden Parametern findet sich in Teil A, Kapitel 3.

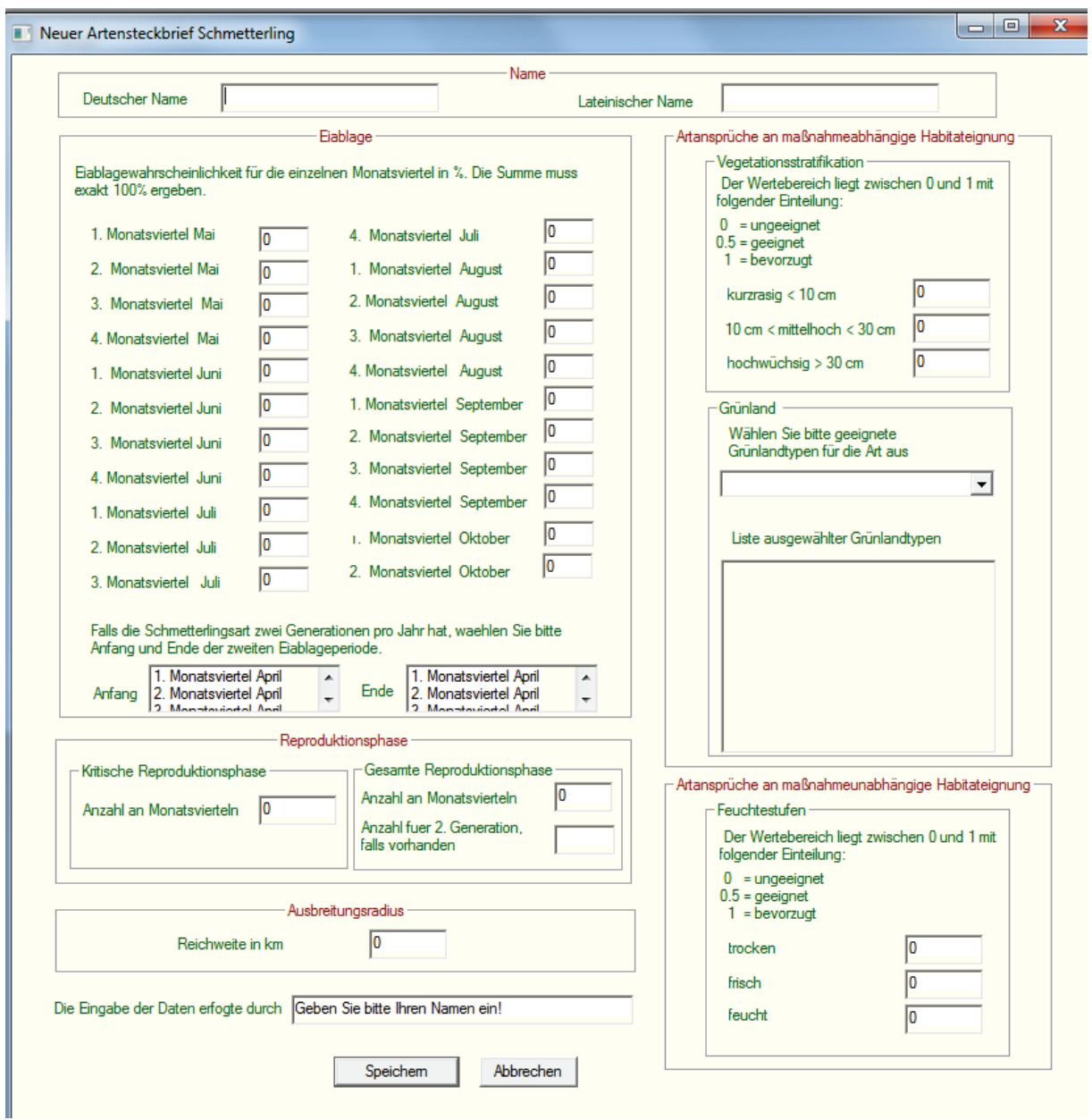

Im Folgenden wird das Dateneingabefenster für den Schmetterlingssteckbrief nach Parametergruppen (Rahmen mit roter Überschrift) erläutert.

*Name*

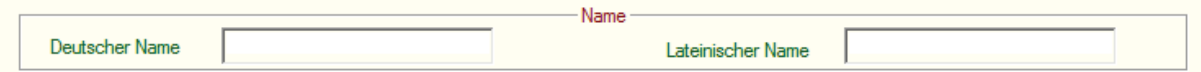

- "Deutscher Name": Bitte geben Sie den Namen der Art auf Deutsch ein.
- "Lateinischer Name": Bitte geben Sie den Namen der Art auf Latein ein.

#### *Eiablage*

– Zunächst muss für die einzelnen Monatsviertel die Eiablagewahrscheinlichkeit der Schmetterlingsart in % eingegeben werden. Die Eingabe muss ganzzahlig sein, d.h. Kommastellen sind nicht erlaubt. Monatsviertel ohne eine Eiablagewahrscheinlichkeit bekommen den Wert 0. Es ist darauf zu achten, dass die Gesamtsumme der Eiablagewahrscheinlichkeiten 100 ergeben muss, z.B. 4. Monatsviertel Mai: 50, 1. und 2. Monatsviertel Juni: 25. Dies gilt auch für den Fall, dass eine Schmetterlingsart zwei Generationen pro Jahr hat. Die Eiablage-

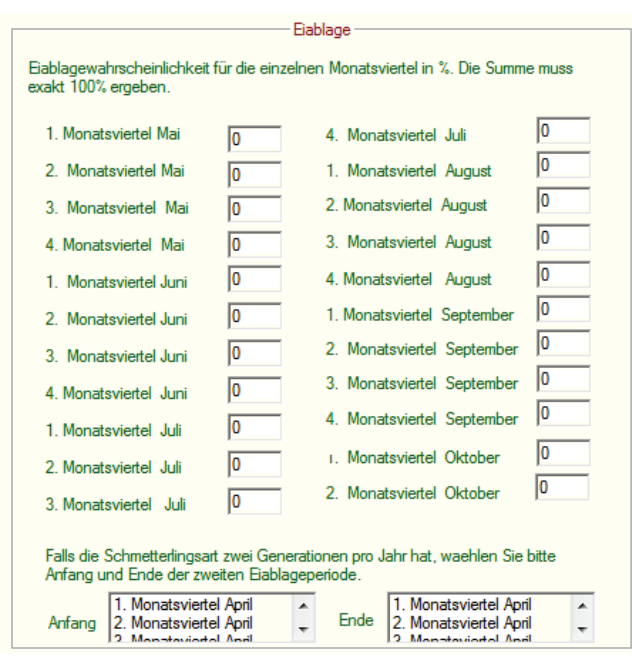

wahrscheinlichkeiten sind entsprechend so zu wählen, dass sie für beide Generationen zusammen 100 ergeben. Die Gesamtsumme wird von der Software überprüft, wenn der Steckbrief für eine Schmetterlingsart gespeichert werden soll. Sollte die Summe nicht 100 ergeben, erscheint eine Fehlermeldung und Sie werden aufgefordert, Ihre Eingabe zu korrigieren.

– Bildet eine Schmetterlingsart zwei Generationen pro Jahr aus und hängt der Reproduktionserfolg der zweiten Generation vollständig vom Reproduktionserfolg der ersten Generation ab (siehe Teil A, Kapitel 6.4.4), wählen Sie bitte zusätzlich zu den Eiablagewahrscheinlichkeiten durch Anklicken im Auswahlfeld "Anfang" den Anfang der Eiablage der zweiten Generation und im Auswahlfeld "Ende" das Ende der Eiablage der zweiten Generation aus. Diese Angaben müssen sich mit den eingegebenen Eiablagewahrscheinlichkeiten decken: Wird z.B. für eine zweite Generation der Start der Eiablage im 4. Monatsviertel Juli angegeben, darf die Eingabe im oberen Feld "4. Monatsviertel Juli" nicht 0 betragen. Gleiches gilt für das Ende der Eiablage der zweiten Generation, z.B. muss bei einem ausgewählten Ende der Eiablage im 3. Monatsviertel September auch die letzte Eiablagewahrscheinlichkeit in diesem Monatsviertel eingetragen sein. Eine Umrechnung der Eiablagewahrscheinlichkeiten der beiden Generationen erfolgt im Programm intern. Sollten die beiden Generationen nicht zwingend voneinander abhängen, braucht kein Anfang und Ende der zweiten Eiablageperiode ausgewählt werden.

#### *Reproduktionsphase*

– Kritische Reproduktionsphase: Bitte geben Sie die "Anzahl an Monatsvierteln" ein, die die kritische Reproduktionsphase (vgl. Teil A, Kapitel 3) der Art dauert.

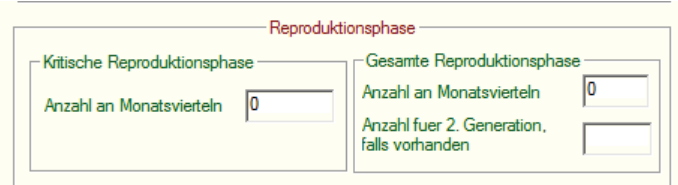

Es ist eine ganzzahlige Eingabe erforderlich. (Ein Monatsviertel entspricht 7,5 Tagen.)

Gesamte Reproduktionsphase: Bitte geben Sie die "Anzahl an Monatsvierteln" ein, die die gesamte Reproduktionsphase der Art dauert. Es ist eine ganzzahlige Eingabe erforderlich. Falls die Art zwei Generationen hat, ist eine Angabe sowohl für die erste als auch für die zweite Generation ("Anzahl für 2. Generation, falls vorhanden") notwendig, da sich die Dauer der Reproduktionsphasen der zwei Generationen unterscheiden kann. Gibt es nur eine Generation, wird das Eingabefeld "Anzahl für die 2. Generation, falls vorhanden" frei gelassen, d.h. es erfolgt kein Eintrag.

#### *Ausbreitungsradius*

"Reichweite in km": Geben Sie bitte den Ausbreitungsradius der Art in km ein. Hiermit definieren

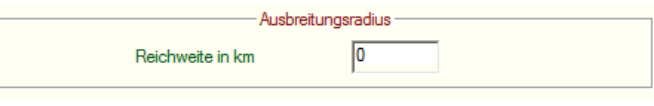

Sie, wie weit sich eine Art von ihrem Vorkommen ausgehend ausbreiten kann. Der Wert kann mit einer Kommastelle angegeben werden. **Achtung!** Bitte verwenden Sie

anstelle eines Kommas einen Punkt für die Nachkommastelle.

# *Ansprüche an maßnahmeabhängige Habitateignung*

Es werden die Ansprüche der Art an die Habitateignung abgefragt, die sich in Abhängigkeit von der Durchführung einer Maßnahme einstellen und für den Reproduktionserfolg der Art wichtig sind (vgl. Teil A, Kapitel 3.2.1).

– Vegetationsstratifikation: An dieser Stelle wird der Anspruch der Art an unterschiedliche Wuchshöhenklassen des Grünlandes spezifiziert. *DSS-Ecopay* unterscheidet drei Wuchshöhenklassen: "kurz-

rasig  $\leq 10$  cm",  $10 \text{ cm} \leq \text{mittelhoch} \leq 30 \text{ cm}$ ",  $\therefore$  hochwüchsig  $\geq 30 \text{ cm}$ ". Kennzeichnen Sie bitte für jede dieser Wuchshöhenklassen mit einer Zahl zwischen 0 und 1 ihre Eignung für die Art. Der Wert kann mit einer Kommastelle angegeben werden. **Achtung!** Bitte verwenden Sie anstelle eines Kommas einen Punkt für die Nachkommastelle. Ein Wert von 0 bedeutet, dass die Wuchshöhe ungeeignet für die Art ist, 0.5 entspricht einer geeigneten Wuchshöhe und ein Wert von 1 gibt die bevorzugte Wuchshöhe an.

– Grünland: Das Vorkommen von Schmetterlingen hängt in der Regel stark von bestimmten Pflanzen ab. Dies wird in *DSS-Ecopay* durch die Frage nach geeigneten Grünland-

typen für die Art berücksichtigt. **Achtung!** Dies bedeutet gleichzeitig, dass in *DSS-Ecopay* ein Schmetterling nur auf Grünlandtypen vorkommen kann, die an dieser Stelle für ihn ausgewählt werden. Für alle anderen Grünlandtypen wird automatisch davon ausgegangen, dass der Schmetterling nicht auf ihnen vorkommt. Um die für die Art geeigneten Grünlandtypen auszuwählen, klicken Sie bitte auf den Pfeil (Drop Down) unter "Wählen Sie bitte geeignete Grünlandtypen für die Art aus". Es öffnet sich eine Liste mit allen in der Datenbank hinterlegten Grünlandtypen. Sobald Sie einen Grünlandtyp anklicken, erscheint dieser im Feld "Liste

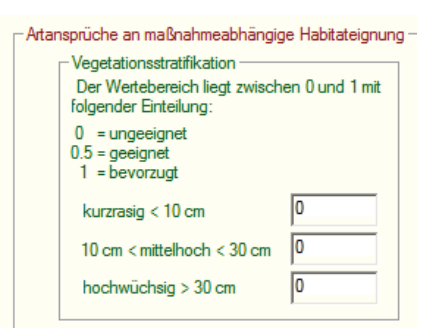

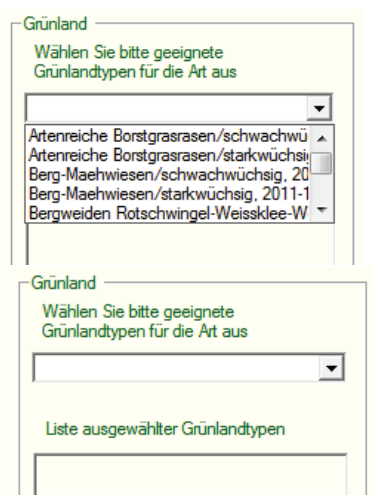

ausgewählter Grünlandtypen". Wiederholen Sie den Auswahlvorgang, bis sich alle von Ihnen gewünschte Grünlandtypen im Feld "Liste ausgewählter Grünlandtypen" befinden. Möchten Sie einen Grünlandtyp wieder aus der Liste entfernen, erreichen Sie dies mit einem Doppelklick auf den Namen des Grünlandes im Feld "Liste ausgewählter Grünlandtypen". Der angeklickte Grünlandtyp wird aus der Gesamtliste gelöscht. Sollten Sie bei der vorliegenden Auswahl einen spezifischen Grünlandtyp vermissen, so können Sie durch Anklicken des Hauptmenüpunktes "Grünland" (s. Teil B, Kapitel 3) ein Eingabefenster öffnen, das Ihnen die Eingabe eines zusätzlichen Grünlandtyps ermöglicht (siehe weiter unten Teil B, Kapitel 5).

### *Ansprüche an maßnahmeunabhängige Habitateignung*

Es werden die Ansprüche der Art an die Habitateignung abgefragt, die unabhängig von der Durchführung einer Maßnahme und für den Reproduktionserfolg der Art wichtig sind (vgl. Teil A, Kapitel 3.2.1 und 6.4.1).

– Feuchtestufen: An dieser Stelle wird der Anspruch der Art an unterschiedliche Feuchtestufen des Bodens spezifiziert. *DSS-Ecopay* unterscheidet drei Feuchtestufen: "trocken", "frisch" und "feucht". Geben Sie bitte für jede dieser Feuchtestufen mit

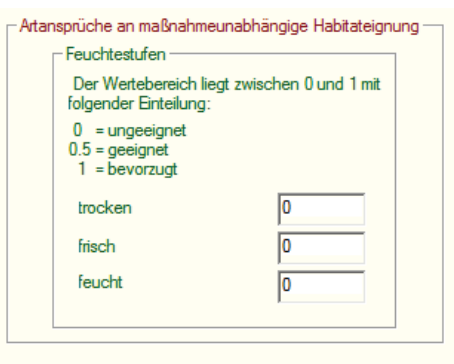

einer Zahl zwischen 0 und 1 ihre Eignung für die Art ein. Der Wert kann mit einer Kommastelle angegeben werden. **Achtung!** Bitte verwenden Sie anstelle eines Kommas einen Punkt für die Nachkommastelle. Ein Wert von 0 bedeutet, dass die Feuchtestufe ungeeignet für die Art ist, 0.5 entspricht einer geeigneten Feuchtestufe und ein Wert von 1 gibt die bevorzugte Feuchtestufe an.

"Die Eingabe der Daten erfolgte durch": Nachdem Werte für alle Parameter eingegeben und/oder ausgewählt worden sind, müssen

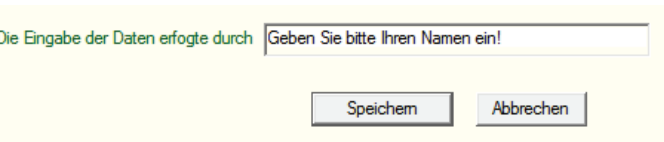

Sie noch einen Namen in das Feld "Die Eingabe der Daten erfolgte durch" eingeben. Dieses Feld dient vor allem der Unterscheidung von unterschiedlich ausgefüllten Steckbriefen für die gleiche Art sowie der Zuordnung von Steckbriefen zu verschiedenen Anwendern, falls die Datenbank nicht exklusiv von nur einem Anwender benutzt wird. Eine Eingabe ist zwingend erforderlich.

"Abbrechen": Sie können das Steckbrief-Fenster schließen, ohne dass Ihre Eingabe gespeichert wird, indem Sie auf "Abbrechen" klicken.

"Speichern": Soll der Steckbrief mit den eingegebenen Daten gespeichert werden, klicken Sie bitte auf "Speichern". Es erfolgt eine Überprüfung Ihrer Eingabe auf Vollständigkeit. Sollten notwendige Eingaben fehlen, reagiert das Programm mit einer Fehlermeldung und fordert Sie auf, die fehlende(n) Eingabe(n) zu vervollständigen. Fehlt zum Beispiel eine Eingabe im Feld "Die Eingabe der Daten erfolgte durch", erscheint die nebenstehende Fehlermeldung.

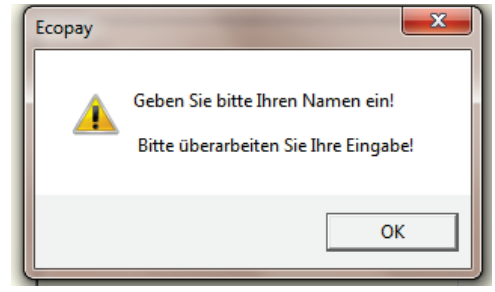

War die Überprüfung auf Vollständigkeit der Dateneingabe erfolgreich, werden Sie aufgefordert, Ihre Daten noch einmal auf Richtigkeit zu überprüfen. Erst nachdem Sie an dieser Stelle "OK" geklickt haben, werden die Daten in die Datenbank übernommen.

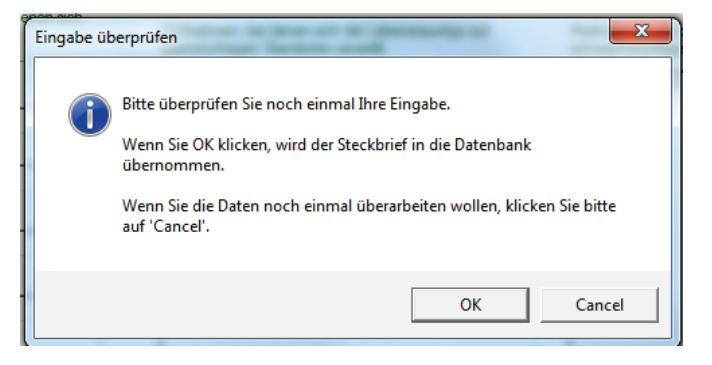

#### 4.1.2 Dateneingabefenster "Neuer Artensteckbrief Vogel"

Das Eingabefenster für die Artengruppe Vögel erreichen Sie, wenn Sie den Menüpunkt "Vogel" anklicken.

An dieser Stelle werden nur die Eingabefelder vorgestellt, die sich von denen im Steck-

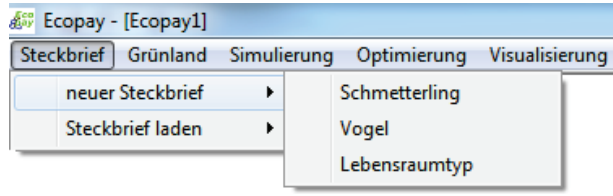

briefeingabefenster für Schmetterlinge unterscheiden. Erläuterungen für die Dateneingabe zum Namen, zu den Eiablagewahrscheinlichkeiten, der Reproduktionsphase, dem Ausbreitungsradius und zu den Artansprüchen an Vegetationsstratifikation sowie Feuchtestufen finden Sie im Kapitel "Neuer Artensteckbrief Schmetterling", Teil B, Kapitel 4.1.1.

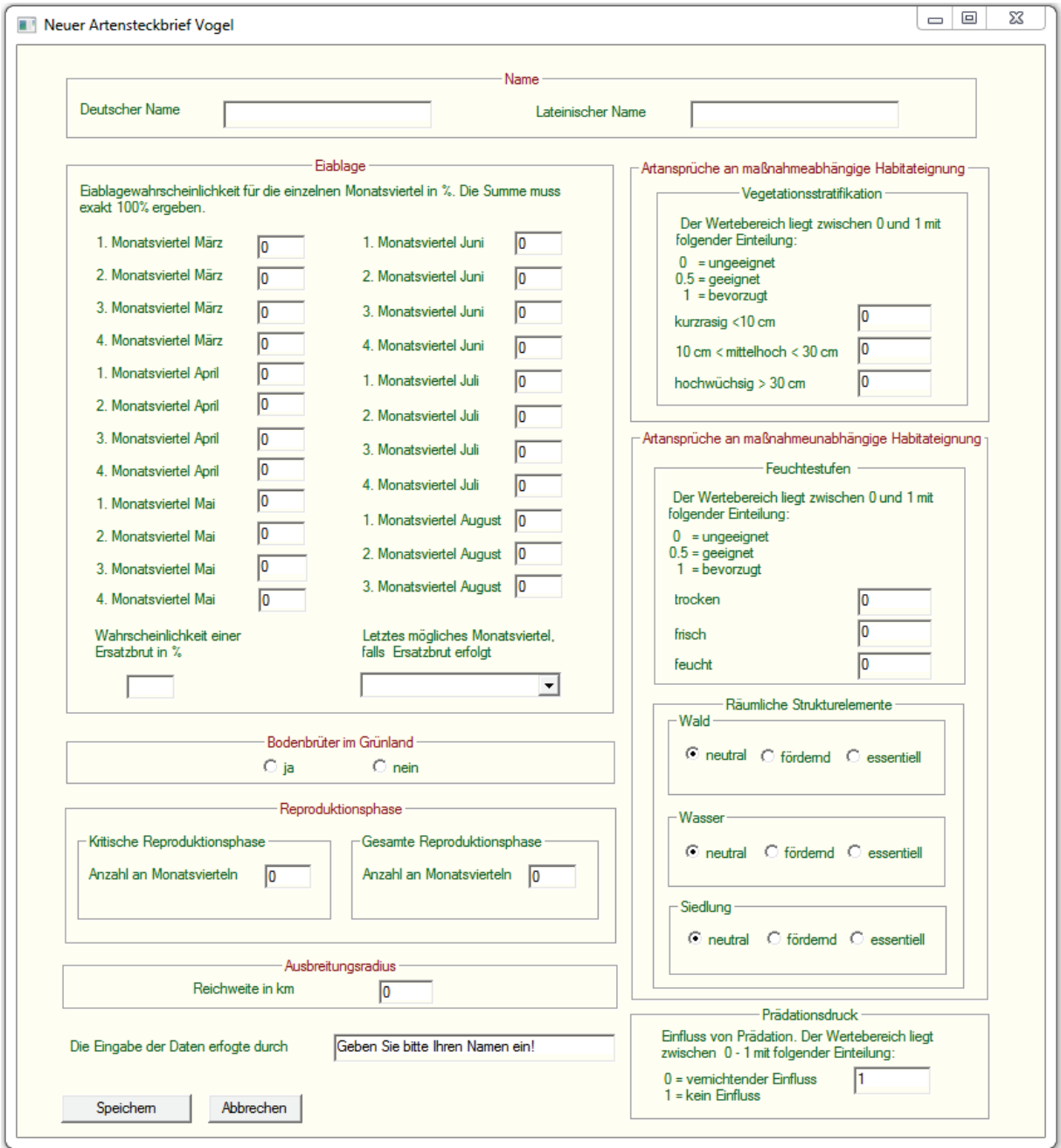

### *Eiablage*

Eiablagewahrscheinlichkeiten: Die Erläuterungen finden Sie in Teil B, Kapitel 4.1.1 beim Schmetterlingssteckbrief.

– Bodenbrüter im Grünland: Brütet der Vogel im Grünland und nutzt das Grünland somit sowohl als

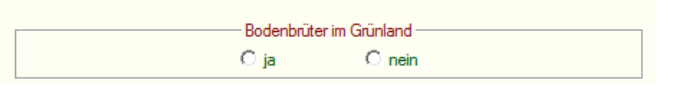

Brut- als auch als Nahrungshabitat, wird dies mit der Auswahl "ja" bestätigt. Falls das Grünland nur als Nahrungshabitat für die Jungenaufzucht genutzt wird, die Eiablage und das Brüten aber z.B. in Horsten (Weißstorch) oder Baumhöhlen (Steinkauz) erfolgen, wird dies mit der Auswahlmöglichkeit "nein" zum Ausdruck gebracht.

– Ersatzbrut: Falls es zum Verlust ihres Geleges kommt, produzieren einige Vogelarten eine Ersatzbrut. Trifft dies für die Art zu, für die der Steckbrief angelegt wird, ge-

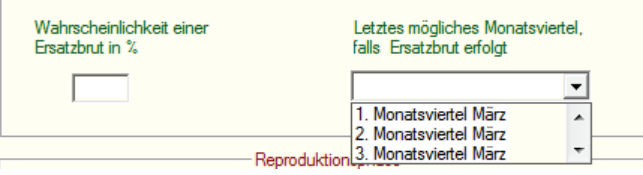

ben Sie bitte die Wahrscheinlichkeit einer Ersatzbrut als ganzzahligen Wert in das Feld "Wahrscheinlichkeit einer Ersatzbrut in %" ein. Kommastellen sind somit nicht zugelassen. Zusätzlich wählen Sie bitte aus der Auswahlliste "Letztes mögliches Monatsviertel, falls Ersatzbrut erfolgt", das letzte Monatsviertel im Jahr aus, in dem eine Ersatzbrut erfolgt. Bitte beachten Sie, dass Sie nicht nur ein Feld ausfüllen können. Es müssen entweder beide Felder zur Ersatzbrut ausgefüllt werden oder beide müssen ohne Eingabe bleiben.

– Eine zweite Generation, deren Bruterfolg ausschließlich vom Bruterfolg der ersten Generation abhängig ist, ist bei Vögeln nicht vorgesehen.

### *Artansprüche an maßnahmeabhängige Habitateignung*

Es werden die Ansprüche der Art an die Habitateignung abgefragt, die sich in Abhängigkeit von der Durchführung einer Maßnahme einstellt und für den Reproduktionserfolg der Art wichtig ist (vgl. Teil A, Kapitel 3.2.1). Bei den Vogelarten erfolgt deshalb im Gegensatz zu den Schmetterlingen keine direkte Zuordnung zu Grünlandtypen.

– Vegetationsstratifikation: Die Erläuterungen finden Sie in Teil B, Kapitel 4.1.1 beim Schmetterlingssteckbrief.

### *Artansprüche an maßnahmeunabhängige Habitateignung*

Es werden die Ansprüche der Art an die Habitateignung abgefragt, die für den Reproduktionserfolg der Art wichtig ist, und deren Entstehen nicht von der Maßnahme abhängt (vgl. Teil A, Kapitel 3.2.1 und 6.4.1).

– Feuchtestufen: Die Erläuterungen finden Sie in Teil B, Kapitel 4.1.1 beim Schmetterlingssteckbrief.

– Räumliche Strukturelemente: Für Vögel wird zwischen drei räumlichen Strukturelementen unterschieden, die sich bei der vorliegenden Datenschärfe für die Grünlandpixel erfassen lassen. In der Datenbank ist für jedes Grünlandpixel erfasst, ob in seiner direkten Nachbarschaft ein Pixel mit Wald, Wasser oder einer Siedlung angrenzt. Den Einfluss dieser räumlichen Elemente auf die Art geben Sie bitte für Wald, Wasser und Siedlung einzeln an, indem Sie das Zutreffende anklicken.

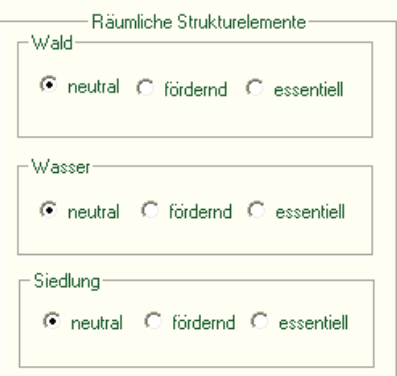

"neutral" bedeutet, dass das räumliche Strukturelement keinen Einfluss auf die Art hat.

"fördernd" bedeutet, dass sich das Vorkommen des räumlichen Strukturelementes positiv auf die Art auswirkt.

"essentiell" bedeutet, dass das räumliche Strukturelement für die Art zwingend erforderlich ist. Liegt kein entsprechendes Strukturelement in der Nachbarschaft des Grünlandpixels, so ist das Pixel für die Art nicht geeignet.

### *Prädationsdruck*

– Erfassung des Prädationsdrucks auf die Art: An dieser Stelle wird die Empfindlichkeit der Art gegenüber einer Prädation eingestellt. Geben Sie bitte mit einer Zahl zwischen 0 und 1 den Einfluss von Prädation auf

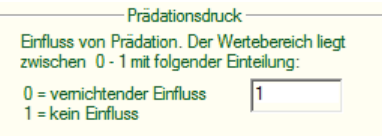

die Art ein. Der Wert kann mit einer Kommastelle angegeben werden. **Achtung!** Bitte verwenden Sie anstelle eines Kommas einen Punkt für die Nachkommastelle. Ein Wert von 0 bedeutet, dass die Prädation einen vernichtenden Einfluss auf die Art hat und ein Wert von 1, dass die Art nicht beeinflusst wird.

"Die Eingabe der Daten erfolgte durch", "Speichern", "Abbrechen": Die Erläuterungen finden Sie in Teil B, Kapitel 4.1.1 beim Schmetterlingssteckbrief. (Diese Felder verhalten sich wie die entsprechenden Felder im Steckbrief für Schmetterlinge. Auch die Abläufe des Speichervorgangs sind identisch.)

# 4.1.3 Dateneingabefenster "Neuer Steckbrief Lebensraumtyp"

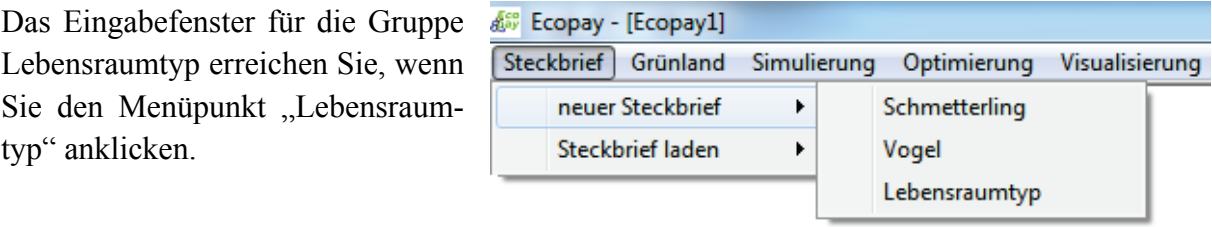

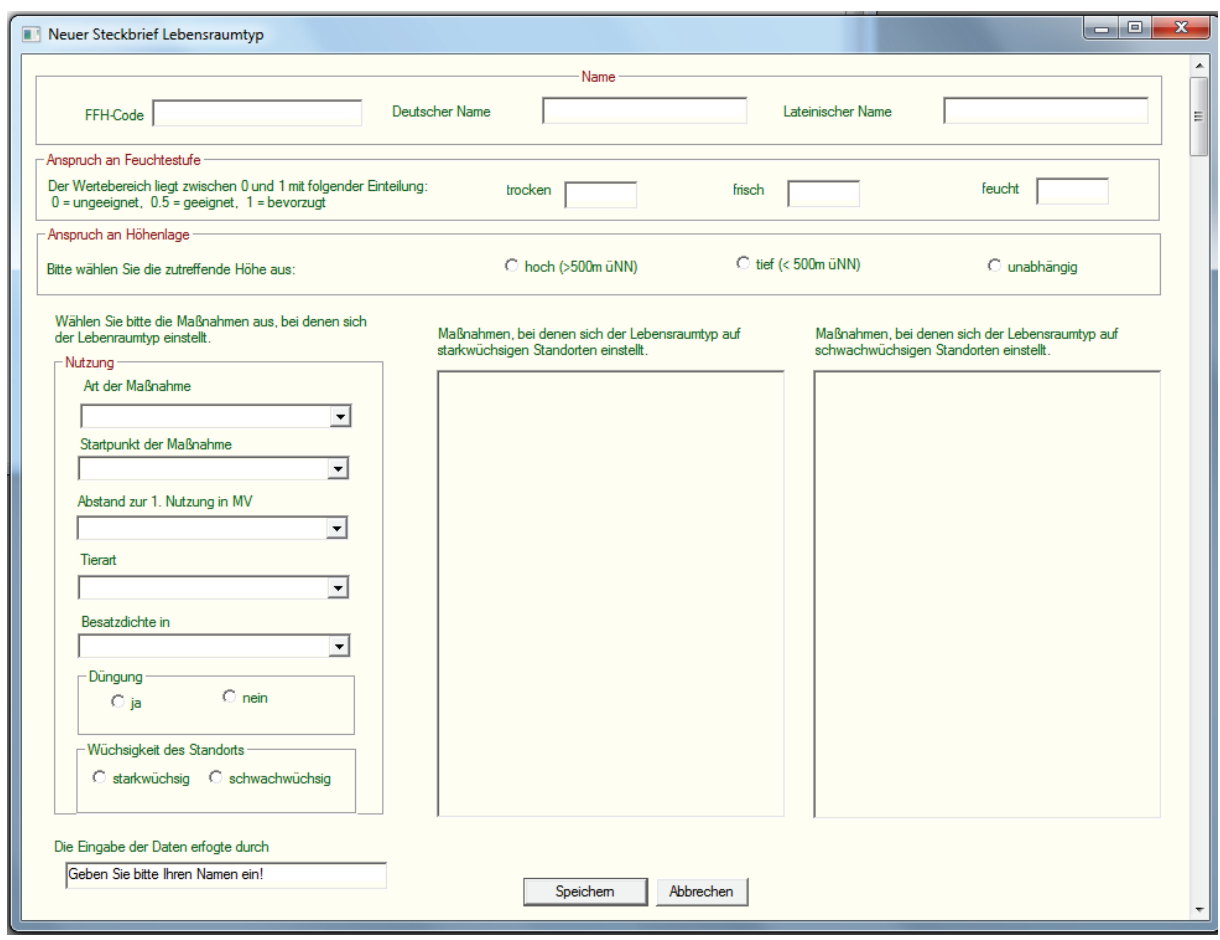

An dieser Stelle werden nur die Eingabefelder vorgestellt, die sich von denen im Steckbriefeingabefenster für Schmetterlinge unterscheiden (Teil B, Kapitel 4.1.1).

*Name*

- "FFH-Code": Falls es sich um einen FFH-Lebensraumtyp handelt, geben Sie bitte den zugehörigen FFH-Code ein.
- "Deutscher Name" und "Lateinischer Name": Die Erläuterungen finden Sie in Teil B, Kapitel 4.1.1 beim Schmetterlingssteckbrief.

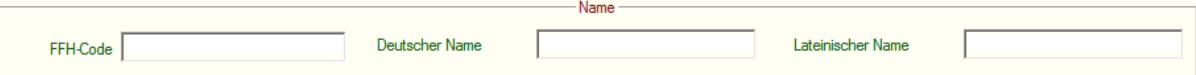

### *Anspruch an Feuchtestufe:*

Die Erläuterungen finden Sie in Teil B, Kapitel 4.1.1 beim Schmetterlingssteckbrief.

#### *Anspruch an Höhenlage*

An dieser Stelle wird der Anspruch des Lebensraumtyps an die Höhenlage spezifiziert. Wählen Sie bitte aus, ob der Lebensraumtyp nur über 500 m ü.NN, nur unter 500 m ü.NN vorkommt oder ob er unabhängig von der Höhenlage des Grünlandpixels ist.

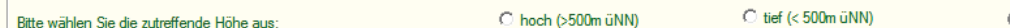

#### *Nutzung*

- Anspruch an Höhenlage

An dieser Stelle wählen Sie die Maßnahmen aus, die dazu führen, dass sich der Lebensraumtyp einstellen kann. Dabei

wird im Umkehrschluss für alle Maßnahmen, die nicht ausgewählt werden, davon ausgegangen, dass sich der Lebensraum für sie nicht einstellt. Die Spezifizierung der Maßnahme erfolgt schrittweise.

"Art der Maßnahme": Als Erstes wählen Sie die Art der Maßnahme aus. Alle zur Verfügung stehenden Maßnahmenarten erhalten Sie durch Anklicken des Pfeils (Drop down) unter "Art der Maßnahme". Klicken Sie auf die Art der Maßnahme, die Sie auswählen möchten.

"Startpunkt der Maßnahme": Erst nachdem eine Maßnahmenart ausgewählt wurde, lässt sich die Liste der möglichen Startpunkte der Maßnahme anzeigen. Dies liegt daran, dass sich die möglichen Maßnahmestartpunkte in Abhängigkeit von der Art der Maßnahme unterscheiden können. Alle für die gewählte Art der Maßnahme zur Verfügung stehenden Startpunkte erhalten Sie durch Anklicken des Pfeils (Drop down). Klicken Sie auf den Startpunkt, den Sie auswählen möchten.

"Abstand zur 1. Nutzung in MV": Erst nachdem ein Startpunkt der Maßnahme ausgewählt wurde, lässt sich die Liste der möglichen Abstände zwischen der ersten und möglichen weiteren Nutzungen einer Maßnahme anzeigen. Dies liegt daran, dass sich diese Abstände in Abhängigkeit von der Art der Maßnahme unterscheiden können. Alle für die gewählte Art der Maßnahme zur Verfügung stehenden Abstände von Nutzungen erhalten Sie durch Anklicken des Pfeils (Drop down). Klicken Sie auf die Abstände, die Sie auswählen möchten. Der Abstand ist in Monatsvierteln (MV) angegeben. Die Auswahl 0 bedeutet, dass keine weitere Nutzung stattfindet.

"Tierart" und "Besatzdichte in GV/ha": Wenn die ausgewählte "Art der Maßnahme" zu den Mähweide- oder Weideregimes gehört, müssen Sie nun die Tierart und die Be-

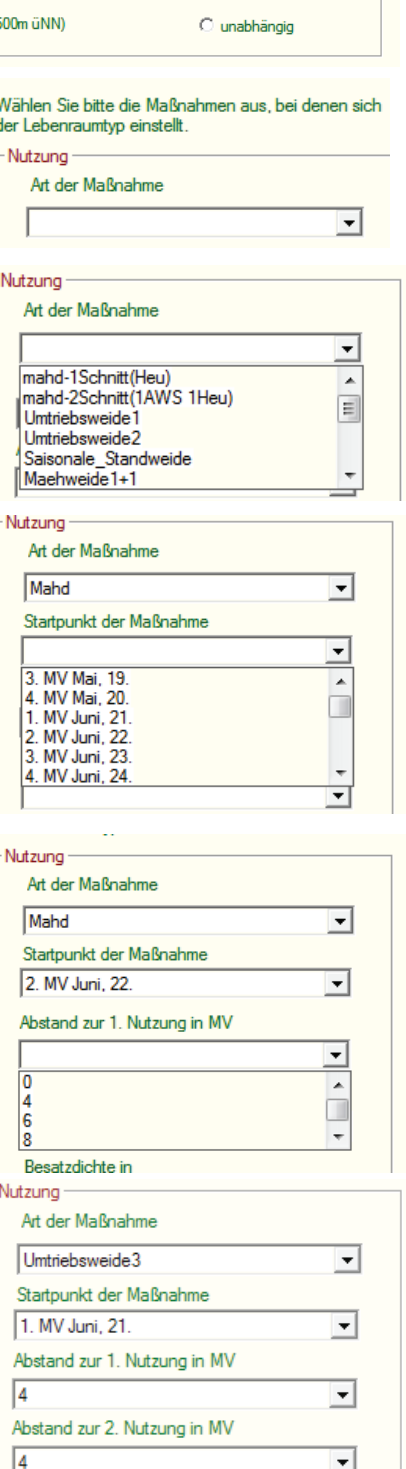

Abstand zur 3. Nutzung in MV

Besatzdichte in GV/ha

**Tierart** 

ᅬ

 $\overline{\mathbf{v}}$ 

satzdichte wählen. Alle zur Verfügung stehenden Auswahlmöglichkeiten erhalten Sie durch Anklicken des Pfeils (Drop down). Klicken Sie auf die Tierart (handelt es sich um ruhige oder lebhafte Tiere oder eine Mischung aus beidem?) und die Besatzdichte, die Sie auswählen möchten. Wurde als "Art der Maßnahme" Mahd ausgewählt, wird sowohl die Auswahl für die Tierart als auch die für die Besatzdichte ausgeblendet.

"Düngung": Bitte wählen Sie aus, ob eine standortangepasste reduzierte Düngung erlaubt sein soll (Klick bei "ja") oder nicht (Klick bei "nein") (vgl. Teil A, Kapitel 4). Falls für die ausgewählte Nutzung nur eine Düngungseinstellung möglich ist, wird diese vom Programm voreingestellt und die Auswahl wird ausgeblendet.

"Wüchsigkeit des Standorts": Da Landnutzungsmaßnahmen in Abhängigkeit von der Wüchsigkeit eines Standortes

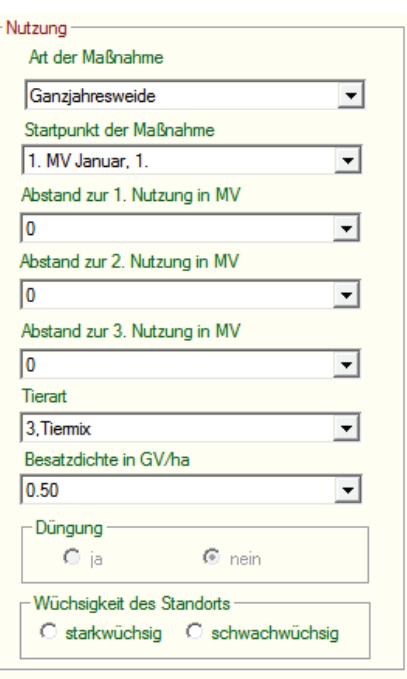

unterschiedliche Lebensraumtypen generieren, geben Sie an dieser Stelle an, ob die von Ihnen eingegebene Nutzung den Lebensraumtyp auf einem stark- oder schwachwüchsigen Standort erzeugt. Zum Beispiel kann ein 1-Schnitt-Mahdregime auf einem schwachwüchsigen Standort den gewünschten Lebensraumtyp erzeugen, während es auf einem starkwüchsigen Standort durch die höhere Biomasse nicht ausreichend ist und stattdessen ein 2-Schnitt-Mahdregime notwendig wird. Durch Anklicken von entweder "stark-" oder "schwachwüchsig" wird die Maßnahme automatisch in die entsprechende Maßnahmenliste übernommen.

Möchten Sie eine Maßnahme aus einer der beiden Maßnahmenlisten löschen, erreichen Sie dies mit einem Doppelklick auf den Namen der Maßnahme in der Liste.

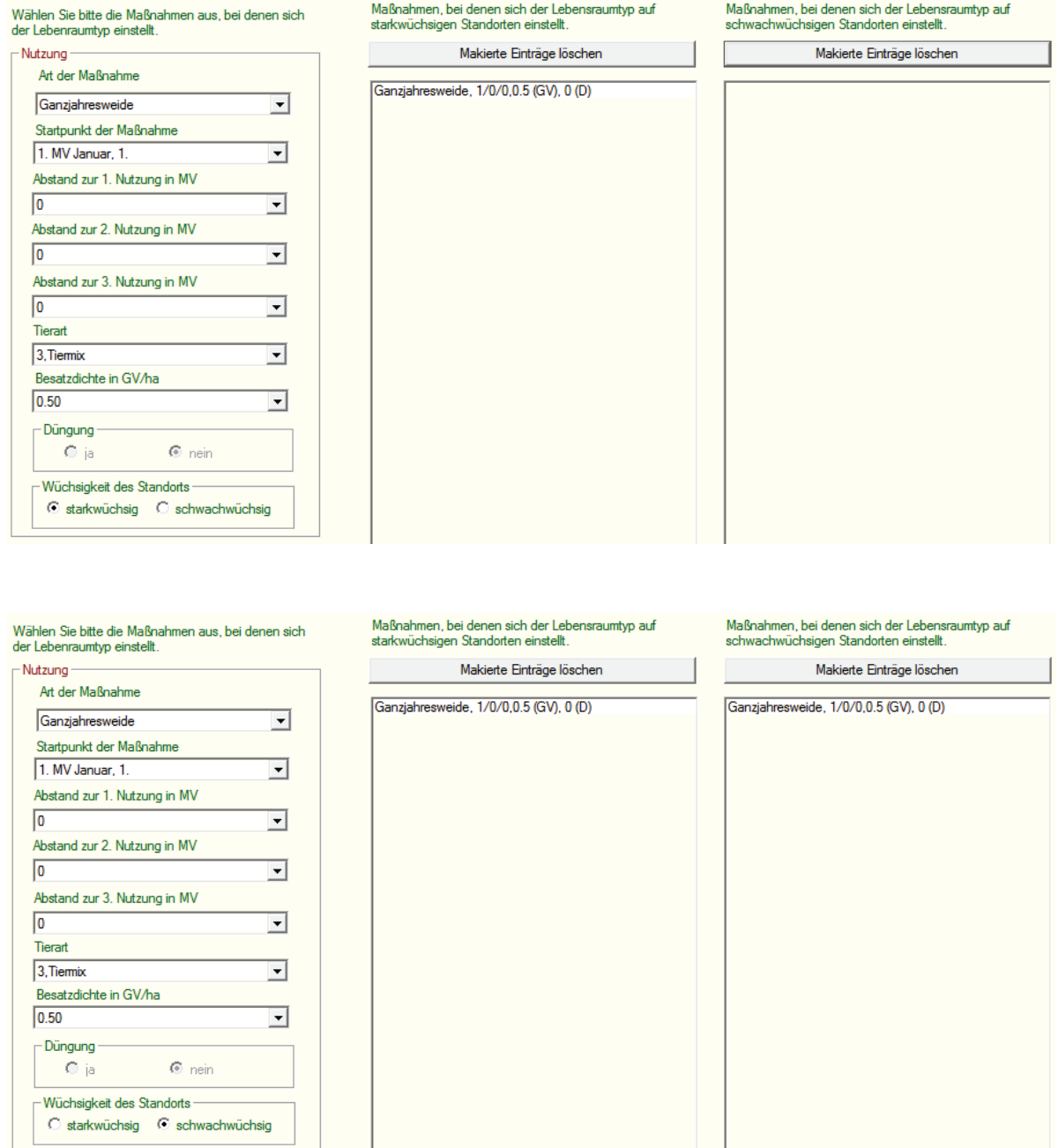

"Die Eingabe der Daten erfolgte durch", "Speichern", "Abbrechen": Die Erläuterungen finden Sie in Teil B, Kapitel 4.1.1 beim Schmetterlingssteckbrief. (Diese Felder verhalten sich wie die entsprechenden Felder im Steckbrief für die Schmetterlinge. Auch die Abläufe des Speichervorgangs sind identisch.)

# **4.2 Laden von in der Datenbank vorhandenen Steckbriefen**

"Steckbrief laden": Durch Anklicken des Menüpunktes "Steckbrief laden" öffnet sich die Auswahlliste für die Arten (Schmetterlinge, Vögel) und Lebensraumtypen, die als Schutzziele in *DSS-Ecopay* berücksichtigt werden können.

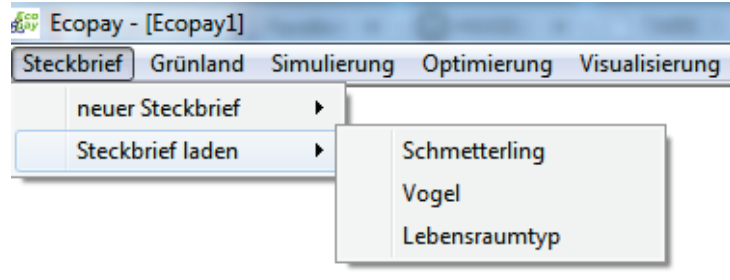

Durch Anklicken des jeweiligen Menüauswahlpunktes – "Schmetterling", "Vogel", "Lebensraumtyp" – öffnet sich ein Auswahlfenster, das die in der Datenbank vorhandenen Arten bzw. Lebensräume der ausgewählten Gruppe anzeigt.

Für alle geladenen Steckbriefe gilt, unabhängig von der Art oder dem Lebensraumtyp, dass Sie durch Anklicken des Feldes "Datensatz bearbeiten" die Eingaben in den Steckbriefen editieren und die Veränderungen als neuen Steckbrief für die Art speichern können. **Achtung!** Es wird bei "Datensatz bearbeiten" immer ein duplizierter Steckbrief erstellt und es wird nicht der vorhandene Steckbrief in der Datenbank verändert.

### **4.2.1 Menüauswahlpunkt Vogel**

Alle in der Datenbank vorhandenen Vogelarten erhalten Sie durch Anklicken des Pfeils (Drop down). Bitte wählen Sie durch Anklicken die Art aus, deren Steckbrief Sie laden wollen. Wenn Sie zum Beispiel den Steckbrief des Kiebitzes laden wollen, wählen Sie aus der Liste den Kiebitz durch Anklicken aus und klicken Sie auf "OK". Es erscheint der folgende Steckbrief des Kiebitzes:

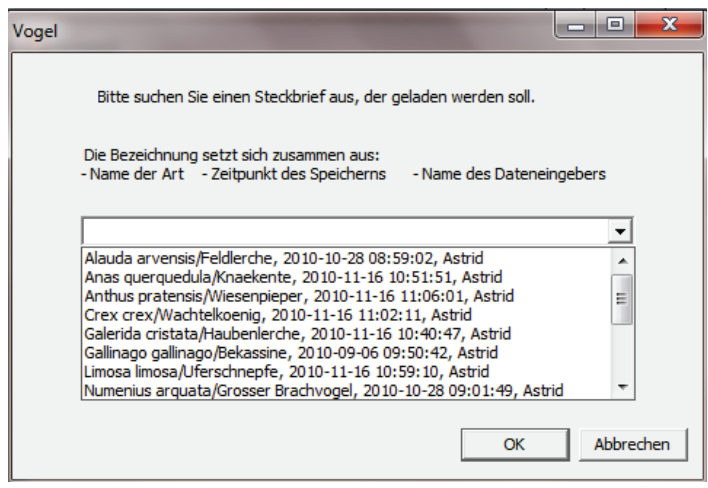

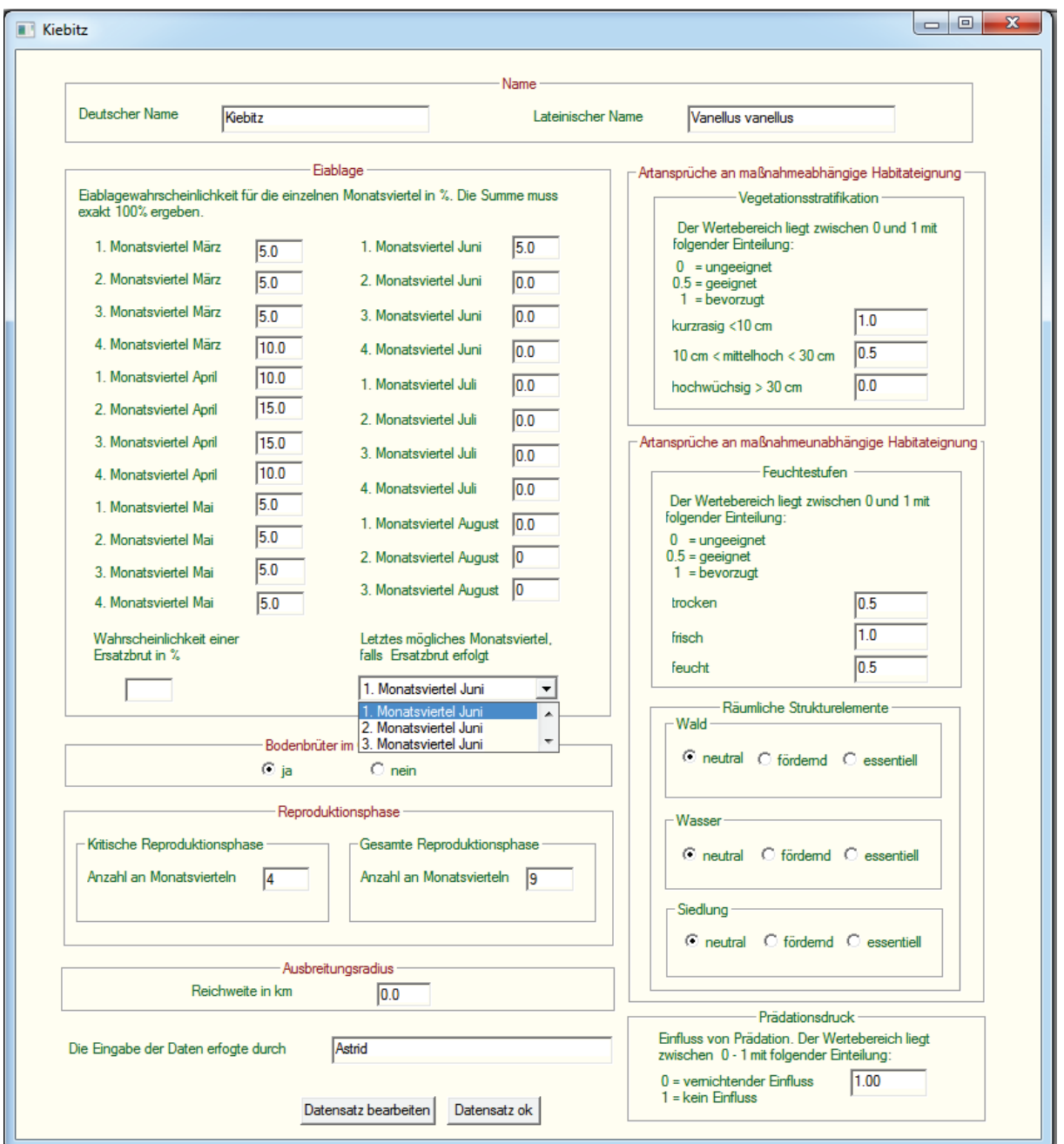

#### **4.2.2 Menüauswahlpunkt Schmetterling**

Alle in der Datenbank vorhandenen Schmetterlingsarten erhalten Sie durch Anklicken des Pfeils (Drop down). Bitte wählen Sie durch Anklicken die Art aus, deren Steckbrief Sie laden wollen. Wenn Sie zum Beispiel den Steckbrief des Goldenen Scheckenfalters laden wollen, wählen Sie aus der Liste den Goldenen Scheckenfalter durch Anklicken aus und klicken Sie auf "OK". Es erscheint der folgende Steckbrief:

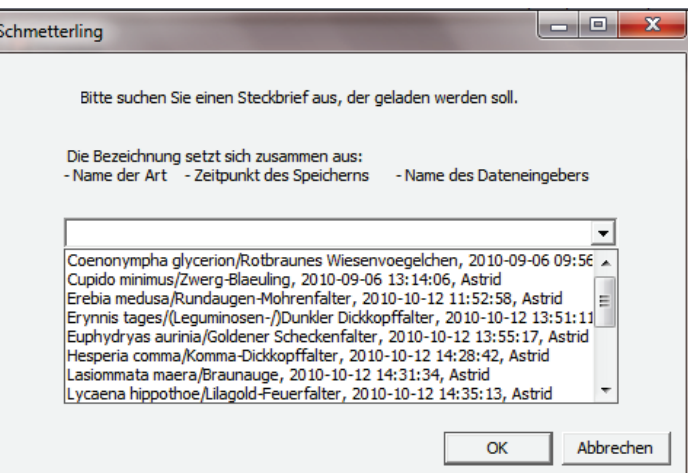

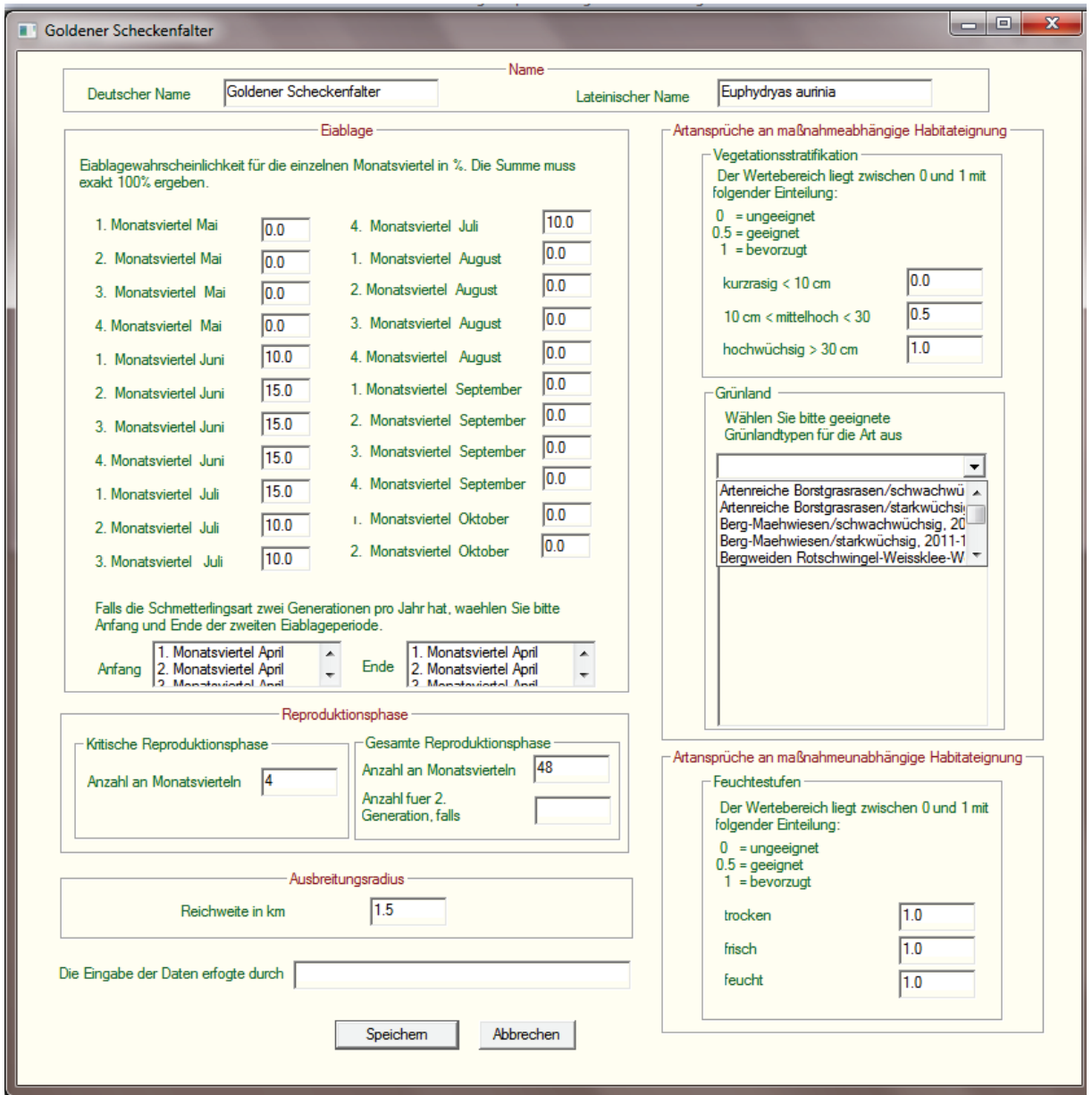

### **4.2.3 Menüauswahlpunkt Lebensraumtyp**

Alle in der Datenbank vorhandenen Lebensraumtypen erhalten Sie durch Anklicken des Pfeils (Drop down). Bitte wählen Sie durch Anklicken den Lebensraumtyp aus, dessen Steckbrief Sie laden wollen. Wenn Sie zum Beispiel den Steckbrief der Brenndolden-Auenwiese laden wollen, wählen Sie aus der Liste die Brenndolden-Auenwiese durch Anklicken aus und drücken Sie "OK". Es erscheint der folgende Steckbrief der Brenndolden-Auenwiese:

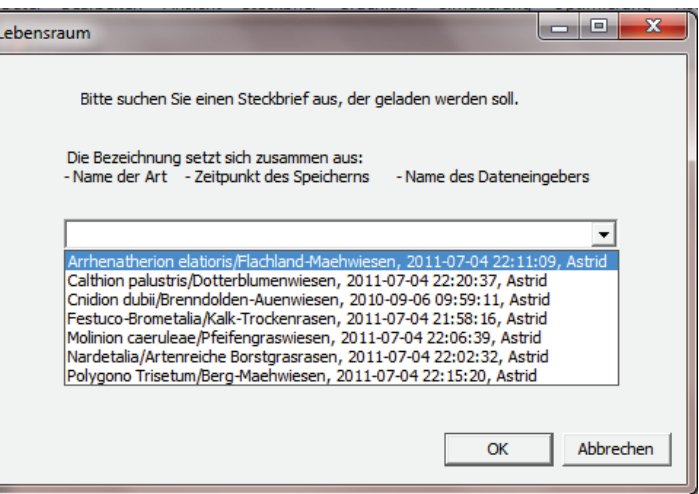

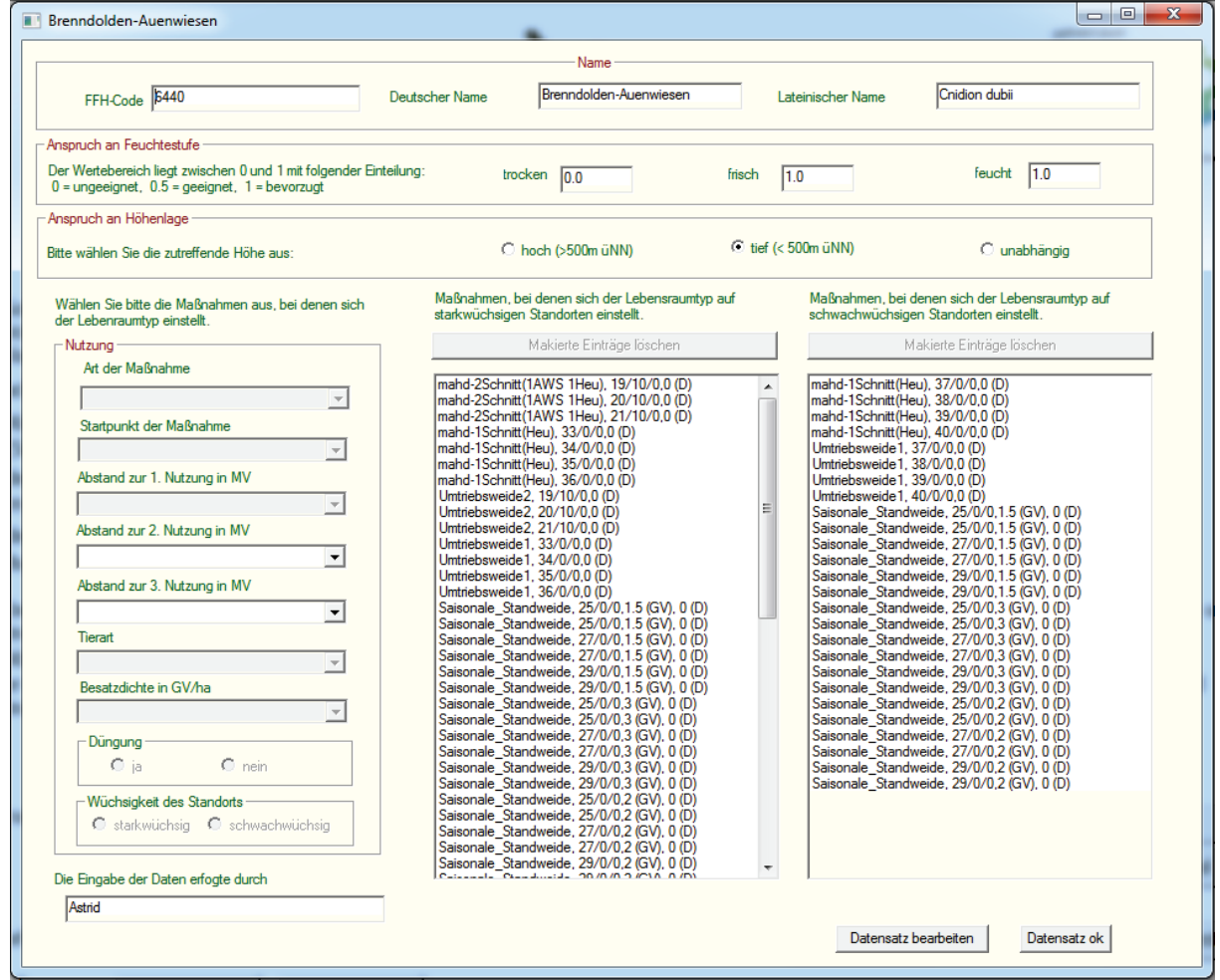

# **5 Menüpunkt Grünland**

**In diesem Kapitel wird gezeigt, wie sich neue Grünlandtypen hinzufügen oder bereits vorhandene Grünlandtypen anzeigen lassen. Das Löschen ganzer Grünlandtypen kann nur über die Datenbank direkt erfolgen.**

"Grünland": Über die zu schützenden Grünland-Lebensraumtypen hinaus (s. Steckbrief Lebensraumtyp, Teil B, Kapitel 4.1.3 und 4.2.3) gibt es noch weitere Grünlandtypen, die für die Grünlandansprüche von Schmetterlingen (s. Steckbrief Schmetterlinge, Teil B, Kapitel 4.1.1 und 4.2.3) wichtig sind bzw. sein kön-

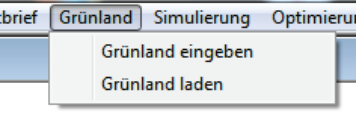

nen. Deshalb sind in der Datenbank neben den Lebensraumtypen, die automatisch zu den Grünlandtypen zählen, weitere Grünlandtypen hinterlegt bzw. lassen sich definieren. Durch Anklicken des Menüpunktes "Grünland" erhält man die Auswahl zwischen "Grünland eingeben" und "Grünland laden".

# **5.1 Einfügen eines neuen Grünlandtyps**

"Grünland eingeben": Durch Anklicken des Menüpunktes "Grünland eingeben" öffnet sich das Eingabefenster für Grünland. An dieser Stelle lassen sich neue Grünlandtypen definieren. Das Eingabefenster ist identisch mit dem Steckbrief-Eingabefenster für Lebensraumtypen. Dort findet sich eine genaue Beschreibung der einzelnen Eingabeschritte (Teil B, Kapitel 4.1.3).

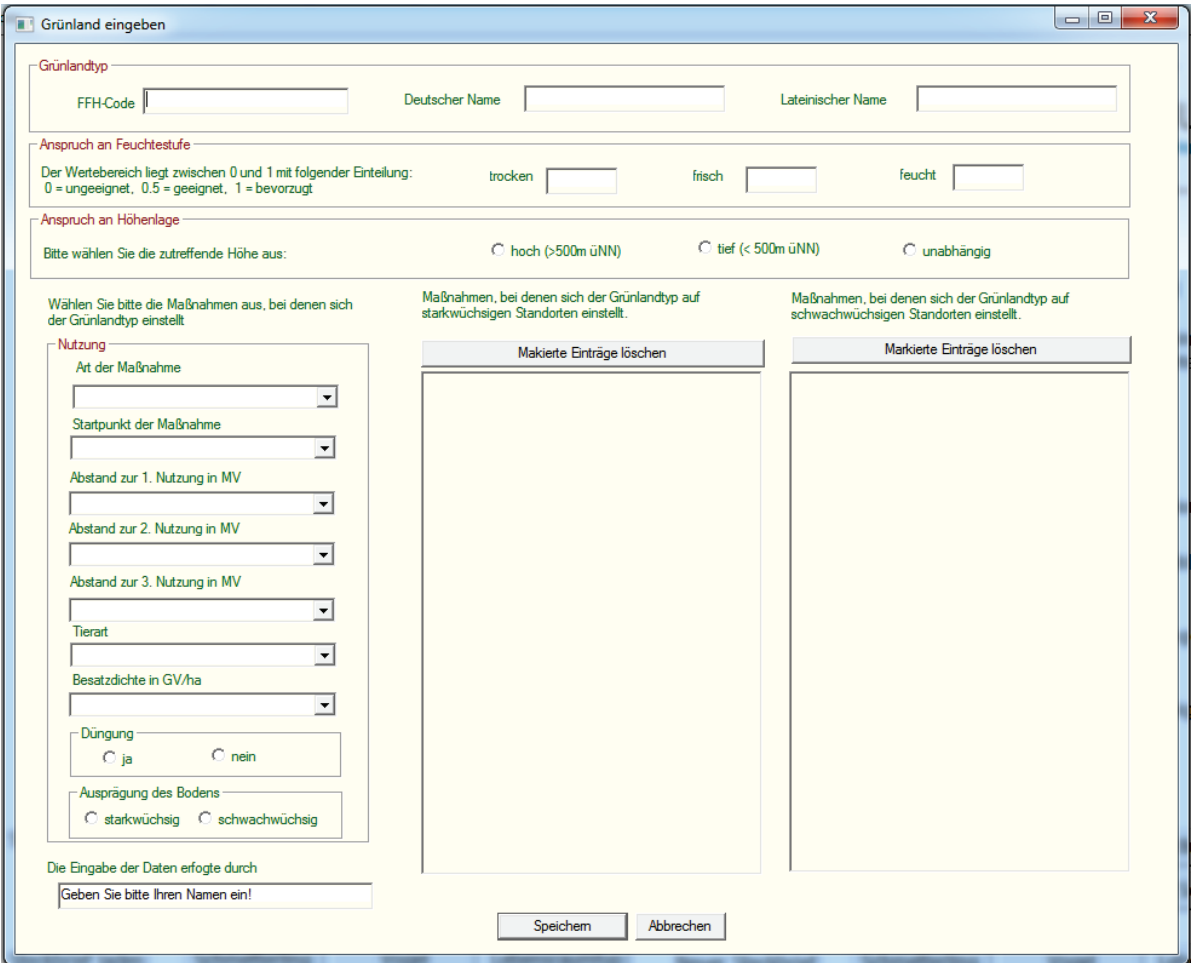

**Achtung!** Es gibt allerdings einen signifikanten Unterschied zur Eingabe bei den Lebensraumtypen. Sobald Sie "Speichern" anklicken, wird der Grünlandtyp separat für stark- und schwachwüchsige Standorte angelegt, da einzelne Schmetterlingsarten nur auf einer bestimmten Ausprägung eines Grünlandtyps vorkommen (z.B. nur auf schwachwüchsigen/mageren Standorten).

# **5.2 Laden von in der Datenbank vorhandenen Grünlandtypen**

"Grünland laden": Durch Anklicken des Menüpunktes "Grünland laden" öffnet sich die Auswahlliste für die Grünlandtypen, die in der Datenbank hinterlegt sind. Sobald Sie unter "Grünland eingeben" einen neuen Grünlandtyp in die Datenbank eingetragen haben, steht dieser ebenfalls in der Auswahlliste und kann geladen werden.

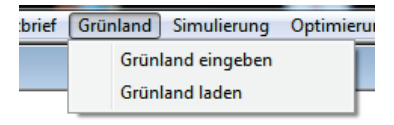

Alle in der Datenbank vorhandenen Grünlandtypen erhalten Sie durch Anklicken des Pfeils (Drop down). Bitte wählen Sie durch Anklicken den Grünlandtyp aus, den Sie laden wollen. Wenn Sie zum Beispiel die Berg-Mähwiesen/starkwüchsig laden wollen, markieren Sie diese in der Liste durch Anklicken und drücken Sie  $, OK^{\prime\prime}$ .

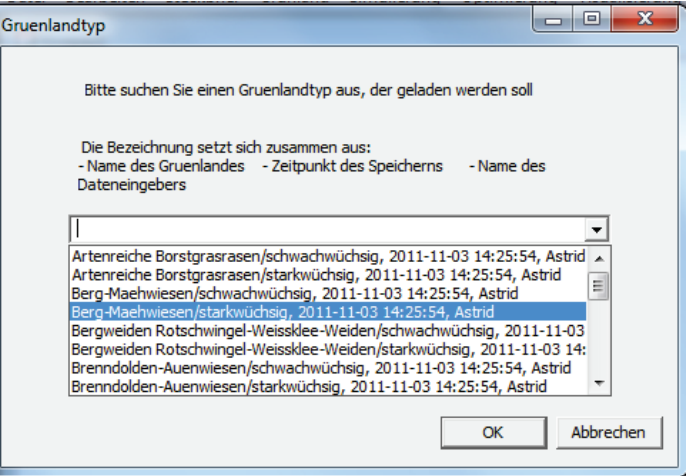

Es erscheint das folgende Fenster mit den spezifischen Parametern der Berg-Mähwiesen/ starkwüchsig:

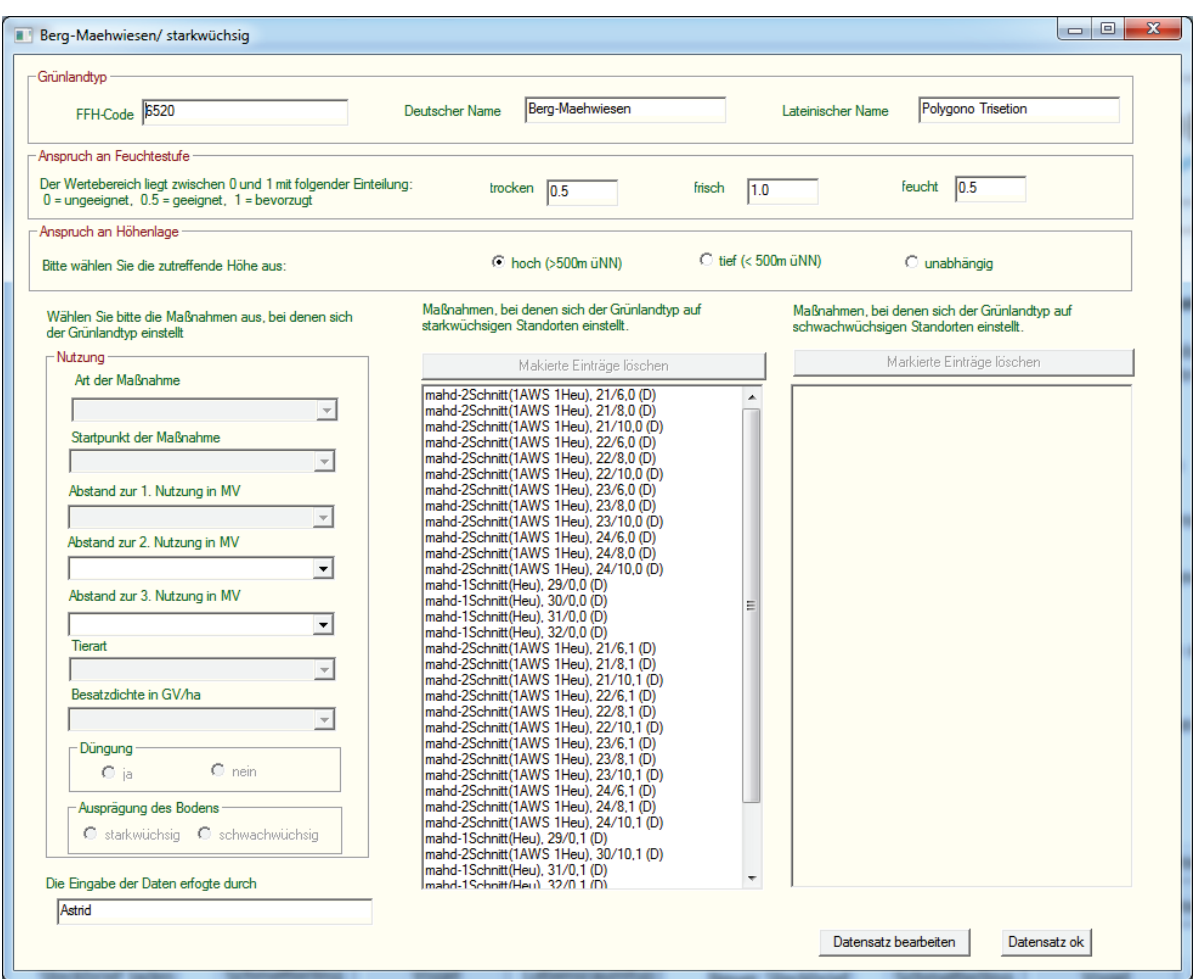

Sie können durch Anklicken des Feldes "Datensatz bearbeiten" die Eingaben für den Grünlandtyp editieren und als neuen Grünlandtyp speichern. Achtung! Es wird bei "Datensatz bearbeiten" immer ein duplizierter Grünlandtyp erstellt und es wird nicht der vorhandene in der Datenbank verändert.

# **6 Menüpunkt Simulierung**

**In diesem Kapitel wird gezeigt, wie man entweder Agrarumweltprogramme oder die Maßnahmenwirksamkeit und Kosten von Maßnahmen für ausgewählte Arten und Lebensraumtypen simulieren kann.**

"Simulierung": Durch Anklicken des Menüpunktes "Simulierung" erhält man die Auswahl zwischen "Simulierung von Agrarumweltprogrammen" und "Simulierung von Maßnahmenwirksamkeit und Kosten".

| Simulierung | Optimierung Hilfe Visualisierung Fenster Simulierung von Agrarumweltprogrammen Simulierung von Maßnahmenwirksamkeit und Kosten

Der Unterschied zwischen den zwei Simulierungsvorgängen ist, dass bei der "Simulierung von Agrarumweltprogrammen" für jede ausgewählte Maßnahme auch eine (Ausgleichs-) Zahlung eingegeben wird. Die Maßnahmen konkurrieren miteinander und über die Zahlungen und Kosten einzelner Maßnahmen ordnet *DSS-Ecopay* jedem Pixel eine Maßnahme zu. Eine genaue Erläuterung des zugrunde liegenden Algorithmus finden Sie in Teil A, Kapitel 8.

Bei der "Simulierung von Maßnahmenwirksamkeit und Kosten" wird jede Maßnahme einzeln für sich betrachtet. Das heißt, es werden für jedes Pixel der ökologische Nutzen sowie die Kosten für die ausgewählten Maßnahmen abgeschätzt.

Die Dateneingabe erfolgt sowohl über Editierfelder, d.h. dass die Eingabe über die Tastatur erfolgt, wie z.B. die Eingabe der Transaktionskosten, als auch über Auswahlfelder, d.h. dass die zutreffende Eingabe aus mehreren Alternativen ausgewählt wird.
# **6.1 Simulierung von Agrarumweltprogrammen**

"Simulierung von Agrarumweltprogrammen": Durch Anklicken des Menüpunktes "Simulierung von Agrarumweltprogrammen" öffnet sich das folgende Fenster zur Simulierung:

 $\fbox{\parbox{12cm} {\small \begin{bmatrix} Simulierung \end{bmatrix}} \normalsize \begin{bmatrix} \begin{bmatrix} \begin{bmatrix} \begin{bmatrix} \begin{bmatrix} \begin{bmatrix} \begin{bmatrix} \begin{bmatrix} \begin{bmatrix} \begin{bmatrix} \begin{bmatrix} \begin{bmatrix} \begin{bmatrix} \begin{bmatrix} \begin{bmatrix} \begin{bmatrix} \begin{bmatrix} \end{bmatrix} \end{bmatrix} \end{bmatrix} \end{bmatrix} \end{bmatrix} \end{bmatrix} \end{bmatrix} \end{bmatrix} \end{bmatrix} \end{bmatrix} \end{bmatrix} \end{bmatrix} \end{bmatrix} \begin{bmatrix} \begin{$ Hilfe Visualisierung Fenster

- Simulierung von Agrarumweltprogrammen
- Simulierung von Maßnahmenwirksamkeit und Kosten

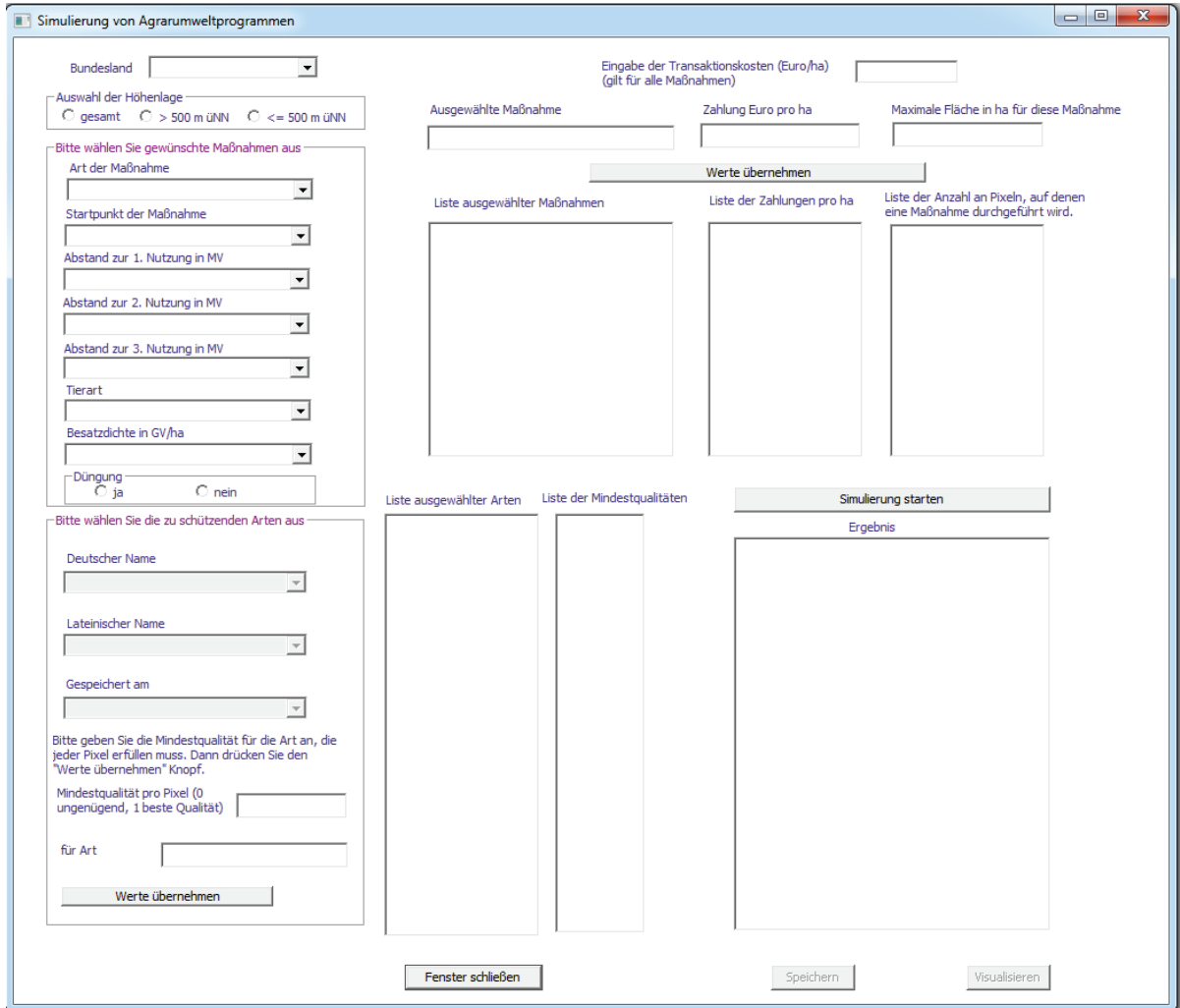

"Bundesland": Alle in der Datenbank vorhandenen Bundesländer erhalten Sie durch Anklicken des Pfeils (Drop down). Bitte wählen Sie durch Anklicken das Bundesland aus, für das die Simulierung erfolgen soll.

### *Auswahl der Höhenlage*

Bitte wählen Sie durch Anklicken die gewünschte Höhenlage für diejenigen Grünlandpixel aus, die in der Simulierung berücksichtigt werden sollen:

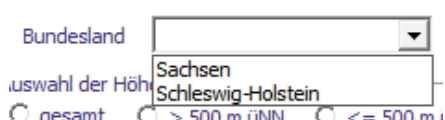

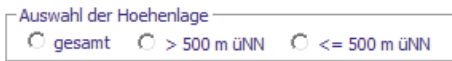

- "gesamt": Es werden alle Grünlandpixel betrachtet.
- " > 500 m ü.NN": Es werden nur Grünlandpixel betrachtet, die über 500 m ü.NN liegen.
- "<= 500 m ü.NN": Es werden nur Grünlandpixel betrachtet, die auf oder unterhalb von 500 m ü.NN liegen.

### *Auswahl der Maßnahme(n)*

Die Auswahl der Maßnahme(n) erfolgt für die verschiedenen Simulierungs- und Optimierungsmöglichkeiten immer gleich.

"Art der Maßnahme": Als Erstes wählen Sie die Art der Maßnahme aus. Alle zu Verfügung stehenden Maßnahmenarten erhalten Sie durch Anklicken des Pfeils (Drop down) unter "Art der Maßnahme". Klicken Sie auf die Art der Maßnahme, die Sie auswählen möchten.

"Startpunkt der Maßnahme": Erst nachdem eine Maßnahmenart ausgewählt wurde, lässt sich die Liste der möglichen Startpunkte der Maßnahme anzeigen. Dies liegt daran, dass sich die möglichen Maßnahmestartpunkte in Abhängigkeit von der Art der Maßnahme unterscheiden können. Alle für die gewählte Art der Maßnahme zur Verfügung stehenden Startpunkte erhalten Sie durch Anklicken des Pfeils (Drop down). Klicken Sie auf den Startpunkt, den Sie auswählen möchten.

"Abstand zur 1. Nutzung in MV": Erst nachdem ein Startpunkt der Maßnahme ausgewählt wurde, lässt sich die Liste der möglichen Abstände zwischen der ersten und möglichen weiteren Nutzungen einer Maßnahme anzeigen. Dies liegt daran, dass sich diese Abstände in Abhängigkeit von der Art der Maßnahme unterscheiden können. Alle für die gewählte Art der Maßnahme zur Verfügung stehenden Abstände von Nutzungen erhalten Sie durch Anklicken des Pfeils (Drop down). Klicken Sie auf die Abstände, die Sie auswählen möchten. Der Abstand ist in Monatsvierteln (MV) angegeben. Die Auswahl 0 bedeutet, dass keine weitere Nutzung stattfindet.

.,Tierart" und "Besatzdichte in GV/ha": Wenn die ausgewählte "Art der Maßnahme" zu den Mähweide- oder Weideregimes gehört, müssen Sie nun die Tierart und die Besatzdichte wählen. Alle zur Verfügung stehenden Auswahlmöglichkeiten erhalten Sie durch Anklicken des Pfeils (Drop down). Klicken Sie auf die Tierart (handelt es sich um ruhige oder lebhafte Tiere oder eine Mischung aus beidem) und die Besatzdichte (in Großvieheinheiten pro Hektar), die Sie auswählen möchten. Wurde als "Art der Maßnahme" Mahd ausgewählt, wird sowohl die .<br>Bitte wählen Sie gewünschte Maßnahmen aus Art der Maßnahme  $\overline{\phantom{0}}$ Limtriebsweide2  $\blacktriangle$ Saisonale Standweide Maehweide 1+1  $\equiv$ Ganziahresweide Streifenmahd(Heu) Streifenmahd(1AWS 1Heu)

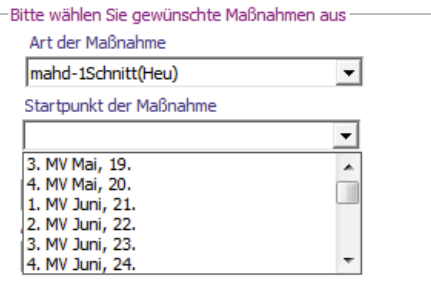

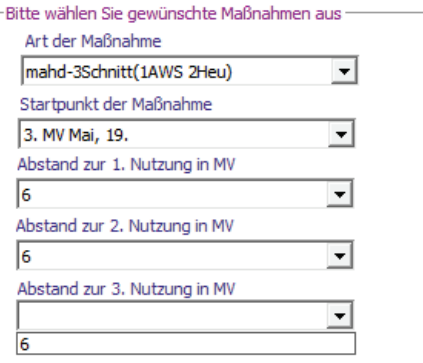

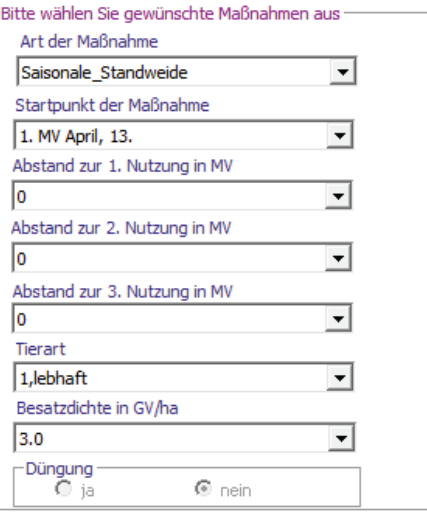

Auswahl für die Tierart als auch die für die Besatzdichte ausgeblendet.

"Düngung": Bitte wählen Sie aus, ob eine standortangepasste reduzierte Düngung erlaubt sein soll (Klick bei "ja") oder nicht (Klick bei "nein") (vgl. Teil A, Kapitel 4). Falls für die ausgewählte Nutzung nur eine Düngungseinstellung möglich ist, wird diese vom Programm voreingestellt und die Auswahl wird ausgeblendet.

Sobald Sie alle Einstellungen für eine Maßnahme ausgewählt haben, erscheint die Maßnahme automatisch im Eingabefeld "Ausgewählte Maßnahme".

Sollten Sie während der Auswahl feststellen, dass Sie die ausgewählte Maßnahme doch nicht in die Simulierung eingehen lassen, sondern wieder löschen möchten, ignorieren Sie bitte die weiteren Editierfelder und wählen auf dem oben beschriebenen Weg eine neue Maßnahme aus. Die zu löschende Maßnahme wird automatisch überschrieben.

Soll die ausgewählte Maßnahme in die Simulierung eingehen, gehen Sie bitte als Nächstes zu den Editierfeldern "Zahlung Euro pro ha" und "Maximale Fläche in ha für diese Maßnahme".

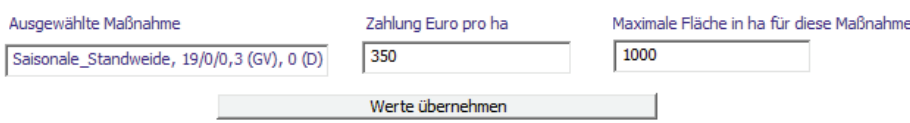

"Zahlung Euro pro ha": Tragen Sie bitte die Zahlung ein, die für die Durchführung dieser Maßnahme an den Landnutzer gezahlt werden soll. Der Wert kann mit einer Kommastelle angegeben werden. **Achtung!** Bitte verwenden Sie anstelle eines Kommas einen Punkt für die Nachkommastelle.

"Maximale Fläche in ha für diese Maßnahme": Geben Sie bitte die maximale Fläche an, auf der die Maßnahme durchgeführt werden darf. Der Wert muss ganzzahlig sein und wird von der Software in eine maximale Anzahl an Pixeln umgerechnet, auf denen die Maßnahme durchgeführt wird. Durch die Angabe einer maximalen Fläche für eine Maßnahme soll verhindert werden, dass im Extremfall nur eine Maßnahme auf allen Pixeln durchgeführt wird (vgl. Teil A, Kapitel 8). Wünschen Sie keine Begrenzung einer Maßnahme, können Sie dies über die Eingabe eines sehr hohen Wertes, der z.B. der gesamten zugrundeliegenden Grünlandfläche des Landes (für Sachsen sind dies ca. 194.000 ha) entspricht, erreichen.

"Werte übernehmen": Klicken Sie nun "Werte übernehmen" an, damit die Maßnahme in die "Liste ausgewählter Maßnahmen" für die Simulierung übernommen wird. Sie können weitere Maßnahmen für die Simulierung auswählen, indem Sie den beschriebenen Vorgang für jede Maßnahme wiederholen.

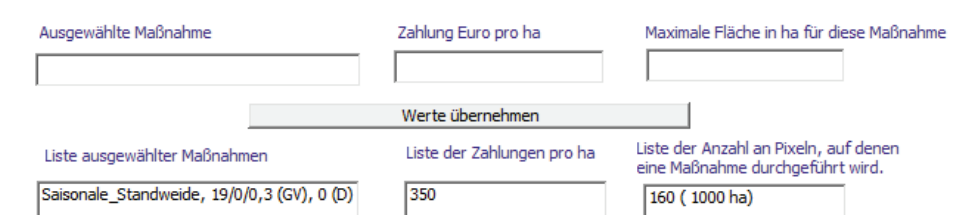

Möchten Sie eine Maßnahme aus der "Liste der ausgewählten Maßnahmen" löschen, erreichen Sie dies über einen Doppelklick auf die Maßnahme in der Liste. Die Maßnahme und die ihr zugeordneten Werte werden wieder in die Editierfelder "Ausgewählte Maßnahme", "Zahlung Euro pro ha" und "Maximale Fläche in ha für diese Maßnahme" übernommen. Sie haben jetzt die Möglichkeit, die Zahlung und/oder die maximale Fläche für die Maßnahme zu ändern und durch Anklicken von "Werte übernehmen" die Maßnahme erneut in die Liste aufzunehmen oder sie einfach zu löschen (durch Überschreiben, s.o.).

111

Liste der Mindestaualitäten

 $0.02$ 

# *Auswahl der Art(en) und Lebensraumtypen*

Die Auswahl der Art(en) und Lebensraumtypen erfolgt für die verschiedenen Simulierungsund Optimierungsmöglichkeiten immer gleich. Die Verwendung des Begriffs "Arten" in den Screenshots und der Software schließt auch die Lebensraumtypen mit ein.

"Deutscher Name"/"Lateinischer Name": Als erstes wählen Sie den Namen der Art oder des Lebensraumtyps aus. Alle zur Verfügung stehenden Arten erhalten Sie in alphabetischer Sortierung durch Anklicken des Pfeils (Drop down) sowohl unter "Deutscher Name" als auch unter "La-

teinischer Name". Klicken Sie entweder unter "Deutscher Name" oder unter "Lateinischer Name" auf die Art oder den Lebensraumtyp, die oder den Sie auswählen möchten. Unabhängig davon, ob Sie die Auswahl in Lateinisch oder Deutsch getroffen haben, erscheint der Name der Art automatisch in beiden Sprachen im entsprechenden Auswahlfeld.

"Gespeichert am": Falls mehr als nur ein Steckbrief für die Art oder den Lebensraumtyp hinterlegt ist (vgl. Teil B, Kapitel 4), erhalten Sie durch Anklicken des Pfeils (Drop down) die unterschiedlichen Speicherdaten der Art- oder

Lebensraumsteckbriefe. Bitte wählen Sie den Steckbrief aus, der für die Simulierung genutzt werden soll. Ist nur ein Steckbrief vorhanden, so wählen Sie bitte diesen aus.

Sobald Sie ein Speicherdatum und einen Namen für eine Art ausgewählt haben, erscheint der deutsche Name der Art im Feld "für Art".

"Mindestqualität pro Pixel": Die Mindestqualität bezieht sich auf die lokale Habitatqualität für eine Art oder einen Lebensraumtyp auf einem Pixel. Bitte geben Sie eine Zahl zwischen 0 und 1 ein, mit der für die ausgewählte Art eine Mindestqualität pro Pixel festgelegt wird, die eingehalten werden muss, damit eine Maßnahme auf einem Pixel ausgeführt werden kann (vgl. Teil A, Kapitel 6.3). Der Wert

kann mit zwei Nachkommastellen angegeben werden. **Achtung!** Bitte verwenden Sie anstelle eines Kommas einen Punkt für die Nachkommastelle. Ein Wert von 0 bedeutet, dass die lokale Habitatqualität ungeeignet für die Art bzw. den Lebensraumtyp ist, 1 steht für die beste Qualität.

"Werte übernehmen": Klicken Sie nun "Werte übernehmen" an, damit die Art oder der Lebensraumtyp in die "Liste ausgewählter Arten" für die Simulierung übernommen wird. Sie können weitere Arten und Lebensraumtypen für die Simulierung auswählen, indem Sie den beschriebenen Vorgang wiederholen.

Soll eine Art oder ein Lebensraumtyp aus der "Liste ausgewählter Arten" gelöscht werden, erreichen Sie dies durch einen Doppelklick auf den Namen der Art oder des Lebensraumtyps.

"Eingabe der Transaktionskosten (Euro/ha) (gilt für alle Maßnahmen)": Bitte geben Sie in dem Editier-

feld einen ganzzahligen Wert für mögliche Transaktionskosten ein. Es werden einheitliche Transaktionskosten für alle Maßnahmen angenommen.

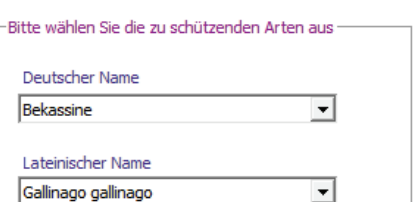

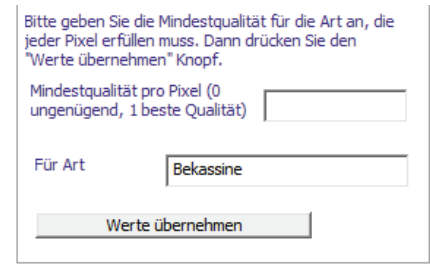

2010-09-06 09:50:42<br>Bitte geben Sie die Mindestaualität für die Art an, die jeder Pixel erfüllen muss. Dann drücken Sie den

Gespeichert am

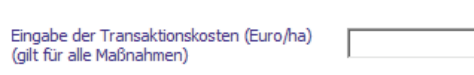

Liste ausgewählter Arten

Gallinago gallinago

"Simulierung starten": Sobald mindestens eine Maßnahme und mindestens eine Art oder ein Lebensraumtyp sowie ein Bundesland und die Höhenlage ausgewählt und die Transaktionskosten angegeben wurden, können Sie durch Klicken auf "Simulierung starten" die Simulierung beginnen.

Sollten Sie eine der Eingaben vergessen haben, erscheint eine Fehlermeldung und Sie können Ihre Eingabe korrigieren. Nebenstehend sehen Sie ein Beispiel für eine Fehlermeldung bei fehlender Artenbzw. Lebensraumtypenauswahl.

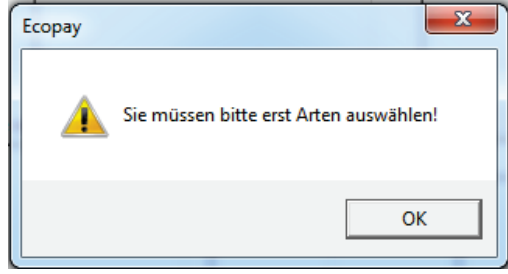

Der folgende Screenshot zeigt beispielhaft eine Simulierung von zwei Maßnahmen für zwei Arten:

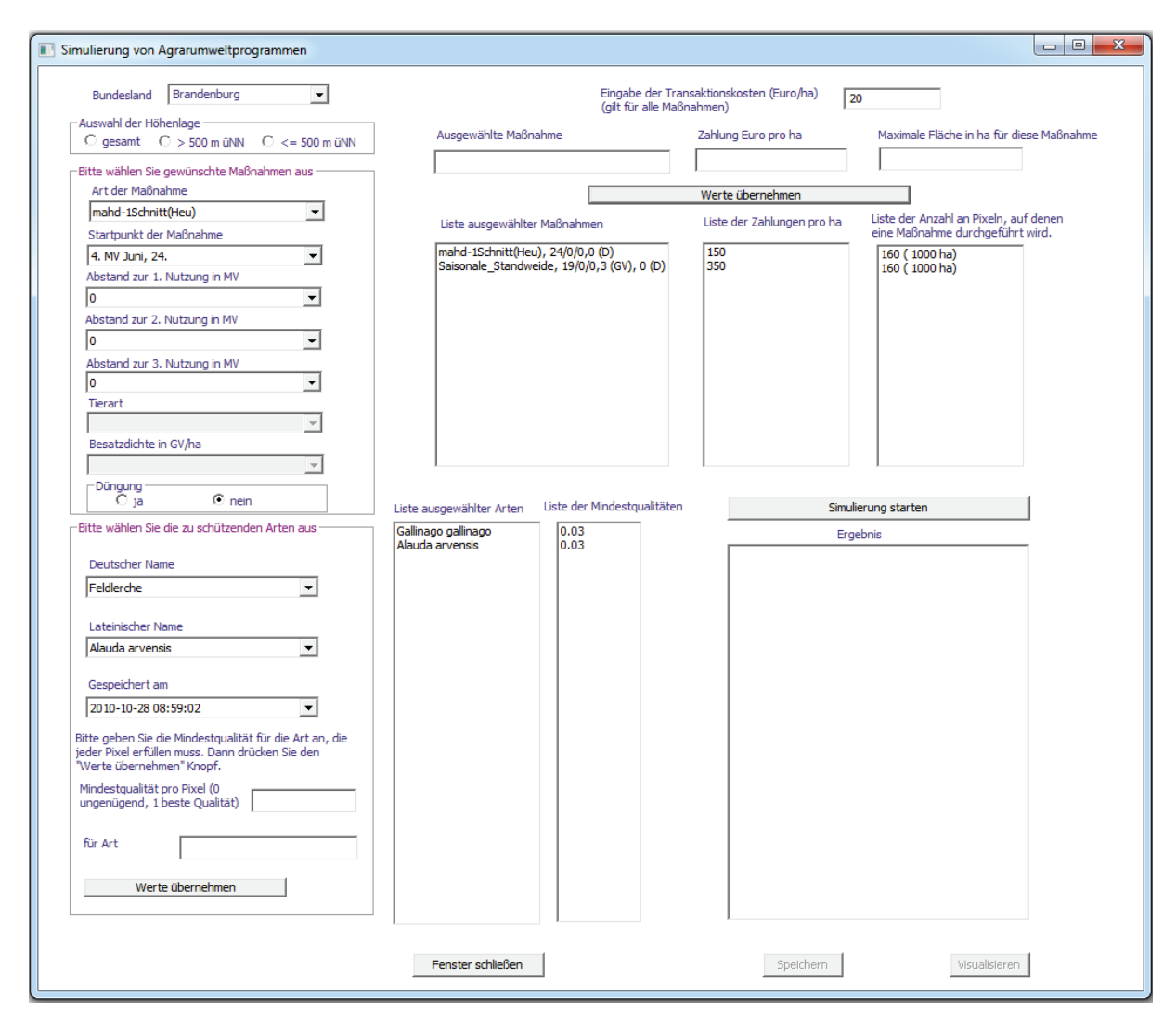

Sobald die Simulierung abgeschlossen ist, erscheint unter "Ergebnis" eine Auflistung aller Pixel, die unter den getroffenen Vorgaben am Agrarumweltprogramm teilnehmen würden.

Für jedes Pixel werden die Differenz zwischen Zahlung und Kosten, die lokale Habitatqualität aufsummiert für alle ausgewählten Arten und die Maßnahme, die auf dem Pixel durchgeführt wird, angegeben. Aus dieser Maßnahme resultieren die Werte für Zahlung-Kosten und die aufsummierte lokale Habitatqualität pro Pixel. Am Ende der Ergebnisliste steht das Gesamtbudget des Agrarumweltprogramms.

Nach der Simulierung sind die beiden Felder "Speichern" und "Visualisieren" aktiviert. **Achtung!** Nur

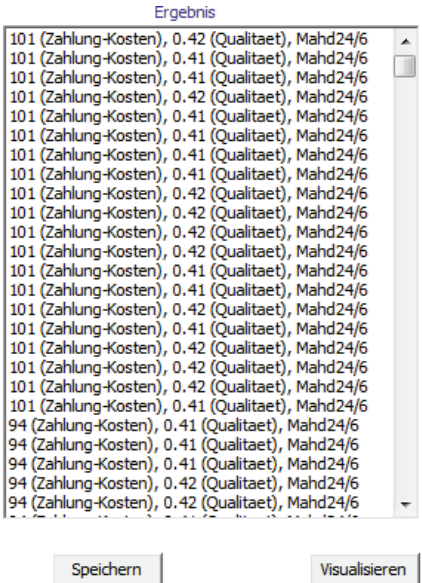

wenn Sie das Ergebnis der Simulierung speichern, können Sie es nach dem Schließen des Simulierungsfensters erneut laden und visualisieren sowie die Einzelwerte des Ergebnisses aus der Datenbank exportieren (vgl. Teil C).

"Speichern": Wenn Sie "Speichern" anklicken, öffnet sich ein Eingabefenster, in dem Sie den Namen eingeben, unter dem das Simulierungsergebnis gespeichert werden soll. Anschließend klicken Sie bitte auf "OK". Wollen Sie den Vorgang abbrechen, klicken Sie auf "Cancel".

"Visualisieren": Wenn Sie "Visualisieren" anklicken, öffnet sich ein Fenster mit einer Karte des ausgewählten Bundeslandes. Das Ergebnis der Simulierung wird in dieser Karte dargestellt (siehe folgende Screenshots B-1 bis B-3 mit Ergebnissen für die oben stehende Simulierung). Im Visualisierungsfenster steht oben links der Name der Art bzw. des Lebensraumtyps, für den die Ergebnisse visualisiert werden. Oben rechts im Fenster stehen die Identifikations(ID)-Nummer der Maßnahme sowie der Maßnahmenname. Das Auswahlfenster "Anzeigen ändern" zeigt Ihnen alle Optionen, die für die Visualisierung der Ergebnisse zur Verfügung stehen. Näheres zur Legende erfahren Sie in der folgenden Beschreibung der einzelnen Optionen.

## *Visualisierungsmöglichkeiten im Einzelnen*

"Maßnahme": Die angegebenen Zahlen stellen die ID-Nummern der Maßnahmen in der Datenbank dar (vgl. Teil C). Durch Anklicken einer ID-Nummer in der Liste wählt man die dazugehörige Maßnahme aus, deren Ergebnispixel farblich kenntlich gemacht werden. Im Visualisierungsfenster werden oben rechts die ID-Nummer sowie der Maßnahmenname angegeben.

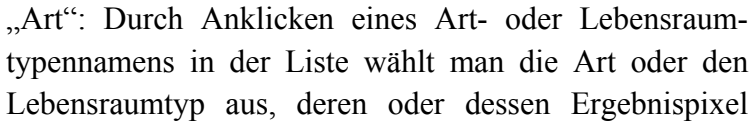

farblich kenntlich gemacht werden. Es werden also die Grünlandpixel angezeigt, die für die ausgewählte Maßnahme für diese Art die geforderte Mindestqualität erreicht oder überschritten haben. Im Visualisierungsfenster wird oben links der Name der Art bzw. des Lebensraumtyps angezeigt, für den die Ergebnisse visualisiert werden.

"alle Maßnahmen": Durch Auswählen (Häkchen durch Anklicken) dieses Kästchens werden für alle Maßnahmen, deren Maßnahme-ID in der Liste unter "Maßnahme" steht, gleichzeitig die Grünlandpixel visualisiert, die entsprechend den Anforderungen des Agrarumweltprogramms für die ausgewählte Art bewirtschaftet werden. Im Visualisierungsfenster werden oben rechts alle ID-Nummern mit den entsprechenden Maßnahmennamen angegeben (vgl. Screenshot B-1 mit Ergebnissen für die oben stehende Simulierung). Durch erneutes Anklicken kann das Häkchen wieder entfernt werden. In Screenshot B-2 sind nur die Ergebnispixel für eine ausgewählte Maßnahme dargestellt.

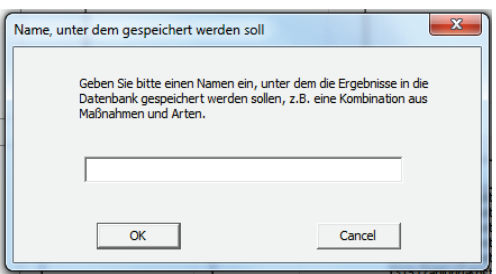

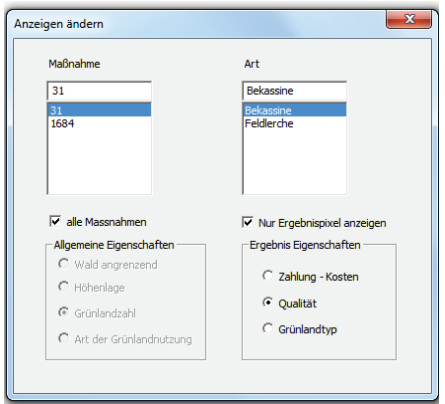

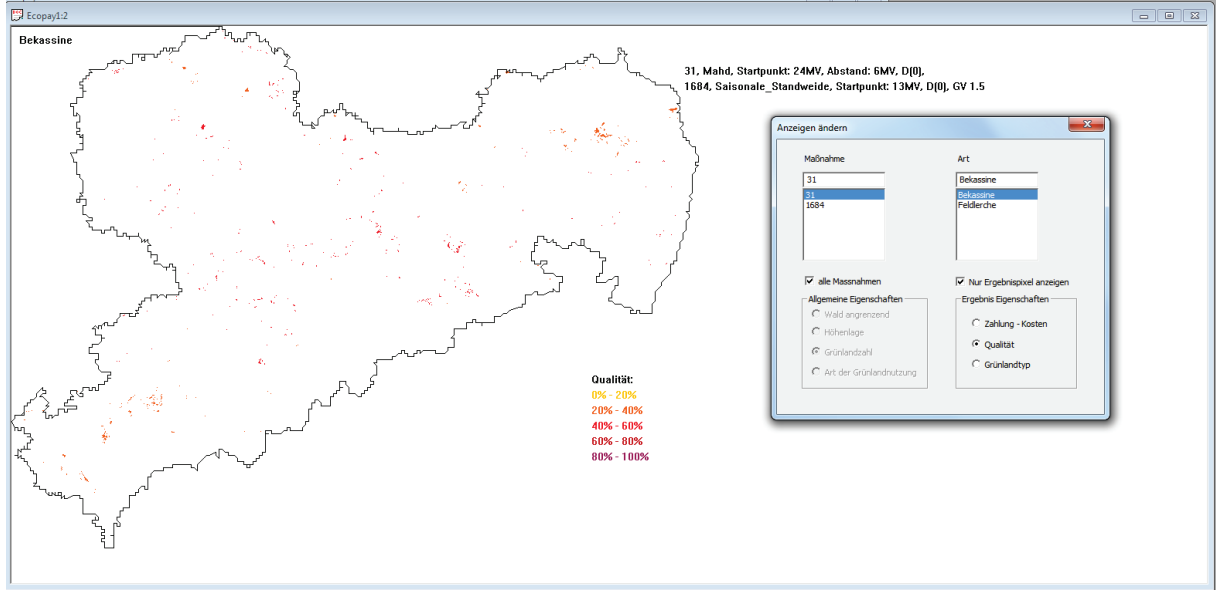

*Screenshot B-1*

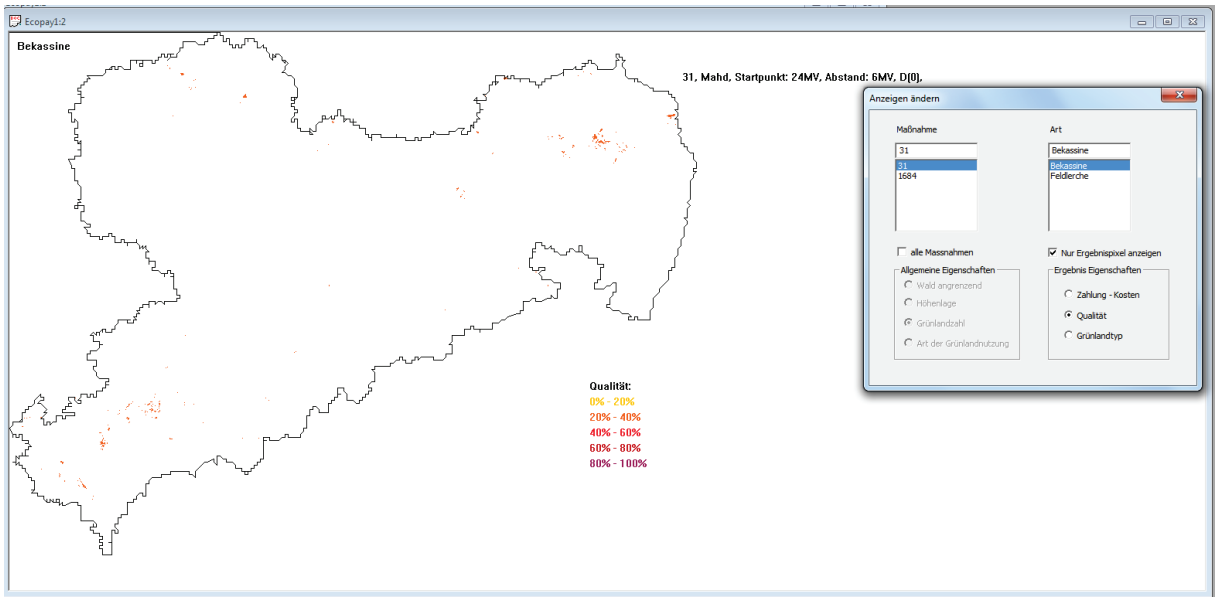

*Screenshot B-2*

"nur Ergebnispixel anzeigen": Durch Auswählen (Häkchen durch Anklicken) dieses Kästchens werden nur die Grünlandpixel angezeigt und farblich kenntlich gemacht, die zum Ergebnis der Simulierung gehören (vgl. Screenshot B-2 mit Ergebnissen für die oben stehende Simulierung). Das heißt, es werden nur diejenigen Pixel angezeigt, auf denen die ausgewählte Maßnahme durchgeführt wird. Ein Grünlandpixel kann nur Teil des Ergebnisses sein, wenn es für mindestens eine Maßnahme eine positive Zahlung/Kosten-Differenz hat und gleichzeitig für mindestens eine Art die geforderte Mindestqualität erreicht oder überschreitet. Durch erneutes Anklicken wird das Häkchen wieder entfernt. Es werden neben den Ergebnispixeln zusätzlich alle anderen Grünlandpixel des ausgewählten Bundeslandes angezeigt (vgl. Screenshot B-3 mit Ergebnissen für die oben stehende Simulierung). Über "Allgemeine Eigenschaften" wird angegeben, wie die übrigen Pixel angezeigt werden. In Screenshot B-3 werden alle weiteren Grünlandpixel im Bundesland Sachsen nach der Grünlandzahl klassifiziert angezeigt (Auswahl: Allgemeine Eigenschaften – Grünlandzahl).

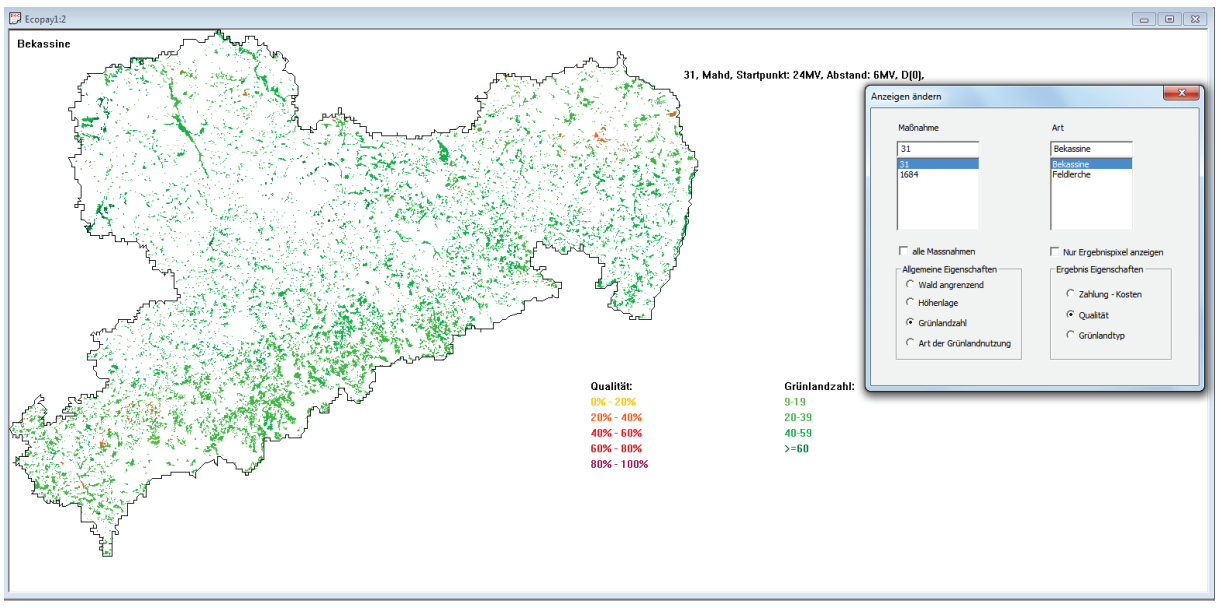

*Screenshot B-3*

"Ergebnis Eigenschaften": Die Ergebnispixel lassen sich mit drei unterschiedlichen Werten anzeigen:

"Zahlung-Kosten": Es wird farblich kenntlich gemacht, wieviel Euro/ha dem Landwirt von der Zahlung bleiben, nachdem seine Kosten abgezogen wurden. **Achtung!** Ein Pixel ist überhaupt erst dann ein Ergebnispixel, wenn diese Differenz positiv ist.

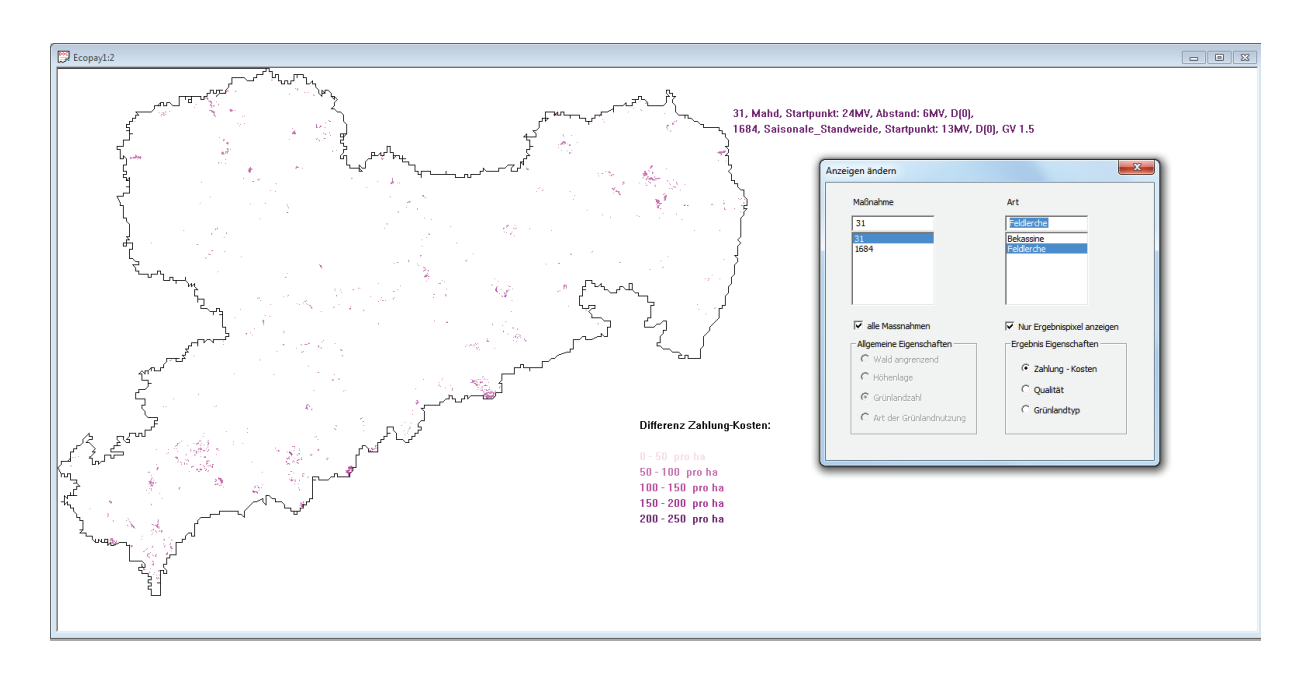

"Qualität": An dieser Stelle lässt sich die lokale Habitatqualität anzeigen, die die gegebene Maßnahme (oder die Maßnahmen – je nachdem ob "alle Maßnahmen" gewählt wurde oder nicht) auf den Ergebnispixeln für die ausgewählte Art erreicht. Die lokale Habitatqualität wird in der Legende von 0-100% dargestellt, was dem Wertebereich von 0-1 bei der Eingabe der Mindestqualität entspricht.

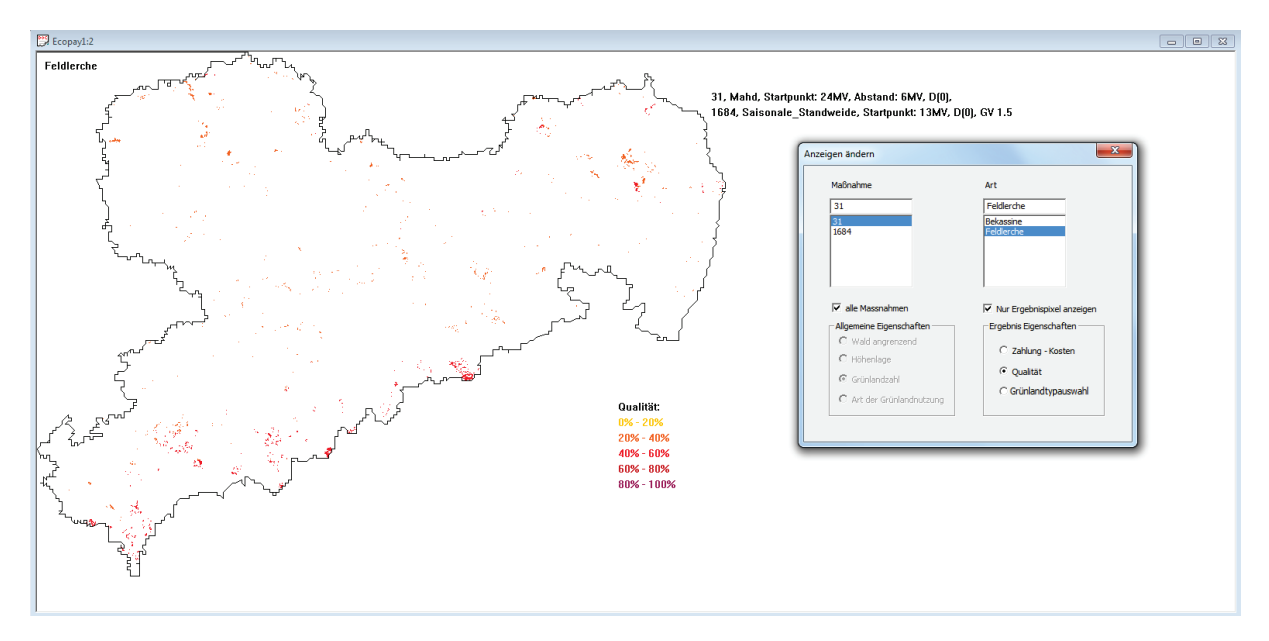

– "Grünlandtypauswahl": Es wird eine Auswahl von Grünlandtypen angezeigt, die sowohl die Lebensraumtypen umfasst, die in der Grundausstattung von *DSS-Ecopay* in Steckbriefen hinterlegt sind, als auch vom Anwender in *DSS-Ecopay* neu eingegebene Grünlandtypen. **Achtung!** Werden neue Lebensraumtypen-Steckbriefe erstellt und gespeichert, werden diese nicht automatisch in die Grünlandtypenauswahl einbezogen. Falls dies gewünscht ist, muss erst eine Farbzuweisung für die Darstellung im Code der Software erfolgen (für weitere Informationen stehen die Entwickler der Software zur Verfügung).

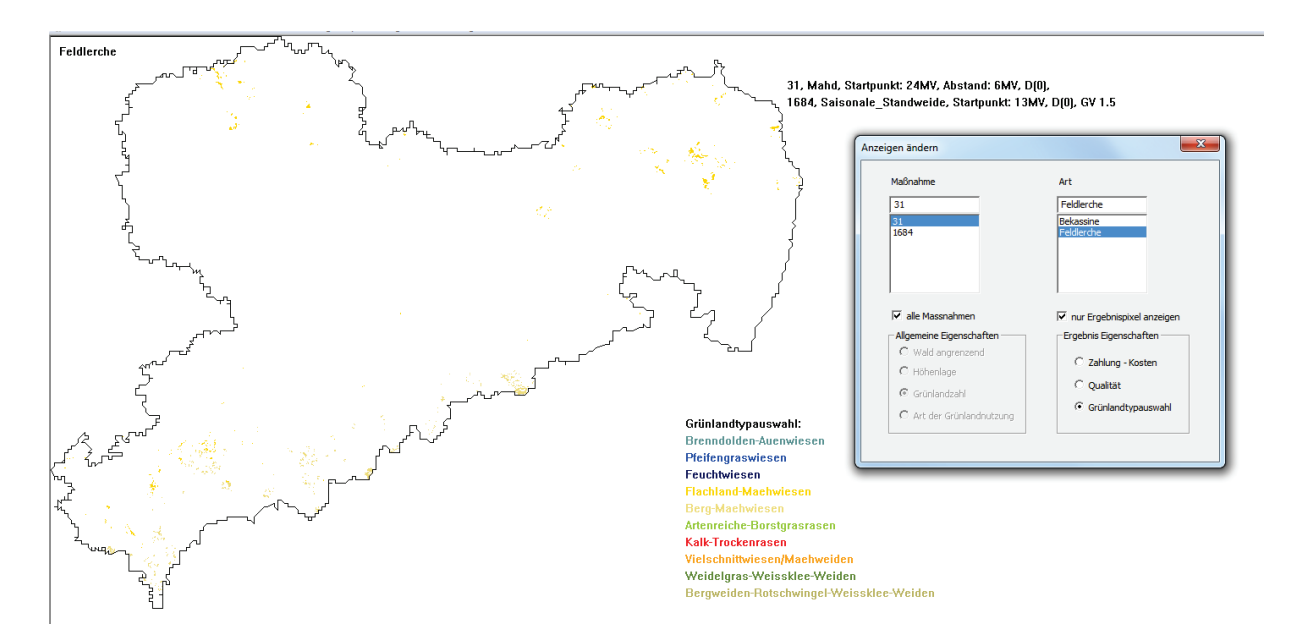

"allgemeine Eigenschaften": Es lassen sich für alle Grünlandpixel folgende allgemeine Eigenschaften anzeigen:

"Wald angrenzend": Für jedes Grünlandpixel wird farblich kenntlich gemacht, ob es an ein Pixel mit Wald angrenzt.

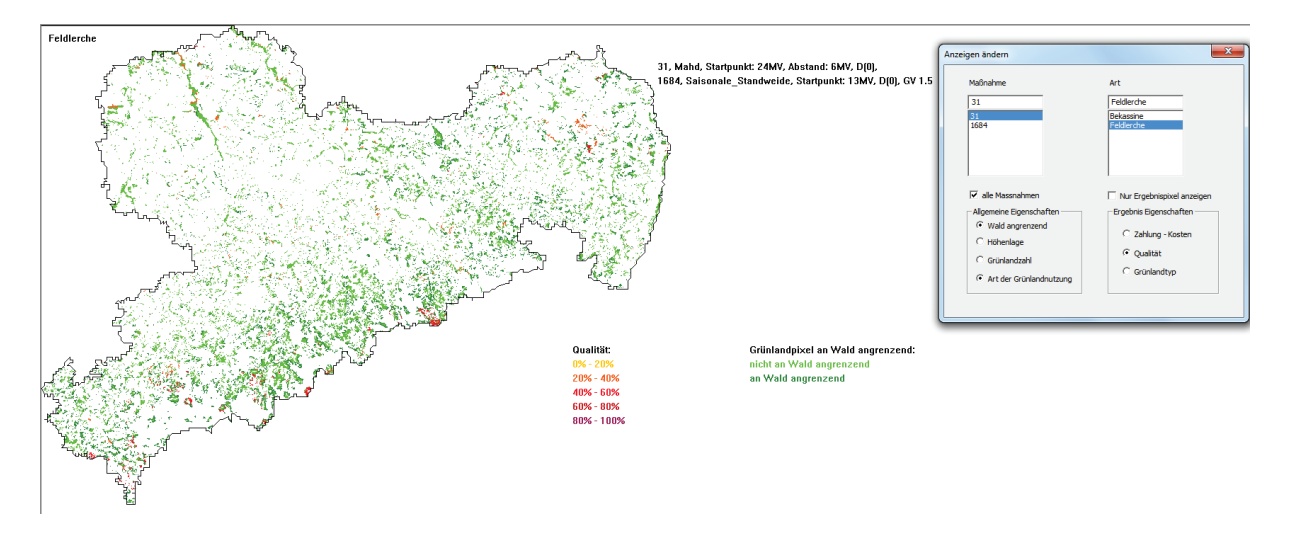

"Höhenlage": Für jedes Grünlandpixel wird farblich kenntlich gemacht, ob es über oder unter 500 m ü.NN liegt.

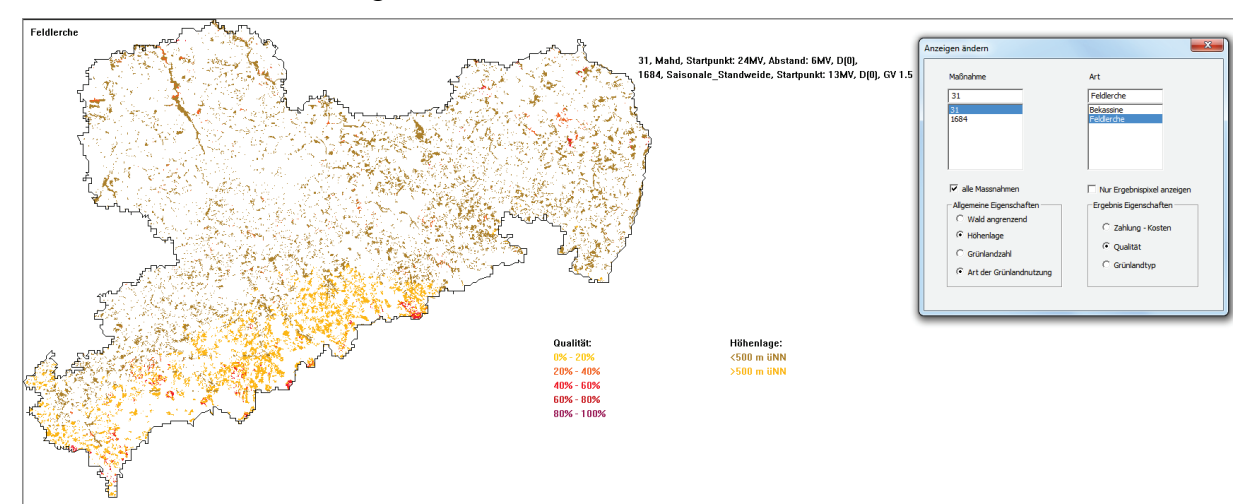

– "Grünlandzahl": Für jedes Grünlandpixel wird farblich kenntlich gemacht, in welcher Größenordnung seine Grünlandzahl liegt.

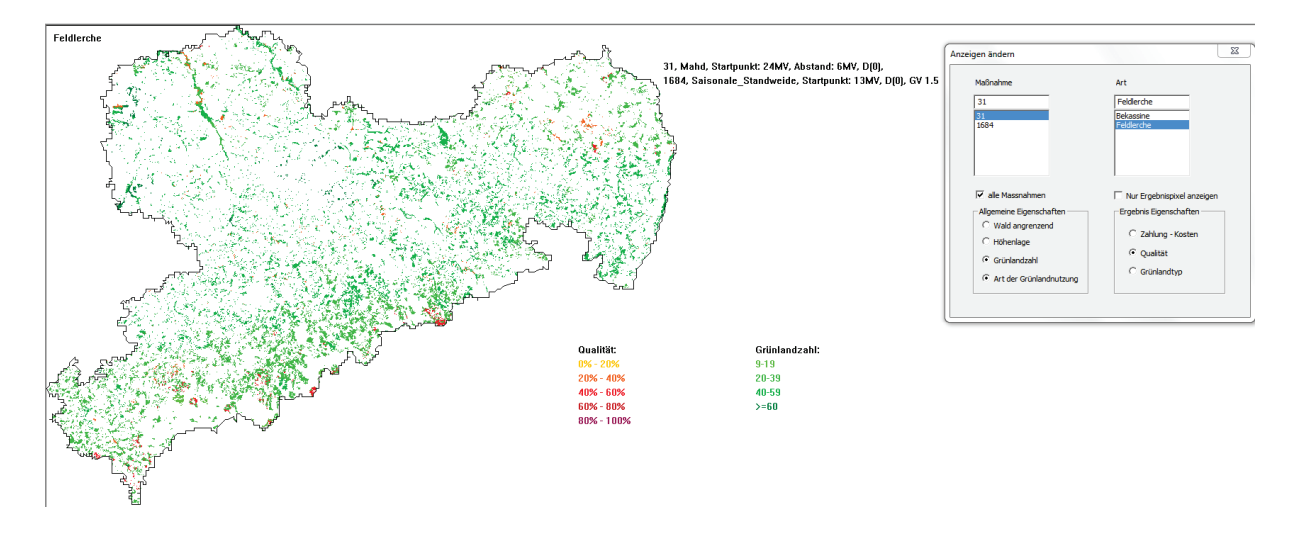

"Art der Grünlandnutzung": Für jedes Grünlandpixel wird farblich kenntlich gemacht,

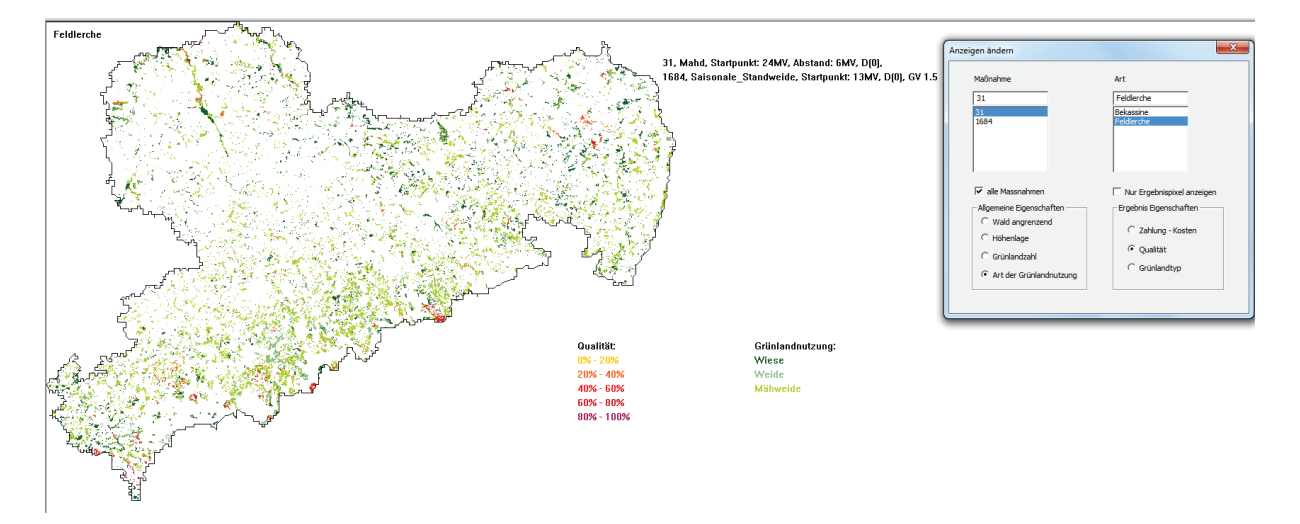

ob es als Weide, Mähweide oder Wiese bewirtschaftet wird (vgl. Teil A, Kapitel 5).

# **6.2 Simulierung von Maßnahmenwirksamkeit und Kosten**

"Simulierung von Maßnahmenwirksamkeit und Kosten": Durch Anklicken des Menüpunktes "Simulierung von Maßnahmenwirksamkeit und Kosten" öffnet sich das folgende Fenster zur Simulierung:

l [Simulierung] Optimierung Fenster Hilfe Visualisierung

Simulierung von Agrarumweltprogrammen

Simulierung von Maßnahmenwirksamkeit und Kosten

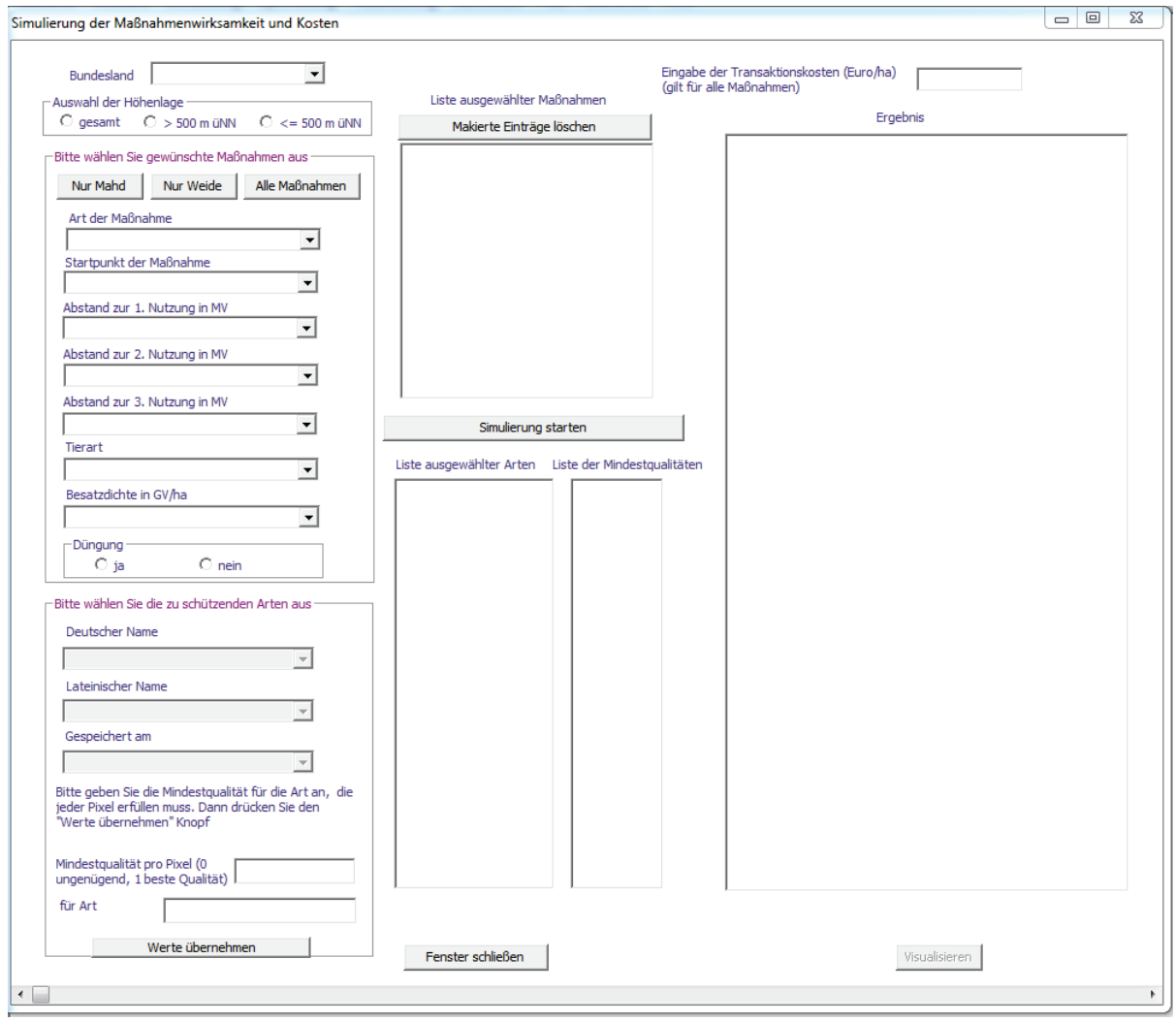

Die Simulierung, die Sie in diesem Fenster starten können, schätzt für jede ausgewählte Maßnahme die ökologische Qualität für jede ausgewählte Art (lokale Habitatqualität, vgl. Teil A, Kapitel 6) und die Kosten auf jedem für diese Maßnahme zur Verfügung stehendem Grünlandpixel ab. Im Gegensatz zur Simulierung von Agrarumweltprogrammen, bei der die Maßnahmen in Konkurrenz zueinander stehen und jedem Pixel nur eine einzelne Maßnahme zugewiesen wird, werden nun alle Maßnahmen pro Pixel unabhängig voneinander berechnet (siehe Teil A, Kapitel 8).

Die Dateneingabe für die "Simulierung von Maßnahmenwirksamkeit und Kosten" erfolgt fast genauso wie im Fenster für die Simulierung von Agrarumweltprogrammen (vgl. Teil B, Kapitel 6.1). Die Auswahl von "Bundesland" und Höhenlage sowie der zu schützenden Arten und Lebensraumtypen und die Eingabe der Transaktionskosten entsprechen sich, deshalb wird auf die Ausführungen in Teil B, Kapitel 6.1 verwiesen.

Maßnahme: Für die Auswahl einzelner Maßnahmen stehen Ihnen die gleichen Auswahlfelder zur Verfügung, wie bei der Simulierung von Agrarumweltprogrammen (vgl. Ausführungen Teil B, Kapitel 6.1). Zusätzlich können Sie aber auch ganze Gruppen von Maßnahmen laden, indem Sie auf eins der drei folgenden Felder klicken:

"Nur Mahd": Es werden automatisch alle Maßnahmen, die nur Schnittnutzungen oder Mahd mit Mahdstreifen beinhalten, in die "Liste ausgewählter Maßnahmen" geladen.

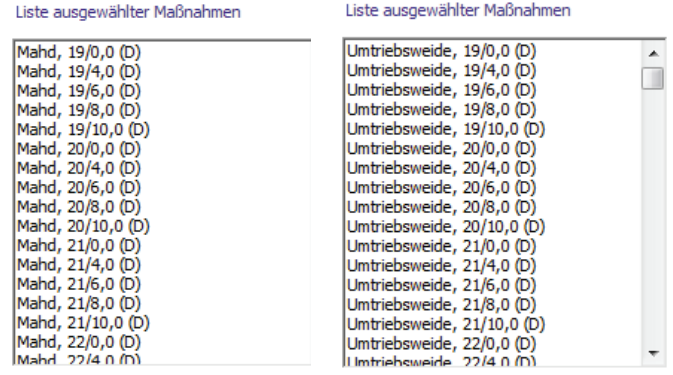

"Nur Weide": Es werden automatisch alle Maßnahmen,

> die zu den Weideverfahren gehören (einschließlich der Mähweide), in die "Liste ausgewählter Maßnahmen" geladen.

– "Alle Maßnahmen": Es werden automatisch alle Maßnahmen, die in der Datenbank hinterlegt sind, in die "Liste ausgewählter Maßnahmen" geladen.

"Simulierung starten": Sobald mindestens eine Maßnahme und mindestens eine Art oder ein Lebensraumtyp sowie ein Bundesland und die Höhenlage ausgewählt und die Transaktionskosten angegeben wurden, können Sie durch Klicken von "Simulierung starten" die Simulierung beginnen.

Sollten Sie eine der Eingaben vergessen haben, erscheint eine Fehlermeldung und Sie können Ihre Eingabe korrigieren. Nebenstehend ist ein Beispiel für eine Fehlermeldung bei fehlender Arten- bzw. Lebensraumtypenauswahl zu sehen.

Das Ergebnis der Simulierung erscheint im Feld "Ergebnis". Je nach Anzahl der ausgewählten Maß-

nahmen kann es aufgrund der benötigten Rechenzeit einen Moment dauern, bis das Ergebnis erscheint. Screenshot B-4 zeigt als Beispiel das Ergebnis einer Simulierung der Auswirkungen aller Mahdmaßnahmen auf die Bekassine mit einer geforderten Mindestqualität von 0.3. Screenshot B-5 zeigt als Beispiel das Ergebnis einer Simulierung der Auswirkungen einer ausgewählten Mahdmaßnahme auf Bekassine und Feldlerche mit einer geforderten Mindestqualität von 0.3.

"Ergebnis": Für jede ausgewählte Maßnahme wird die Information ausgegeben, ob sie für die ausgewählten Arten und Lebensraumtypen geeignet ist oder nicht. Letzteres tritt dann auf, wenn auf keinem Grünlandpixel durch die

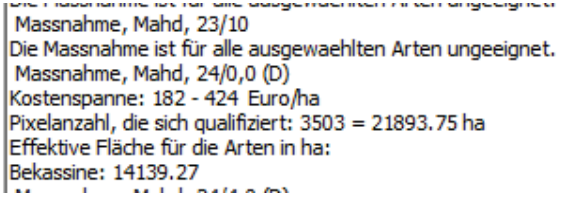

Maßnahme für die Arten die Mindestqualität erreicht wurde. Falls sich Pixel für die Maßnahme qualifiziert haben, wird als erstes Ergebnis die Kostenspanne für diese Maßnahme angegeben, d.h. die niedrigsten und die höchsten Kosten, die auf einem Ergebnispixel erreicht wurden. Als zweite Information folgt die Anzahl an Ergebnispixeln (sowie die entsprechende Fläche in ha). Als letztes Ergebnis wird die resultierende effektive Fläche für die Arten für

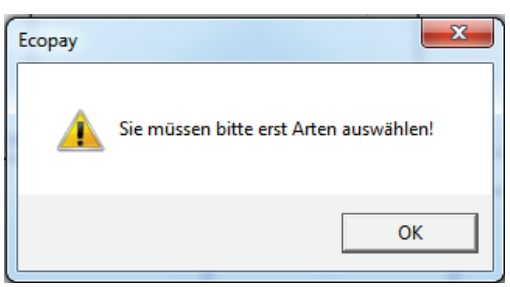

diese Maßnahme ausgegeben. Die effektive Fläche ist die Summe der Flächen aller Pixel, auf denen genau eine von der Optimierung ausgewählte Maßnahme durchgeführt wird, multipliziert mit der jeweiligen lokalen Habitatqualität, die auf dem Pixel für die Art erzielt wird. Eine Maßnahme wird nur durchgeführt, wenn die lokale Habitatqualität auf dem Pixel für mindestens eine Art deren Mindestqualität trifft oder übersteigt. Die lokale Habitatqualität reduziert somit die Pixelfläche zu einer effektiven Fläche, z.B. werden bei einer lokalen Habitatqualität von 0,5 für ein Pixel nur 50 % der Pixelfläche addiert. Das bedeutet, dass z.B. zwei Pixel mit einer lokalen Habitatqualität von 0,5 zusammen die gleiche effektive Fläche bilden wie nur ein Pixel mit einer Qualität von 1 (vgl. Teil A, Kapitel 6.3). Für die von der Optimierung ausgewählten Maßnahmen gilt, dass die Zahlung für die Durchführung einer Maßnahme die Kosten für den Landwirt mindestens ausgleicht und die Mindestqualität für die lokale Habitatqualität der Art erreicht oder überschritten wird.

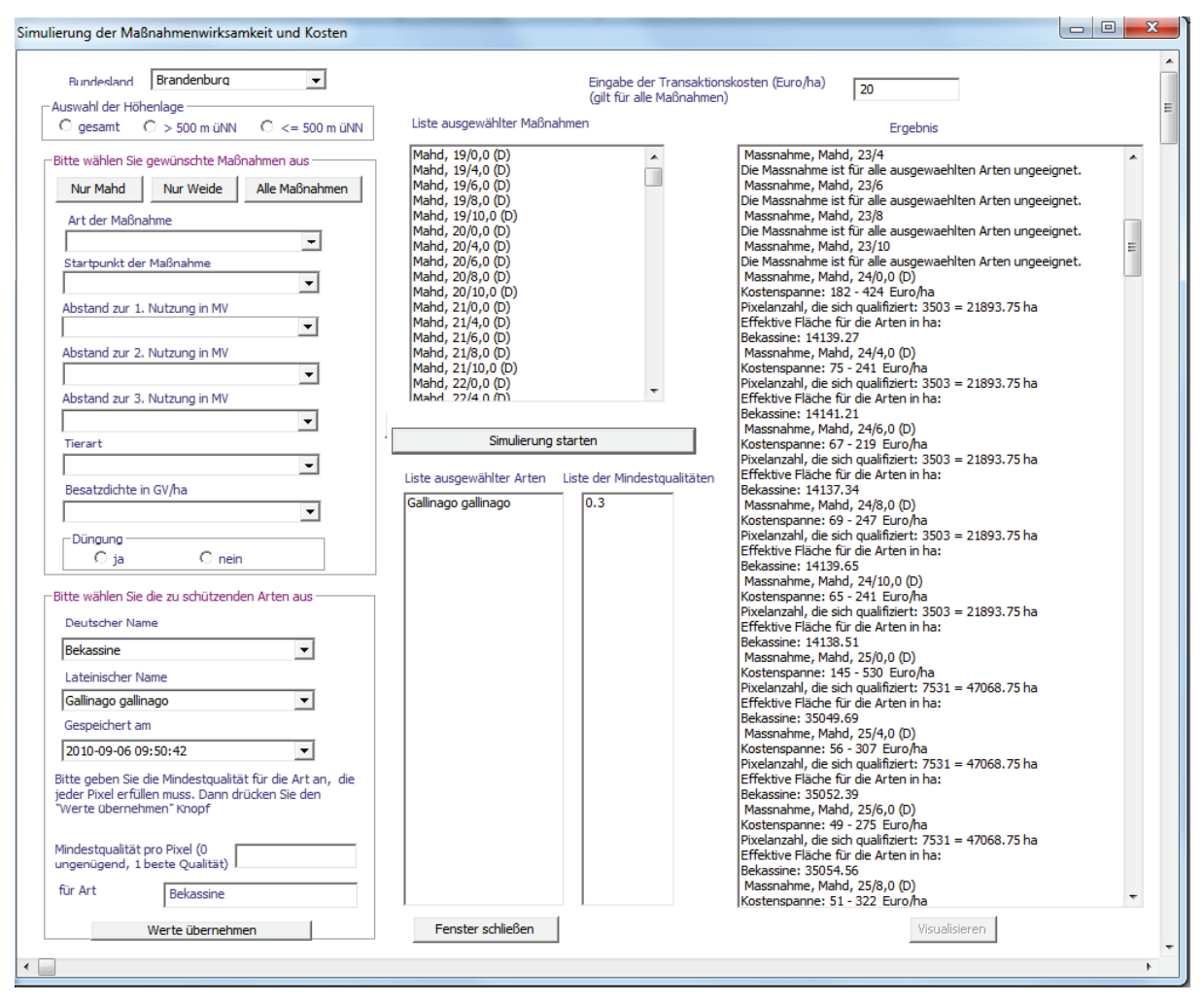

*Screenshot B-4*

Nach der Simulierung ist das Feld "Visualisieren" aktiviert. Die Visualisierung verläuft identisch zur Visualisierung der Ergebnisse einer Simulierung von Agrarumweltprogrammen. **Achtung!** Sie können das Ergebnis nur visualisieren, wenn Sie höchstens zehn Maßnahmen ausgewählt haben. Die Datenmenge überlastet ansonsten Ihre Datenbank. Der Visualisierungsvorgang kann bis zu drei Minuten andauern. Sie können sich die Ergebnisse der Simulierung unabhängig von der Anzahl der ausgewählten Maßnahmen immer in der Datenbank in der Tabelle "graphic" ansehen und sie exportieren (vgl. Teil C).

"Visualisieren": Wenn Sie "Visualisieren" anklicken, öffnet sich ein Fenster mit einer Karte des ausgewählten Bundeslandes. Das Ergebnis der Simulierung wird in dieser Karte dargestellt (vgl. Screenshot B-6 für das Simulierungsergebnis aus den Eingaben des Screenshots B 5 für die Feldlerche). Im Visualisierungsfenster steht oben links der Name der Art bzw. des Lebensraumtyps, für den die Ergebnisse visualisiert werden. Oben rechts im Fenster stehen die Identifikations(ID)-Nummer der Maßnahme sowie der Maßnahmenname. Das Auswahlfenster "Anzeigen ändern" zeigt Ihnen alle Optionen, die für die Visualisierung der Ergebnisse zur Verfügung stehen. Weitere Ausführungen entnehmen Sie bitte Teil B, Kapitel 6.1 und 8.

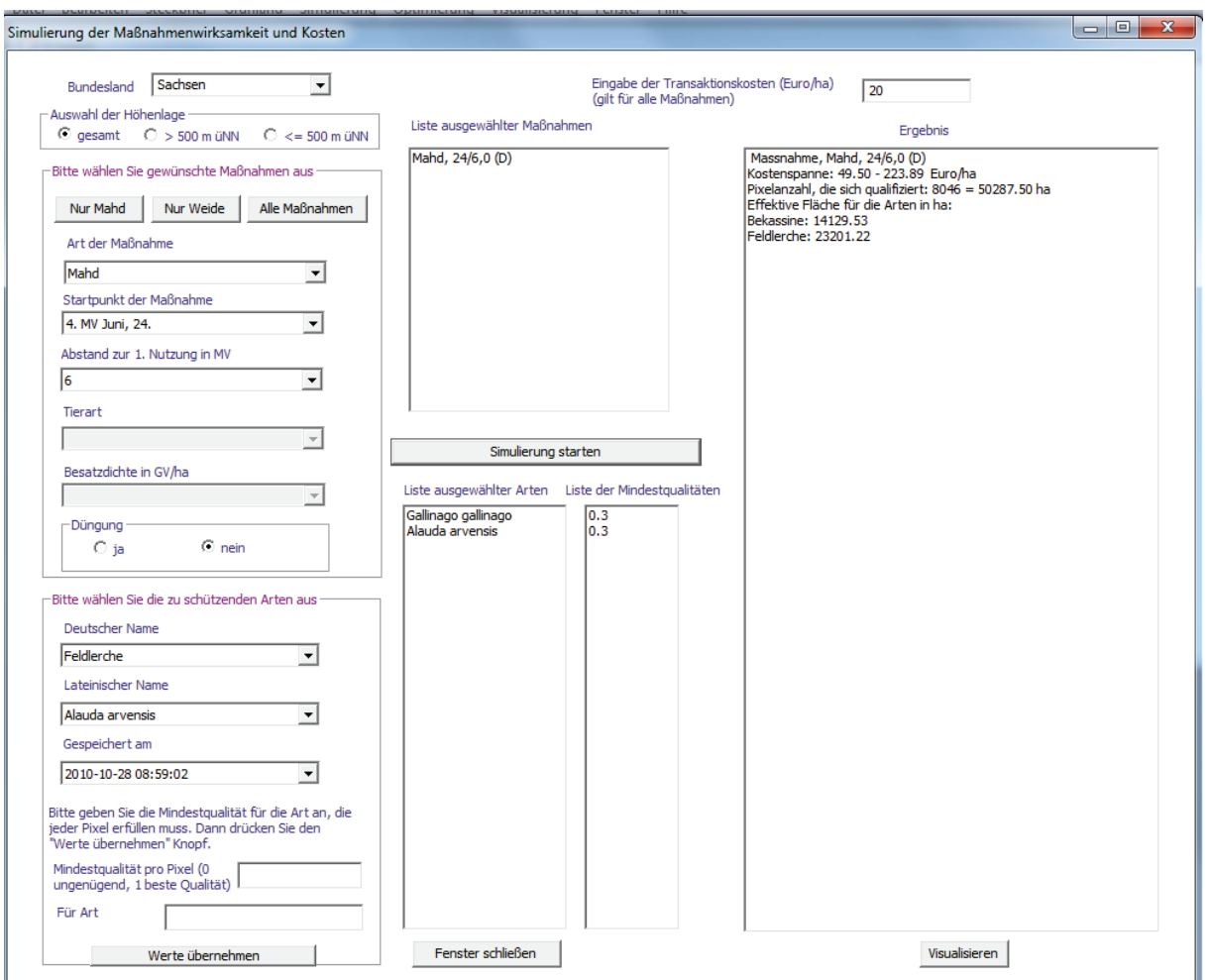

*Screenshot B-5*

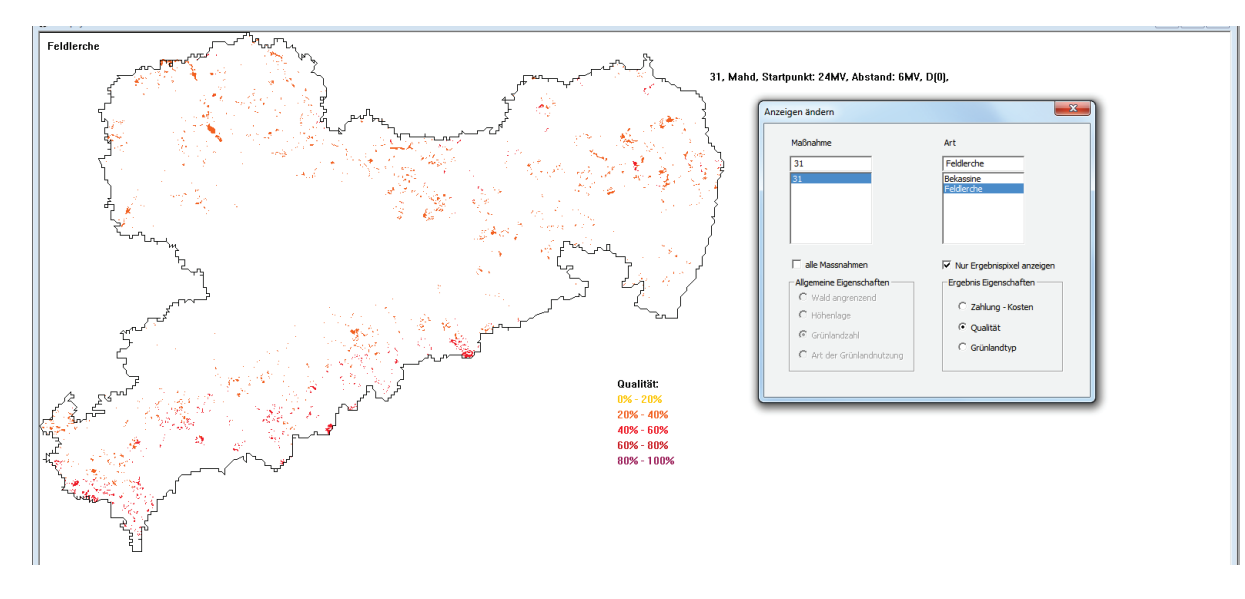

*Screenshot B-6*

# **7 Menüpunkt Optimierung**

**In diesem Kapitel wird gezeigt, wie man anhand einer Optimierung entweder für ein gegebenes Budget die Schutzziele maximiert oder das Budget für ein gegebenes Schutzziel minimiert.**

"Optimierung": Durch Anklicken des Menüpunktes "Optimierung" erhält man die Auswahl zwischen "Budgetminimierung für gegebenes Schutzziel" und

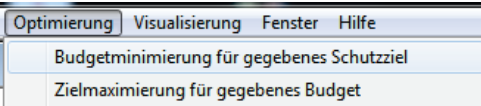

"Zielmaximierung für gegebenes Budget". Die beiden Optionen unterscheiden sich dadurch, dass bei der "Budgetminimierung für gegebenes Schutzziel" das Schutzziel in Form der effektiven Fläche für die zu schützenden Arten vorgegeben wird (vgl. Teil A, Kapitel 6.3). In der Optimierung wird das minimale Budget bestimmt, das benötigt wird, um dieses Ziel zu erreichen. Bei der "Zielmaximierung für gegebenes Budget" wird dagegen vom Anwender ein Budget angegeben, für das die erreichbare maximale effektive Fläche für die zu schützenden Arten bestimmt wird.

Die Dateneingabe erfolgt sowohl über Editierfelder, d.h. dass die Eingabe über die Tastatur erfolgt, wie z.B. die Eingabe der Transaktionskosten, als auch über Auswahlfelder, d.h. dass die zutreffende Eingabe ausgewählt wird.

# **7.1 Budgetminimierung für gegebenes Schutzziel**

"Budgetminimierung für gegebenes Schutzziel": Durch Anklicken des Menüpunktes "Budgetminimierung für gegebenes Schutzziel" öffnet sich das folgende Optimierungsfenster:

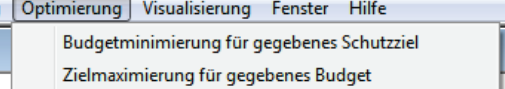

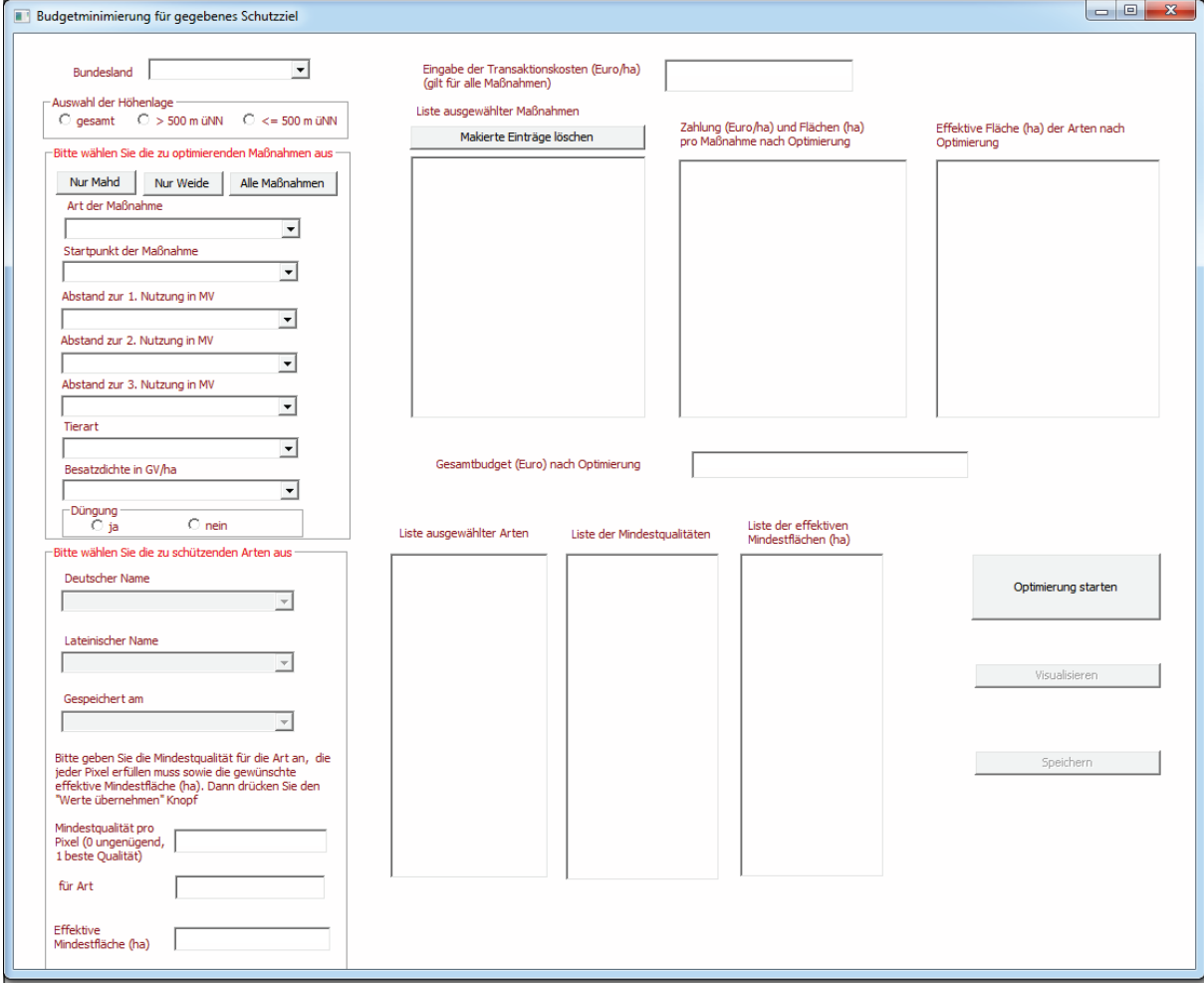

"Bundesland": Alle in der Datenbank vorhandenen Bundesländer erhalten Sie durch Anklicken des Pfeils (Drop down). Bitte wählen Sie durch Anklicken das Bundesland aus, für das die Optimierung erfolgen soll.

### *Auswahl der Höhenlage*

Bitte wählen Sie durch Anklicken die gewünschte Höhenlage für die Grünlandpixel aus, die in der Optimierung berücksichtigt werden sollen:

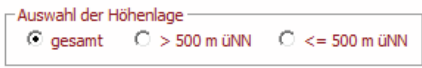

- "gesamt": Es werden alle Grünlandpixel betrachtet.
- " > 500 m ü.NN": Es werden nur Grünlandpixel betrachtet, die über 500 m ü.NN liegen.
- "<= 500 m ü.NN": Es werden nur Grünlandpixel betrachtet, die auf oder unterhalb von 500 m ü.NN liegen.

### *Auswahl der Maßnahme(n)*

Für die Auswahl einzelner Maßnahmen stehen Ihnen die gleichen Auswahlfelder zur Verfügung, wie bei der Simulierung von Agrarumweltprogrammen. Zusätzlich können Sie aber auch ganze Maßnahmengruppen gleichzeitig laden, indem Sie auf eines der drei folgenden Felder klicken:

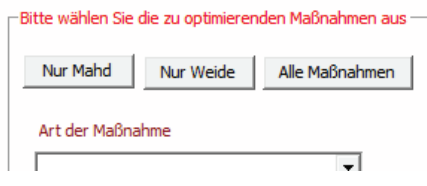

- "Nur Mahd": Es werden automatisch alle Maßnahmen, die nur Schnittnutzungen oder Mahd mit Mahdstreifen beinhalten, in die "Liste ausgewählter Maßnahmen" geladen.
- "Nur Weide": Es werden automatisch alle Maßnahmen, die zu den Weideverfahren gehören (einschließlich der Mähweide), in die "Liste ausgewählter Maßnahmen" geladen.
- "Alle Maßnahmen": Es werden automatisch alle Maßnahmen, die in der Datenbank hinterlegt sind, in die "Liste ausgewählter Maßnahmen" geladen.

Sie können die Maßnahmen auch einzeln auswählen und zusammenstellen:

"Art der Maßnahme": Als Erstes wählen Sie die Art der Maßnahme aus. Alle zur Verfügung stehenden Maßnahmenarten erhalten Sie durch Anklicken des Pfeils (Drop down) unter "Art der Maßnahme". Klicken Sie auf die Art der Maßnahme, die Sie auswählen möchten.

"Startpunkt der Maßnahme": Erst nachdem eine Maßnahmenart ausgewählt wurde, lässt sich die Liste der möglichen Startpunkte der Maßnahme anzeigen. Dies liegt daran, dass sich die möglichen Maßnahmestartpunkte in Abhängigkeit von der Art der Maßnahme unterscheiden können. Alle für die gewählte Art der Maßnahme zur Verfügung stehenden Startpunkte erhalten Sie durch Anklicken des Pfeils (Drop down). Klicken Sie auf den Startpunkt, den Sie auswählen möchten.

"Abstand zur 1. Nutzung in MV": Erst nachdem ein Startpunkt der Maßnahme ausgewählt wurde, lässt sich die Liste der möglichen Abstände zwischen der ersten und möglichen weiteren Nutzungen einer Maßnahme anzeigen. Dies liegt daran, dass sich diese Abstände in Abhängigkeit von der Art der Maßnahme unterscheiden können. Alle für die gewählte Art der Maßnahme zur

Verfügung stehenden Abstände von Nutzungen erhalten Sie durch Anklicken des Pfeils (Drop down). Klicken Sie auf die Abstände, die Sie auswählen möchten. Der Abstand ist in Monatsvierteln (MV) angegeben. Die Auswahl 0 bedeutet, dass keine weitere Nutzung stattfindet.

"Tierart" und "Besatzdichte in GV/ha": Wenn die ausgewählte "Art der Maßnahme" zu den Mähweide- oder Weideregimes gehört, müssen Sie nun die Tierart und die Besatzdichte wählen. Alle zur Verfügung stehenden Auswahlmöglichkeiten erhalten Sie durch Anklicken des Pfeils (Drop down). Klicken Sie auf die Tierart (handelt es sich um ruhige oder lebhafte Tiere oder eine Mischung aus beidem) und die Besatzdichte, die Sie auswählen möchten. Wenn die

#### Art der Maßnahme

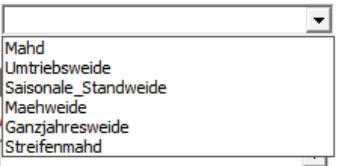

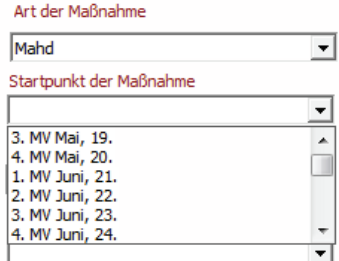

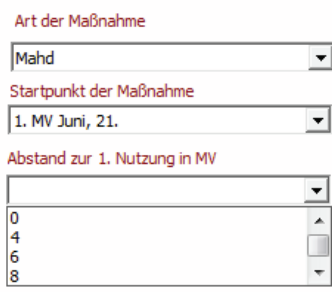

Art der Maßnahme keinen Tierbestand zulässt, sind die Felder "Tierart" und "Besatzdichte in GV/ha" ausgeblendet.

"Düngung": Bitte wählen Sie aus, ob eine standortangepasste reduzierte Düngung erlaubt sein soll (Klick bei "ja") oder nicht (Klick bei "nein") (vgl. Teil A, Kapitel 4). Falls für die ausgewählte Nutzung nur eine Düngungseinstellung möglich ist, wird diese vom Programm voreingestellt und die Auswahl wird ausgeblendet.

Sobald Sie alle Einstellungen für eine Maßnahme ausgewählt haben, erscheint die Bezeichnung der Maßnahme automatisch in die "Liste ausgewählter Maßnahmen".

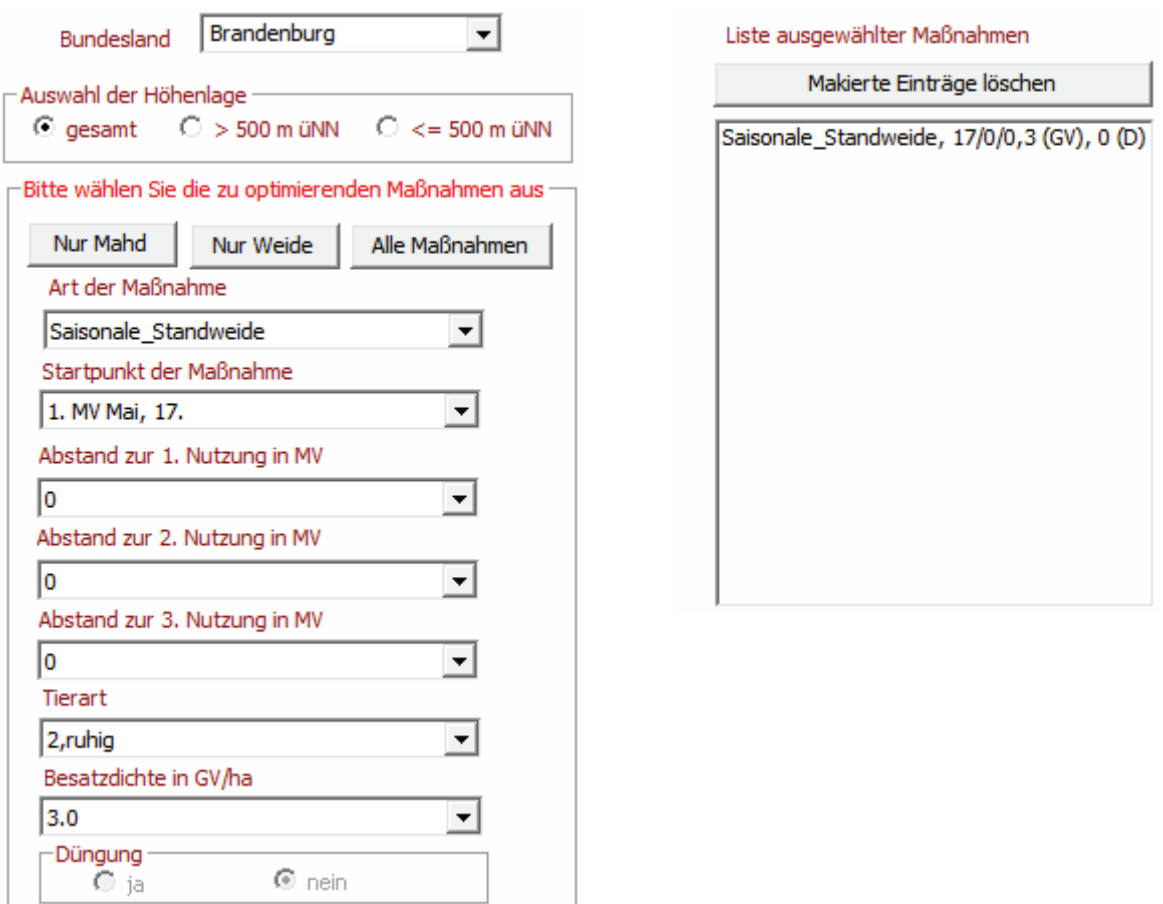

Möchten Sie eine Maßnahme aus der "Liste der ausgewählten Maßnahmen" löschen, erreichen Sie dies über einen Doppelklick auf den Maßnahmennamen in der Liste.

### *Auswahl der Art(en) und Lebensraumtypen*

Die Auswahl der Art(en) und Lebensraumtypen erfolgt für die verschiedenen Simulierungsund Optimierungsmöglichkeiten immer gleich. Die Verwendung des Begriffs "Arten" in den Screenshots und der Software schließt auch die Lebensraumtypen mit ein.

"Deutscher Name"/"Lateinischer Name": Als Erstes wählen Sie den Namen der Art oder des Lebensraumtyps aus. Alle zur Verfügung stehenden Arten erhalten Sie in alphabetischer Sortierung durch Anklicken des Pfeils (Drop down) sowohl unter "Deutscher Name" als auch unter "Lateinischer Name". Klicken Sie entweder unter "Deutscher Name" oder unter "Lateinischer Name" auf die Art oder den Lebensraumtyp, die oder den Sie auswählen möchten. Unabhängig davon, ob Sie die Auswahl in Lateinisch oder Deutsch getroffen haben, erscheint der Name der Art automatisch in beiden Sprachen im entsprechenden Auswahlfeld.

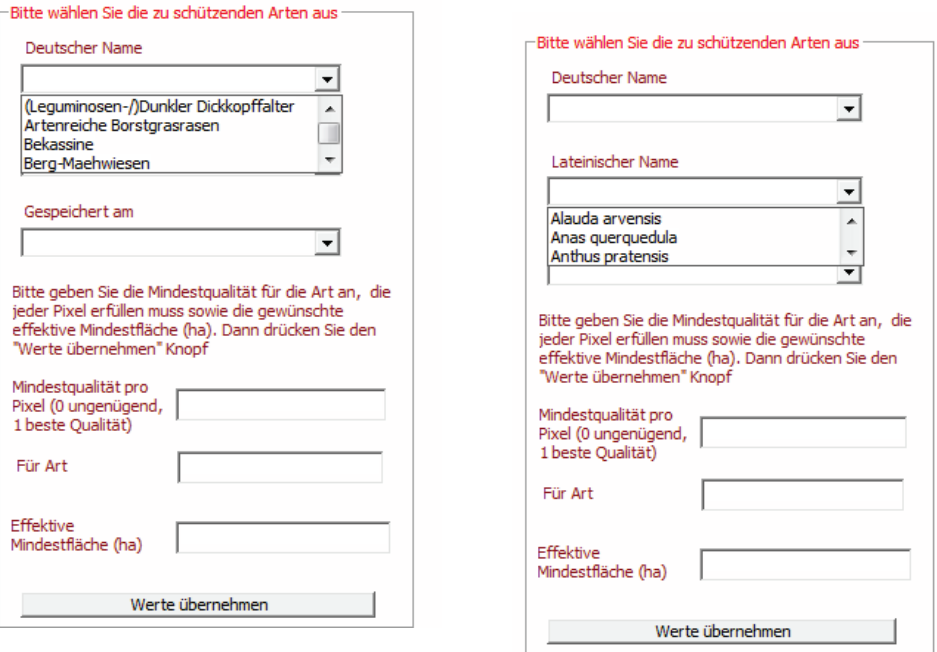

"Gespeichert am": Falls mehr als nur ein Steckbrief für die Art oder den Lebensraumtyp hinterlegt ist (vgl. Teil B, Kapitel 4), erhalten Sie durch Anklicken des Pfeils (Drop down) die unterschiedlichen Speicherdaten für die Art- oder Lebensraumsteck-

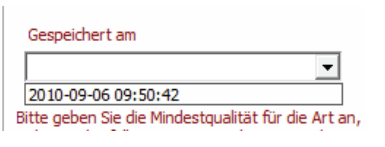

briefe. Bitte wählen Sie den Steckbrief aus, der für die Optimierung genutzt werden soll. Ist nur ein Steckbrief vorhanden, so wählen Sie bitte diesen aus.

Sobald Sie ein Speicherdatum und einen Namen für eine Art ausgewählt haben, erscheint der deutsche Name der Art im Feld "für Art".

"Mindestqualität pro Pixel": Die Mindestqualität bezieht sich auf die lokale Habitatqualität für eine Art oder einen Lebensraumtyp auf einem Pixel. Bitte geben Sie eine Zahl zwischen 0 und 1 ein, mit der eine Mindestqualität pro Pixel für die ausgewählte Art festgelegt wird, die eingehalten werden muss, damit eine Maßnahme auf einem Pixel aus-

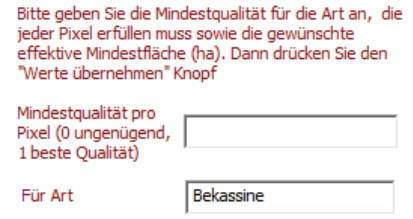

geführt werden kann (vgl. Teil A, Kapitel 6.3). Der Wert kann mit zwei Nachkommastellen angegeben werden. **Achtung!** Bitte verwenden Sie anstelle eines Kommas einen Punkt für die

Nachkommastelle. Ein Wert von 0 bedeutet, dass die lokale Habitatqualität ungeeignet für die Art bzw. den Lebensraumtyp ist, 1 steht für die beste Qualität.

"Effektive Mindestfläche (ha)": Bitte geben Sie eine effektive Fläche für die Art in das Editierfeld ein, die mindestens erreicht werden soll (Zielvorgabe). Der Wert muss ganzzahlig angegeben werden. Die effektive Fläche ist die

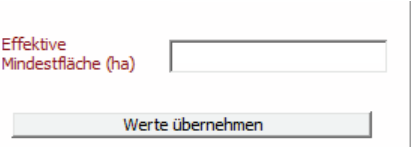

Summe der Flächen aller Pixel, auf denen genau eine von der Optimierung ausgewählte Maßnahme durchgeführt wird, multipliziert mit der jeweiligen lokalen Habitatqualität, die auf dem Pixel für die Art erzielt wird. Eine Maßnahme wird nur durchgeführt, wenn die lokale Habitatqualität auf dem Pixel für mindestens eine Art deren Mindestqualität trifft oder übersteigt. Die lokale Habitatqualität reduziert somit die Pixelfläche zu einer effektiven Fläche, z.B. werden bei einer lokalen Habitatqualität von 0,5 für ein Pixel nur 50 % der Pixelfläche addiert. Das bedeutet, dass z.B. zwei Pixel mit einer lokalen Habitatqualität von 0,5 zusammen die gleiche effektive Fläche bilden wie nur ein Pixel mit einer Qualität von 1 (vgl. Teil A, Kapitel 6.3). Für die von der Optimierung ausgewählten Maßnahmen gilt, dass die Zahlung für deren Durchführung die Kosten für den Landwirt mindestens ausgleicht und die Mindestqualität für die lokale Habitatqualität der Art erreicht oder überschritten wird.

"Werte übernehmen": Klicken Sie nun "Werte übernehmen" an, damit die Art oder der Lebensraumtyp in die "Liste ausgewählter Arten" für die Optimierung übernommen wird. Sie können weitere Arten und Lebensraumtypen für die Optimierung auswählen, indem Sie den beschriebenen Vorgang wiederholen.

Soll eine Art oder ein Lebensraumtyp aus der "Liste ausgewählter Arten" gelöscht werden, erreichen Sie dies durch einen Doppelklick auf den Namen der Art oder des Lebensraumtyps.

"Eingabe der Transaktionskosten (Euro (gilt für alle Maßnahmen)": Bitte geben in dem Editierfeld einen ganzzahligen Wert

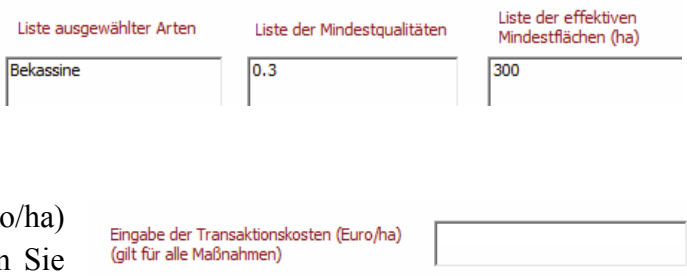

für mögliche Transaktionskosten der Landwirte ein (vgl. Teil A, Kapitel 7). Es werden einheitliche Transaktionskosten für alle Maßnahmen angenommen

"Optimierung starten": Sobald mindestens eine Maßnahme und mindestens eine Art oder ein Lebensraumtyp sowie ein Bundesland und die Höhenlage ausgewählt und die Transaktionskosten angegeben wurden, können Sie durch Klicken von "Optimierung starten" die Optimierung beginnen.

Sollten Sie eine der Eingaben vergessen haben, erscheint eine Fehlermeldung und Sie können Ihre Eingabe korrigieren. Nebenstehend ist ein Beispiel für eine Fehlermeldung bei fehlender Arten- bzw. Lebensraumtypenauswahl zu sehen.

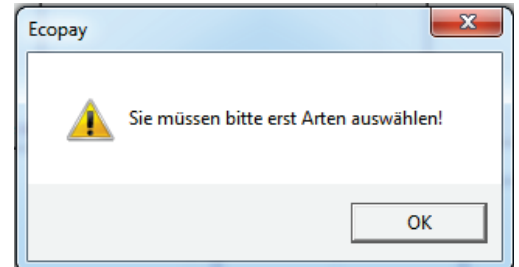

**Achtung!** Die Optimierung ist ein langwieriger Prozess. Die Rechenzeit des Programms kann je nach Größe der Eingabe mehrere Stunden dauern, bis das Ergebnis vorliegt. Sie können das Programmfenster von

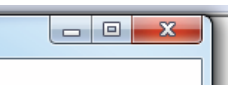

*DSS-Ecopay* jedoch durch Anklicken des Minimieren-Buttons (auf dem nebenstehenden Screenshot das Feld ganz links) verkleinern und an Ihrem Computer weiterarbeiten. Dies stört den Optimierungsprozess nicht.

Sobald die Optimierung abgeschlossen ist, erscheint im Feld "Gesamtbudget (Euro) nach Optimierung" das Gesamtbudget, das zum Erreichen des vorgegebenen Schutzziels bzw. der vorgegebenen Schutzziele benötigt wird. Außerdem werden jeder Maßnahme eine Zahlung, die nach dieser Maßnahme bewirtschaftete Fläche und die Maximalfläche, auf der die Maßnahme unter der Optimierung durchgeführt werden darf, zugewiesen (Feld "Zahlung (Euro/ha) und Flächen (ha) pro Maßnahme nach Optimierung"). Zudem wird unter "Effektive Fläche (ha) der Arten nach Optimierung" die mit den durchgeführten Maßnahmen erreichte effektive Fläche für die Arten angegeben. Screenshot B-7 zeigt eine Beispieloptimierung, an der die Ergebnisausgabe im Folgenden genauer erläutert wird.

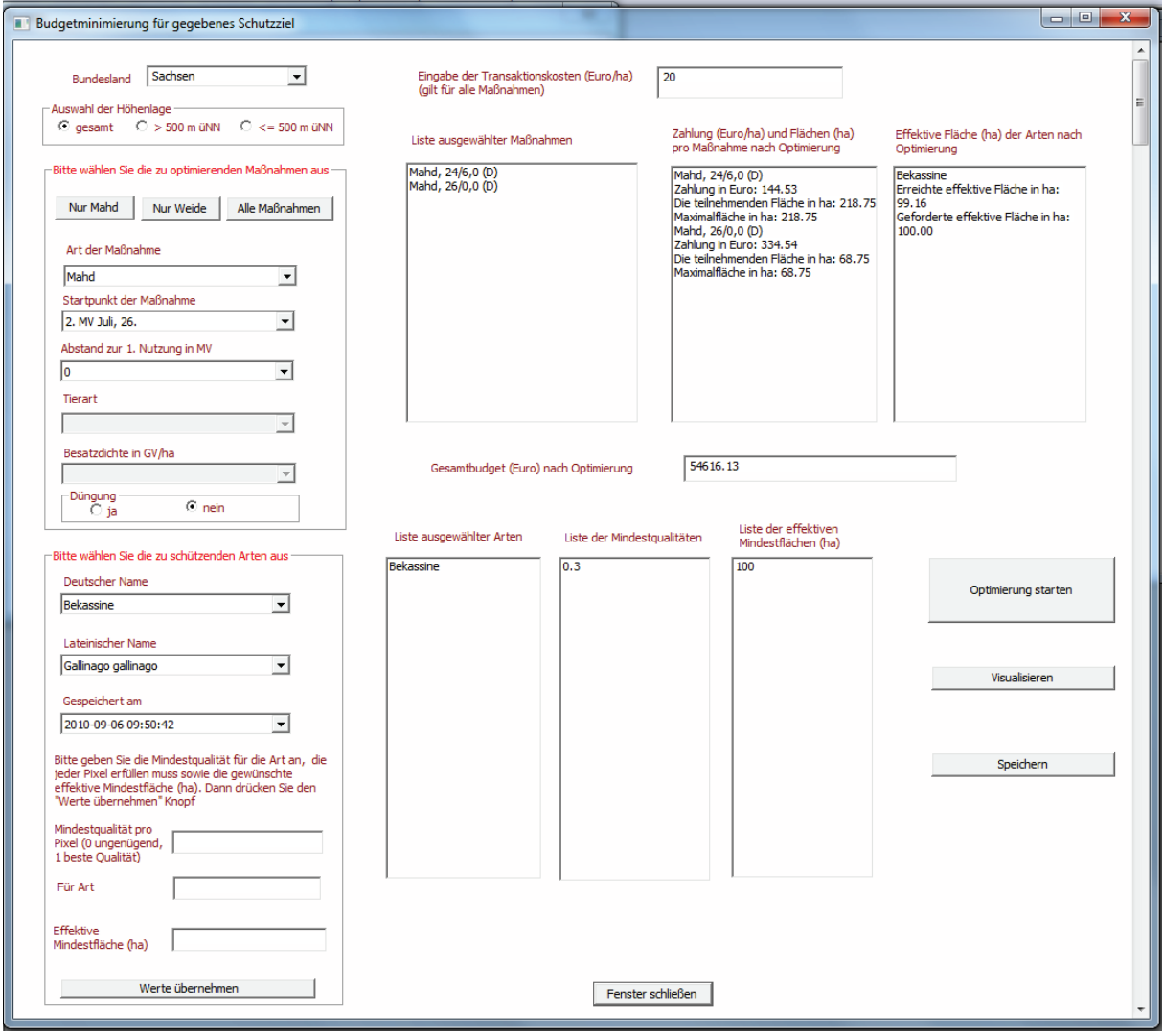

*Screenshot B-7*

..Zahlung (Euro/ha) und Flächen (ha) pro Maßnahme nach Optimierung": Für jede Maßnahme, die von der Optimierung als geeignet ausgewählt wurde, steht an dieser Stelle die Zahlung, die laut Optimierung geleistet werden muss, um die ebenfalls an dieser Stelle angegebene teilnehmende Fläche zu erreichen. **Achtung!** Nicht jede Maßnahme, die als mögliche Maßnahme für die Optimierung vom Nutzer ausgewählt wurde, erweist sich nach der Optimierung als geeignet, d.h. es kann passieren, dass Maßnahmen nach der Optimierung keine Zahlung und Fläche erhalten, da eine Kombination von anderen Maßnahmen ökologisch und ökonomisch besser geeignet ist.

#### Zahlung (Euro/ha) und Flächen (ha) pro Maßnahme nach Optimierung

Mahd, 24/6,0 (D) Zahlung in Euro: 144.53 Die teilnehmenden Fläche in ha: 218.75 Maximalfläche in ha: 218.75 Mahd, 26/0,0 (D)<br>Zahlung in Euro: 334.54 Die teilnehmenden Fläche in ha: 68.75 Maximalfläche in ha: 68.75

Die teilnehmende Fläche gibt an, wie viel Fläche für diese Zahlung an der entsprechenden Maßnahme vermutlich teilnehmen wird. **Achtung!** Dies ist nicht die effektive Fläche der einzelnen Arten, sondern die Gesamtfläche der Pixel, die sich für diese Maßnahme qualifiziert haben und am Ergebnis teilnehmen.

Maximalfläche: Die Angabe der Maximalfläche für eine Maßnahme ist eine Zusatzinformation für den Anwender. Die Maximalfläche stellt die Flächenbeschränkung für eine Maßnahme dar, die im Optimierungsalgorithmus erzeugt wird (vgl. Teil A, Kapitel 8). Die Maximalfläche ist (nur) von Interesse, wenn mehrere Maßnahmen optimiert wurden. Dann lassen sich mit ihr Informationen darüber gewinnen, wie sich das optimierte Gesamtbudget aus Einzelbudgets für die einzelnen Maßnahmen zusammensetzt. Hierfür muss der Anwender für jede Maßnahme die Maximalfläche mit der teilnehmenden Fläche für diese Maßnahme vergleichen. Sind Maximalfläche und teilnehmende Fläche für eine Maßnahme gleich groß, so ist davon auszugehen, dass die entsprechende Maßnahme ohne die Flächenbegrenzung auf weiteren Flächen durchgeführt werden würde. Nutzt der Anwender in diesem Fall (d.h. für mindestens eine Maßnahme ist die Maximalfläche = die teilnehmende Fläche) lediglich das Gesamtbudget als Optimierungsergebnis zur Erstellung eines realen Agrarumweltprogramms, so wird sich ohne eine zusätzliche Einschränkung der Maßnahmenfläche nicht die gleiche Verteilung der Flächen auf die Maßnahmen einstellen wie in der Optimierung. Dem kann der Anwender entgegenwirken, indem er das Gesamtbudget mithilfe der Angaben zur Maximalfläche und der teilnehmenden Fläche auf die einzelnen Maßnahmen aufteilt. Dazu muss der Anwender jeweils die Maximalfläche einer Maßnahme mit der Zahlung für diese Maßnahme multiplizieren, wenn Maximalfläche und teilnehmende Fläche gleich groß sind, oder die teilnehmende Fläche mit der Zahlung der Maßnahme, wenn die teilnehmende Fläche kleiner als die Maximalfläche ist. Ist die maximale Fläche größer als die teilnehmende Fläche, bedeutet dies, dass entweder für die angegebene Zahlung nicht mehr Landwirte an der Maßnahme teilnehmen, d.h. die Zahlung zu gering ist, um mehr Fläche zu generieren, oder die geforderte lokale Habitatqualität auf den anderen Flächen nicht erzeugt wird.

"Effektive Fläche (ha) der Arten nach Optimierung": An dieser Stelle wird für jede Art die erzielte effektive Fläche angezeigt. Diese Fläche ist die Summe der Flächen aller Pixel, auf denen genau eine von der Optimierung ausgewählte Maßnahme durchgeführt wird, multipliziert mit der jeweiligen lokalen Habitatqualität, die auf dem Pixel für die Art erzielt wird. Eine Maßnahme wird nur durchgeführt, wenn die lokale Habitatqualität auf dem

Rekassine Erreichte effektive Fläche in ha: 99.16 Geforderte effektive Fläche in ha:

Effektive Fläche (ha) der Arten nach

Optimierung

100.00

Pixel für mindestens eine Art deren Mindestqualität trifft oder übersteigt. Die lokale Habitatqualität reduziert somit die Pixelfläche zu einer effektiven Fläche, z.B. werden bei einer lokalen Habitatqualität von 0,5 für ein Pixel nur 50 % der Pixelfläche addiert. Das bedeutet, dass z.B. zwei Pixel mit einer lokalen Habitatqualität von 0,5 zusammen die gleiche effektive Fläche bilden wie nur ein Pixel mit einer Qualität von 1 (vgl. Teil A, Kapitel 6.3). Für die von der Optimierung ausgewählten Maßnahmen gilt, dass die Zahlung für deren Durchführung die Kosten für den Landwirt mindestens ausgleicht und die Mindestqualität für die lokale Habitatqualität der Art erreicht oder überschritten wird.

Die erreichte effektive Fläche kann von der geforderten effektiven Fläche abweichen:

- Überschreitet die erreichte die geforderte effektive Fläche für eine Zielart, ist dies durch die Vorgaben der anderen Zielarten bedingt. Das heißt, es gibt eine andere Zielart, für die zur Erreichung ihrer effektiven Fläche auch Flächen benötigt werden, die sich positiv auf andere Arten auswirken und zu einer höheren effektiven Fläche für diese Arten führen können (Synergieeffekte).
- Unterschreitet die erreichte die geforderte effektive Fläche knapp, würde eine Änderung bei der Maßnahmenzusammenstellung zur Erhöhung der effektiven Fläche zu einer unproportionalen Erhöhung des Gesamtbudgets führen und zu einer Überschreitung der geforderten effektiven Fläche. Der Optimierungsalgorithmus wählt daher die knappe Unterschreitung als die bessere Lösung.
- Unterschreitet die erreichte die geforderte effektive Fläche deutlich, so kann für die geforderte lokale Mindestqualität für diese Art die effektive Fläche nicht mit den gewählten Maßnahmen erreicht werden. In diesem Fall bedingen die ökologischen Auswirkungen der gewählten Maßnahmen die Unterschreitung.

"Gesamtbudget": Das Gesamtbudget ergibt sich als Summe aller Zahlungen, die an die Landwirte geleistet werden.

Nach Abschluss der Optimierung sind die beiden Felder "Speichern" und "Visualisieren" aktiviert. **Achtung!** Nur wenn Sie das Ergebnis der Optimierung speichern, können Sie es nach dem Schließen des Simulierungsfensters erneut laden und visualisieren.

"Speichern": Wenn Sie "Speichern" anklicken, öffnet sich ein Eingabefenster, in dem Sie den Namen eingeben, unter dem das Optimierungsergebnis gespeichert werden soll. Anschließend klicken Sie bitte auf "OK". Wollen Sie den Vorgang abbrechen, klicken Sie auf "Cancel".

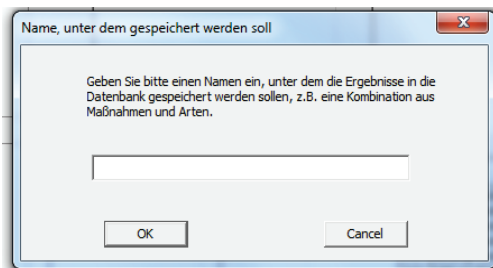

"Visualisieren": Wenn Sie "Visualisieren" anklicken, öffnet sich ein Fenster mit einer Karte des ausgewählten Bundeslandes. Das Ergebnis der Optimierung wird in dieser Karte dargestellt (vgl. Screenshot B-8 mit Ergebnissen für die oben stehende Optimierung). Im Visualisierungsfenster steht oben links der Name der Art bzw. des Lebensraumtyps, für den die Ergebnisse visualisiert werden. Oben rechts im Fenster stehen die Identifikations(ID)-Nummer der Maßnahme sowie der Maßnahmenname. Das Auswahlfenster "Anzeigen ändern" zeigt Ihnen alle Optionen, die für die Visualisierung der Ergebnisse zur Verfügung stehen. Weitere Ausführungen entnehmen Sie bitte Teil B, Kapitel 6.1 und 8.

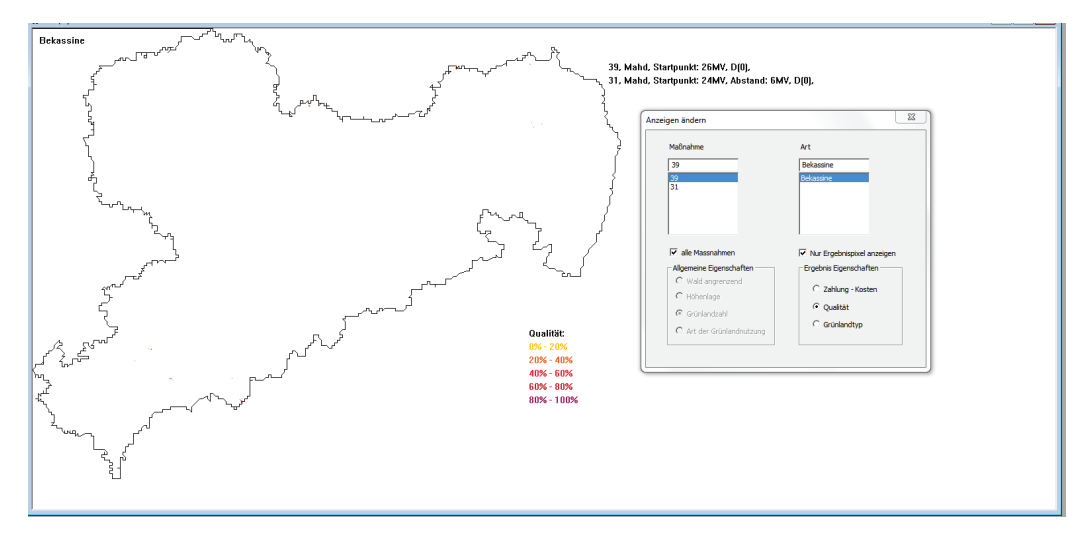

*Screenshot B-8*

# **7.2 Zielmaximierung für gegebenes Budget**

"Zielmaximierung für gegebenes Budget": Durch Joptimierung Visualisierung Fenster Hilfe Anklicken des Menüpunktes "Zielmaximierung für gegebenes Budget" öffnet sich das folgende Optimierungsfenster:

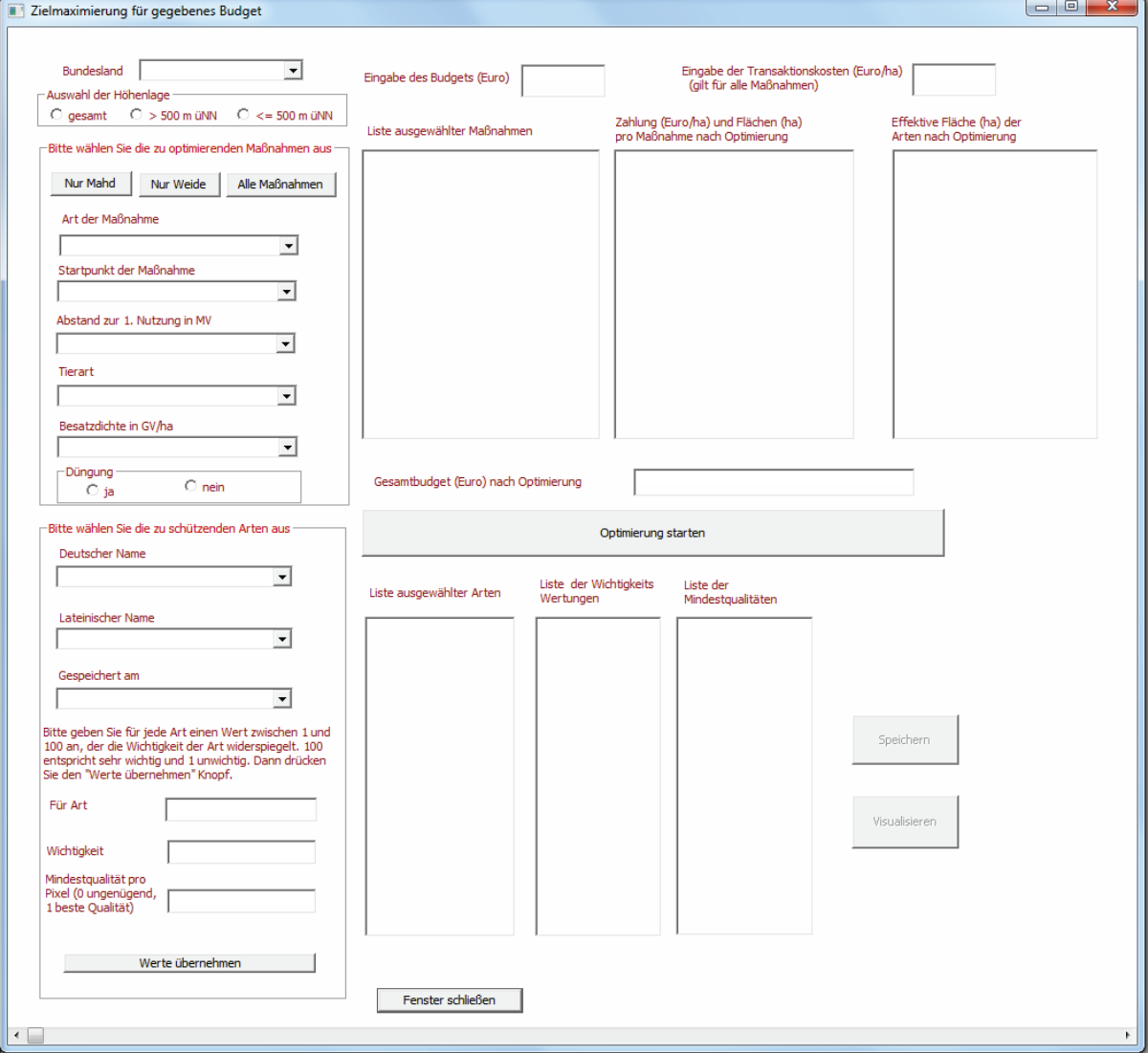

Die Dateneingabe ist bis auf zwei Eingabefelder, die im Folgenden näher erläutert werden, mit der Eingabe für die Budgetminimierung identisch (vgl. Ausführungen Teil B, Kapitel 7.1).

### *Auswahl der Art oder des Lebensraumtyps:*

"Wichtigkeit": Bei der Arten- oder Lebensraumtypenauswahl wird zusätzlich zu der in Teil B, Kapitel 7.1 erfolgten Beschreibung der Auswahl noch eine Gewichtung der zu optimierenden Arten benötigt (siehe Teil A, Kapitel 8). Dafür müssen Sie für jede ausgewählte Art einen ganzzahligen Wert zwischen 1 und 100 angeben, der die

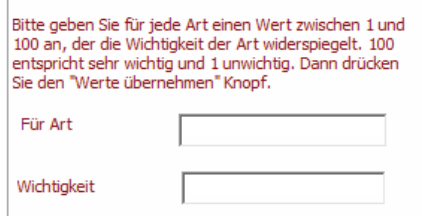

Wichtigkeit des Schutzes der Art aus Sicht des Entscheiders widerspiegelt, wobei 1 unwichtig und 100 sehr wichtig entspricht. **Achtung!** Es handelt sich um ein relatives Maß, die einzel-

- Budgetminimierung für gegebenes Schutzziel
- Zielmaximierung für gegebenes Budget

nen Zahlen stellen also die Arten in Relation zueinander: Falls Sie allen ausgewählten Arten den gleichen Wert zuordnen (z.B. 10, 50 oder 90), gewichten Sie die Arten gleich. Bekommt eine Art einen doppelt so großen Wert wie die andere (40 und 80 oder 50 und 100), so ist eine Art doppelt so wichtig wie die andere. Bei Werten von 10 und 100 ist eine Art zehnmal so wichtig wie die andere usw. Klicken Sie anschließend auf "Werte übernehmen".

"Eingabe des Budgets (Euro)": Geben Sie bitte einen ganz-Eingabe des Budgets (Euro) zahligen Wert für das Budget an, das durch die Optimierung nicht überschritten werden darf.

"Optimierung starten": Sobald alle Eingaben erfolgt sind, können Sie durch Klicken von "Optimierung starten" die Optimierung beginnen.

Sollten Sie eine der Eingaben vergessen haben, erscheint eine Fehlermeldung und Sie können Ihre Eingabe korrigieren. Nebenstehend ist ein Beispiel für eine Fehlermeldung bei fehlender Arten- bzw. Lebensraumtypenauswahl zu sehen.

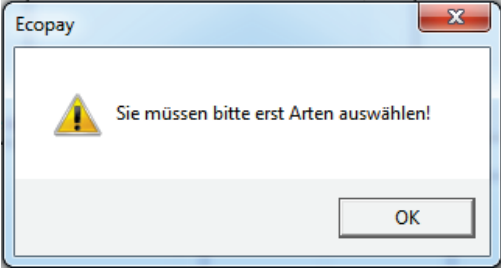

**Achtung!** Die Optimierung ist ein langwieriger Prozess. Die Rechenzeit des Programms kann je nach Größe der Eingabe mehrere Stunden dauern, bis das Ergebnis vorliegt. Sie können das

Programmfenster von *DSS-Ecopay* jedoch durch Anklicken des Minimieren-Buttons (auf dem nebenstehenden Screenshot das Feld ganz links) verkleinern und an Ihrem Computer weiterarbeiten. Dies stört den Optimierungsprozess nicht.

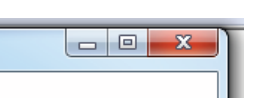

Sobald die Optimierung abgeschlossen ist, erscheint im Feld "Gesamtbudget (Euro) nach Optimierung" das Gesamtbudget, das benötigt wird, und jeder Maßnahme werden eine Zahlung, die teilnehmende Fläche und die Maximalfläche, auf der die Maßnahme unter der Optimierung durchgeführt werden darf, zugewiesen (Feld "Zahlung (Euro/ha) und Flächen (ha) pro Maßnahme nach Optimierung"). Zudem wird unter "Effektive Fläche (ha) der Arten nach Optimierung" die mit den geeigneten Maßnahmen erreichte effektive Fläche für die Arten angegeben. Screenshot B-9 zeigt eine Beispieloptimierung.

Das Gesamtbudget nach der Optimierung kann aus folgendem Grund vom eingegebenen Gesamtbudget abweichen und es unterschreiten: Eine Überschreitung des vorgegebenen Budgets ist niemals erlaubt. Liegt das Gesamtbudget im Optimierungsprozess unter dem vorgegebenen Budget, wird über eine Erhöhung der Zahlungen oder der Fläche für einzelne Maßnahmen getestet, ob das Ziel noch weiter maximiert werden kann. Wenn eine Änderung aber dazu führen würde, dass das vorgegebene Gesamtbudget nach der Optimierung überschritten wird, wird diese Änderung nicht zugelassen und es bleibt bei einer Unterschreitung des vorgegebenen Budgets.

Die Ergebnisausgabe für die beiden Optimierungsoptionen ist identisch. Daher entnehmen Sie bitte Teil B, Kapitel 7.1 die genauen Erklärungen zur Ergebnisausgabe.

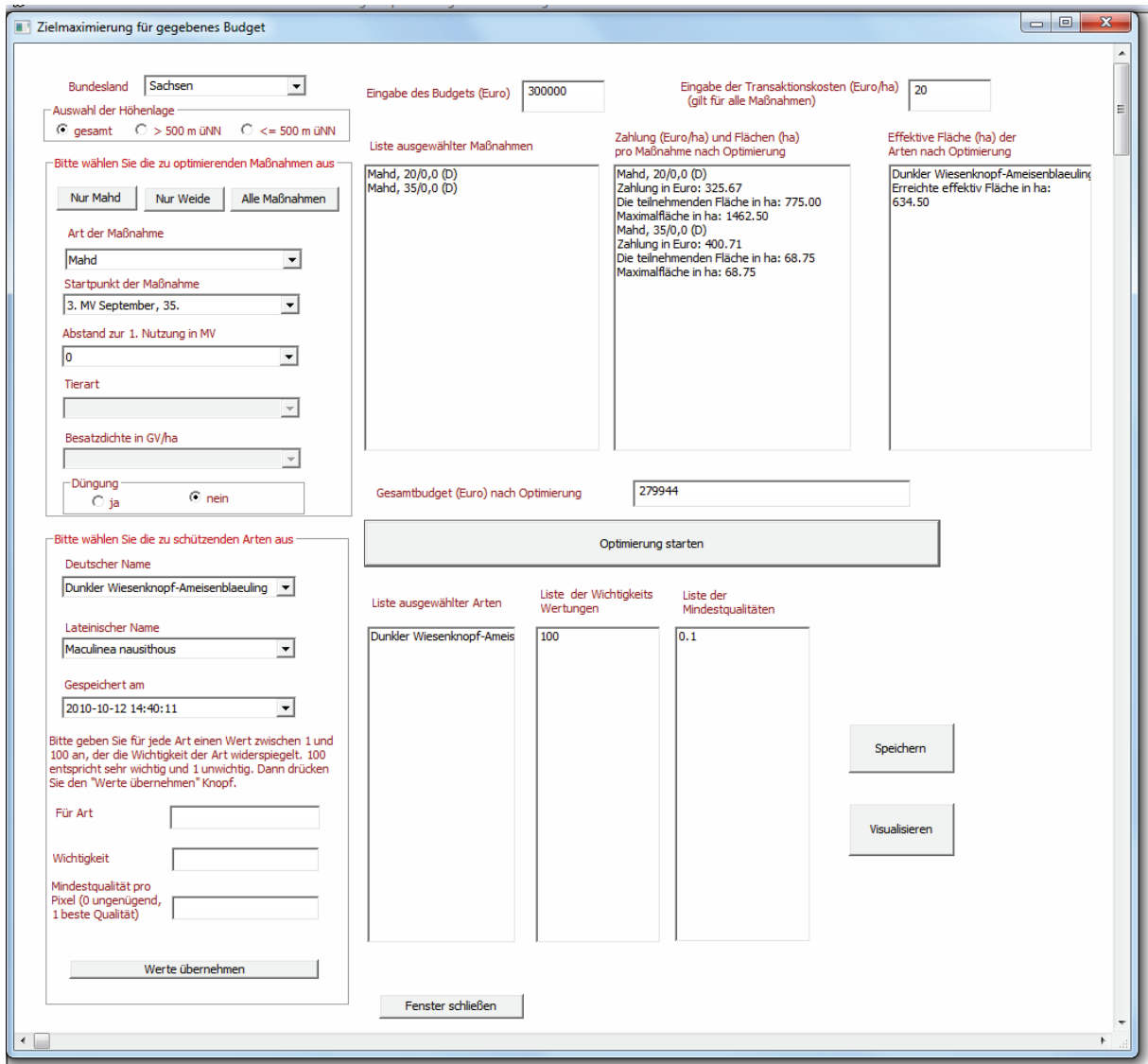

*Screenshot B-9*

Nach Abschluss der Optimierung sind die beiden Felder "Speichern" und "Visualisieren" aktiviert. **Achtung!** Nur wenn Sie das Ergebnis der Optimierung speichern, können Sie es nach dem Schließen des Simulierungsfensters erneut laden und visualisieren.

"Speichern": Wenn Sie "Speichern" anklicken, öffnet sich ein Eingabefenster, in dem Sie den Namen eingeben, unter dem das Optimierungsergebnis gespeichert werden soll. Anschließend klicken Sie bitte auf "OK". Wollen Sie den Vorgang abbrechen, klicken Sie auf "Cancel".

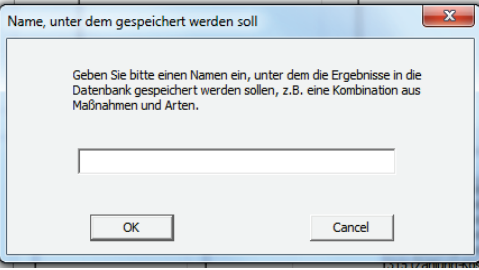

"Visualisieren": Wenn Sie "Visualisieren" anklicken, öffnet sich ein Fenster mit einer Karte des ausgewählten Bundeslandes. Das Ergebnis der Optimierung wird in dieser Karte dargestellt (vgl. Screenshot B-10 mit Ergebnissen für die oben stehende Optimierung). Im Visualisierungsfenster steht oben links der Name der Art bzw. des Lebensraumtyps, für den die Ergebnisse visualisiert werden. Oben rechts im Fenster stehen die Identifikations(ID)-Nummer der Maßnahme sowie der Maßnahmenname. Das Auswahlfenster "Anzeigen ändern" zeigt Ihnen alle Optionen, die für die Visualisierung der Ergebnisse zur Verfügung stehen. Weitere Ausführungen entnehmen Sie bitte Teil B, Kapitel 6.1 und 8.

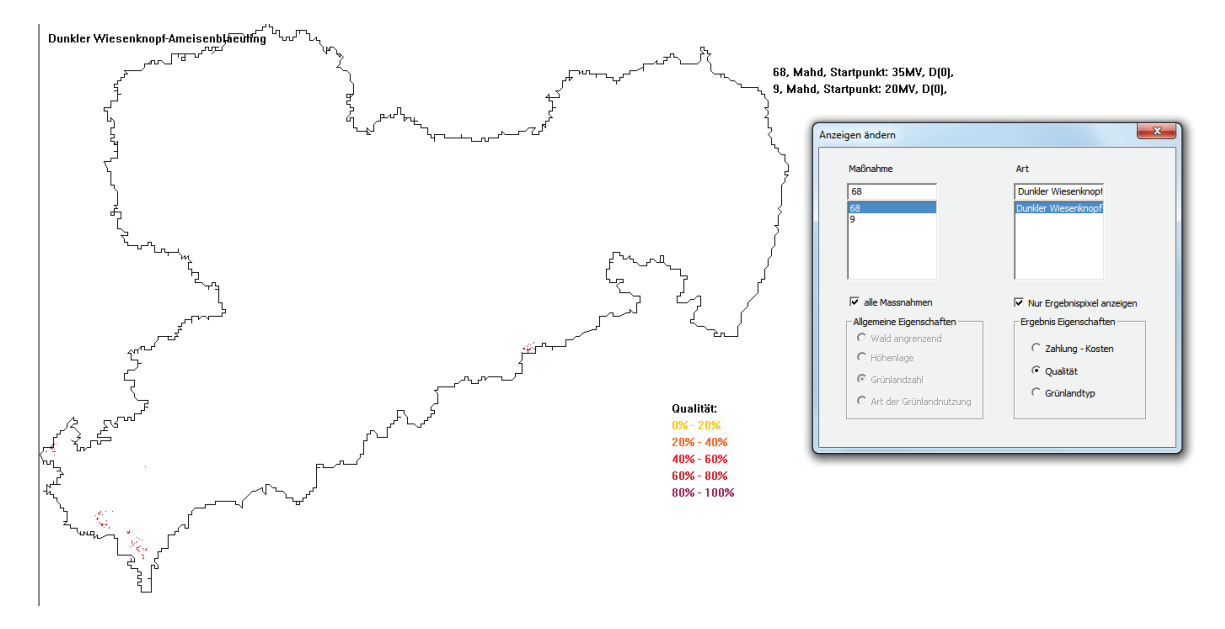

*Screenshot B-10*

# **8 Menüpunkt Visualisierung**

## **In diesem Kapitel wird gezeigt, wie man in der Datenbank gespeicherte Ergebnisse wieder aufrufen und visualisieren kann.**

"Wisualisierung": Durch Anklicken des Menüpunktes "Visualisierung" kommt man zum Menüpunkt "Karte". Durch Anklicken des Menüpunktes "Karte" öffnet sich das in Screenshot B-11 dargestellte Visualisierungsfenster. Es wird

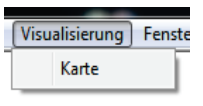

beispielhaft das Ergebnis einer Optimierung für Sachsen dargestellt. Oben rechts im Fenster werden sowohl der Name angezeigt, unter dem das Ergebnis gespeichert wurde, als auch die Zahlung und maximale Fläche für die geeigneten Maßnahmen. Auf der Beispielkarte sind neben den Ergebnispixeln, d.h. die für diese Optimierung errechneten Pixel, auf denen Maßnahmen durchgeführt werden, auch alle übrigen Grünlandpixel des Bundeslandes dargestellt. Das Auswahlfenster "Anzeigen ändern" zeigt Ihnen alle Optionen, die für die Visualisierung der gespeicherten Ergebnisse zur Verfügung stehen.

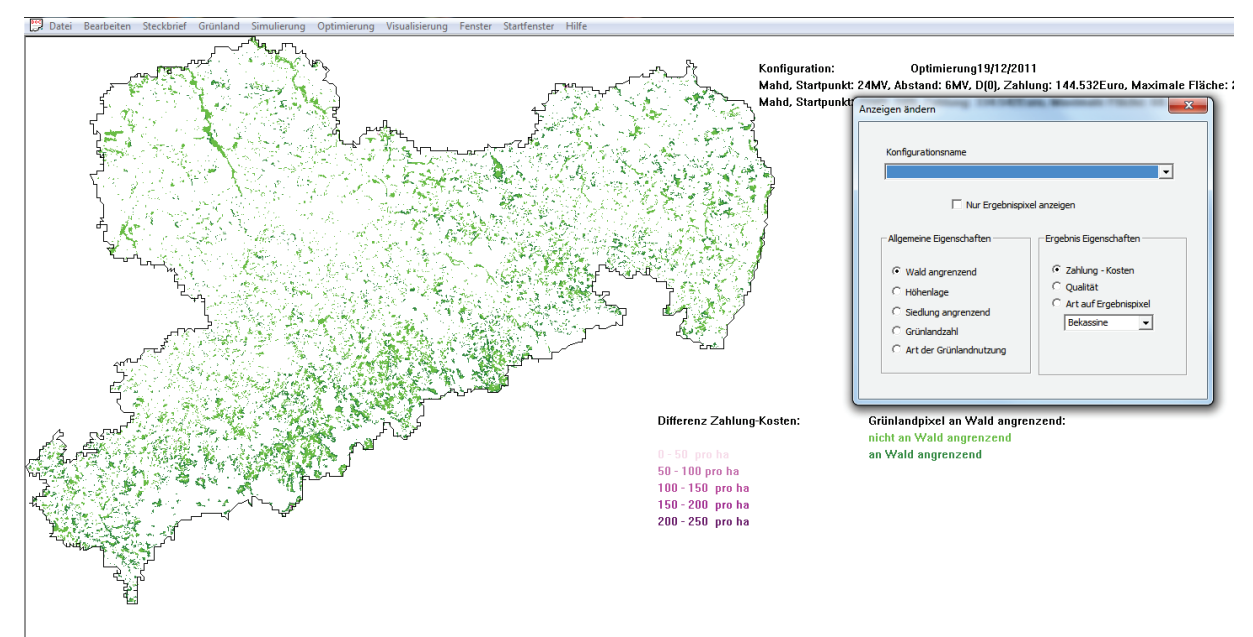

*Screenshot B-11*

"Konfigurationsname": Durch Anklicken des Pfeils (Drop down) können Sie alle in der Datenbank gespeicherten Konfigurationen sehen, d.h. alle von Ihnen gespeicherten Simulierungsoder Optimierungsergebnisse. Bitte wählen Sie durch Anklicken die Konfiguration bzw. das gespeicherte Ergebnis aus, das visualisiert werden soll.

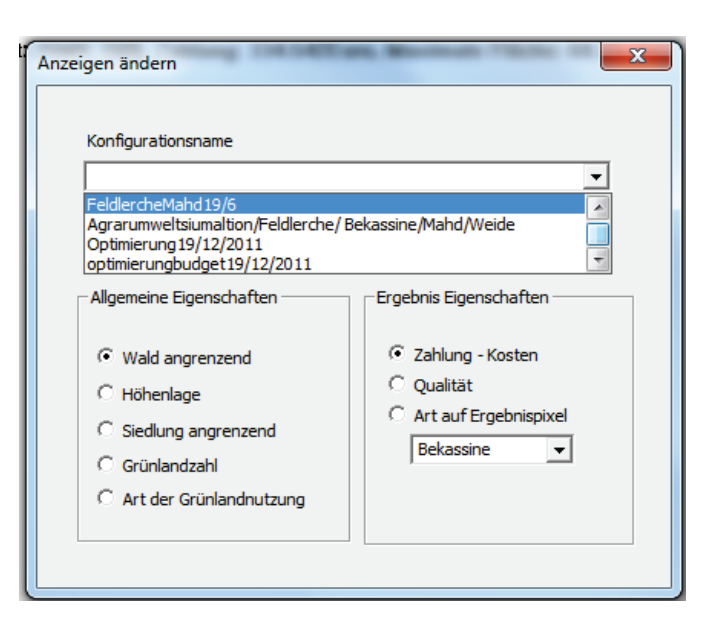

Screenshot B-12 zeigt das Beispiel der in Teil B, Kapitel 7.2 durchgeführten Optimierung, das in der Datenbank gespeichert und erneut visualisiert wurde.

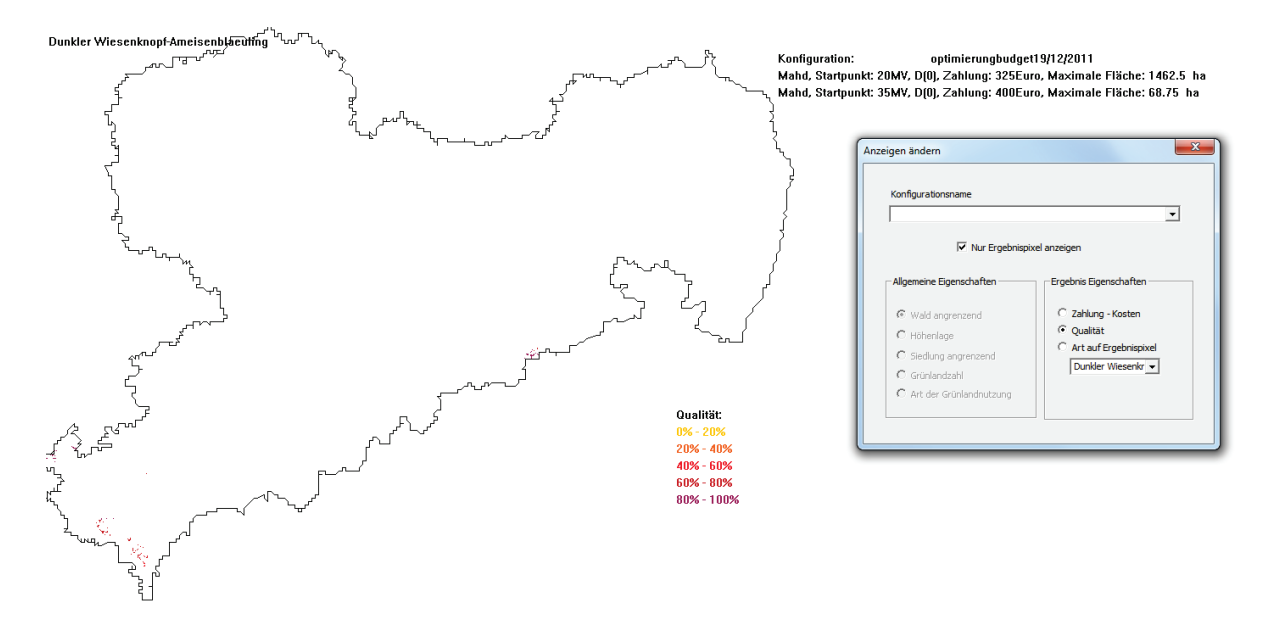

*Screenshot B-12*

Ausführungen zu den weiteren Optionen im Auswahlfenster "Anzeigen ändern", die für die Visualisierung der Ergebnisse zur Verfügung stehen, entnehmen Sie bitte Teil B, Kapitel 6.1.

# **9 Menüpunkt Ökonomie**

**In diesem Kapitel können ökonomische Parameter, die** *DSS-Ecopay* **als Rechengrundlage für die verschiedenen Rechenoperationen verwendet, eingesehen und verändert werden.**

"Ökonomie": Durch Anklicken des Menüpunktes "Ökonomie" erhält man die Auswahl zwischen "Hauptfenster" und "Variable Kosten".

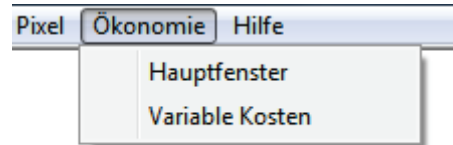

Achtung! Eingaben im Menü "Hauptfenster" haben Einfluss auf die variablen Kosten und sollten daher zuerst vorgenommen werden.

# **9.1 Hauptfenster**

"Hauptfenster": Durch Anklicken des Menüpunktes "Hauptfenster" öffnet sich das Eingabefenster für ökonomische Parameter. An dieser Stelle lassen sich spezifische Parameter für ein Bundesland oder eine Region und die verfahrensspezifischen Daten der Landnutzung einsehen und definieren.

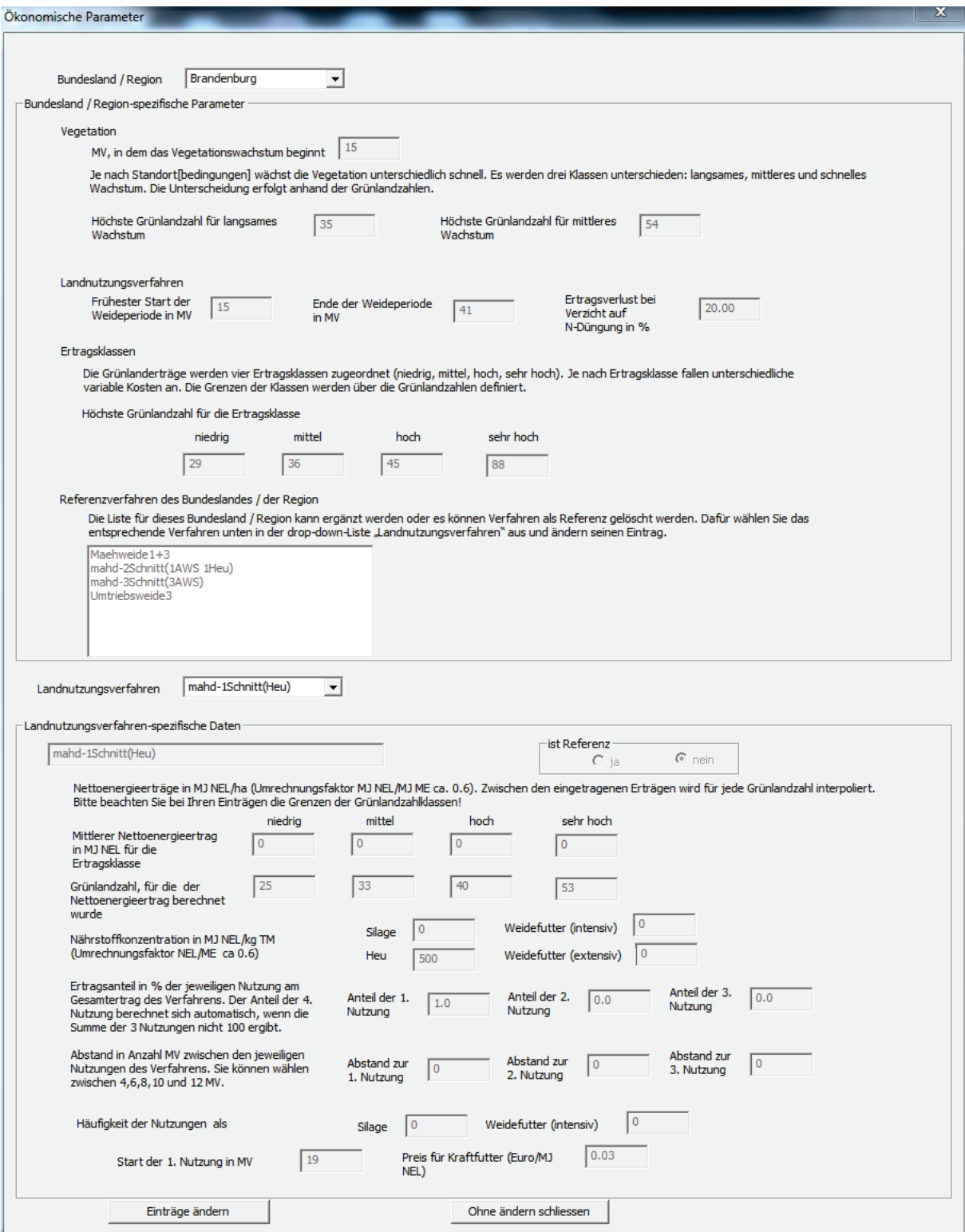

**Achtung!** Um die angezeigten Parameter ändern zu können, müssen Sie zuerst die Schaltfläche "Einträge ändern" anklicken. Einträge ändern

"Bundesland/Region": Wählen Sie hier bitte aus, für welches Bundesland oder für welche Region Sie die ökonomischen Parameter angezeigt bekommen möchten. Je nach Standortbedingungen können sich die Wachstumsperiode der Vegetation, die Landnutzungsverfahren und die Ertragsklassen unterscheiden. Hier erfahren Sie, welche einzelnen Parameter für jedes Bundesland bzw. für jede Region in *DSS-Ecopay* vordefiniert sind, und können diese nach Belieben anpassen.

### *Bundesland-spezifische Parameter*

"Vegetation": Diese Parameter geben an, ab welchem Zeitpunkt im Jahr die Wachstumsperiode der Vegetation beginnt (Eingabe in Monatsvierteln) und wie schnell diese in Abhängigkeit von der Grünlandzahl eines Pixels durchschnittlich wächst. Die Wachstumsgeschwindigkeit wird anhand von Gründlandzahlen in langsames, mittleres und schnelles Wachstum unterteilt. Es ist erforderlich, die "Höchste Grünlandzahl für langsames Wachstum" und die "Höchste Grünlandzahl für mittleres Wachstum" zu definieren.

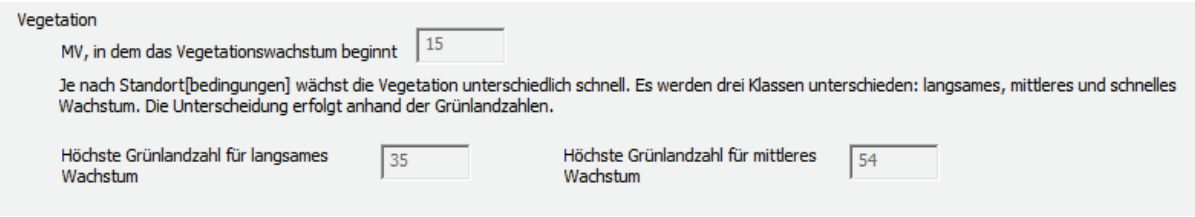

"Landnutzungsverfahren": Die Parameter in diesem Unterpunkt definieren, zu welchem Zeitpunkt im Jahr die Weideperiode in der ausgewählten Region beginnt und endet (Angabe in Monatsvierteln). Des Weiteren wird der prozentuale Ertragsverlust angegeben, der aus einem Verzicht auf N-Düngung resultiert.

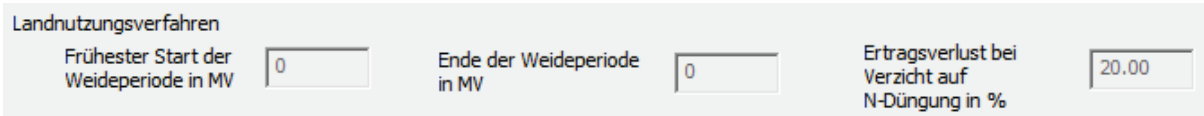

"Ertragsklassen": Die Einteilung in die Ertragsklassen "niedrig", "mittel", "hoch" und "sehr hoch" erfolgt anhand von Grünlandzahlen durch die Eingabe der jeweiligen Klassengrenzwerte (Eingabe als Grünlandzahl). Für jede Ertragsklasse lassen sich unterschiedlich hohe variable Kosten definieren. Über die Angabe der Klassengrenzen können diese Werte an die Region angepasst werden.

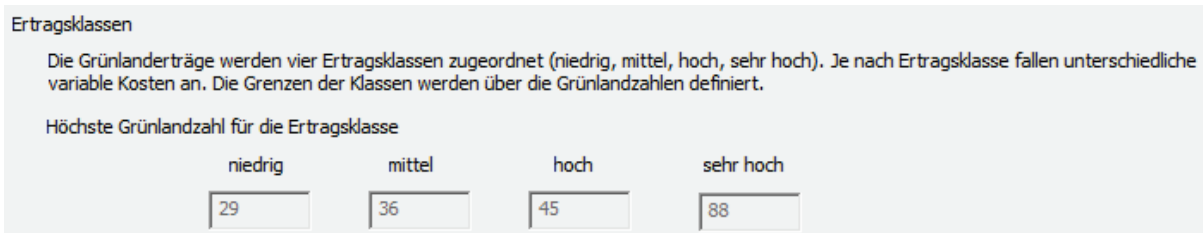

"Referenzverfahren des Bundeslandes": In dieser Liste können Sie einsehen, welche Landnut-

**Bundesland / Region** Brandenburg

 $\vert$ 

zungsverfahren dem jeweiligen Bundesland als Referenzverfahren zugeordnet sind. Verfahren, die in dieser Liste aufgeführt sind, werden als Landnutzungsmaßnahmen in die Menüs "Simulierung" (siehe Teil B, Kapitel 6) und "Optimierung" (siehe Teil B, Kapitel 7) für das jeweilige Bundesland übernommen. Die damit verbundenen variablen Kosten können im Fenster "Variable Kosten" (siehe Teil B, Kapitel 9.2) für das jeweilige Bundesland eingesehen und verändert werden.

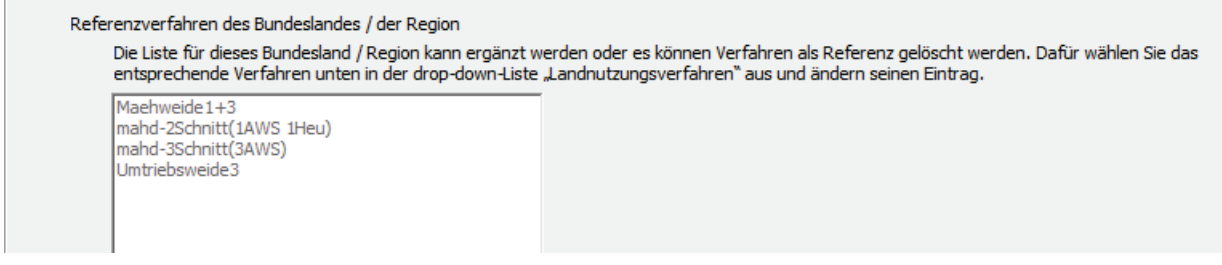

### *Landnutzungsverfahren-spezifische Daten*

"Landnutzungsverfahren": Bitte wählen Sie hier aus, für welches Landnutzungsverfahren

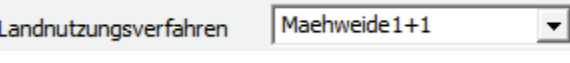

Sie sich die landnutzungsverfahren-spezifischen Daten anzeigen lassen wollen. Das von Ihnen ausgewählte Landnutzungsverfahren wird in den folgenden Dialog übernommen und kann dort als Referenzverfahren markiert werden.

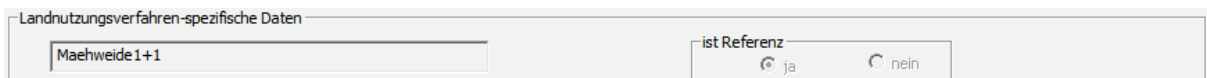

In den folgenden Eingabeflächen können die mittleren Nettoenergieerträge für jede Ertragsklasse und die zugehörigen Grünlandzahlen eingegeben werden. Die Eingaben für die mittleren Nettoenergieerträge erfolgen in Megajoule Netto-Energie-Laktation pro Hektar.

**Achtung!** Die Grünlandzahlen für die jeweiligen Ertragsklassen müssen kongruent mit den Eingaben für die Grenzwerte im Menüpunkt "Ertragsklassen" sein.

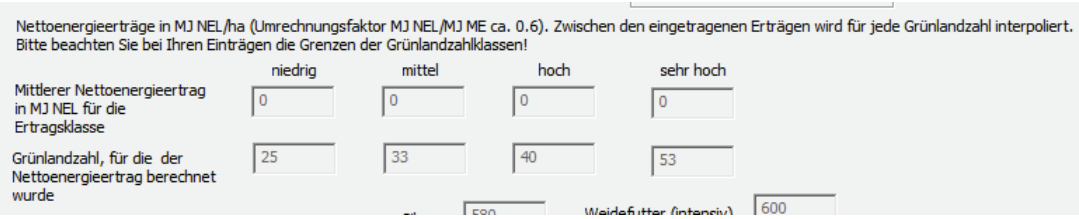

"Nährstoffkonzentration": Hier werden die Nährstoffkonzentrationen von Silage, Heu, Weidefutter (intensiv) und Weidefutter (extensiv) angezeigt und können verändert werden. Die Eingabe erfolgt in Megajoule Netto-Energie-Laktation pro Kilogramm Trockenmasse. Eine Umrechnung von umsetzbarer Energie (MJ ME) in Netto-Energie-Laktation kann über den Faktor 0,6 erfolgen (vgl. Teil A, Fußnoten 7 und 8).

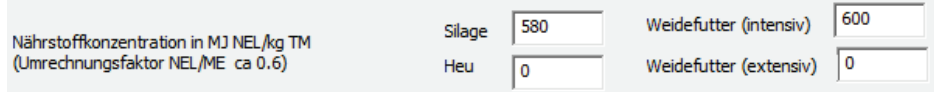

"Ertragsanteil in % der jeweiligen Nutzung am Gesamtertrag des Verfahrens": Wenn das ausgewählte Verfahren mehrere Nutzungen innerhalb eines Jahres umfasst, können in diesem Menü die prozentualen Anteile der einzelnen Nutzungen am Gesamtertrag angegeben werden. Bei einem Verfahren mit vier Nutzungen pro Jahr genügt es, den prozentualen Anteil der ersten drei Nutzungen anzugeben. Für die vierte Nutzung wird der Anteil automatisch berechnet, wenn die Summe aus den drei ersten Nutzungen nicht 100 % entspricht. Die %-Werte werden als Dezimalwerte angegeben, d.h. 10 % entsprechen einem Eintrag von 0.1.

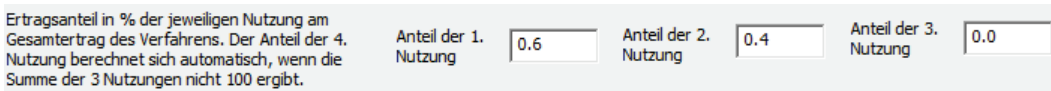

"Abstand in Anzahl MV zwischen den jeweiligen Nutzungen des Verfahrens": Hier können die Abstände zwischen den einzelnen Nutzungen innerhalb eines Jahres eingestellt werden. Bitte beachten Sie, dass nur die Werte 0, 4, 6, 8, 10 und 12MV möglich sind. Wird eine "0" eingetragen, entspricht dies keiner weiteren Nutzung.

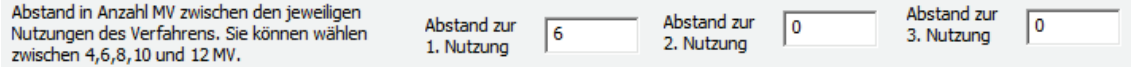

"Häufigkeit der Nutzungen": Hier wird unterschieden, wie oft die Nutzungen zur Gewinnung von Silage bzw. für Weidefutter verwendet werden.

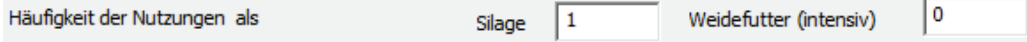

In den letzten beiden Eingabefeldern wird definiert, zu welchem Zeitpunkt im Jahr die erste Nutzung beginnt und mit welchem Preis für Kraftfutter gerechnet wird.

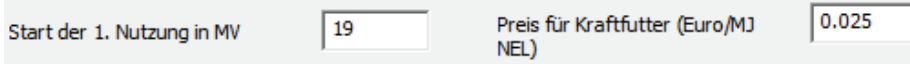

Mit den Schaltflächen "Änderungen speichern" und "Ohne Ändern schließen" können Sie wählen, ob Sie Ihre Einstellungen speichern oder verwerfen wollen.

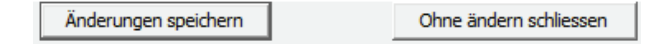

# **9.2 Variable Kosten**

Durch Anklicken des Menüpunktes "Variable Kosten" öffnet sich ein Eingabefenster, in dem Sie die variablen Kosten für das ausgewählte Bundesland bzw. die ausgewählte Region und die jeweiligen Landnutzungsverfahren einsehen und verändern können.
#### Teil B – Anwendung von *DSS-Ecopay*

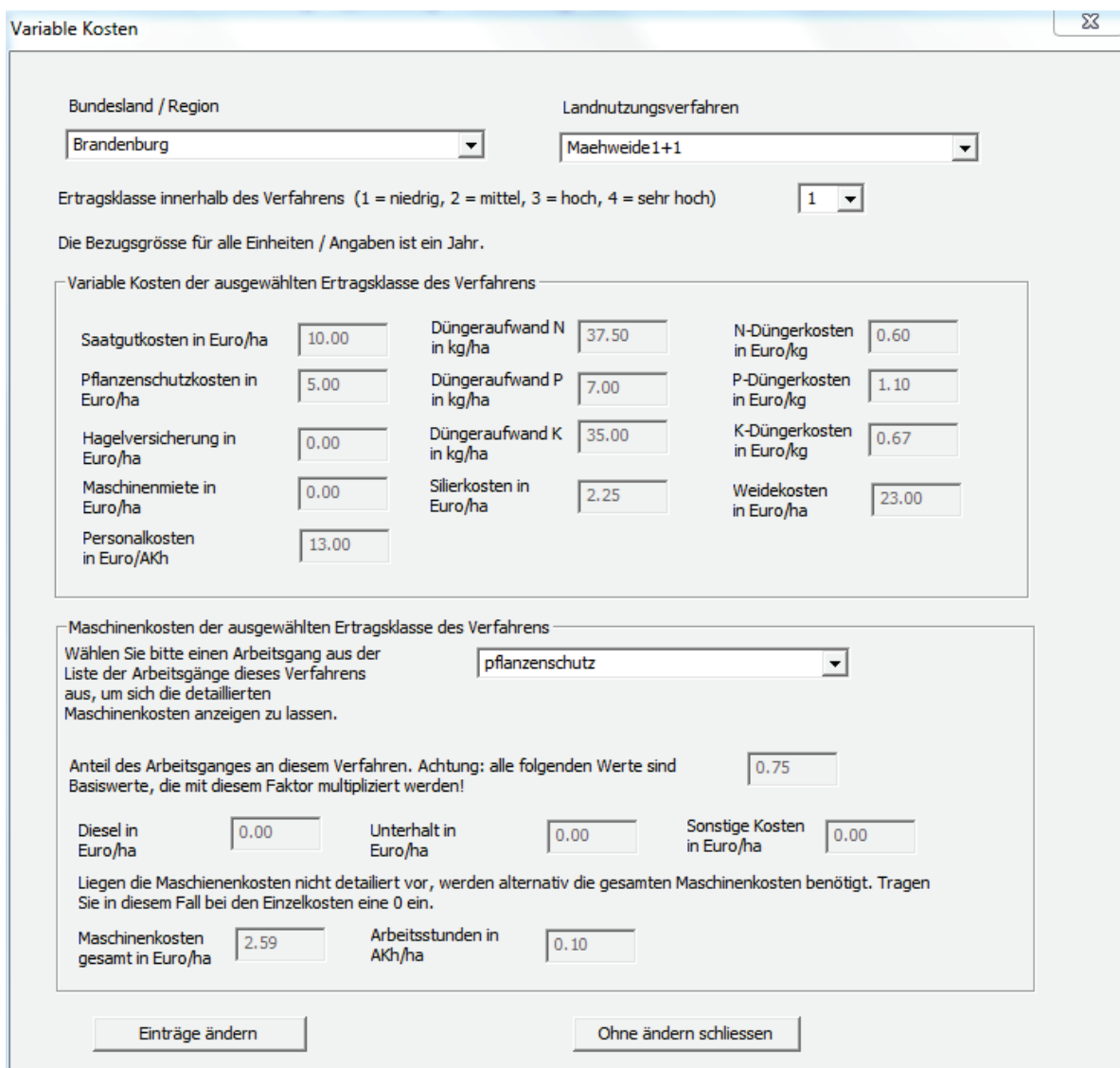

Auswahlpunkte "Bundesland/Region", "Landnutzungsverfahren" und "Ertragsklasse innerhalb des Verfahrens": Wählen Sie bitte aus, für welches Bundesland bzw. welche Region und welches Landnutzungsverfahren Sie die variablen Kosten angezeigt bekommen möchten. Diese können sich auch je nach ausgewählter Ertragsklasse unterscheiden.

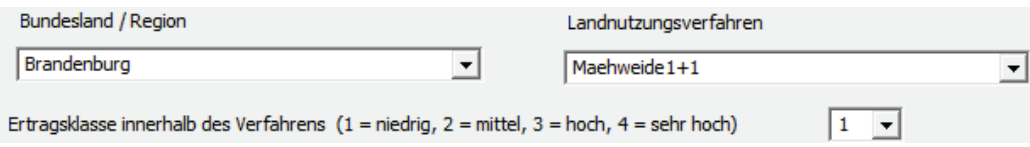

**Achtung!** Die hier auszuwählenden Optionen beziehen sich auf Eingaben, die im Hauptfenster (siehe Teil B, Kapitel 9.1) festgelegt werden. Unter "Landnutzungsverfahren" erscheinen nur diejenigen, die im Hauptfenster als Referenzverfahren für das jeweilige Bundesland bzw. die jeweilige Region festgelegt wurden. Auch die Ertragsklassen können im Hauptfenster angepasst werden.

"Variable Kosten der ausgewählten Ertragsklasse des Verfahrens": Sobald die Einträge für "Bundesland/Region", "Landnutzungsverfahren" und "Ertragsklasse" ausgewählt wurden, erscheinen in dieser Tabelle die jeweiligen variablen Kosten.

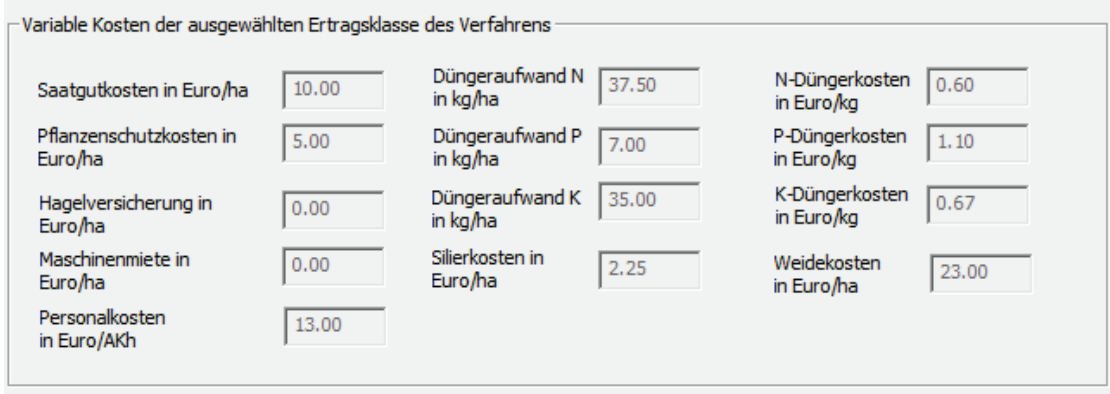

"Maschinenkosten der ausgewählten Ertragsklasse des Verfahrens": Aus verschiedenen Landnutzungsverfahren und verschiedenen Ertragsklassen resultieren unterschiedlich hohe Maschinenkosten. Diese können hier unter Eingabe der einzelnen Arbeitsgänge detailliert eingesehen und bei Bedarf angepasst werden.

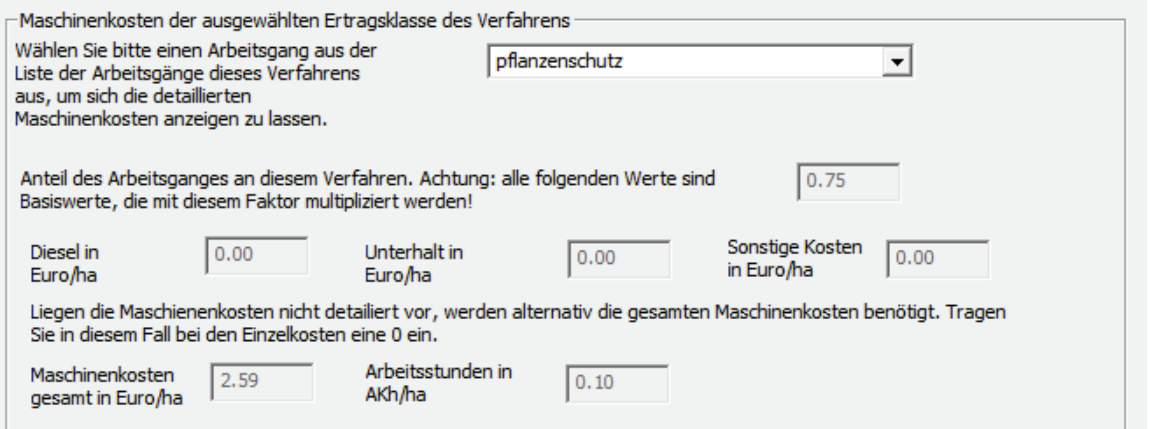

Die Maschinenkosten sind aufgeteilt in "Diesel", "Unterhalt" und "Sonstige Kosten". Wenn diese Informationen nicht vorhanden sind, besteht die Möglichkeit, die Gesamtmaschinenkosten abzuschätzen und direkt anzugeben. In diesen Fall tragen Sie bitte für die Einzelkosten jeweils "0" ein. Der letzte Eintrag erfolgt für den Arbeitsaufwand in Arbeitskraft-Einheiten pro Stunde.

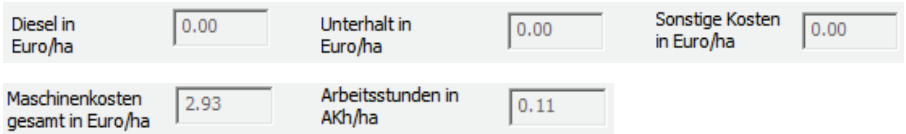

Mit den Schaltflächen "Einträge ändern" und "Ohne Ändern schließen" können Sie wählen, ob Sie Änderungen in den Einträgen vornehmen oder das Fenster ohne Änderungen schließen wollen.

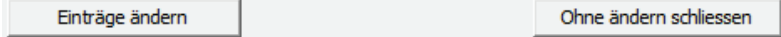

### **10 Menüpunkt Hilfe**

Der Menüpunkt Hilfe zeigt Ihnen die aktuelle Version von *DSS-Ecopay* an.

# **Teil C Datenbank**

### **1 Allgemeines zur Datenbank**

Als Datenbank wurde die freie MySQL-Datenbank von Sun Microsystems gewählt (siehe auch: http://www.mysql.com/why-mysql/). MySQL ist eine open source database, d.h. eine frei zur Verfügung stehende Datenbank-Software. Die Datenbank ist so angelegt, dass die einzelnen Daten für die Steckbriefe, die Daten für die Kostenberechnung, die notwendigen GIS-Daten und die Ergebnisdaten darin gespeichert werden. Sie hat eine Hauptschnittstelle, die den Zugriff auf die Datenbank regelt. Dies bedeutet, dass das Ein- und Auslesen von Daten durch das Aufrufen von Funktionen aus dieser Schnittstelle realisiert wird. Die Datenbank ist über einen C++-Connector (ebenfalls von Sun Microsystems) mit der Benutzeroberfläche von *DSS-Ecopay* verbunden. In dem Moment, in dem *DSS-Ecopay* geöffnet wird, wird eine Verbindung zur Datenbank aufgebaut.

### **2 Datenbankstruktur** *DSS-Ecopay*

Im Folgenden wird die Struktur der Datenbank von *DSS-Ecopay* beschrieben. Dazu wird zu den einzelnen Tabellen der Datenbank erläutert, welche Einträge in welchen Einheiten sie umfassen und welche Verknüpfungen zwischen den Tabellen bestehen. Einen Überblick über alle Tabellen der *DSS-Ecopay*-Datenbank gibt Screenshot C-1 mit der Startseite der Datenbank. Die Tabellen sind alphabetisch sortiert und werden in dieser Reihenfolge vorgestellt. Detaillierte Informationen zur Nutzung einer MySQL-Datenbank finden Sie unter http://www.mysql.com/why-mysql/.

Manche Tabellen sind miteinander verknüpft, d.h. sie bauen entweder aufeinander auf oder greifen aufeinander zu, und es wird jedem Datensatz eine eindeutige Identifikationsnummer (ID) zugewiesen. Ein Datensatz ist ein kompletter (Zeilen-)Eintrag in einer Tabelle. Zum Beispiel wird für die Auswahl eines Bundeslandes eine Tabelle mit dem Namen "bundesland" angelegt (vgl. Tab. C-2). Ein Datensatz besteht aus der "bundeslandID", dem Namen des Bundeslandes und der Angabe, wann das Graswachstum (die Vegetationsperiode) in diesem Bundesland beginnt. Da in *DSS-Ecopay* die beiden Bundesländer Sachsen und Schleswig-Holstein berücksichtigt sind, gibt es zwei Datensätze:

bundeslandID = 1; name = Sachsen; wachstum\_start = 15 bundeslandID = 2; name = SchleswigHolstein; wachstum\_start =  $15$ 

Die Tabelle "bundesland" ist zum Beispiel mit der Tabelle "pixel" (vgl. Tab. C-17) logisch verknüpft, da jedes Pixel zu genau einem Bundesland gehört. Daher findet sich im Datensatz der Pixel die bundeslandID wieder, über die jedem Pixel genau ein Bundesland zugeordnet ist.

|                | Tabelle ▲                    |   |   |   | <b>Aktion</b> |   |   | Einträge <sup>1</sup> | <b>Typ</b>    | <b>Kollation</b>  | Größe     | <b>Uberhang</b> |
|----------------|------------------------------|---|---|---|---------------|---|---|-----------------------|---------------|-------------------|-----------|-----------------|
|                | art                          | 匾 | ñ | 磨 | झ             | 面 | × | 40                    | <b>MyISAM</b> | utf8 unicode ci   | 10,2 KiB  |                 |
|                | bundesland                   | E | é | 匷 | 骗             | 面 | × | 3                     | <b>InnoDB</b> | latin1 swedish ci | 16,0 KiB  |                 |
| E              | energie 2                    | 匾 | 匫 | 磨 | 訷             | 而 | × | 60                    | <b>MyISAM</b> | latin1 swedish ci | 7,9 KiB   |                 |
| $\Box$         | energie 3                    | 匾 | ñ | 囶 | 骗             | 面 | x | 36                    | <b>MyISAM</b> | latin1_swedish_ci | 3,4 KiB   |                 |
|                | energie ertragsaenderung     | 眉 | 廇 | 磨 | 訷             | 而 | × | 1,156                 | <b>MyISAM</b> | latin1 swedish ci | 58,3 KiB  |                 |
|                | ergebnis                     | 匾 | 图 | 匷 | ¥             | 而 | × | 26,639                | <b>MyISAM</b> | latin1 swedish ci | 1,0 MiB   |                 |
| F              | ergebnis zwischen speicher   | E | ń | 匷 | झ             | 而 | × | ٥                     | <b>MyISAM</b> | utf8 unicode ci   | $1,0$ KiB |                 |
| F              | graphic                      | 匾 | 图 | 匷 | झ             | 而 | x | 2                     | <b>MvISAM</b> | utf8 unicode ci   | 1,2 KiB   |                 |
| E              | gruenlandtyp                 | 膻 | 后 | 磨 | झ             | 面 | × | 28                    | <b>MyISAM</b> | utf8 unicode ci   | 4,7 KiB   |                 |
| F              | gruenland pro art            | 膻 | 图 | 匷 | 靼             | 面 | × | 142                   | <b>MyISAM</b> | utf8 unicode ci   | 2,2 KiB   |                 |
| F              | konfiguration                | 眉 | ñ | 磨 | 訷             | 而 | × | 5                     | <b>MyISAM</b> | latin1 swedish ci | 3,2 KiB   | 940 Bytes       |
| $\Box$         | leistungsgruppen             | E | ń | 匷 | 骗             | 面 | x | 4                     | <b>MyISAM</b> | latin1 swedish ci | 2,1 KiB   |                 |
| ▣              | maschinenkosten              | 眉 | ñ | 鶦 | झ             | 而 | × | 41                    | <b>MyISAM</b> | utf8 unicode ci   | 4,2 KiB   |                 |
| П              | maschinen pro verfahren      | 膻 | é | 匷 | 骗             | 面 | × | 1,074                 | <b>MyISAM</b> | utf8 unicode ci   | 46,0 KiB  |                 |
| $\blacksquare$ | massnahmen                   | 匾 | é | 磨 | 訷             | 面 | × | 971                   | <b>MyISAM</b> | utf8 unicode ci   | 69,8 KiB  |                 |
|                | massnahme gruenland          | 膻 | 图 | 圛 | 骗             | 面 | x | 2,027                 | <b>MyISAM</b> | utf8 unicode ci   | 47,8 KiB  |                 |
| $\Box$         | matrix_referenz              | 匾 | ñ | 匷 | झ             | 面 | x | з                     | <b>MyISAM</b> | utf8_unicode_ci   | 1,1 KiB   |                 |
|                | monatsviertel                | 匾 | é | 囶 | 骗             | 而 | x | 37                    | <b>MyISAM</b> | utf8 unicode ci   | 16,1 KiB  |                 |
| $\Box$         | pixel                        | 眉 | ñ | 厦 | 訷             | 而 | × | 1,047,522             | <b>MyISAM</b> | utf8 unicode ci   | 78,5 MiB  |                 |
| $\Box$         | qualitaet                    | 匾 | ñ | 匷 | 팔             | 面 | x | 44,210                | <b>MyISAM</b> | latin1 swedish ci | 1,8 MiB   |                 |
| $\Box$         | referenzen                   | 肩 | 廇 | 坙 | झ             | 而 | × | 16                    | <b>MyISAM</b> | latin1_swedish_ci | 4,2 KiB   |                 |
| $\blacksquare$ | referenz mit leistungsgruppe | 匾 | ń | 囶 | झ             | 而 | x | 64                    | <b>MyISAM</b> | utf8 unicode ci   | 4,7 KiB   | ۰               |
|                | trittmortalitaet             | 膻 | é | 磨 | झ             | 面 | × | 9                     | <b>MyISAM</b> | latin1_swedish_ci | 3,3 KiB   |                 |
| П              | umriss                       | 膻 | é | 匷 | 갖             | 面 | × | 1,379                 | <b>MyISAM</b> | latin1 swedish ci | 53, 9 KiB |                 |
| $\Box$         | variable kosten              | 膻 | é | 磨 | झ             | 而 | × | 104                   | <b>MyISAM</b> | utf8_unicode_ci   | 15,8 KiB  |                 |
| $\Box$         | verfahren                    | E | ñ | 匷 | 鲈             | 面 | x | з                     | <b>MyISAM</b> | utf8 unicode ci   | 2,1 KiB   |                 |
| П              | verwertbarkeit               | 膻 | ñ | 磨 | झ             | 而 | × | 57                    | <b>MyISAM</b> | utf8 unicode ci   | 3,3 KiB   |                 |
|                | viehart                      | 膻 | 图 | 匷 | 骗             | 圃 | x | 3                     | <b>MyISAM</b> | latin1_swedish_ci | 2,1 KiB   |                 |
| $\Box$         | vorkommen                    | 膻 | é | 磨 | 訷             | m | x | 15,080                | <b>MyISAM</b> | latin1 swedish ci | 742,1 KiB |                 |
|                | wuchshoehe                   | E | ñ | 匷 | 骗             | 面 | x | з                     | <b>MyISAM</b> | latin1 swedish ci | 2,2 KiB   |                 |
|                | zwischen speicher            | E | ñ | p | 訷             | 童 | x | ٥                     | <b>InnoDB</b> | latin1 swedish ci | 16,0 KiB  |                 |
|                | 31 Tabellen                  |   |   |   | Gesamt        |   |   | 1,140,718             | <b>InnoDB</b> | latin1 swedish ci | 82,4 MiB  | 940 Bytes       |

*Screenshot C-1: Startseite der Datenbank*

### **2.1 Tabelle** "art"

Die Tabelle "art" enthält die Informationen für alle Arten und Lebensraumtypen. Über die artID bekommt jede Art bzw. jeder Lebensraumtyp eine eindeutige Identifikationsnummer (ID) zugewiesen. Ausführliche Erläuterungen zu den einzelnen Parametern (Spalte "Feld") finden Sie im Teil A, Kapitel 3. Im Teil A, Kapitel 6, wird erklärt, wie die Parameter in das ökologische Modell einfließen. Nicht jeder Parameter (Zeile in "Feld") ist für jede Gruppe, d.h. Vögel, Schmetterlinge oder Lebensraumtypen, von Bedeutung (vgl. Teil A, Kapitel 3). Ist der Parameter ohne Bedeutung, wird in die Datenbank der Eintrag 0 oder kein Eintrag eingesetzt.

| Feld                          | Beispiel-<br>eintrag   | Kurzbeschreibung                                                                             | Einheit                                                     |
|-------------------------------|------------------------|----------------------------------------------------------------------------------------------|-------------------------------------------------------------|
| artID                         | 27                     | Angabe einer eindeutigen Identifikationsnummer                                               |                                                             |
| gruppe                        | Vogel                  | Zuordnung zu Vogel, Schmetterling oder<br>Lebensraumtyp                                      | Vogel, Schmetterling<br>oder Lebensraumtyp                  |
| name                          | <b>Bekassine</b>       | Name der Art bzw. des Lebensraumtyps auf<br>Deutsch                                          | Deutscher Name                                              |
| name_latein                   | Gallinago<br>gallinago | Name der Art bzw. des Lebensraumtyps auf<br>Lateinisch                                       | Lateinischer Name                                           |
| lebensraumnr                  | $\mathbf{0}$           | FFH-Code, falls vorhanden                                                                    | FFH-Code                                                    |
| anspruch_wasser               | 0.5                    | Anspruch an räumliche Strukturelemente: Wasser                                               | Werte von 0-1                                               |
| anspruch_siedlung             | 0                      | Anspruch an räumliche Strukturelemente:<br>Siedlung                                          | Werte von 0-1                                               |
| anspruch_wald                 | $\mathbf 0$            | Anspruch an räumliche Strukturelemente: Wald                                                 | Werte von 0-1                                               |
| monatsviertel_ersatz-<br>brut | 21                     | Letztes Monatsviertel, in dem eine Ersatzbrut<br>durchgeführt wird                           | Nummer des<br>Monatsviertels                                |
| ersatzbrut_erfolg             | 0.5                    | Wahrscheinlichkeit einer erfolgreichen Ersatzbrut                                            | Werte von 0-1                                               |
| reproduktion kritisch         | 3                      | Dauer der kritischen Reproduktionsperiode                                                    | Anzahl an<br>Monatsvierteln                                 |
| reproduktion_total            | 7                      | Dauer der gesamten Reproduktionsperiode                                                      | Anzahl an<br>Monatsvierteln                                 |
| reproduktion_total2           | $\mathbf 0$            | Dauer der gesamten Reproduktionsperiode der<br>zweiten Generation, falls vorhanden           | Anzahl an Monats-<br>vierteln, $0 =$ keine<br>2. Generation |
| hoehe_kurz                    | 0.5                    | Anspruch an Stratifikation: kurzes Gras                                                      | Werte von 0-1                                               |
| hoehe_mittel                  | 1                      | Anspruch an Stratifikation: mittleres Gras                                                   | Werte von 0-1                                               |
| hoehe_hoch                    | 0.5                    | Anspruch an Stratifikation: hohes Gras                                                       | Werte von 0-1                                               |
| feuchte_trocken               | 0                      | Anspruch an Bodenfeuchte: trocken                                                            | Werte von 0-1                                               |
| feuchte_frisch                | $\mathbf 0$            | Anspruch an Bodenfeuchte: frisch                                                             | Werte von 0-1                                               |
| feuchte_feucht                | 1                      | Anspruch an Bodenfeuchte: feucht                                                             | Werte von 0-1                                               |
| praedation                    | 1                      | Empfindlichkeit gegenüber Prädation                                                          | Werte von 0-1                                               |
| ausbreitungsradius            | $\mathbf{0}$           | Ausbreitungsradius bzw. Radius der<br>Nahrungssuche der Art                                  | km                                                          |
| bodenbrueter                  | 1                      | Brütet die Vogelart im Grünland?                                                             | $0 =$ nein, $1 =$ ja                                        |
| trittmortalitaettyp           | $\mathbf 0$            | Verknüpfung mit der Tabelle "trittmortalitaet"<br>über die ausgewählte Identifikationsnummer |                                                             |
| zweitegeneration              | 0                      | Falls zweite Generation, Start der Eiablage der<br>2. Generation                             | Monatsviertel, $0 =$<br>keine 2. Generation                 |
| zweitegeneration_ende         | 0                      | Falls zweite Generation, Ende der Eiablage der<br>2. Generation                              | Monatsviertel, $0 =$<br>keine 2. Generation                 |
| name_benutzer                 | Astrid                 | Name des Dateneingebers                                                                      | Name                                                        |
| savetime                      | 2011-11-<br>03         | 14:25 Zeitpunkt des Speicherns                                                               | Datumsangabe                                                |

*Tab. C-1: Felder der Tabelle "art" mit Erläuterung*

## 2.2 Tabelle "bundesland"

In der Tabelle "bundesland" ist die Auswahl eines Bundeslandes oder einer Region angelegt. Ein Datensatz besteht aus der bundeslandID, dem Namen des Bundeslandes bzw. der Region und die Angabe, wann das Graswachstum (die Vegetationsperiode) in diesem Bundesland oder dieser Region beginnt.

| Feld                    | Beispiel-<br>eintrag | Kurzbeschreibung                                             | Einheit        |
|-------------------------|----------------------|--------------------------------------------------------------|----------------|
| bundeslandID            |                      | Angabe einer eindeutigen Identifikationsnummer               |                |
| name                    | Sachsen              | Name des Bundeslandes oder der Region                        | Name           |
| wachstum_start          | 15                   | Start der Vegetationsperiode                                 | Monatsviertel  |
| wachstumsklasse_niedrig | 35                   | Grünlandzahlgrenze für Klasse "langsames Wachsen"            | Werte von 7-88 |
| wachstumsklasse mittel  | 54                   | Grünlandzahlgrenze für Klasse "mittleres Wachsen"            | Werte von 7-88 |
| beweidung_start         | 15                   | Start der Weideperiode                                       | Monatsviertel  |
| beweidung_ende          | 41                   | Ende der Weideperiode                                        | Monatsviertel  |
| mahdstreifen            | 0.2                  | Ertragsverlust pro ha durch die Streifenmahd                 | Werte von 0-1  |
| duengeverlust           | 0.2                  | Ertragsverlust bei Verbot von N-Düngung für ein<br>Verfahren | Werte von 0-1  |

*Tab. C-2: Felder der Tabelle "bundesland" mit Erläuterung*

### **2.3** Tabelle "energie 2"

Die Tabelle "energie 2" enthält die Trockenmasse- und Energiekonzentrationsänderungen der 2. Nutzung für unterschiedliche Abstände zur 1. Nutzung. Zum Beispiel bedeutet der Eintrag –0.02 im Feld "MV4\_trocken\_heu", dass der Trockenmasseertrag der 2. Nutzung um 2 % niedriger ist als in der Referenzsituation, für die ein Abstand von sechs Monatsvierteln zum 1. Schnitt definiert ist. Detaillierte Informationen finden sich im Teil A, Kapitel 7.

| Feld             | Beispiel-<br>eintrag | Kurzbeschreibung                                                                                            | Einheit       |
|------------------|----------------------|----------------------------------------------------------------------------------------------------|---------------|
| verfahrenID      | 8                    | Verknüpfung mit der Tabelle "referenz_mit_leistungs-<br>gruppe" über die ausgewählte Identifikationsnummer  |               |
| MV4 trocken heu  | $-0.2$               | Änderung der Trockenmasse der 2. Nutzung nach einem<br>Abstand von 4 Monatsvierteln zur 1. Nutzung          | Werte von 0-2 |
| MV4_energie_heu  | $-0.04$              | Änderung der Energiekonzentration der 2. Nutzung nach<br>einem Abstand von 4 Monatsvierteln zur 1. Nutzung  | Werte von 0-1 |
| MV6 trocken heu  | 0                    | Änderung der Trockenmasse der 2. Nutzung nach einem<br>Abstand von 6 Monatsvierteln zur 1. Nutzung          | Werte von 0-2 |
| MV6_energie_heu  | 0                    | Änderung der Energiekonzentration der 2. Nutzung nach<br>einem Abstand von 6 Monatsvierteln zur 1. Nutzung  | Werte von 0-1 |
| MV8_trocken_heu  | 0.38                 | Änderung der Trockenmasse der 2. Nutzung nach einem<br>Abstand von 8 Monatsvierteln zur 1. Nutzung          | Werte von 0-2 |
| MV8_energie_heu  | 0.04                 | Änderung der Energiekonzentration der 2. Nutzung nach<br>einem Abstand von 8 Monatsvierteln zur 1. Nutzung  | Werte von 0-1 |
| MV10 trocken heu | 0.72                 | Änderung der Trockenmasse der 2. Nutzung nach einem<br>Abstand von 10 Monatsvierteln zur 1. Nutzung         | Werte von 0-2 |
| MV10 energie heu | 0.08                 | Änderung der Energiekonzentration der 2. Nutzung nach<br>einem Abstand von 10 Monatsvierteln zur 1. Nutzung | Werte von 0-1 |
| MV12 trocken heu | 0.99                 | Änderung der Trockenmasse der 2. Nutzung nach einem<br>Abstand von 12 Monatsvierteln zur 1. Nutzung         | Werte von 0-2 |
| MV12 energie heu | 0.12                 | Änderung der Energiekonzentration der 2. Nutzung nach<br>einem Abstand von 12 Monatsvierteln zur 1. Nutzung | Werte von 0-1 |
| MV14 trocken heu | 1.2                  | Änderung der Trockenmasse der 2. Nutzung nach einem<br>Abstand von 14 Monatsvierteln zur 1. Nutzung         | Werte von 0-2 |
| MV14_energie_heu | 0.16                 | Änderung der Energiekonzentration der 2. Nutzung nach<br>einem Abstand von 14 Monatsvierteln zur 1. Nutzung | Werte von 0-1 |
| MV16_trocken_heu | 1.37                 | Änderung der Trockenmasse der 2. Nutzung nach einem<br>Abstand von 16 Monatsvierteln zur 1. Nutzung         | Werte von 0-2 |
| MV16_energie_heu | 0.2                  | Änderung der Energiekonzentration der 2. Nutzung nach<br>einem Abstand von 16 Monatsvierteln zur 1. Nutzung | Werte von 0-1 |

Tab. C-3: Felder der Tabelle "energie 2" mit Erläuterung

### **2.4 Tabelle** "energie  $3^{\circ}$

Die Tabelle "energie 3" enthält die Trockenmasse- und Energiekonzentrationsänderungen der 3. Nutzung für unterschiedliche Abstände zur 2. Nutzung bei mehr als zwei Nutzungen. Zum Beispiel bedeutet der Eintrag -0.02 im Feld "MV4\_trocken\_heu", dass der Trockenmasseertrag der 3. Nutzung um 2 % niedriger ist als in der Referenzsituation, für die ein Abstand von sechs Monatsvierteln zum 2. Schnitt definiert ist. Detaillierte Informationen finden sich im Teil A, Kapitel 7.

| Feld             | Beispiel-<br>eintrag | Kurzbeschreibung                                                                                            | Einheit       |
|------------------|----------------------|----------------------------------------------------------------------------------------------------|---------------|
| verfahrenID      | 29                   | Verknüpfung mit der Tabelle "referenz_mit_leistungs-<br>gruppe" über die ausgewählte Identifikationsnummer  |               |
| MV4_trocken_heu  | $-0.2$               | Änderung der Trockenmasse der 3. Nutzung nach einem<br>Abstand von 4 Monatsvierteln zur 2. Nutzung          | Werte von 0-2 |
| MV4_energie_heu  | $-0.04$              | Änderung der Energiekonzentration der 3. Nutzung nach<br>einem Abstand von 4 Monatsvierteln zur 2. Nutzung  | Werte von 0-1 |
| MV6_trocken_heu  | 0                    | Änderung der Trockenmasse der 3. Nutzung nach einem<br>Abstand von 6 Monatsvierteln zur 2. Nutzung          | Werte von 0-2 |
| MV6_energie_heu  | $\mathbf 0$          | Änderung der Energiekonzentration der 3. Nutzung nach<br>einem Abstand von 6 Monatsvierteln zur 2. Nutzung  | Werte von 0-1 |
| MV8 trocken heu  | 0.29                 | Änderung der Trockenmasse der 3. Nutzung nach einem<br>Abstand von 8 Monatsvierteln zur 2. Nutzung          | Werte von 0-2 |
| MV8_energie_heu  | 0.04                 | Änderung der Energiekonzentration der 3. Nutzung nach<br>einem Abstand von 8 Monatsvierteln zur 2. Nutzung  | Werte von 0-1 |
| MV10_trocken_heu | 0.54                 | Änderung der Trockenmasse der 3. Nutzung nach einem<br>Abstand von 10 Monatsvierteln zur 2. Nutzung         | Werte von 0-2 |
| MV10_energie_heu | 0.08                 | Änderung der Energiekonzentration der 3. Nutzung nach<br>einem Abstand von 10 Monatsvierteln zur 2. Nutzung | Werte von 0-1 |

Tab. C-4: Felder der Tabelle "energie 3" mit Erläuterung

### 2.5 Tabelle "energie\_ertragsaenderung"

In der Tabelle "energie ertragsaenderung" wird für das Verfahren festgelegt, wann die Nutzung beginnt und welche Trockenmasse- und Energiekonzentrationsänderung dies für die erste Nutzung gegenüber der Referenzsituation zur Folge hat. Zum Beispiel bedeutet ein Eintrag in Zeile "trocken" von 0.05, dass der Trockenmasseertrag der ersten Nutzung um 5 % gegenüber der Referenzsituation zunimmt. Detaillierte Informationen finden sich im Teil A, Kapitel 7.

| Feld          |    | Beispieleintrag Kurzbeschreibung                                                                           | Einheit                      |
|---------------|----|----------------------------------------------------------------------------------------------------|------------------------------|
| verfahrenID   | 8  | Verknüpfung mit der Tabelle "referenz_mit_leistungs-<br>gruppe" über die ausgewählte Identifikationsnummer |                              |
| monatsviertel | 19 | Startpunkt des Verfahrens                                                                                  | Nummer des<br>Monatsviertels |
| trocken       | 0  | Trockenmasseänderung gegenüber der Referenz für die<br>1. Nutzung                                          | Werte von 0-1                |
| energie       | 0  | Energiekonzentrationsänderung gegenüber der Referenz<br>für die 1. Nutzung                                 | Werte von 0-1                |
| nutzung2      |    | Durchführung einer 2. Nutzung                                                                              | $0 =$ nein, $1 =$ ja         |
| nutzung3      | 0  | Durchführung einer 3. Nutzung                                                                              | $0 =$ nein, $1 =$ ja         |

Tab. C-5: Felder der Tabelle "energie ertragsaenderung" mit Erläuterung

### 2.6 Tabelle "ergebnis"

In der Datenbank werden die Ergebnisse einer Simulierung oder Optimierung in den Tabellen "ergebnis", "konfiguration" und "qualitaet" abgelegt, wenn ein Anwender den "Speichern"-Knopf gedrückt hat. In der Tabelle "ergebnis" wird für jedes Pixel das ökonomische Ergebnis der Simulierung oder Optimierung gespeichert, d.h. der Wert für die Berechnung "Zahlung-Kosten". Die konfigurationID gibt an, zu welcher Simulierung oder Optimierung das Ergebnis gehört, und die massnahmenID, zu welcher Maßnahme innerhalb dieser Optimierung oder Simulierung.

*Tab. C-6: Felder der Tabelle "ergebnis" mit Erläuterung*

| Feld                       |           | Beispieleintrag Kurzbeschreibung                                                                 | Einheit |
|----------------------------|-----------|--------------------------------------------------------------------------------------------------|---------|
| pixelID                    | 44001     | Angabe einer eindeutigen Identifikationsnummer                                                   |         |
| konfigurationID 1321270769 |           | Verknüpfung mit der Tabelle "konfiguration" über die ausgewählte<br><b>Identifikationsnummer</b> |         |
| massnahmenID 79            |           | Verknüpfung mit der Tabelle "massnahmen" über die ausgewählte<br>Identifikationsnummer           |         |
| gewinn                     | $-265.23$ | Zahlung-Kosten des Landwirtes für die Durchführung der Maßnahme                                  | Euro/ha |

#### 2.7 Tabelle "ergebnis zwischen speicher"

**Achtung!** Diese Tabelle dient allein intern zur Zwischenspeicherung der Ergebnisse für die Visualisierung der Simulierung der Maßnahmenwirksamkeit. Sie verknüpft dafür die Tabellen "massnahmen", "art", "pixel", "gruenland" und "bundesland". Der Inhalt dieser Tabelle wird automatisch gelöscht, sobald eine neue Simulierung oder Optimierung gestartet wird.

### **2.8 Tabelle** "graphic"

In der Tabelle "graphic" lassen sich die Ergebnisse einer Simulierung von Maßnahmenwirksamkeit und Kosten auslesen und exportieren. Ausgegeben werden für eine Maßnahme die Wirksamkeit auf die ausgewählte Art bzw. den ausgewählten Lebensraumtyp (über die Angabe der minimalen, durchschnittlichen und maximalen lokalen Habitatqualität; s. Teil A, Kapitel 6) sowie die minimalen, durchschnittlichen und maximalen Kosten der Maßnahme. Die Angaben beziehen sich auf alle Pixel des in der Simulierung oder Optimierung ausgewählten Bundeslandes.

Die Einträge in dieser Tabelle werden vor Beginn einer jeden Simulierung gelöscht, damit die Ergebnisse der neuen Simulierung abgelegt werden können. Sollten Sie die Ergebnisse exportieren wollen, so muss dies vor einer erneuten Simulierung geschehen. Für eine nähere Erläuterung dazu, wie diese Ergebnisse exportiert werden können, siehe Teil C, Kapitel 3.

| Feld          | Beispiel-<br>eintrag | Kurzbeschreibung                                                                       | Einheit      |
|---------------|----------------------|----------------------------------------------------------------------------------------|--------------|
| massnahmenID  |                      | Verknüpfung mit der Tabelle "massnahmen" über die<br>ausgewählte Identifikationsnummer |              |
| artID         |                      | Verknüpfung mit der Tabelle "art" über die ausgewählte<br><b>Identifikationsnummer</b> |              |
| m name        |                      | Bezeichnung der Maßnahme                                                               | Name         |
| art name      |                      | Name der Art oder des Lebensraumtyps                                                   | Name         |
| qual min      |                      | minimale lokale Habitatqualität                                                        | Wert von 0-1 |
| qual_max      |                      | maximale lokale Habitatqualität                                                        | Wert von 0-1 |
| qual_mittel   |                      | durchschnittliche lokale Habitatqualität                                               | Wert von 0-1 |
| kosten min    |                      | minimale Kosten                                                                        | Euro/ha      |
| kosten max    |                      | maximale Kosten                                                                        | Euro/ha      |
| kosten_mittel |                      | durchschnittliche Kosten                                                               | Euro/ha      |

*Tab. C-7: Felder der Tabelle "grahpic" mit Erläuterung*

### **2.9** Tabelle "gruenlandtyp"

Diese Tabelle definiert den Grünlandtyp. Detaillierte Informationen zum Hintergrund der Tabelle finden sich im Teil B, Menüpunkt Grünland. Falls der Grünlandtyp auch einem zu schützenden Lebensraumtyp, für den ein Steckbrief angelegt ist, entspricht, erfolgt eine Verknüpfung über die lebensraumID zur artID. Gibt ein Anwender einen neuen Lebensraumtypen über den Menüpunkt "neuer Steckbrief Lebensraumtyp" ein, werden automatisch auch die beiden entsprechenden Grünlandtypen (schwach- und starkwüchsig) in der Datenbank angelegt und die artID des Lebensraumtyps wird zusätzlich als lebensraumID abgespeichert, damit die Verknüpfung nicht verloren geht.

| Feld           | Beispiel-<br>eintrag   | Kurzbeschreibung                                                                            | Einheit              |
|----------------|------------------------|---------------------------------------------------------------------------------------------|----------------------|
| gruenlandID    | 5                      | Angabe einer eindeutigen Identifikationsnummer                                              |                      |
| name_deutsch   | Pfeifengras-<br>wiesen | Name des Grünlandtyps auf Deutsch                                                           | Deutscher Name       |
| name_latein    | Molinion<br>caeruleae  | Name des Grünlandtyps auf Lateinisch                                                        | Lateinischer<br>Name |
| nummer         | 6410                   | FFH-Code, falls vorhanden                                                                   | FFH-Code             |
| hoch           | 1                      | Vorkommen des Grünlandtyps über 500 m ü.NN                                                  | $0 =$ nein, $1 =$ ja |
| tief           | 1                      | Vorkommen des Grünlandtyps unter 500 m ü.NN                                                 | $0 =$ nein, $1 =$ ja |
| feucht         | 1                      | Anspruch an Bodenfeuchte: feucht                                                            | Werte von 0-1        |
| frisch         | 0.5                    | Anspruch an Bodenfeuchte: frisch                                                            | Werte von 0-1        |
| trocken        | $\Omega$               | Anspruch an Bodenfeuchte: trocken                                                           | Werte von 0-1        |
| mager          |                        | Vorkommen auf mageren, schwachwüchsigen Standorten                                          | $0 =$ nein, $1 =$ ja |
| normal         | 0                      | Vorkommen auf normal-starkwüchsigen Standorten                                              | $0 =$ nein, $1 =$ ja |
| duengung       | 0                      | Vorkommen auf schwach gedüngten Standorten                                                  | $0 =$ nein, $1 =$ ja |
| keine_duengung | $\mathbf{1}$           | Vorkommen auf ungedüngten Standorten                                                        | $0 =$ nein, $1 =$ ja |
| lebensraumID   | 63                     | falls der Grünlandtyp ein Lebensraumtyp ist, Verknüpfung<br>mit der Tabelle "art" zur artID |                      |
| name_benutzer  | Astrid                 | Name des Dateneingebers                                                                     | Name                 |
| savetime       | 2011-11-03<br>14:25:54 | Zeitpunkt des Speicherns                                                                    | Datumsangabe         |

*Tab. C-8: Felder der Tabelle "gruenlandtyp" mit Erläuterung*

### 2.10 Tabelle "gruenland pro art"

Mit dieser Tabelle werden die beiden Tabellen "gruenland" und "art" verknüpft. Damit lässt sich das geeignete Grünland für die Art definieren. Diese Verknüpfung wird bei den Schmetterlingsarten berücksichtigt.

| Feld           |    | Beispieleintrag Kurzbeschreibung                                                       | Einheit |
|----------------|----|----------------------------------------------------------------------------------------|---------|
| gruenlandID 10 |    | Verknüpfung mit der Tabelle "gruenland" über die ausgewählte<br>Identifikationsnummer  |         |
| artID          | 28 | Verknüpfung mit der Tabelle "art" über die ausgewählte<br><b>Identifikationsnummer</b> |         |

Tab. C-9: Felder der Tabelle "gruenland pro art" mit Erläuterung

### **2.11 Tabelle "konfiguration"**

Werden Ergebnisse einer Simulierung oder Optimierung gespeichert, können sie später über den Menüpunkt "Visualisierung" in *DSS-Ecopay* erneut angezeigt werden. Dafür muss im Visualisierungsfenster die Konfiguration ausgewählt werden (vgl. Teil B, Menüpunkt Visualisierung). In der Datenbank werden die Ergebnisse einer Simulierung oder Optimierung in den Tabellen "ergebnis", "konfiguration" und "qualitaet" abgelegt, wenn ein Anwender den "Speichern"-Knopf gedrückt hat. Ein Datensatz der Tabelle "konfiguration" besteht immer aus einer Maßnahme, der Fläche, auf der die Maßnahme durchgeführt wird, der Zahlung für die Durchführung, einem Konfigurationsnamen und dem entsprechenden Bundesland. Gehören zu einer Konfiguration bzw. zu einem Ergebnis drei Maßnahmen, so werden drei Datensätze unter der gleichen konfigurationID abgespeichert.

| Feld                       |       | Beispieleintrag Kurzbeschreibung                                                       | Einheit |
|----------------------------|-------|----------------------------------------------------------------------------------------|---------|
| konfigurationID 1321270769 |       | Angabe einer eindeutigen Identifikationsnummer                                         |         |
| massnahmenID 79            |       | Verknüpfung mit der Tabelle "massnahmen" über die ausgewählte<br>Identifikationsnummer |         |
| zahlung                    | 0     | Zahlung für die Durchführung einer Maßnahme                                            | Euro/ha |
| flaeche                    | 39    | Fläche, auf der die Maßnahme durchgeführt wird                                         | ha      |
| konfigname                 | Probe | Name der gespeicherten Konfiguration                                                   | Name    |
| bundeslandID               | 1     | Verknüpfung mit der Tabelle "bundesland" über die ausgewählte<br>Identifikationsnummer |         |

*Tab. C-10: Felder der Tabelle "konfiguration" mit Erläuterung*

### **2.12** Tabelle "leistungsgruppen"

Die Tabelle "leistungsgruppen" definiert Ertragsklassen, die es aufgrund unterschiedlicher Standortbedingungen und Produktivitäten für das jeweilige Bundesland bzw. die Region gibt. Für jede Klasse wird festgelegt, was die minimale und maximale Grünlandzahl sowie die maximale Besatzdichte ist.

Feld Beispiel-<br>eintrag eintrag Kurzbeschreibung Einheit leistungsID 1 Angabe einer eindeutigen Identifikationsnummer gruenlandzahl\_min 1 Minimale Grünlandzahl Werte von 7-88 gruenlandzahl\_max 34 Maximale Grünlandzahl Werte von 7-88 besatzdichte\_max 1.5 Maximale Besatzdichte GV/ha bundeslandID 4 Verknüpfung mit der Tabelle "bundesland" über die ausgewählte Identifikationsnummer

Tab. C-11: Felder der Tabelle "leistungsgruppen" mit Erläuterung

### 2.13 Tabelle "maschinenkosten"

In der Tabelle "maschinenkosten" sind die speziellen Maschinentypen für die unterschiedlichen Arbeitsgänge für ein Bundesland/eine Region abgelegt. Für jeden Maschinentyp werden die Dieselkosten, die Pflege- und Reparaturkosten sowie die sonstigen Kosten bestimmt. Liegen die variablen Maschinenkosten nicht detailliert für die einzelnen Positionen vor, kann stattdessen ein zusammengefasster Wert eingetragen werden.

| Feld             | Beispieleintrag | Kurzbeschreibung                                                                                                    | Einheit |
|------------------|-----------------|----------------------------------------------------------------------------------------------------|---------|
| maschinenID      |                 | Angabe einer eindeutigen Identifikationsnummer                                                                                  |         |
| Bezeichnung      | nachsaat        | Name der Maschine                                                                                                    | Name    |
| stunden_akh/ha   | 0.9             | Arbeitskraftstunden für den Maschineneinsatz                                                                                    | Akh/ha  |
| diesel_eur/ha    | 8.57            | Dieselkosten                                                                                                    | Euro/ha |
| unterhalt_eur/ha | 12.8            | Pflege- und Reparaturkosten für die Maschinen                                                                                   | Euro/ha |
| sonstige_eur/ha  | 0               | Sonstige Kosten                                                                                                    | Euro/ha |
| variabel         | 0               | Liegen die variablen Maschinenkosten nicht<br>detailliert vor, kann stattdessen der<br>zusammengefasste Wert eingetragen werden | Euro/ha |
| bundeslandID     |                 | Verknüpfung mit der Tabelle "bundesland" über<br>die ausgewählte Identifikationsnummer                                          |         |

*Tab. C-12: Felder der Tabelle "maschinenkosten" mit Erläuterung*

### **2.14 Tabelle "maschinen pro verfahren"**

Mit dieser Tabelle werden die Tabellen "maschinen", "energie ertragsaenderung", "verfahren mit leistungsgruppe" und "variable kosten" für ein Bundesland bzw. eine Region verknüpft, d.h. für ein bestimmtes Verfahren werden die Maschinenkosten für die variablen Kosten entsprechend ihres Nutzungsanteils im Verfahren definiert. Zum Beispiel wird bei einem 2-Schnitt-Mahdverfahren die Mähmaschine mit einem Anteil von 2 angegeben, da zwei Arbeitsgänge erfolgen.

| Feld           | Beispiel-<br>eintrag | Kurzbeschreibung                                                                                                    | Einheit              |
|----------------|----------------------|----------------------------------------------------------------------------------------------------|----------------------|
| maschinenID    |                      | Verknüpfung mit der Tabelle "maschinen" über die ausgewählte<br>Identifikationsnummer                                                                                                  |                      |
| verfahrenID    |                      | Verknüpfung mit den Tabellen "energie_ertragsaenderung",<br>"verfahren_mit_leistungsgruppe" und "variable_kosten" über die<br>ausgewählte Identifikationsnummer                        |                      |
| Anteil         | 0.2                  | Anzahl der Nutzungen der Maschine in einem Jahr (im Beispieleintrag<br>wird der Arbeitsgang nur alle 5 Jahre ausgeführt und bei der Berech-<br>nung anteilsmäßig über diese verteilt.) | Werte von<br>$0 - 1$ |
| bundeslandID 1 |                      | Verknüpfung mit der Tabelle "bundesland" über die ausgewählte<br>Identifikationsnummer                                                                                                 |                      |

Tab. C-13: Felder der Tabelle "maschinen pro\_verfahren" mit Erläuterung

#### 2.15 Tabelle "massnahmen"

Die Tabelle "massnahmen" definiert die Landnutzungsmaßnahmen, die in *DSS-Ecopay* zur Verfügung stehen. Genauere Informationen sind dem Teil A, Kapitel 4, zu entnehmen. Es erfolgt eine Verknüpfung mit der Tabelle "viehart", um das Verhalten von Weidetieren auswählen zu können, und eine Verknüpfung mit der Tabelle "verfahren", um das Hauptgrünlandverfahren (Wiese, Weide, Mähweide) abzufragen. Des Weiteren besteht eine Verknüpfung mit der Tabelle "referenzen", um das Basisverfahren ohne Zeitverschiebung abzufragen (z.B. betriebswirtschaftlich optimales 1-Schnitt-Verfahren).

| Feld                | Beispiel-<br>eintrag   | Kurzbeschreibung                                                                       | Einheit                      |
|---------------------|------------------------|----------------------------------------------------------------------------------------|------------------------------|
| massnahmenID        | 4                      | Angabe einer eindeutigen Identifikationsnummer                                         |                              |
| name                | mahd-<br>1Schnitt(Heu) | Art der Maßnahme                                                                       |                              |
| my1massnahme        | 19                     | Startpunkt der 1. Nutzung                                                              | Nummer des<br>Monatsviertels |
| abstand2massnahme 0 |                        | Abstand der 2. Nutzung zur 1. Nutzung                                                  | Anzahl an<br>Monatsvierteln  |
| abstand3massnahme 0 |                        | Abstand der 3. Nutzung zur 2. Nutzung                                                  | Anzahl an<br>Monatsvierteln  |
| abstand4massnahme 0 |                        | Abstand der 4. Nutzung zur 3. Nutzung                                                  | Anzahl an<br>Monatsvierteln  |
| viehID              | 0                      | Verknüpfung mit der Tabelle "viehart" über die<br>ausgewählte Identifikationsnummer    |                              |
| grossvieheinheit    | 0                      | Großvieheinheit                                                                        | GV/ha                        |
| duengung            | 0                      | Durchführung einer geringen Düngung erlaubt                                            | $0 =$ nein, $1 =$<br>ja      |
| anzahl-silage       | 0                      | Wie häufig wird Silage gewonnen?                                                       | Werte von 0-4                |
| verfahren nr        | 3                      | Verknüpfung mit der Tabelle "verfahren" über die<br>ausgewählte Identifikationsnummer  |                              |
| ausgangsID          | 4                      | Verknüpfung mit der Tabelle "referenzen" über die<br>ausgewählte Identifikationsnummer |                              |

Tab. C-14: Felder der Tabelle "massnahmen" mit Erläuterung

### 2.16 Tabelle "massnahme gruenland"

Über die Tabelle "massnahme gruenland" wird die Tabelle der Maßnahmen mit der Tabelle des Grünlands verknüpft. Das heißt, es wird definiert, mit welchen Maßnahmen welcher Grünlandtyp erzeugt werden kann.

Tab. C-15: Felder der Tabelle "massnahme\_gruenland" mit Erläuterung

| Feld           |    | Beispieleintrag Kurzbeschreibung                                                       | Einheit |
|----------------|----|----------------------------------------------------------------------------------------|---------|
| massnahmenID 4 |    | Verknüpfung mit der Tabelle "massnahmen" über die ausgewählte<br>Identifikationsnummer |         |
| gruenlandID    | 32 | Verknüpfung mit der Tabelle "gruenland" über die ausgewählte<br>Identifikationsnummer  |         |

### 2.17 Tabelle "matrix referenz"

Die Tabelle "matrix referenz" definiert die Größe der Matrix für das jeweilige Bundesland, d.h. die Zeilen- und Spaltenanzahl der Pixel, die die Fläche des Bundeslandes ausmachen. Zusätzlich wird für Umrechnungen noch das Pixel in der unteren linken Ecke der Matrix mit definiert. Außerdem wird die Größe des Pixels angegeben, z.B. bedeutet ein Eintrag von 250, dass das Pixel eine Größe von 250 m x 250 m besitzt.

| Feld          | Beispieleintrag | Kurzbeschreibung                                                                       | Einheit |
|---------------|-----------------|----------------------------------------------------------------------------------------|---------|
| bundesland    | Sachsen         | Name des Bundeslands                                                                   |         |
| bundeslandID  |                 | Verknüpfung mit der Tabelle "bundesland" über die<br>ausgewählte Identifikationsnummer |         |
| x untenlinks  | 4490750         | Definition des Pixels untere linke Ecke der Matrix, x-Wert                             |         |
| y_untenlinks  | 5559250         | Definition des Pixels untere linke Ecke der Matrix, y-Wert                             |         |
| zeilenanzahl  | 677             | Zeilenanzahl der Matrix des Bundeslandes                                               | Zahl    |
| spaltenanzahl | 888             | Spaltenanzahl der Matrix des Bundeslandes                                              | Zahl    |
| pixelgroesse  | 250             | Seitenlänge des Pixels                                                                 | m       |

Tab. C-16: Felder der Tabelle "matrix referenz" mit Erläuterung

### **2.18 Tabelle "monatsviertel"**

Die Tabelle "monatsviertel" fragt die Eiablagewahrscheinlichkeit für Vögel und Schmetterlinge im Jahreslauf ab. Das Jahr ist eingeteilt in 48 Monatsviertel (MV). Das Beispiel zeigt die Eiablagewahrscheinlichkeit für die Schmetterlingsart Rotbraunes Wiesenvögelchen. Im Steckbrief werden die Eiablagewahrscheinlichkeiten in % angegeben (0-100 %), in der Datenbank werden diese Einträge in Werte von 0-1 umgerechnet, wobei z.B. 10 % dem Eintrag 0.1 entsprechen.

*Tab. C-17: Felder der Tabelle "monatsviertel" mit Erläuterung*

| Feld            | <b>Beispieleintrag</b> | Beschreibung                                                | Einheit       |
|-----------------|------------------------|-------------------------------------------------------------|---------------|
| artID           | 28                     | Angabe einer eindeutigen Identifikationsnummer              |               |
| MV1             | $\Omega$               | Wahrscheinlichkeit der Eiablage der Art in Monatsviertel 1  | Werte von 0-1 |
| MV <sub>2</sub> | $\Omega$               | Wahrscheinlichkeit der Eiablage der Art in Monatsviertel 2  | Werte von 0-1 |
|                 |                        | $\cdots$                                                    |               |
| MV23            | 0.1                    | Wahrscheinlichkeit der Eiablage der Art in Monatsviertel 23 | Werte von 0-1 |
| MV24            | 0.1                    | Wahrscheinlichkeit der Eiablage der Art in Monatsviertel 24 | Werte von 0-1 |
| <b>MV25</b>     | 0.1                    | Wahrscheinlichkeit der Eiablage der Art in Monatsviertel 25 | Werte von 0-1 |
| MV26            | 0.1                    | Wahrscheinlichkeit der Eiablage der Art in Monatsviertel 26 | Werte von 0-1 |
| <b>MV27</b>     | 0.1                    | Wahrscheinlichkeit der Eiablage der Art in Monatsviertel 27 | Werte von 0-1 |
| MV28 0.1        |                        | Wahrscheinlichkeit der Eiablage der Art in Monatsviertel 28 | Werte von 0-1 |
| MV29 0.1        |                        | Wahrscheinlichkeit der Eiablage der Art in Monatsviertel 29 | Werte von 0-1 |
| MV30 0.1        |                        | Wahrscheinlichkeit der Eiablage der Art in Monatsviertel 30 | Werte von 0-1 |
| MV31 0.1        |                        | Wahrscheinlichkeit der Eiablage der Art in Monatsviertel 31 | Werte von 0-1 |
| MV32            | 0.1                    | Wahrscheinlichkeit der Eiablage der Art in Monatsviertel 32 | Werte von 0-1 |
| MV33            | $\Omega$               | Wahrscheinlichkeit der Eiablage der Art in Monatsviertel 33 | Werte von 0-1 |
|                 |                        |                                                             |               |
| MV48            | $\Omega$               | Wahrscheinlichkeit der Eiablage der Art in Monatsviertel 48 | Werte von 0-1 |

### 2.19 Tabelle "pixel"

In der Tabelle "pixel" sind die Eigenschaften der Pixel abgelegt, z.B. in welchem Bundesland das jeweilige Pixel liegt, welche Bodenfeuchte es hat, welchen Raumbezug etc.

| Feld             | Beispiel-<br>eintrag | Beschreibung                                                                           | Einheit                                                                       |
|------------------|----------------------|----------------------------------------------------------------------------------------|-------------------------------------------------------------------------------|
| pixelID          | 495803               | Angabe einer eindeutigen Identifikationsnummer                                         |                                                                               |
| bundesland       | Sachsen              | Name des Bundeslandes/der Region                                                       | Name                                                                          |
| hoehenlage       | $\mathbf{1}$         | Liegt das Pixel über 500 m ü.NN?                                                       | $0 =$ nein, $1 =$ ja                                                          |
| gruenlandzahl    | 27                   | Grünlandzahl des Pixels                                                                | Werte von 7-88                                                                |
| x koordinate     | 129                  | Raumbezug des Pixels (Koordinatensystem, x-Wert)                                       |                                                                               |
| y_koorindate     | $\mathbf{1}$         | Raumbezug des Pixels (Koordinatensystem, y-Wert)                                       |                                                                               |
| matrix_i         | 675                  | Raumbezug des Pixels (Matrix, Zeilenwert)                                              |                                                                               |
| matrix i         | 129                  | Raumbezug des Pixels (Matrix, Spaltenwert)                                             |                                                                               |
| trocken          | 0                    | Bodenfeuchte des Pixels                                                                | Werte von 0-1                                                                 |
| feucht           |                      | Bodenfeuchte des Pixels                                                                | Werte von 0-1                                                                 |
| mittel           | 0                    | Bodenfeuchte des Pixels                                                                | Werte von 0-1                                                                 |
| entwaessert      | 0                    | Liegt eine Entwässerung vor?                                                           | $0 =$ nein, $1 =$ ja                                                          |
| landnutzung      | 1                    | Welche Landnutzung liegt vor?                                                          | $1 =$ Grünland, $2 =$ Acker,<br>$3 =$ Wald, $4 =$ Gewässer,<br>$5 = Siedlung$ |
| wiese_weide      | 0                    | Ist das Pixel eine Wiese, Weide oder Mähweide?                                         | $0 = Wiese, 1 = Weide,$<br>$2 =$ Mähweide                                     |
| praedatorendruck | 0                    | Liegt ein Prädatorendruck für das Pixel vor?                                           | $0 =$ nein, $1 =$ ja                                                          |
| wald             | 1                    | Ist ein benachbartes Pixel Wald?                                                       | $0 =$ nein, $1 =$ ja                                                          |
| siedlung         | 0                    | Ist ein benachbartes Pixel Siedlung?                                                   | $0 =$ nein, $1 =$ ja                                                          |
| wasser marin     | 0                    | Ist ein benachbartes Pixel marines Wasser?                                             | $0 =$ nein, $1 =$ ja                                                          |
| wasser_binnen    | 0                    | Ist ein benachbartes Pixel Binnenwasser?                                               | $0 =$ nein, $1 =$ ja                                                          |
| erschwernis      |                      | Liegen die Voraussetzungen für einen<br>Erschwerniszuschlag vor?                       | $0 =$ nein, $1 =$ ja                                                          |
| raumgliederung   |                      | Welchem Naturraum gehört das Pixel an?                                                 | Name                                                                          |
| bundeslandID     | 1                    | Verknüpfung mit der Tabelle "bundesland" über die<br>ausgewählte Identifikationsnummer |                                                                               |
| Art              | 0                    | Interne Variable, um das Artvorkommen einlesen zu<br>können                            | $0 =$ Art kommt nicht vor,<br>$1 =$ Art kommt vor                             |

Tab. C-18: Felder der Tabelle "pixel" mit Erläuterung

### **2.20** Tabelle "qualitaet"

In der Datenbank werden die Ergebnisse einer Simulierung oder Optimierung in den Tabellen "ergebnis", "konfiguration" und "qualitaet" abgelegt, wenn ein Anwender den "Speichern"-Knopf gedrückt hat. In der Tabelle "qualitaet" wird das ökologische Ergebnis (die lokale Habitatqualität, siehe Teil A, Kapitel 6) für die jeweilige Simulierung oder Optimierung pro Pixel und Art gespeichert.

*Tab. C-19: Felder der Tabelle "qualitaet" mit Erläuterung* 

| Feld                       |          | Beispieleintrag Kurzbeschreibung                                                            | Einheit          |
|----------------------------|----------|---------------------------------------------------------------------------------------------|------------------|
| pixelID                    | 44001    | Verknüpfung mit der Tabelle "pixel" über die ausgewählte<br>Identifikationsnummer           |                  |
| konfigurationID 1321270769 |          | Verknüpfung mit der Tabelle "konfiguration" über die<br>ausgewählte Identifikationsnummer   |                  |
| artID                      | 27       | Verknüpfung mit der Tabelle "art" über die ausgewählte<br>Identifikationsnummer             |                  |
| qualitaet                  | 0.253417 | Gespeicherte lokale Habitatqualität für die Verknüpfung aus Pixel,<br>Konfiguration und Art | Werte von<br>0-1 |

#### 2.21 Tabelle "referenzen"

Die Tabelle "referenzen" definiert die verschiedenen in *DSS-Ecopay* auswählbaren Referenz-Grünlandverfahren (s. Feld "bezeichnung"). Es werden mittlere Trockenmasseerträge der vier Ertragsklassen (niedrig, mittel, hoch und sehr hoch) abgefragt und eine dazugehörige Grünlandzahl definiert. Des Weiteren werden die Ertragsanteile der jeweiligen Nutzung am Gesamtertrag abgefragt. Bei vier Nutzungen wird der Ertragsanteil der vierten Nutzung intern automatisch über die Anteile der ersten drei Nutzungen berechnet. Über die Felder "energie1" bis "energie3" werden die Nettoenergiekonzentrationen der möglichen Grünlandnutzung abgefragt (siehe Teil A, Kapitel 7).

| Feld                        | Beispiel-<br>eintrag       | Kurzbeschreibung                                                                                | Einheit              |
|-----------------------------|----------------------------|-------------------------------------------------------------------------------------------------|----------------------|
| referenz_nr                 | $\mathbf{1}$               | Angabe einer eindeutigen Identifikationsnummer                                                  |                      |
| bezeichnung                 | mahd<br>4Schnitt<br>(4AWS) | Name des Verfahrens                                                                             | Name                 |
| energie1                    | 580                        | Nettoenergiekonzentration der Trockenmasse bei<br>einer Nutzung als Silage oder intensive Weide | MJ NEL/dt TM         |
| energie <sub>2</sub>        | 0                          | Nettoenergiekonzentration der Trockenmasse bei<br>einer Nutzung als Heu oder extensive Weide    | MJ NEL/dt TM         |
| energie3                    | $\pmb{0}$                  | Nettoenergiekonzentration der Trockenmasse bei<br>einer Nutzung als Heu oder extensive Weide    | MJ NEL/dt TM         |
| umrechnungsfaktor           | 0.025                      | Kraftfutterkosten                                                                               | €/MJ NEL             |
| ertrag_niedrig              | 40.57                      | Trockenmasseertrag in der niedrigen Ertragsgruppe<br>(= Leistungsgruppe)                        | TM dt/ha             |
| ertrag_mittel               | 60                         | Trockenmasseertrag in der mittleren Ertragsgruppe<br>(= Leistungsgruppe)                        | TM dt/ha             |
| ertrag_hoch                 | 77                         | Trockenmasseertrag in der hohen Ertragsgruppe<br>(= Leistungsgruppe)                            | TM dt/ha             |
| ertrag_sehrhoch             | 108.57                     | Trockenmasseertrag in der sehr hohen Ertrags-<br>gruppe (= Leistungsgruppe)                     | TM dt/ha             |
| gruenlandzahl_<br>niedrig   | 25                         | Grünlandzahl, bei der Ertrag 1 erwirtschaftet wird                                              | Werte von 7-88       |
| gruenlandzahl_mittel        | 33                         | Grünlandzahl, bei der Ertrag 2 erwirtschaftet wird                                              | Werte von 7-88       |
| gruenlandzahl_hoch          | 40                         | Grünlandzahl, bei der Ertrag 3 erwirtschaftet wird                                              | Werte von 7-88       |
| qruenland-<br>zahl_sehrhoch | 53                         | Grünlandzahl, bei der Ertrag 4 erwirtschaftet wird                                              | Werte von 7-88       |
| ertragsanteil_m1            | 0.35                       | Ertragsanteil der 1. Nutzung am Gesamtertrag                                                    | Werte von 0-1        |
| ertragsanteil_m2            | 0.25                       | Ertragsanteil der 2. Nutzung am Gesamtertrag                                                    | Werte von 0-1        |
| ertragsanteil_m3            | 0.2                        | Ertragsanteil der 3. Nutzung am Gesamtertrag                                                    | Werte von 0-1        |
| MV1                         | 19                         | Zeitpunkt der 1. Nutzung                                                                        | Monatsviertel        |
| abstand2                    | 6                          | Abstand der 2. Nutzung zur 1. Nutzung                                                           | Anzahl Monatsviertel |
| abstand3                    | 6                          | Abstand der 3. Nutzung zur 2. Nutzung                                                           | Anzahl Monatsviertel |
| abstand4                    | 6                          | Abstand der 4. Nutzung zur 3. Nutzung                                                           | Anzahl Monatsviertel |
| anzahl<br>energie1(silage)  | 4                          | Anzahl der Nutzungen als Silage                                                                 | Werte von 0-4        |
| verfahrenID                 | 1                          | Verknüpfung mit der Tabelle "verfahren" über die<br>ausgewählte Identifikationsnummer           |                      |
| aktuellereferenz            | 0                          | Ausgewählt als aktuelles Referenzverfahren                                                      | $0 =$ nein, $1 =$ ja |
| bundeslandID                | 4                          | Verknüpfung mit der Tabelle "bundesland" über die<br>ausgewählte Identifikationsnummer          |                      |

Tab. C-20: Felder der Tabelle "referenzen" mit Erläuterung

### 2.22 Tabelle "referenz\_mit\_leistungsgruppe"

Diese Tabelle weist den möglichen Referenzverfahren mit ihrer Ertragsklasse, die als Leistungsgruppe definiert sind, eine eindeutige Identifikationsnummer zu (verfahrenID).

Tab. C-21: Felder der Tabelle "referenz mit leistungsgruppe" mit Erläuterung

| Feld              | Beispieleintrag                            | Kurzbeschreibung                                                                                           | Einheit |
|-------------------|--------------------------------------------|----------------------------------------------------------------------------------------------------|---------|
| verfahrenID       |                                            | Angabe einer eindeutigen Identifikationsnummer                                                             |         |
| bezeichnung       | 3schnitt_niedrig(3AWS) Name des Verfahrens |                                                                                                    | Name    |
| leistungsgruppe 1 |                                            | Verknüpfung mit der Tabelle "leistungsgruppe"<br>(= leistungID) über die ausgewählte Identifikationsnummer |         |
| referenz_nr       |                                            | Verknüpfung mit der Tabelle "referenzen" über die<br>ausgewählte Identifikationsnummer                     |         |

### **2.23** Tabelle "trittmortalitaet"

In dieser Tabelle ist die Empfindlichkeit gegenüber Tritt durch Weidetiere für die Vogelarten festgelegt. Über die "viehID" wird die Verknüpfung mit der Tabelle "viehart" hergestellt, in der das Verhalten der Weidetiere definiert ist. Im Teil A, Kapitel 6, wird detailliert erklärt, wie der Faktor berechnet wird.

| Feld                  |         | Beispieleintrag Kurzbeschreibung                                                    | Einheit                |
|-----------------------|---------|-------------------------------------------------------------------------------------|------------------------|
| trittmortalitaettyp 1 |         | Empfindlichkeit der Art gegenüber Trittmortalität                                   | Klassen<br>0, 1, 2, 3, |
| vogelart              | kiebitz | Name der Vogelart                                                                   | Name                   |
| viehID                |         | Verknüpfung mit der Tabelle "viehart" über die ausgewählte<br>Identifikationsnummer |                        |
| faktor                | 0.28    | Der Faktor wird zur Berechnung der Trittempfindlichkeit<br>genutzt                  | Werte von 0-1          |

Tab. C-22: Felder der Tabelle "trittmortalitaet" mit Erläuterung

### **2.24** Tabelle "umriss"

Die Angaben in dieser Tabelle erzeugen die Kontur der Bundesländer in der Visualisierung. Hierfür werden ein x- und ein y-Wert für den Raumbezug festgelegt.

Tab. C-23: Felder der Tabelle "umriss" mit Erläuterung

| Feld         | Beispieleintrag | Kurzbeschreibung                                                                       | Einheit |
|--------------|-----------------|----------------------------------------------------------------------------------------|---------|
| id           |                 | Angabe einer eindeutigen Identifikationsnummer                                         |         |
| X            | 272.            | Definiert den Raumbezug (Koordinatensystem, x-Wert)                                    |         |
|              | 676             | Definiert den Raumbezug (Koordinatensystem, y-Wert)                                    |         |
| bundeslandID |                 | Verknüpfung mit der Tabelle "bundesland" über die<br>ausgewählte Identifikationsnummer |         |

### 2.25 Tabelle "variable kosten"

In dieser Tabelle sind die Werte für die variablen Kosten für die verschiedenen Verfahren abgelegt, d.h. jedem über die verfahrenID definierten Verfahren werden bestimmte Einträge zu den variablen Kosten zugeordnet. Detailliertere Informationen zu den einzelnen Kostenkomponenten der variablen Kosten finden Sie im Teil A, Kapitel 7.3.8. Das Feld "duengungskosten" ist als Platzhalter angelegt für den Fall, dass die Düngungskosten nicht detailliert vorliegen.

| Feld                  | <b>Beispieleintrag</b>     | Kurzbeschreibung                                                                                             | Einheit  |
|-----------------------|----------------------------|----------------------------------------------------------------------------------------------------|----------|
| verfahrenID           |                            | Verknüpfung mit der Tabelle<br>"referenz_mit_leistungsgruppe " über die<br>ausgewählte Identifikationsnummer |          |
| bezeichnung           | 3schnitt_niedrig<br>(3AWS) | Name des Verfahrens                                                                                          | Name     |
| saatgutkosten         | 10.5                       | Kosten der Neusaat                                                                                           | Euro/ha  |
| pflanzenschutzkosten  | 7.5                        | Pflanzenschutzkosten                                                                                         | Euro/ha  |
| duengeraufwand_N      | 85.9                       | Anwendung von Stickstoffdünger                                                                               | kg/ha    |
| duengeraufwand_P      | 37.3                       | Anwendung von Phosphordünger                                                                                 | kg/ha    |
| duengeraufwand_K      | 93.3                       | Anwendung von Kaliumdünger                                                                                   | kg/ha    |
| duengerN_Euro/kg      | 0.8                        | Preis des Stickstoffdüngers                                                                                  | Euro/kg  |
| duengerP_Euro/kg      | 0.8                        | Preis des Phosphordüngers                                                                                    | Euro/kg  |
| duengerK_Euro/kg      | 0.5                        | Preis des Kaliumdüngers                                                                                      | Euro/kg  |
| duengungskosten       | 145.2                      | Gesamte Düngungskosten                                                                                       | Euro/ha  |
| hagelversicherung     | 0                          | Hagelversicherung                                                                                            | Euro/ha  |
| hangneigung           | 0                          | Hangneigung der Fläche                                                                                       | $\%$     |
| maschinenmiete        | 0                          | Maschinenmiete                                                                                               | Euro/ha  |
| sielierkosten         | 13.3                       | Gesamte Silierkosten                                                                                         | Euro/ha  |
| weidekosten           |                            | Weidekosten (z.B. Zäune)                                                                                     | Euro/ha  |
| personalkosten_je_Akh | 14                         | Personalkosten                                                                                               | Euro/Akh |
| bundeslandID          | 1                          | Verknüpfung mit der Tabelle "bundesland" über<br>die ausgewählte Identifikationsnummer                       |          |

Tab. C-24: Felder der Tabelle "variable kosten" mit Erläuterung

### **2.26** Tabelle "verfahren"

Die Tabelle "verfahren" definiert die drei verschiedenen Hauptgrünlandverfahren: Mahd, Weide oder Mähweide. Jedem Pixel ist eines dieser drei Verfahren zugeordnet (vgl. Teil A, Kapitel 5.1).

*Tab. C-25: Felder der Tabelle "verfahren" mit Erläuterung*

| Feld         | Beispieleintrag | Kurzbeschreibung                               | Einheit |
|--------------|-----------------|------------------------------------------------|---------|
| verfahren nr |                 | Angabe einer eindeutigen Identifikationsnummer |         |
| name         | mahd            | Name des Verfahrens                            | Name    |

### **2.27** Tabelle "verwertbarkeit"

Diese Tabelle gibt für die Energiekonzentrationen eines Bundeslandes/einer Region in Zehner-Stufen die Verwertbarkeit als Silage, Heu und "intensives" oder "extensives" Weidefutter an (vgl. Teil A, Kapitel 7).

*Tab. C-26: Felder der Tabelle "verwertbarkeit" mit Erläuterung*

| Feld                 | Beispieleintrag | Kurzbeschreibung                                                                       | Einheit       |
|----------------------|-----------------|----------------------------------------------------------------------------------------|---------------|
| energiekonzentration | 400             | Nettoenergiekonzentration des Trockenmasseertrags                                      | MJ NEL/dt TM  |
| silage               | 0.5             | Verwertbarkeit des Ertrags als Silage                                                  | Werte von 0-1 |
| heu                  | 0.4             | Verwertbarkeit des Ertrags als Heu                                                     | Werte von 0-1 |
| weide                | 0.4             | Verwertbarkeit des Ertrags bei intensiver<br>Weidenutzung                              | Werte von 0-1 |
| weide3               | 0.5             | Verwertbarkeit des Ertrags bei extensiver<br>Weidenutzung                              | Werte von 0-1 |
| bundeslandID         |                 | Verknüpfung mit der Tabelle "bundesland" über die<br>ausgewählte Identifikationsnummer |               |

### **2.28 Tabelle** "viehart"

Die Tabelle "viehart" definiert für die "viehID", ob es sich um lebhafte, ruhige oder eine Kombination aus lebhaften und ruhigen Weidetieren handelt. Zusätzlich erfolgt die Angabe, wie hoch die tägliche Energieaufnahmerate für eine Besatzdichte von 1 GV/ha ist.

Tab. C-27: Felder der Tabelle "viehart" mit Erläuterung

| Feld         |         | Beispieleintrag Kurzbeschreibung               | Einheit                 |
|--------------|---------|------------------------------------------------|-------------------------|
| viehID       |         | Angabe einer eindeutigen Identifikationsnummer |                         |
| viehart      | lebhaft | Einteilung der Viehart nach Verhalten          | lebhaft, ruhig oder mix |
| besatzdichte |         | Besatzdichte für die tägliche Aufnahmerate     | GV/ha                   |
| aufnahmerate | 80      | Durchschnittliche tägliche Energieaufnahmerate | MJ NEL pro Tag          |

#### 2.29 Tabelle "vorkommen"

In dieser Tabelle wird das Vorkommen der Arten und Lebensraumtypen abgelegt. Für Sachsen liegen zum Beispiel für alle Schmetterlinge Punktdaten vor. Für Brandenburg sind dagegen nur für ausgewählte Arten Vorkommensdaten hinterlegt.

Tab. C-28: Felder der Tabelle "vorkommen" mit Erläuterung

| Feld       | Beispieleintrag | Beschreibung                                                                                                    | Einheit |
|------------|-----------------|----------------------------------------------------------------------------------------------------|---------|
| ID         |                 | Interne Variable zum Einlesen von Vorkommensdaten                                                                |         |
| artID      | 28              | Angabe einer eindeutigen Identifikationsnummer                                                                   |         |
| matrix i   | 84              | Räumliche Verortung des Vorkommens                                                                               |         |
| matrix i   | 643             | Räumliche Verortung des Vorkommens                                                                               |         |
| bundesland | Sachsen         | Ausgewähltes Bundesland                                                                                          | Name    |
| bID        |                 | Verknüpfung mit der Tabelle "bundesland" über die ausgewählte<br>Identifikationsnummer (entspricht bundeslandID) |         |

#### **2.30 Tabelle "wuchshoehe"**

Die Tabelle "wuchshoehe" definiert die Wuchshöhe des Grases. Genauere Erläuterungen finden sich im Teil A, Kapitel 6.4.7, die Einträge entsprechen Tabelle 6-2.

| Feld              | Beispieleintrag | Kurzbeschreibung                                   | Einheit        |
|-------------------|-----------------|----------------------------------------------------|----------------|
| hoehenID          |                 | Angabe einer eindeutigen Identifikationsnummer     |                |
| gruenlandzahl_max | 35              | Maximale Grünlandzahl                              | Werte von 7-88 |
| besatzdichte_min  | 0.5             | Angabe der minimalen Besatzdichte                  | GV/ha          |
| niedrig_min       | 0.45            | Anteil kurzen Grases bei minimaler Besatzdichte    | Werte von 0-1  |
| mittel min        | 0.35            | Anteil mittleren Grases bei minimaler Besatzdichte | Werte von 0-1  |
| hoch min          | 0.2             | Anteil hohen Grases bei minimaler Besatzdichte     | Werte von 0-1  |
| besatzdichte_max  | 1.5             | Angabe der maximalen Besatzdichte                  | GV/ha          |
| niedrig_max       | 0.9             | Anteil kurzen Grases bei maximaler Besatzdichte    | Werte von 0-1  |
| mittel max        | 0.05            | Anteil mittleren Grases bei maximaler Besatzdichte | Werte von 0-1  |
| hoch max          | 0.05            | Anteil hohen Grases bei maximaler Besatzdichte     | Werte von 0-1  |

Tab. C-30: Felder der Tabelle "wuchshoehe" mit Erläuterung

#### **2.31 Tabelle "zwischen speicher"**

**Achtung!** Diese Tabelle dient allein intern zur Zwischenspeicherung der Ergebnisse für die Visualisierung der Simulierung oder Optimierung. Sie verknüpft dafür die Tabellen "massnahmen", "art", "pixel", "gruenland" und "bundesland". Der Inhalt dieser Tabelle wird automatisch gelöscht, sobald eine neue Simulierung oder Optimierung gestartet wird.

### **3 Exportieren von Daten aus der Datenbank**

Um Daten aus der Datenbank zu exportieren, muss in der Menüleiste "Exportieren" angeklickt werden.

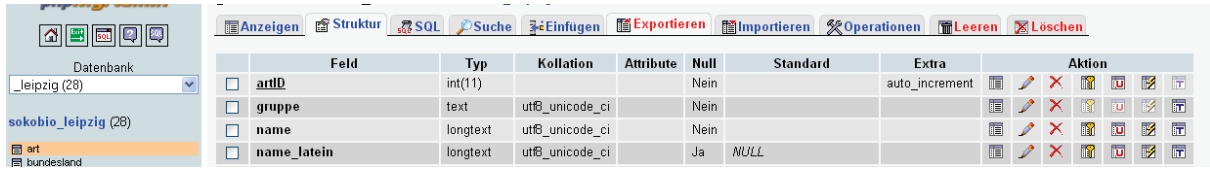

#### Es öffnet sich das folgende Fenster:

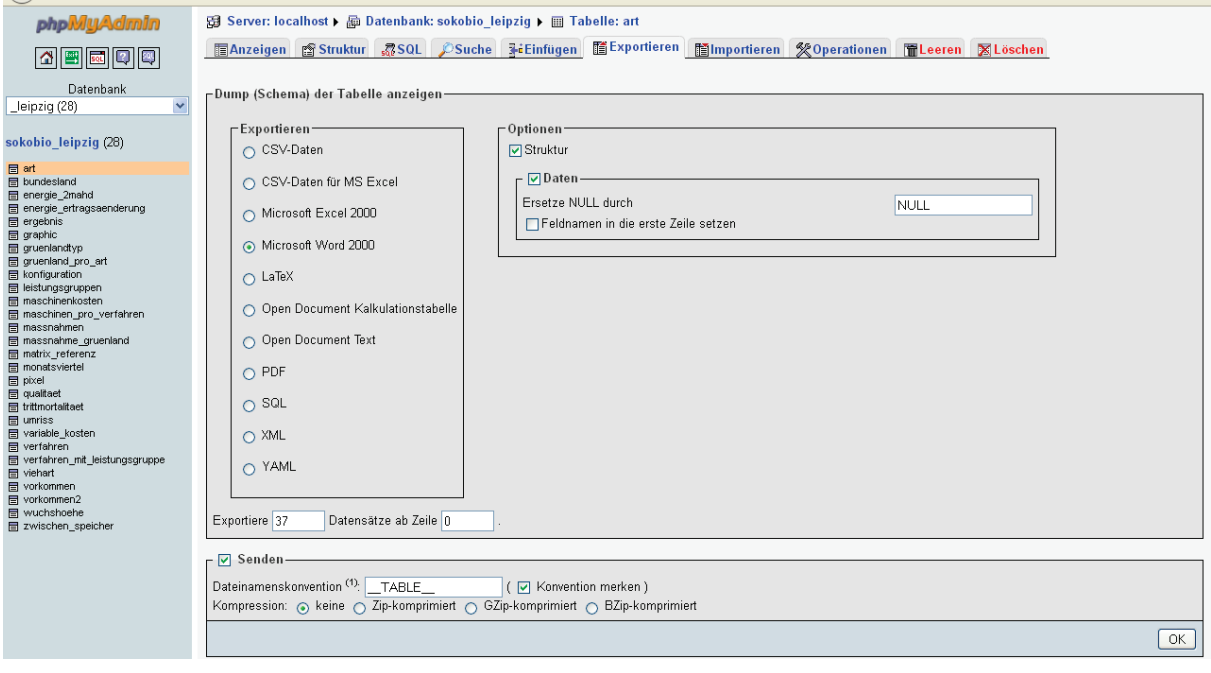

An dieser Stelle wird mit einem Klick ausgewählt, in welchem Format die Daten exportiert werden sollen (z.B. Microsoft Word, PDF etc.). Anschließend drücken Sie "OK" (rechts unten). Es öffnet sich das nebenstehende Fenster, in dem Sie gefragt werden, ob Sie die Daten direkt mit dem entsprechenden Programm öffnen möchten, oder ob Sie sie erst speichern möchten.

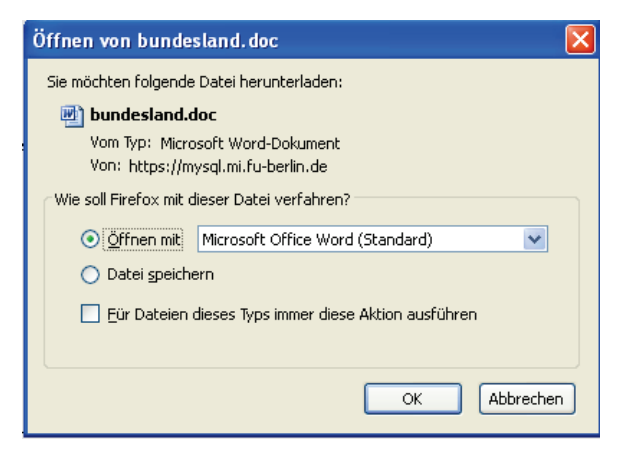

## **Literaturverzeichnis**

- Ad-hoc-AG Boden (2005): Bodenkundliche Kartieranleitung. 5. verbesserte und erweiterte Auflage. Hrsg. BGR (Bundesanstalt für Geowissenschaften und Rohstoffe), Hannover.
- Bahner, T. (2005): Neue agrarökonomische Aspekte zum Wiesenvogel- und Wachtelkönigschutz. In: Mammen, U, Bahner, T., Bellebaum, J., Eikhorst, W., Fischer, S., Geiersberger, I., Helmecke, A., Hoffmann, J., Kempf, G., Kühnast, O., Pfützke, S. & Schoppenhorst, A. (2005): Grundlagen und Maßnahmen für die Erhaltung des Wachtelkönigs und anderer Wiesenvögel in Feuchtgrünlandgebieten. BfN-Skripten 141 Bundesamt für Naturschutz, Bonn, 139-181.
- Beintema, A.J. & Müskens, G.J.D.M. (1987): Nesting success of birds breeding in Dutch agricultural grasslands. Journal of Applied Ecology 24: 743-758.
- Bellebaum, J., Fischer, S., Helmecke, A. & Sadlik, J. (2008): Corncrake studies and conservation in the Lower Oder Valley NP. Power-Point-Präsentation.
- Berendonk, C. (2011): Standortgerechte Weide- und Mähweidenutzung des Dauergrünlands. Grünlandanlage, Pflege, Düngung, Nutzung und Weidemanagement. Landwirtschaftskammer Nordrhein-Westfalen. http://www.landwirtschaftskammer.de/riswick/pdf/stand ortgerechte\_weide-\_und\_maehweidenutzung.pdf, zuletzt aufgerufen am 18.09.2014.
- BGR (Bundesanstalt für Geowissenschaften und Rohstoffe) (2007): Nutzungsdifferenzierte Bodenübersichtskarte der Bundesrepublik Deutschland – BÜK 1000 N 2.3.
- BKG (Bundesamt für Kartographie und Geodäsie) (2008): Digitales Landschaftsmodell 1:1000000, DLM 1000. Amtliches Topographisch-Kartographisches InformationsSystem (ATKIS).
- BMU (Bundesministerium für Umwelt, Naturschutz und Reaktorsicherheit) (Hrsg.) (2011): Der Zustand der biologischen Vielfalt in Deutschland – Der nationale Bericht zur FFH-Richtlinie. BMU-Broschüre. http://www.bmu.de/files/pdfs/allgemein/application/pdf/ broschuere\_ffh\_richtlinie\_lang\_bf.pdf, zuletzt aufgerufen am 15.08.2012.
- BMU (Bundesministerium für Umwelt, Naturschutz und Reaktorsicherheit) (Hrsg.) (2007): Nationale Strategie zur biologischen Vielfalt – vom Bundeskabinett am 7. November 2007 beschlossen. http://www.bmu.de/files/pdfs/allgemein/application/pdf/broschuere\_ biolog\_vielfalt\_strategie\_bf.pdf, zuletzt aufgerufen am 18.09.2014.
- Bölscher, B. (1992): Zum Einfluß moderner Grünlandwirtschaft auf Wiesenvögel. Extensivierung der Grünlandnutzung – Technische und fachliche Grundlagen. NNA-Fachtagung am 1./2. Oktober 1991 in Braunschweig. NNA-Berichte 4/92: 37-42.
- Broyer, J. (2003): Unmown refuge areas and their influence on the survival of grassland birds in the Saône valley (France). Biodiversity and Conservation 12: 1219-1237.
- Dahmen, P. (1990): Auswirkungen der Extensivierung von Grünland auf Massenbildung, Futterqualität und Arteninventar. Dissertation am Institut für Pflanzenbau der Rheinischen Friedrich-Wilhems-Universität Bonn. Gießen.
- DLG (Deutsche Landwirtschaftsgesellschaft) (1997): DLG-Futterwerttabellen Wiederkäuer. 7. erw. und überarb. Auflage. DLG-Verlag, Frankfurt am Main.
- Europäischer Rechnungshof (2011): Wie gut sind Konzeption und Verwaltung der geförderten Agrarumweltmaßnahmen? Sonderbericht Nr. 7/2011. Amt für Veröffentlichungen der

Europäischen Union, Luxemburg. doi:10.2865/41173. http://www.eca.europa.eu/Lists/ ECADocuments/SR11\_07/SR11\_07\_DE.PDF, zuletzt aufgerufen am 18.09.2014.

- European Environment Agency (2004): Corine Land Cover 2000 Mapping a decade of change. Copenhagen. ISBN 92-9167-697-7.
- FFH-Richtlinie (1992): Richtlinie 92/43/EWG des Rates vom 21. Mai 1992 zur Erhaltung der natürlichen Lebensräume sowie der wildlebenden Tiere und Pflanzen. ABl. L 206 vom 22.7.1992, S. 7. http://eur-lex.europa.eu/LexUriServ/LexUriServ.do?uri=CONSLEG: 1992L0043:20070101:DE:PDF, zuletzt aufgerufen am 18.09.2014.
- Heikkinen, R.K., Luoto, M., Leikola, N., Pöyry, J., Settele, J., Kudrna, O., Marmion, M., Fronzek, S. & Thuiller, W. (2010): Assessing the vulnerability of European butterflies to climate change using multiple criteria. Biodivers Conserv 19: 695-723.
- Junker, S., Düttmann, H. & Ehrnsberger, R. (2007): Nachhaltige Sicherung der Biodiversität in bewirtschafteten Grünlandgebieten Norddeutschlands am Beispiel der Wiesenvögel in der Stollhammer Wisch (Landkreis Wesermarsch, Niedersachsen) – einem Gebiet mit gesamtstaatlicher Bedeutung für den Artenschutz. http://www.dbu.de/media/ 201107020514f128.pdf, zuletzt aufgerufen am 18.09.2014.
- Kirkpatrick, S., Gelatt, C.D. Jr. & Vecchi, M.P. (1983): Optimization by Simulated Annealing. Science 220 (4598): 671-680. (Link zum Originalartikel: http://www.fisica. uniud.it/~ercolessi/MC/kgv1983.pdf, zuletzt aufgerufen am 18.09.2014)
- Kleijn, D. & Sutherland, W.J. (2003): How effective are European agri-environment schemes in conserving and promoting biodiversity? Journal of Applied Ecology 40: 947-969.
- Kom (Europäische Kommission GD Landwirtschaft und ländliche Entwicklung) (2011): Mitteilung über die Zukunft der GAP "Die GAP bis 2020: Nahrungsmittel, natürliche Ressourcen und ländliche Gebiete – die künftigen Herausforderungen". http://ec.europa. eu/agriculture/cap-post-2013/communication/slide-show\_de.pdf, zuletzt aufgerufen am 18.09.2014.
- KTBL (Kuratorium für Technik und Bauwesen in der Landwirtschaft) (Hrsg.) (2005): Faustzahlen für die Landwirtschaft. 13. Auflage. Darmstadt, Münster: KTBL-Schr.- Vertrieb im Landwirtschaftsverl.
- Kuntze, H., Roeschmann, G. & Schwerdtfeger, G. (1994): Bodenkunde. Ulmer, Stuttgart.
- LfULG (Landesamt für Umwelt, Landwirtschaft und Geologie Sachsen) (2010): Fachliche Informationen zu den Planungsdaten, Stand: 04/2010. http://www.landwirtschaft.sachsen. de/landwirtschaft/download/Hilfe2010\_04.pdf. Aktualisierungen unter: http://www. landwirtschaft.sachsen.de/landwirtschaft/17885.htm, zuletzt aufgerufen am 18.09.2014.
- LÖLF (Landesanstalt für Ökologie, Landschaftsentwicklung und Forstplanung Nordrhein-Westfalen) (Hrsg.) (1983): Viele Gelege werden durch weidendes Vieh zertrampelt. Nach Beintema, A.J., de Boer, T.F. et al. (1982): Vestoring von Weidevogellegsels door weidend Vee. Übersetzung H. Freese. Mitteilungen der LÖLF 8 (3): 53-55.
- LUA BB (Landesumweltamt Brandenburg) (2010): Artenschutz und Landwirtschaft im Unteren Odertal. Wachtelkönigfreundliche Mahd im Juli/August.
- Mährlein, A. (1997): Möglichkeiten und Grenzen naturschutzgerechter extensiver Grünlandnutzungsverfahren – eine Wertung aus einzelbetrieblicher und gesamtwirtschaftlicher Sicht. Schr.-R. f. Landschaftspfl. u. Natursch. 54. BfN, Bonn-Bad Godesberg, 277-290.
- Mährlein, A. (1993a): Kalkulationsdaten für die Grünlandbewirtschaftung unter Naturschutzauflagen. KTBL-Arbeitspapiere 179. Kuratorium für Technik und Bauwesen in der Landwirtschaft. Landwirtschaftsverlag, Münster-Hiltrup.
- Mährlein, A. (1993b): Einzelwirtschaftliche Auswirkungen von Naturschutzauflagen: eine theoretische und empirische Analyse unter besonderer Berücksichtigung Niedersachsens. Arbeit aus dem Institut für Agrarökonomie und dem Forschungs- und Studienzentrum für Veredelungswirtschaft Weser-Ems der Universität Göttingen. 2., durchges. Auflage. Vauk, Kiel. Zugl.: Göttingen, Univ., Diss., 1989, Schriftenreihe: Landwirtschaft und Umwelt Bd. 5.
- Mewes, M. (2010): Agrarökonomische Kostenberechnungen für Biodiversitätsschutzmaßnahmen. In Zusammenarbeit mit Wätzold, F., Drechsler, M., Johst, K. & Sturm, A. UFZ-Diskussionspapiere 12/2010. Helmholtz-Zentrum für Umweltforschung – UFZ, Leipzig. http://www.ufz.de/export/data/global/26158 DP 12 2010 Mewes SoKo Bio.pdf, zuletzt aufgerufen am 18.09.2014.
- Mewes, M. (2006): Die volkswirtschaftlichen Kosten einer Stoffausträge in die Ostsee minimierenden Landnutzung. Diss. Uni Greifswald. Shaker-Verlag, Aachen.
- Nitsche, S. & Nitsche, L. (1994): Extensive Grünlandnutzung. Praktischer Naturschutz. Neumann, Radebeul.
- Opitz von Boberfeld, W. (1994): Grünlandlehre: biologische und ökologische Grundlagen. Ulmer, Stuttgart.
- Plachter, H. (1991): Naturschutz. Gustav Fischer Verlag, Stuttgart.
- Rahmann, G. (1998): Praktische Anleitung für eine Biotoppflege mit Nutztieren. Schriftenreihe Angewandter Naturschutz Band 14. Naturlandstiftung Hessen e.V.
- Remmelink, G., Blanken, K., van Middelkoop, J., Ouweltjes, W. & Wemmenhove, H. (2011): Handboek Melkveehouderij 2011. Handboek 22. Wageningen UR Livestock Research. www.handboekmelkveehouderij.nl, zuletzt aufgerufen am 18.09.2014.
- SMUL (Sächsisches Staatsministerium für Umwelt und Landwirtschaft) (2007): Entwicklungsprogramm für den ländlichen Raum im Freistaat Sachsen 2007-2013. Entscheidung der Europäischen Kommission K (2007) 4009 vom 5. September 2007. www.smul.sachsen.de/foerderung/238.htm, zuletzt aufgerufen am 18.09.2014.
- Statistisches Bundesamt (2010): Nachhaltige Entwicklung in Deutschland. Indikatorenbericht 2010. Wiesbaden.
- Steinhöfel, O. (2002). Viel Milch erzeugt, wer zeitig erntet. Bauernzeitung 17. Woche: 48-51.
- Tyler, G.A., Green, R.E. & Casey, C. (1998): Survival and behaviour of Corncrake *Crex crex* chicks during the mowing of agricultural grassland. Bird Study 45: 35-50.
- Vogelschutzrichtlinie (1979): Richtlinie des Rates vom 2. April 1979 über die Erhaltung der wildlebenden Vogelarten (79/409/EWG). ABl. L 103 vom 25.4.1979, S. 1. http://eurlex.europa.eu/LexUriServ/LexUriServ.do?uri=CONSLEG:1979L0409:200701 01:DE:PDF, zuletzt aufgerufen am 18.09.2014.
- Voigtländer, G. & Jacob, H. (1987): Grünlandwirtschaft und Futterbau. Ulmer, Stuttgart.

# **Anhang**

### **Einlesen von Pixeln in** *DSS-Ecopay*

Diese Anleitung erklärt, wie Sie geografische Daten (vgl. Teil A, Kapitel 5) zur Verwendung in *DSS-Ecopay* aus Textdateien im CSV-Format einlesen können. *DSS-Ecopay* verarbeitet ausschließlich gerasterte Daten. Falls Ihnen nur Vektordaten vorliegen, müssen Sie diese zunächst mittels einer GIS-Software wie ArcGIS rastern und das Raster exportieren, worauf hier nicht näher eingegangen wird.

Es wird ein CSV-Format wie im folgenden Beispiel für die Datenbankkonfiguration in Deutsch (Dezimalzeichen als Komma) erwartet:

"Zeilen\_ID";"FEATURE\_GEMD1";"X";"Y";"FEATURE\_GEMD1\_1" 1;44,000000;250,00;250,00;0,000000  $2^{\cdot}$ 

Dabei sind in der deutschen Datenbankkonfiguration neben dem Semikolon als Trennzeichen auch Doppelpunkt, Leerzeichen und Tabulator zulässig. Wird die englische Datenkonfiguration verwendet, wird anstelle des Kommas ein Punkt als Dezimalzeichen verwendet, wie im folgenden Beispiel für die Datenkonfiguration in Englisch:

```
"Zeilen_ID";"FEATURE_GEMD1";"X";"Y";"FEATURE_GEMD1_1"
1;44.000000;250.00;250.00;0.000000
2;...
```
Als Trennzeichen kommen nun Semikolon, Komma, Doppelpunkt, Leerzeichen und Tabulator in Frage. Die erste Zeile mit den Namen der Einträge ("Spaltennamen", die Einträge in den folgenden Zeilen werden entsprechend ihrer Reihung als Spalte aufgefasst, d.h. alle ersten Einträge in einer Zeile entsprechen einer "Spalte", alle zweiten Einträge einer Zeile einer weiteren etc.) ist zwingend erforderlich und muss die Einträge " $X^{\prime\prime}$  und " $Y^{\prime\prime}$  beinhalten – es handelt sich dabei um die X- und Y-Koordinaten zur Identifizierung der Pixel. Die übrigen "Spalten" außer der "Spalte" "Zeilen ID", welche ignoriert wird, behandelt die Software als einlesbare Attribute. Unter Attribute werden dabei die unterschiedlichen Landschaftsinformationen wie Landnutzung, Grünlandzahlen etc. verstanden (vgl. Teil A, Kapitel 5).

Das Einlesen setzt eine korrekt eingerichtete Datenbank voraus (vgl. Teil C des Handbuchs).

### *Schritt 1: Datenbank vorbereiten*

Sie müssen zunächst sicherstellen, dass ein Bundesland bzw. eine Region mit Referenzkoordinaten für die zu Ihren Daten gehörige Matrix in die Datenbank eingetragen ist. Dies muss nur einmal gemacht werden. Sollte die Datenbank bereits entsprechend vorbereitet sein, gehen Sie bitte zu "Schritt 2: Daten einlesen".

Im Folgenden wird das Dateneinlesen am Beispiel eines Bundeslandes erklärt. Die einzelnen Schritte gelten dabei entsprechend für das Einlesen der Daten für eine Region. Um die Datenbank vorzubereiten, verbinden Sie sich bitte mittels Ihres Browsers mit der phpMyAdmin-Anwendung und loggen Sie sich ein. (Die Benutzeroberfläche kann selbstverständlich auch auf Deutsch eingestellt sein.)

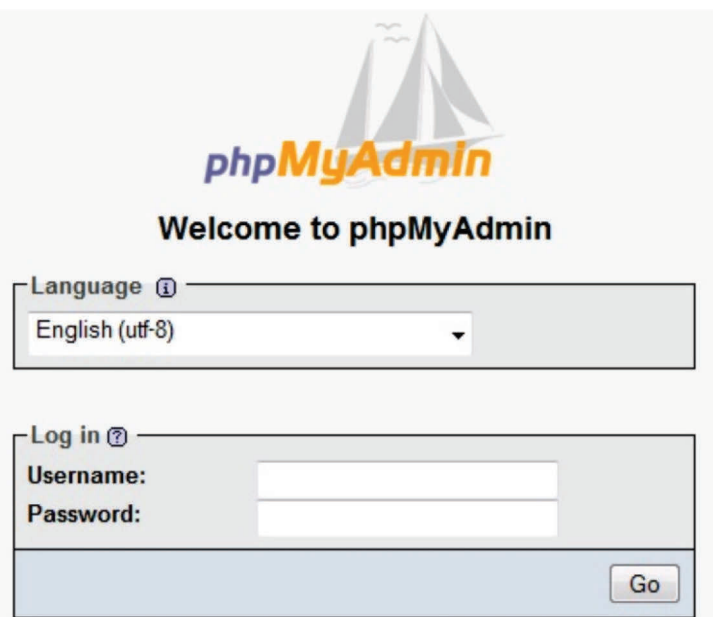

Wählen Sie anschließend die korrekte Datenbank aus und öffnen Sie die Tabelle "bundesland". Klicken Sie den Reiter "Insert" an, um folgende Ansicht zu erhalten:

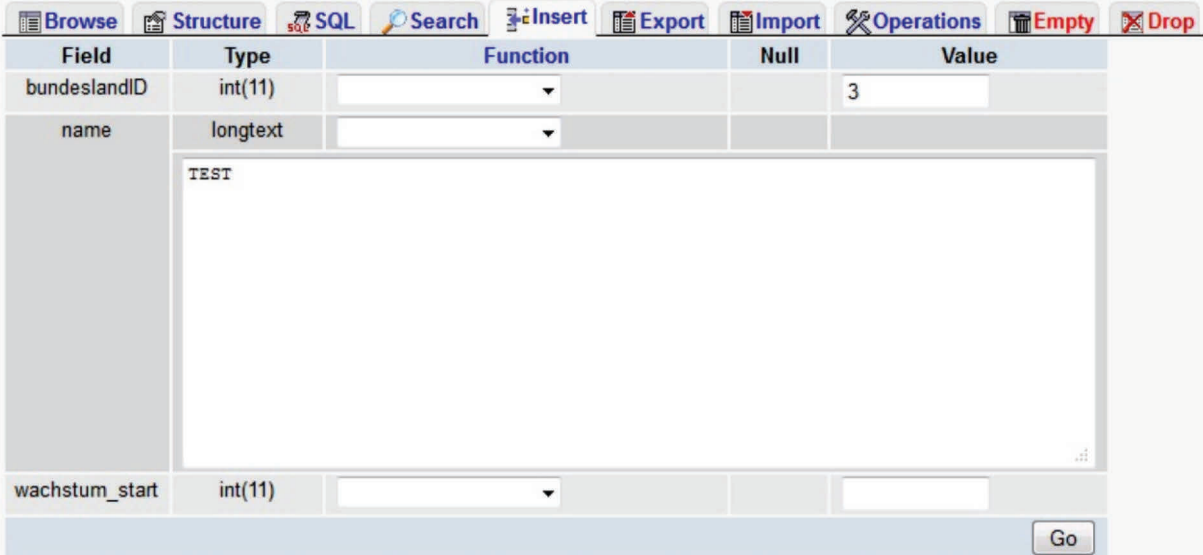

Geben Sie nun eine noch nicht verwendete ID für das neue Bundesland (im obigen Screenshotbeispiel wurde als ID eine 3 eingetragen) sowie einen Namen ein (im obigen Screenshotbeispiel wurde als Name "TEST" eingetragen). Der dritte Eintrag "wachstum start" muss an dieser Stelle nicht konfiguriert werden.

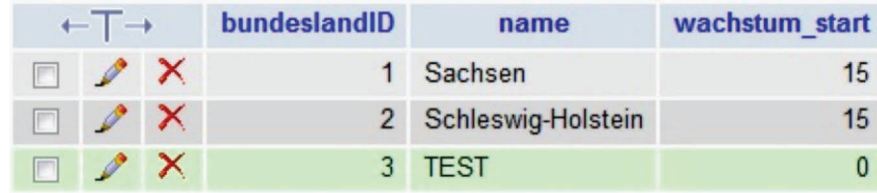

Nach einem Klick auf "Go" gelangen Sie zurück zur Übersicht, wo das neue Bundesland, im Beispiel mit dem Namen "TEST", aufgeführt wird.

Um die Referenzkoordinaten für das neue Bundesland einzutragen, wechseln Sie bitte zur Tabelle "matrix referenz" und klicken Sie wieder oben den Reiter "Insert" an. Geben Sie in das Formular den von Ihnen gewählten Namen für das Bundesland sowie die Koordinaten des Ankerpunktes und die Ausmaße der Matrix an und klicken Sie auf "Go".

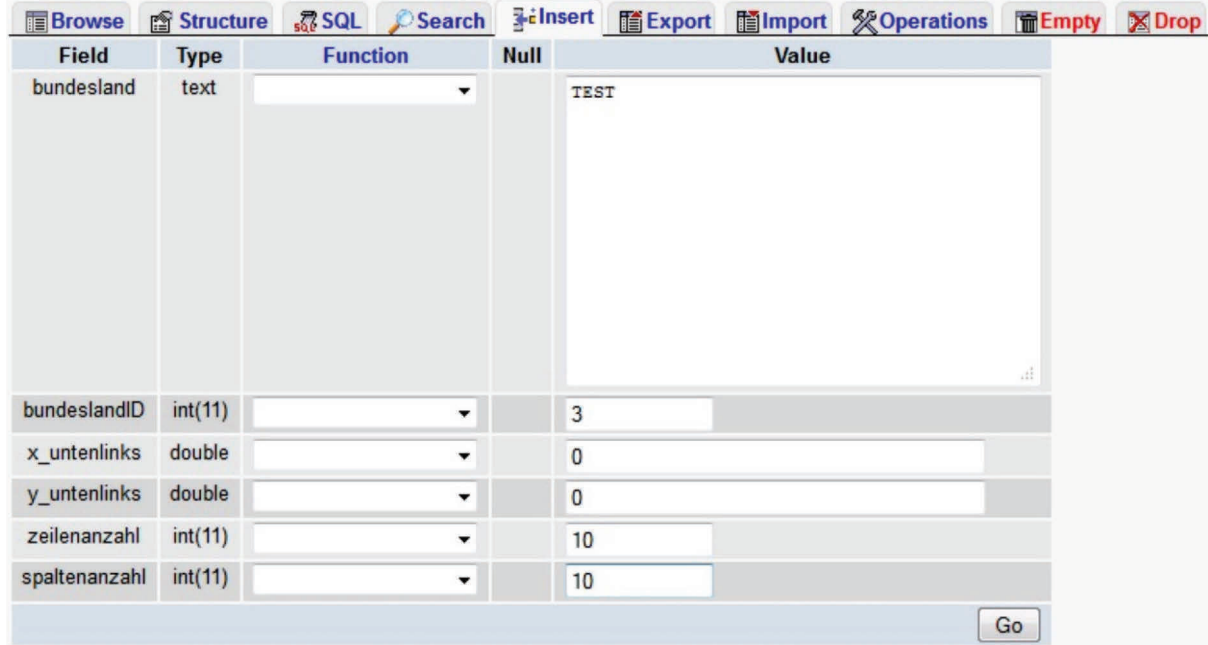

Nach erfolgreichem Erstellen der Matrixreferenz gelangen Sie zurück zu der Tabelle, in der der neue Eintrag aufgeführt wird:

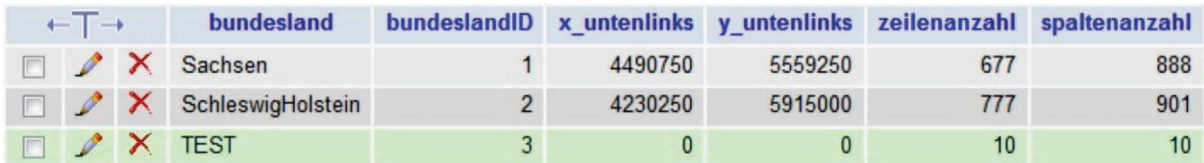

Bitte beachten Sie, dass alle Daten, die Sie einlesen möchten, zu dieser Matrix passen müssen. Die Position eines Pixels in der Matrix errechnet sich aus einem Koordinatenpaar, welches entweder den Mittelpunkt oder die linke untere Ecke des Pixels identifiziert. Haben die Pixel beispielsweise eine Seitenlänge von 250 m und die Matrix ist, wie im Beispiel, im Punkt (0;0) verankert, so werden nur Pixel akzeptiert, deren linke untere Ecke Koordinaten hat, die ein Vielfaches von 250 sind. Ist der Ankerpunkt dagegen z.B. (100;200) und die Seitenlänge 1000 m, so werden nur Pixel akzeptiert, deren X-Koordinate ein Vielfaches von 1000 plus 100 ist und deren Y-Koordinate ein Vielfaches von 1000 plus 200 ist. Außerdem wird ein Pixel nur akzeptiert, wenn seine Zeilen- bzw. Spaltenkoordinate die in der Matrixreferenz vermerkte Anzahl nicht übersteigt. Sobald ein Bundesland mit zugehöriger Matrixreferenz in die Datenbank eingetragen wurde, können Daten aus CSV-Dateien dafür eingelesen werden.

#### *Schritt 2: Daten einlesen*

Starten Sie *DSS-Ecopay*, wählen Sie "Pixel" in der Menüleiste des Hauptfensters und klicken Sie den Unterpunkt "Pixel/Attribute laden" an. Dies öffnet das folgende Fenster:

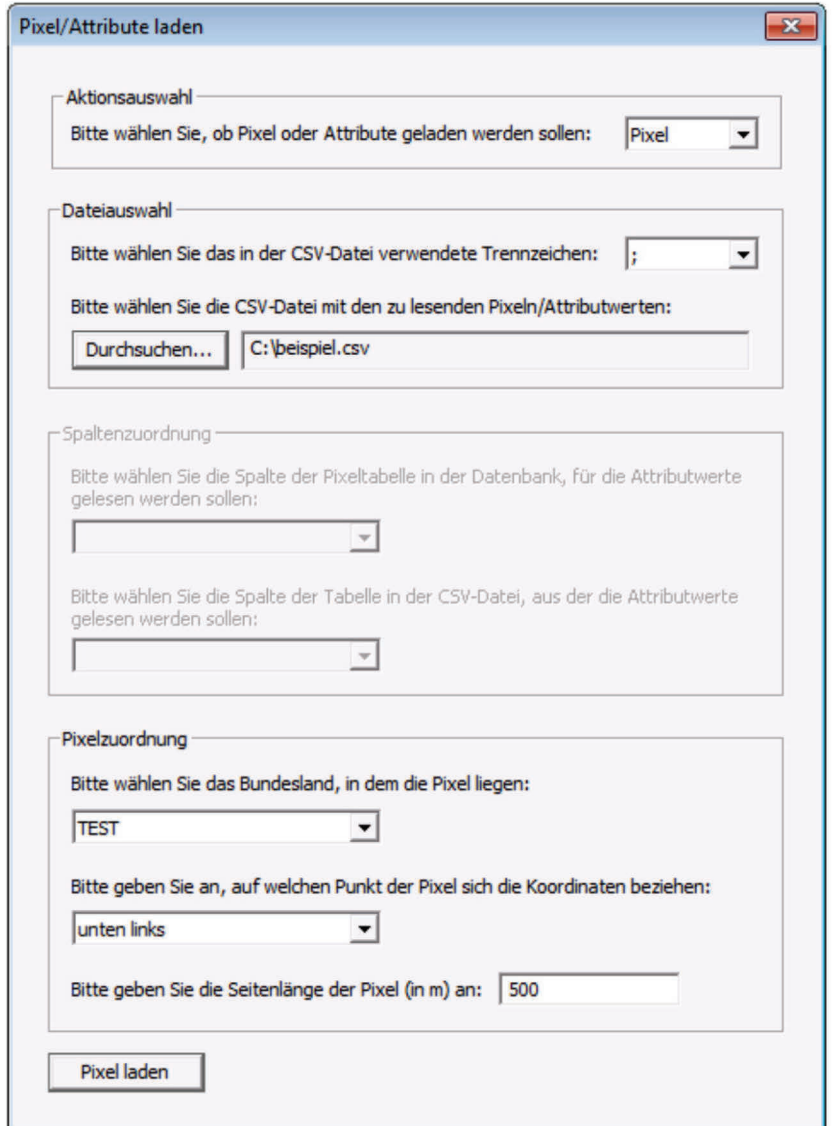

Das Fenster besteht aus vier Blöcken und ermöglicht es einerseits, neue Pixel in die Datenbank einzulesen, und andererseits, bestehende Pixel mit Attributwerten zu versehen. Das Drop-Down-Menü oben rechts im ersten Block "Aktionsauswahl" dient zur Auswahl einer dieser beiden Funktionen. Das Einlesen von Pixeln ist die Standardauswahl und wird daher zuerst beschrieben.

Im zweiten Block "Dateiauswahl" muss das in der CSV-Datei verwendete Trennzeichen angegeben werden. Hierbei ist das Semikolon Standard. Mittels der "Durchsuchen"-Funktion darunter kann die CSV-Datei im Dateisystem gesucht werden. Üblich sind die Dateiendungen ...csv" und ...txt". Sie können allerdings auch andere Dateien verwenden, solange es sich um Textdateien handelt und das beschriebene Format eingehalten wird. Die verwendete Datei kann Attributwerte enthalten, muss es aber nicht. Sie können also aus einer CSV-Datei mit Attributwerten zuerst alle Pixel auslesen und diese dann mit Attributwerten versehen. Beachten Sie allerdings, dass beim Einlesen neuer Pixel nicht überprüft wird, ob bereits Einträge

mit den gleichen Koordinaten bestehen (auch Duplikate in der CSV-Datei werden nicht ermittelt!). Es empfiehlt sich daher, alle relevanten Pixel als erstes aus einer Datei einzulesen und anschließend nur noch Attribute (ggf. aus verschiedenen Dateien, die unterschiedlich viele Pixel betreffen).

Der dritte Block "Spaltenzuordnung" ist für das Einlesen neuer Pixel nicht relevant und wird erst weiter unten beschrieben.

Im vierten Block "Pixelzuordnung" wird angegeben, in welchem Bundesland die neuen Pixel liegen, im Beispiel das oben angelegte Bundesland "TEST". Weiterhin muss definiert werden, ob sich die Koordinaten eines Pixels auf den unteren linken Eckpunkt oder den Mittelpunkt beziehen. Dies ist zunächst auf "unten links" gesetzt. Abschließend müssen Sie die Seitenlänge der Pixel in Meter angeben, etwa "500" oder "250". Aber auch Dezimalzahlen wie "112,5" sind zulässig (nutzen Sie die englische Datenbankkonfiguration, verwenden Sie entsprechend einen Dezimalpunkt, "112.5"). Die angegebenen Werte gelten in der gleichen Einheit wie in der CSV-Datei, in diesem Fall festgelegt auf Meter.

Um die Verarbeitung zu starten, klicken Sie auf "Pixel laden". Falls alle Eingaben korrekt sind, erscheint ein Hinweis. Sollte eine Fehlermeldung erfolgen, folgen Sie den darin genannten Anweisungen.

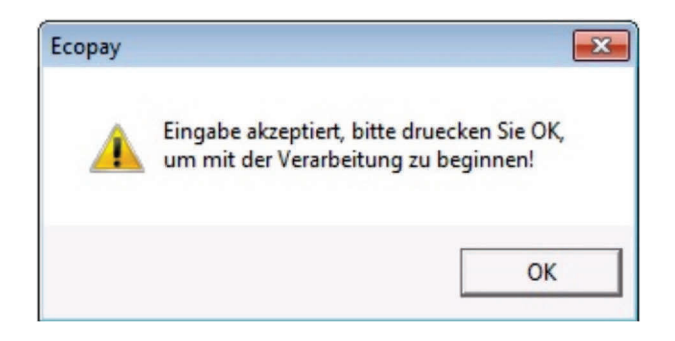

Nachdem Sie den Hinweis mit "OK" bestätigt haben, beginnt die Verarbeitung. Ein Fortschrittsbalken am unteren Rand des Fensters zeigt an, wieviel Prozent der CSV-Datei bereits verarbeitet wurden. Sie erhalten eine Meldung, wenn der Vorgang abgeschlossen ist. Neue Pixel wurden in die Datenbank eingetragen und die Ergebnisse in "log.txt" (im gleichen Verzeichnis wie "Ecopay.exe") festgehalten. Darin sind unter anderem all jene Pixel gelistet, die nicht in das Raster gepasst haben, weil der Abstand ihrer Eck- oder Mittelpunkte vom Ankerpunkt kein passendes Vielfaches der Seitenlänge ist.

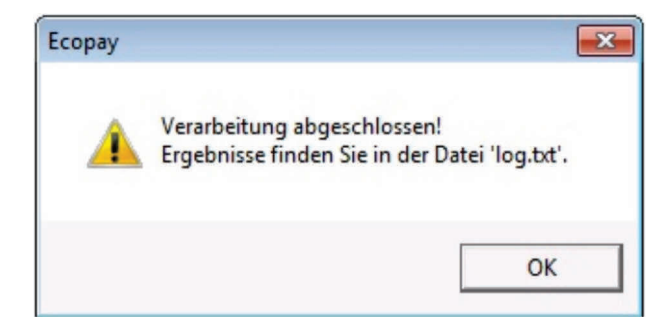

Wenn Sie im ersten Block "Aktionsauswahl" die Funktion "Attribute" (einlesen) wählen, wird der dritte Block "Spaltenzuordnung" aktiv. Hier geben Sie bitte die Spalte der Pixeltabelle der Datenbank an, deren Attributwerte aus der CSV-Datei gelesen werden sollen. Weiterhin wählen Sie die Spalte der CSV-Datei, in der diese Werte enthalten sind. Es können stets nur Werte eines Attributes eingelesen werden. Sie können allerdings mehrere Durchläufe nacheinander starten und jeweils die gleiche Datei und unterschiedliche Attribute angeben.

Alle anderen Angaben sind wie oben und auch die Hinweise zu Start und Ende der Verarbeitung nach Klick auf "Attribute laden" sind identisch.

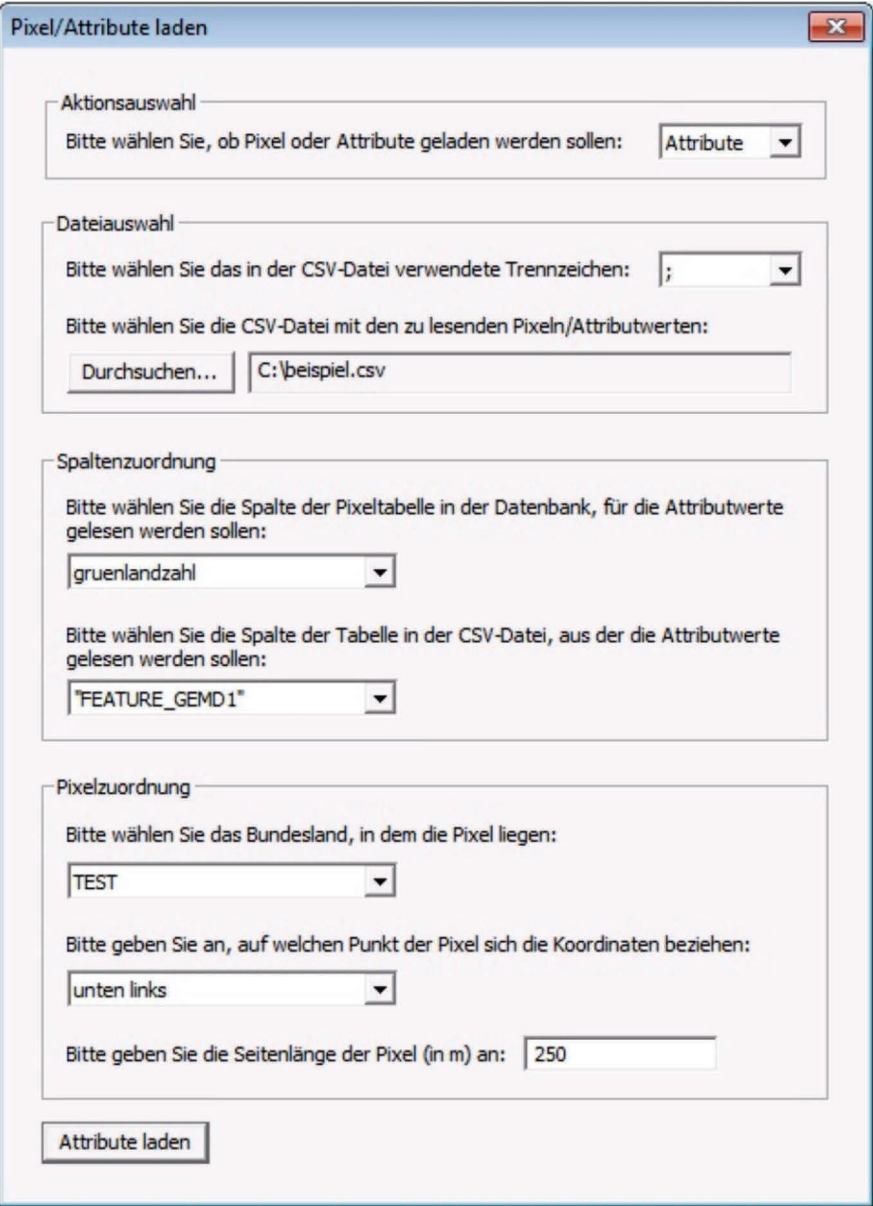

### **Autorenverzeichnis**

Dr. **Melanie Mewes** ist wissenschaftliche Mitarbeiterin im Department Ökonomie am Helmholtz-Zentrum für Umweltforschung – UFZ in Leipzig. Sie hat Landschaftsökologie studiert und arbeitet seit ihrer Dissertation im interdisziplinären Bereich von Agrarökonomie und Ökologie. Ihre Forschungsschwerpunkte liegen derzeit auf Biodiversitätsschutz, Landnutzung, kosteneffiziente Kompensationszahlungen, integriertes Wassermanagement und Entscheidungsunterstützung. Melanie Mewes war die Projektkoordinatorin des Projektes SOKO Bio und ist insbesondere Ansprechpartnerin für die Kapitel 3 bis 5 und 7 in Teil A zu den Steckbriefen, Landnutzungsmaßnahmen, Landschaftsinformationen und agrarökonomischen Kostenberechnungen sowie für die Bedienung der Software.

Dr. **Astrid Sturm** ist wissenschaftliche Mitarbeiterin in der Arbeitsgruppe Theoretische Informatik an der Freien Universität Berlin. Ihre Forschungsschwerpunkte sind Algorithmen und algorithmische Geometrie. Astrid Sturm war maßgeblich verantwortlich für das Design und die Implementierung der Software *DSS-Ecopay* sowie für die Struktur und Ausführung der zugrundeliegenden Datenbank. Sie war involviert in die Planung und Ausarbeitung der Optimierung und ist insbesondere Ansprechpartnerin für Kapitel 8 und 9 in Teil A, für die Bedienung der Software und alle weiteren Fragen bezüglich der Software und Datenbank.

Dr. **Karin Johst** studierte Physik an der Technischen Universität Dresden und ist seit 1992 im Department Ökologische Systemanalyse am Helmholtz-Zentrum für Umweltforschung – UFZ in Leipzig als wissenschaftliche Mitarbeiterin tätig. Ihre Forschungsschwerpunkte sind mathematische und Computersimulationsmodelle zum Überleben von Arten und Artengemeinschaften in dynamischen Landschaften, theoretische Methoden der Störungsökologie zur Abschätzung der Folgen von Klimawandel auf Ökosysteme und ökologisch-ökonomische Modellierungsansätze für eine effiziente Verbindung von Landnutzung und Naturschutz. Karin Johst war im Projekt hauptsächlich für die Entwicklung des ökologischen Modells zuständig und ist diesbezüglich insbesondere Ansprechpartnerin für Kapitel 6 in Teil A, steht aber auch für Fragen zu den Steckbriefen (Kapitel 3) und zur Optimierung (Kapitel 8) zur Verfügung.

Dr. **Martin Drechsler** studierte Physik an den Universitäten Braunschweig und Göttingen und ist wissenschaftlicher Mitarbeiter im Department Ökologische Systemanalyse am Helmholtz-Zentrum für Umweltforschung – UFZ in Leipzig. Seine Forschungsgebiete umfassen die ökologische, ökonomische und insbesondere ökologisch-ökonomische Modellierung. Schwerpunkte seiner Forschung sind modellbasierte Analysen ökonomischer Instrumente für den Biodiversitätsschutz sowie Optimierungsmethoden und Entscheidungsanalysen im Umweltbereich. Martin Drechsler ist insbesondere Ansprechpartner für die Optimierungsmethoden (Teil A, Kapitel 8), kann aber auch zu Fragen des ökologischen Modells (Teil A, Kapitel 6) Auskunft geben.

Prof. Dr. **Frank Wätzold** ist Inhaber des Lehrstuhls für Volkswirtschaftslehre, insbesondere Umweltökonomie, an der Brandenburgischen Technischen Universität Cottbus. Seine Arbeitsgebiete umfassen die ökonomische Analyse umweltpolitischer Instrumente einschließlich ihres politischen Entstehungsprozesses und des institutionellen Rahmens sowie die ökonomische Analyse von Strategien und Instrumenten zum Schutz der biologischen Vielfalt, insbesondere mit Hilfe ökologisch-ökonomischer Modelle. Frank Wätzold war Leiter des SOKO-Bio-Projektes und insbesondere an der konzeptionellen Entwicklung der Software beteiligt. Er ist Ansprechpartner für Kapitel 1 und 2 in Teil A.